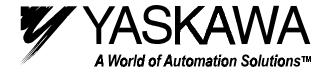

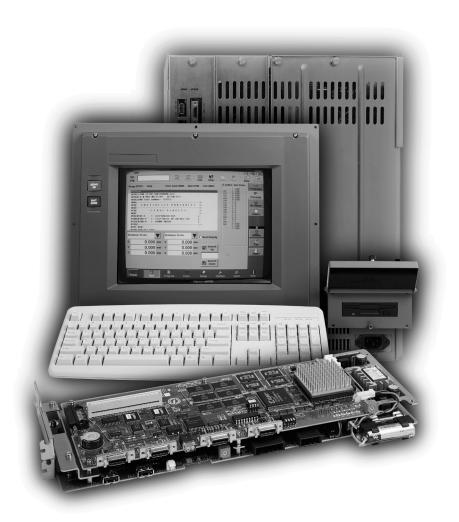

# YASNAC PC NC Operating Manual

# **SAFETY INFORMATION**

### **PRECAUTIONS**

- 1. Read this instruction manual in its entirety before using the programming functions available in the YASNAC PC NC.
- 2. The following warning symbols are used to indicate precautions that the user must be aware of to safely use this equipment. Failure to follow these precautions can result in serious or possibly even fatal injury and damage to products or related equipment or systems.

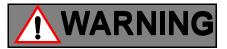

This symbol indicates the presence of a potentially *hazardous condition* which, if not avoided, could result in serious personal injury or death.

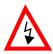

This precautionary symbol appears in labels attached to YASNAC products to alert the user to conditions requiring concern for safety.

**SPECIAL SAFETY NOTE:** This symbol indicates that **ELECTRICAL SHOCK HAZARD** condition exists. DO NOT TOUCH any electrical connection terminals when the power is on, and for at least 5 minutes after switching off the power supply. Warning label is located on the CNC enclosure as shown:

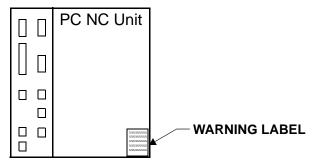

### **NOTICE**

Printed \_\_\_\_\_\_. 2000. The information contained within this document is the proprietary property of Yaskawa Electric America, Inc., and may not be copied, reproduced or transmitted to other parties without the expressed written authorization of Yaskawa Electric America, Inc.

No patent liability is assumed with respect to the uses of the information contained herein. Moreover, because Yaskawa is constantly improving its high quality product, the information contained in this manual is subject to change without notice. Every precaution has been taken in the preparation of this document. Nevertheless, Yaskawa assumes no responsibility for damages resulting from the use of the information contained within this publication.

### **USING THIS MANUAL**

This manual describes the procedures for programming the YASNAC PC NC.

# RELATED INFORMATION SOURCES

For additional information, refer to the following manuals

| TITLE OF DOCUMENT                                                       | CONTENTS                                                                                    |  |  |
|-------------------------------------------------------------------------|---------------------------------------------------------------------------------------------|--|--|
| YASNAC PC NC Operating Manual                                           | Basic configuration and operating procedures                                                |  |  |
| (YEA-SIE-C844-2.1)                                                      | Basic configuration and operating procedures                                                |  |  |
| YASNAC PC NC Programming Manual                                         | PC NC Program creation instructions                                                         |  |  |
| (YEA-SIE-C844-2.2)                                                      | Te ive i logiam creation instructions                                                       |  |  |
| YASNAC PC NC PLC Programming Manual                                     | PLC Program creation instructions                                                           |  |  |
| (YEA-SIE-C844-0.1)                                                      | 1 De 110gram creation maractions                                                            |  |  |
| YASNAC PC NC I/O Signal Function                                        | Describes functions between PC NC and PLC                                                   |  |  |
| (YEA-SIE-C844-2.3)                                                      | Describes functions between 1 e 1 c and 1 E e                                               |  |  |
| YASNAC PC NC Connecting Manual                                          | Instructions for connecting PC NC with machines, machine interface and peripheral equipment |  |  |
| (YEA-SIE-C844-0.2)                                                      |                                                                                             |  |  |
|                                                                         | Describes man-machine-interface (MMI) programming, specifications and definitions.          |  |  |
| MEMOCON GL120,G130 120 Series                                           |                                                                                             |  |  |
| I/O Module User's Manual (Document No. SIEZ-C825-20.22)                 | Describes I/O power supply specifications                                                   |  |  |
| ,                                                                       |                                                                                             |  |  |
| MEMOCON GL120,G130 Hardware User's Manual (Document No. SIEZ-C825-20.1) | Describes the AC input power supply specifications for I/O.                                 |  |  |
| , , ,                                                                   |                                                                                             |  |  |
| YASNAC PC NC Maintenance Manual                                         | Describes service and maintenance procedures.                                               |  |  |
| (YEA-SIE-C844-2.9)                                                      |                                                                                             |  |  |

### INFORMATION INDICATORS

The following symbols are used in this programming manual to emphasize particular information to the user:

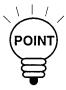

Indicates important information to be remembered, i.e., precautionary alarm displays to prevent damaging devices.

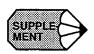

Indicates supplementary material.

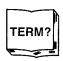

Indicates definitions of terminology that has not been explained before.

### NOTES REGARDING SAFE OPERATION

It is important that the user should read this manual before installing, operating, performing any

maintenance or inspecting the *YASNAC PC NC*. Also, the functions and performance of a NC machine tool are not determined by the CNC unit itself, therefore thoroughly read and familiarize yourself with the machine builder's documentation concerning the safe and most efficient ways to use the machine tool.

# TABLE OF CONTENTS

| Chapter | 1 |
|---------|---|
|---------|---|

|           | 1.1 | Outline of the YASNAC System                                                                                                    |
|-----------|-----|----------------------------------------------------------------------------------------------------|
|           | 1.2 | 1.1.1 System Configuration1-21.1.2 Environmental Requirements1-31.1.3 Machine Operation Panel1-41.1.4 General Specifications1-5Protective Functions1-9                                                                  |
|           |     | 1.2.1 Emergency Stop       1-9         1.2.2 Overtravel       1-9         1.2.3 Stored Stroke Limit       1-10         1.2.4 Interlock Inputs       1-11                                                                |
| Chapter 2 |     |                                                                                                    |
|           | 2.1 | General Operation Flow                                                                                                    |
|           | 2.2 | Inspection Before Turning the Power ON                                                                                                    |
|           | 2.3 | 2.2.1 Inspection of the NC Unit       2-4         2.2.2 Preparation before Turning the Power ON       2- 5         Turning the Power ON and Inspecting After Power ON       2-6                                         |
|           |     | 2.3.1 Procedure for Turning the Power ON2-62.3.2 Checking the Motors for Abnormalities2-72.3.3 Procedure for Turning Power OFF2-72.3.4 Inspection of the Battery2-8                                                     |
|           | 2.4 | Manual Operation (1)       2-11         2.4.1 Manual Rapid Traverse (RAPID)       2-11         2.4.2 Jog Feed (JOG)       2-11         2.4.3 Step Feed (STEP)       2-12         2.4.4 Handle Feed (HANDLE)*       2-12 |
|           | 2.5 | Manual Operation (2)                                                                                                    |

|           |     | 2.5.1 Simultaneous 2 or 3-axis Handle Feed * 2-1                       | 3  |
|-----------|-----|------------------------------------------------------------------------|----|
|           |     | 2.5.2 Manual Reference Point Return                                    | 4  |
|           |     | 2.5.3 Manual Reference Point Return to the Second Reference Point* 2-1 | 6  |
|           |     | 2.5.4 1-line MDI                                                       | 7  |
|           | 2.6 | Automatic Operation (1)                                                | 8  |
|           |     | 2.6.1 Preparation of Automatic Operation                               | 8  |
|           |     | 2.6.2 MDI Operation                                                    | 21 |
|           |     | 2.6.3 Feed Hold                                                        | 21 |
|           |     | 2.6.4 Override                                                         | 21 |
|           | 2.7 | Automatic Operation (2)                                                | 23 |
|           |     | 2.7.1 Optional Stop                                                    | 23 |
|           |     | 2.7.2 Optional Block Skip                                              | 23 |
|           |     | 2.7.3 Dry Run                                                          | 24 |
|           |     | 2.7.4 Display Lock and Machine Lock                                    | 24 |
|           |     | 2.7.5 Auxiliary Function Lock                                          | 25 |
|           |     | 2.7.6 Z-axis Command Neglect                                           | 25 |
|           |     | 2.7.7 4th-axis Command Neglect                                         | 25 |
|           |     | 2.7.8 5th-axis Command Neglect                                         | 26 |
|           | 2.8 | Operation Intervention During Automatic Operation                      | 27 |
|           |     | 2.8.1 MDI Operation Intervention during Automatic Operation 2-2        | 28 |
|           |     | 2.8.2 Automatic Handle Mode Offset *                                   | 28 |
|           |     | 2.8.3 Manual Absolute                                                  | 30 |
| Chapter 3 |     |                                                                        |    |
|           | 3.1 | USER INTERFACE OVERVIEW                                                | -7 |
|           |     | 3.1.1 Status Bar                                                       | -7 |
|           |     | 3.1.2 Battery Indicator 3-                                             | -7 |
|           |     | 3.1.3 NC Execution Status                                              | -8 |
|           |     | 3.1.4 Motion Status                                                    | -8 |
|           |     | 3.1.5 Alarm Message                                                    | -9 |
|           |     | 3.1.6 Warning Message                                                  | -9 |

|     | 3.1.7 Time/Date                 |
|-----|---------------------------------|
|     | 3.1.8 Mode / MDI / Toolbar      |
|     | 3.1.9 Mode Indicator            |
|     | 3.1.10 Menu Bar 3-18            |
| 3.2 | RECURRING COMPONENTS            |
|     | 3.2.1 Position Display          |
|     | 3.2.2 Program Display 3-20      |
|     | 3.2.3 Nest Level Display        |
|     | 3.2.4 Shortcuts                 |
|     | 3.2.5 Number Field              |
|     | 3.2.6 File Browser              |
| 3.3 | RUN MENU 3-25                   |
|     | 3.3.1 Production Screen         |
|     | 3.3.2 Proveout Screen           |
|     | 3.3.3 NC Switch Screen          |
|     | 3.3.4 Timers Screen             |
|     | 3.3.5 Tool Path Drawing Screen  |
| 3.4 | PROGRAM MENU 3-40               |
|     | 3.4.1 File Screen               |
|     | 3.4.2 Editor Screen 3-40        |
|     | 3.4.3 List Screen 3-53          |
|     | 3.4.4 Macro Variables           |
| 3.5 | TOOL MENU                       |
|     | 3.5.1 Offsets Screen            |
|     | 3.5.2 Magazine Screen           |
| 3.6 | SETUP MENU 3-63                 |
|     | 3.6.1 Workshift Screen          |
|     | 3.6.2 Four (4) Positions Screen |
|     | 3.6.3 One (1) Position Screen   |
| 3.7 | UTILITIES MENU 3-65             |
|     | 3.7.1 Login Screen              |

|      | 3.7.2  | PC Settings Screen 3-67         |
|------|--------|---------------------------------|
|      | 3.7.3  | Maintenance Screen              |
|      | 3.7.4  | Configuration Screen            |
|      | 3.7.5  | Backup and Restore Screen 3-72  |
|      | 3.7.6  | CPU Monitor Screen              |
|      | 3.7.7  | Setting Parameters Screen       |
|      | 3.7.8  | NC Parameters Screen            |
|      | 3.7.9  | Machine Setup Screen            |
|      | 3.7.10 | Pitch Error Screen         3-80 |
|      | 3.7.11 | Solid Tap Screen                |
|      | 3.7.12 | Torque Ripple Screen            |
|      | 3.7.13 | Parameter Search Screen         |
|      | 3.7.14 | High Speed Cutting Screen       |
|      | 3.7.15 | User Install Screen             |
|      | 3.7.16 | MTB Install Screen              |
|      | 3.7.17 | PLC Parameters Screen           |
|      | 3.7.18 | PLC Diagnosis Screen            |
|      | 3.7.19 | Ladder Monitor Screen           |
|      | 3.7.20 | Switch Label Screen             |
| 3.8  | ALAR   | M MENU                          |
|      | 3.8.1  | NC Alarm Screen 3-100           |
|      | 3.8.2  | PLC Alarm Screen                |
|      | 3.8.3  | Alarm History Screen            |
| 3.9  | HELP   | MENU                            |
|      | 3.9.1  | MMI Map Screen 3-104            |
|      | 3.9.2  | Manual Screen                   |
|      | 3.9.3  | About Screen                    |
| 3.10 | OFF L  | INE MODE 3-107                  |
|      | 3.10.1 | The Offline Mode Interface      |

# Chapter 4

| 4.1 | MAIN   | TENANCE DATA 4-2                                 |
|-----|--------|--------------------------------------------------|
|     | 4.1.1  | Checking the Status of Problems                  |
|     | 4.1.2  | Checking the NC Information                      |
|     | 4.1.3  | Display of Alarm Information                     |
|     | 4.1.4  | Cause of Alarm and Corrective Action 4-4         |
|     | 4.1.5  | Troubleshooting (1)                              |
|     | 4.1.6  | Troubleshooting (2)                              |
|     | 4.1.7  | Alarms Not Indicated by Alarm Numbers            |
|     | 4.1.8  | PC NC Alarms Not Indicated By Alarm Numbers 4-26 |
|     | 4.1.9  | Touch Screen Maintenance 4-27                    |
|     | 4.1.10 | Mode of Operation of PC NC 4-27                  |
|     | 4.1.11 | Self - Diagnosis Function Specification          |
|     | 4.1.12 | Hard Drive Mounting Replacement                  |

1

# **Outline of the YASNAC System**

Chapter 1 describes the outline of the YASNAC system and the operating features and functions that should be thoroughly understood for the safe and efficient operation of the system.

| 1.1 | Outlin | e of the YASNAC System       | 2  |
|-----|--------|------------------------------|----|
|     | 1.1.1  | System Configuration1-       | .2 |
|     | 1.1.2  | Environmental Requirements1- | .3 |
|     | 1.1.3  | Machine Operation Panel      | .4 |
|     | 1.1.4  | General Specifications       | .5 |
| 1.2 | Protec | etive Functions              | 9  |
|     | 1.2.1  | Emergency Stop               | .9 |
|     | 1.2.2  | Overtravel                   | .9 |
|     | 1.2.3  | Stored Stroke Limit          | 0  |
|     | 1.2.4  | Interlock Inputs             | 1  |

# 1.1 Outline of the YASNAC System

### 1.1.1 System Configuration

PC NC

The configuration of the YASNAC PC NC system and the list of components are described below.

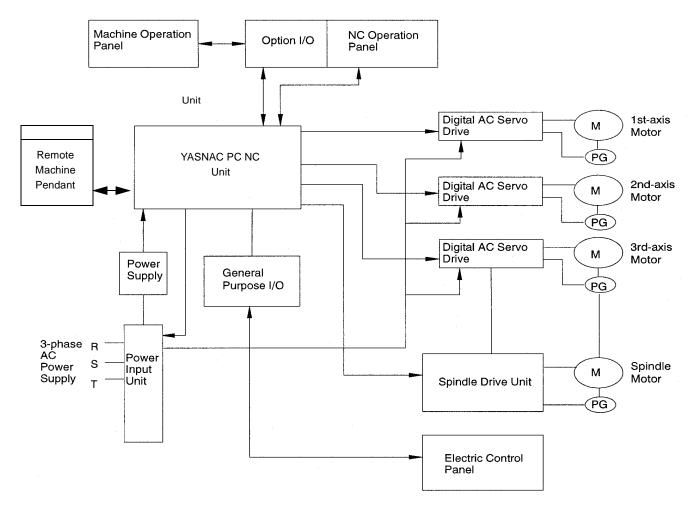

Fig. 1.1.1.1 Standard Configuration of PC NC System

**Table 1.1.1.1** List of YASNAC PC NC System Components

| COMPONENT NAME     | MODEL NAME            |
|--------------------|-----------------------|
| CPU rack           | JZNC-JPCRKM-□-□□□□-□□ |
| NC Operation Panel | JZNC-JPCOP-□□□-□□     |
| SERVOPACK          | SGDC-□□               |
| Spindle drive      | CIMR-M5□□             |
| Servomotor         | SGM□-□□               |
| Spindle motor      | UAASKA-□□             |
| Remote Pendant     | TBA                   |

### 1.1.2 Environmental Requirements

Requirements for the installation of an PC NC unit are indicated below. Install the PC NC unit in a location where only these requirements are satisfied to avoid possible malfunctioning.

# **CAUTION!**

Avoid using it in an environment where it may be subject to high temperatures, high humidity, dust, corrosive gases, vibration or physical impacts that may cause fire, electric shock or malfunction.

- Use the product in an environment meeting the following conditions:
  - Free from gases or vapors that create a potentially explosive atmosphere.
  - Free from oil, organic solvents, etc.
  - Relative humidity in the range 10 to 90% RH, with no condensation.
  - Ambient temperature in the 0°C to 55°C with no freezing.
     (Installation site must not be exposed to direct sunlight, must be distanced from heat generating devices, and must be indoors.)
  - Vibration not exceeding 4.9 m/s<sup>2</sup>.
- Do not store the product in locations subject to rain, water droplets, harmful gases or liquids.

Failure to observe this caution may result in product failure.

• Select a storage area indoors that is clean and meets the following temperature and humidity requirements.

Ambient temperature: -15° C to 65° C (-5° F to 149° F)

Relative humidity: 10% to 90%

Failure to observe this caution may result in product failure.

(1) Ambient Temperature

For operation:  $0^{\circ}\text{C}$  to  $55^{\circ}\text{C}$ 

For storage and transportation:  $-15^{\circ}$  C to  $65^{\circ}$  C

Install the PC NC unit in a location not subject to direct sunlight, distant from heat sources, and indoors.

(2) Humidity

Relative humidity must be in the range of 10 to 90% RH (non-condensing).

(3) Vibration

During operation: Max. 4.9 m/s<sup>2</sup>

### (4) Atmosphere

Avoid the following locations:

- Dusty places
- Places where concentration of coolant and/or organic solvent mist is extremely high.

### (5) Power Source

Input voltage: AC (single-phase) 180V ~ 264V

Frequency: 50/60 Hz - 2 to + 2 Hz

### 1.1.3 Machine Operation Panel

An example of the machine operation panel is indicated below. Arrangement and names of switches and indicator lamps vary according to the machine model. For details, refer to the machine tool manual.

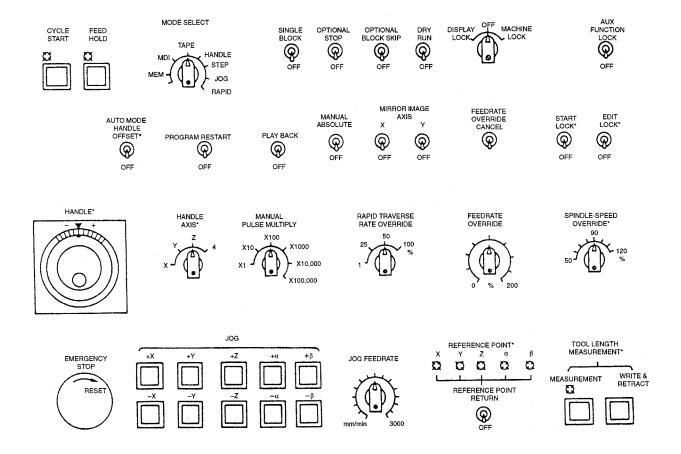

Fig. 1.1.3.1 Example of Machine Operation Panel

# 1.1.4 General Specifications

# (1) Standard Specifications

| CATEGOR               | ITEM AND FUNCTION                        | OPERATION<br>MANUAL | PROGRAMMING<br>MANUAL | SECTION<br>NO. |
|-----------------------|------------------------------------------|---------------------|-----------------------|----------------|
| Controlled            | Controlled axes                          |                     |                       |                |
| axes                  | Number of simultaneously controlled axes |                     |                       |                |
| Input                 | Least input increment                    |                     |                       |                |
| command               | Least output increment                   |                     |                       |                |
|                       | Maximum programmable value               |                     |                       |                |
|                       | Absolute/incremental programming         |                     |                       |                |
|                       | Decimal point input                      |                     |                       |                |
|                       | Input unit 10 times                      |                     |                       |                |
|                       | Tape code                                |                     |                       |                |
|                       | NC tape                                  |                     |                       |                |
|                       | Input format                             |                     |                       |                |
|                       | Buffer register                          |                     |                       |                |
| Interpolation         | Positioning                              |                     |                       |                |
|                       | Linear interpolation                     |                     |                       |                |
|                       | Circular interpolation                   |                     |                       |                |
| Feed                  | Rapid traverse                           |                     |                       |                |
|                       | Cutting feed                             |                     |                       |                |
|                       | Dwell                                    |                     |                       |                |
|                       | Incremental feed                         |                     |                       |                |
|                       | Automatic acceleration and deceleration  |                     |                       |                |
| Storage and           | Program storage capacity                 |                     |                       |                |
| editing of            | Number of programs                       |                     |                       |                |
| program               | Program editing                          |                     |                       |                |
|                       | Program number search                    |                     |                       |                |
|                       | Sequence number search                   |                     |                       |                |
|                       | Address search                           |                     |                       |                |
|                       | MDI editing                              |                     |                       |                |
| Operation             | Operation panel                          |                     |                       |                |
| and                   | MDI function                             |                     |                       |                |
| display               | l-line MDI                               |                     |                       |                |
|                       | Operation and display                    |                     |                       |                |
|                       | Calendar display                         |                     |                       |                |
|                       | Pop-up menu                              |                     |                       |                |
|                       | Buzzer function                          |                     |                       |                |
| Input/Output function | Input/Output interface                   |                     |                       |                |

| Tool offset Tool function  Miscellaneous function  Tool length offset |  |
|-----------------------------------------------------------------------|--|
|                                                                       |  |
| Tool length offset                                                    |  |
|                                                                       |  |
| Tool position offset                                                  |  |
| Number of tool offset data sets                                       |  |
| Coordinate Manual return to reference point                           |  |
| system Automatic return to reference point                            |  |
| Automatic return to second reference point                            |  |
| Reference point return check                                          |  |
| Return from reference point                                           |  |
| Base coordinate system setting                                        |  |
| Operation Label skip                                                  |  |
| support Single block                                                  |  |
| function Optional stop                                                |  |
| Optional block skip                                                   |  |
| Dry run                                                               |  |
| Machine lock                                                          |  |
| Miscellaneous function lock                                           |  |
| Display lock                                                          |  |
| Manual absolute                                                       |  |
| Numerical value set-up                                                |  |
| Break-point function                                                  |  |
| Operation mode                                                        |  |
| Feed hold                                                             |  |
| Programming Circular interpolation by R command                       |  |
| support Repetitive circle interpolation                               |  |
| Subprogram                                                            |  |
| Exact stop check                                                      |  |
| Exact stop check mode                                                 |  |
| Safety and Emergency stop input                                       |  |
| maintenance Overtravel                                                |  |
| Axis interlock                                                        |  |
| Stored stroke limit                                                   |  |
| Self-diagnostics (always displayed)                                   |  |
| Environment Power supply                                              |  |
| requirements Ambient temperature                                      |  |
| Humidity                                                              |  |

# (2) Option Specifications

| CATEGOR                     | ITEM AND FUNCTION                               | OPERATION<br>MANUAL | PROGRAMMING<br>MANUAL | SECTION<br>NO. |
|-----------------------------|-------------------------------------------------|---------------------|-----------------------|----------------|
| Controlled                  | Number of controlled axes                       |                     |                       |                |
| axes                        | Rotary axis control                             |                     |                       |                |
| Input                       | Least input/output increment of rotary axis     |                     |                       |                |
| command                     | Inch/metric switching                           |                     |                       |                |
|                             | Multi-active registers                          |                     |                       |                |
| Interpolation               | Helical interpolation                           |                     |                       |                |
| Feed                        | Synchronized feed (solid tap)                   |                     |                       |                |
|                             | High-speed mode operation                       |                     |                       |                |
|                             | F1-digit                                        |                     |                       |                |
|                             | Simultaneous1-axis handle feed                  |                     |                       |                |
|                             | Simultaneous 2-axis handle feed                 |                     |                       |                |
|                             | Simultaneous 3-axis handle feed                 |                     |                       |                |
| Storage and                 | Addition of program storage capacity            |                     |                       |                |
| editing of                  | Addition of number of programs                  |                     |                       |                |
| program                     | Playback                                        |                     |                       |                |
| Operation                   | Internal toggle switch                          |                     |                       |                |
| and display                 | NC program drawing                              |                     |                       |                |
|                             | Comment display function                        |                     |                       |                |
| Input/output                | Tape reader without take-up reels               |                     |                       |                |
| function and                | Tape reader with take-up reels                  |                     |                       |                |
| device                      | RS-232C interface                               |                     |                       |                |
| Spindle, tool and miscella- | T4-digit command                                |                     |                       |                |
| neous func-<br>tions        | Second miscellaneous function                   |                     |                       |                |
| Tool offset                 | Tool radius offset                              |                     |                       |                |
|                             | Addition of tool offset data sets               |                     |                       |                |
| Coordinate                  | Manual second reference point return            |                     |                       |                |
| system                      | Automatic third/fourth reference point return   |                     |                       |                |
|                             | Workpiece coordinate system setting             |                     |                       |                |
|                             | Expanded number of workpiece coordinate systems |                     |                       |                |
|                             | Local coordinate system                         |                     |                       |                |
|                             | Rotation of workpiece coordinate system         |                     |                       |                |
| Operation                   | Optional block skip B                           |                     |                       |                |
| support                     | Automatic mode handle offset                    |                     |                       |                |
| function                    | Program restart                                 |                     |                       |                |
|                             | Automatic tool length measurement (TLM)         |                     |                       |                |
|                             | Manual interruption point return                |                     |                       |                |

| CATEGOR                                | ITEM AND FUNCTION               | OPERATION<br>MANUAL | PROGRAMMING<br>MANUAL | SECTION<br>NO. |
|----------------------------------------|---------------------------------|---------------------|-----------------------|----------------|
| Programming                            | Canned cycle                    |                     |                       |                |
| support<br>function                    | Canned cycle B                  |                     |                       |                |
| Tunction                               | Circle cutting                  |                     |                       |                |
|                                        | Macroprogram                    |                     |                       |                |
|                                        | Programmable mirror image       |                     |                       |                |
|                                        | Scaling                         |                     |                       |                |
|                                        | Coordinate system rotation      |                     |                       |                |
|                                        | Automatic comer override        |                     |                       |                |
|                                        | Programmable data input         |                     |                       |                |
|                                        | Hole machining pattern cycle    |                     |                       |                |
|                                        | Program copy                    |                     |                       |                |
| Accuracy                               | Stored pitch error compensation |                     |                       |                |
| correction for<br>mechanical<br>system | Unidirectional approach         |                     |                       |                |
| Automation                             | Skip function                   |                     |                       |                |
| support<br>function                    | Tool life control function      |                     |                       |                |
| Tunction                               | Program interruption            |                     |                       |                |
| Safety and                             | Stored stroke limit B           |                     |                       |                |
| maintenance                            | Stored stroke limit C           |                     |                       |                |

### 1.2 Protective Functions

### 1.2.1 Emergency Stop

Press the emergency stop button immediately if a problem occurs with the system or line. The execution of all commands stops instantaneously when the emergency stop button is pressed. Servo power supply of the PC NC is shut OFF and dynamic brake is applied to stop all mechanical movement. In the emergency stop state, the PC NC is in the alarm state "3002". If the emergency stop signal is "opened", the PC NC stops the entire operation, and the SVMX and BKX signals are "opened".

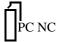

This operation is executed by setting the pins on the board. The pins differ between J300M and J100M.

**Table 1.2.1.1 Emergency Related Signals** 

| Signal Name          | Pin Setting                      |
|----------------------|----------------------------------|
| Emergency Stop Input | CN12-19 pin on JZNC-JFC 10 board |
| SVMX                 | CN12-17 pin on JZNC-JFC 10 board |
| BKX                  | CN12-16 pin on JZNC-JFC 10 board |

### 1.2.2 Overtravel

The overtravel function stops axis feed operation when an axis reaches the travel limit; for the detection of travel limit, a limit switch and a dog are used and if an axis reaches the travel limit, the limit switch outputs a signal and the function stops axis feed operation in response to this input. The axis reached and stopped at the travel limit can be moved manually into the axis movable range.

When the overtravel input is "opened", axis movement is stopped in the manner as indicated in Table 1.2.2.1. In response to this input, the alarm output (ALM) is "closed" and the corresponding alarm message is displayed on the screen.

Table 1.2.2.1 Axis Stop Direction with Overtravel Input "Opened"

|                              | Manual Operation Mode                            | Automatic Operation Mode   |  |
|------------------------------|--------------------------------------------------|----------------------------|--|
| *+X to *+5 input is "opened" | Movement in the *+X to *+5 direction is stopped. | Movement of all axes is    |  |
| *-X to *-5 input is "opened" | Movement in the *-X to *-5 direction is stopped. | stopped in all directions. |  |

<sup>\*</sup> Normally closed contact

If the overtravel input is "opened", select the manual mode (jog, pulse handle) and move the axis in the direction opposite to the direction for which the overtravel input is "opened" to "close" the input. After that press the [RESET] key on the NC operation panel, the alarm output and display are canceled.

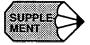

- 1. After the occurrence of an alarm due to the "open" of the overtravel input, the M, S, and T code read output signals (MF, SF and TF) are not turned OFF.
- 2. If it is necessary to interrupt the operation called by M, S and/or T code, set the interlock by an external sequence.
- 3. The alarm numbers at the occurrence of overtravel are 2001 to 2005. If the overtravel alarm occurs, axis move is stopped. Note that the servo is not turned OFF.1

### 1.2.3 Stored Stroke Limit

To ensure improved safety in operation, this function prevents axis from entering the preset entry prohibited areas both in manual and automatic operation.

### (1) Stored Stroke Limit

To use the stored stroke limit function, the axis movable area is set by parameters with the coordinate values in the machine coordinate system. The area outside the set boundary is established as the entry prohibited area. If an axis enters the entry prohibited area, the function stops axis movement and displays an alarm message. The function is made valid upon completion of the manual reference point return after the power is turned ON. In automatic operation, if even one axis causes the alarm, all axis are stopped.

In manual operation, only the axis that caused an alarm is stopped.

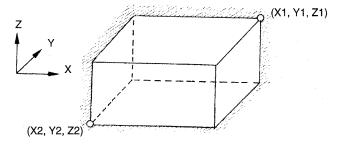

The outside is the entry prohibited area.

Fig. 1.2.3.1 Stored Stroke Limit

### (2) Stored Stroke Limit B, C (G22, G23) \*

The area either outside or inside the boundary set by parameters or by the commands in a program is established as the entry prohibited area. The boundary is set with the coordinate values in the machine coordinate system. Whether the entry prohibited area is established outside or inside the boundary can be determined by the setting for a parameter. The function is made valid upon completion of the reference point return after turning ON the power.

| G CODE | FUNCTION                              | GROUP |
|--------|---------------------------------------|-------|
| G22    | Turning ON the stored stroke limit B  | 04    |
| G23    | Turning OFF the stored stroke limit B | 04    |

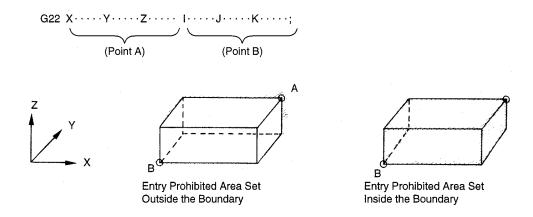

Fig. 1.2.3.2 Stored Stroke Limit B Function

- In addition to the stored stroke limits A and B, stored stroke limit C can be added.
- With the stored stroke limit C, set the boundary of the area and inside or outside the boundary by parameters.
- According to the setting for the parameter or the input signal, one of the stored stroke limit C (third to fifth prohibited area) can be made valid.
- For details of the stored stroke limit B, C, refer to 4.2.3 "Stored Stroke Limit B and C (G22, G23)" in the PROGRAMMING MANUAL.

# 1.2.4 Interlock Inputs

The interlock input is the signal used to disable axis movement, and is provided for each axis.

- When an axis is interlocked during movement, it is stopped after deceleration.
- When the interlock is released, the axis continues moving to complete the remaining commands. Upon completion of the commands, the program advances to the next block.
- For simultaneous two or three axis interpolation commands, interpolation operation is disabled if one of these two or three axis is interlocked.

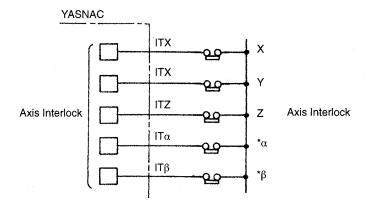

Fig. 1.2.4.1 Interlock Inputs

2

# **PC NC System Outline**

Chapter 2 describes various operations including power ON procedure, manual operation and automatic operation.

| 2.1 | Gener                                      | ral Operation Flow                                                |  |  |  |
|-----|--------------------------------------------|-------------------------------------------------------------------|--|--|--|
| 2.2 | 2.2 Inspection Before Turning the Power ON |                                                                   |  |  |  |
|     | 2.2.1                                      | Inspection of the NC Unit                                         |  |  |  |
|     | 2.2.2                                      | Preparation before Turning the Power ON                           |  |  |  |
| 2.3 | Turnii                                     | ng the Power ON and Inspecting After Power ON                     |  |  |  |
|     | 2.3.1                                      | Procedure for Turning the Power ON                                |  |  |  |
|     | 2.3.2                                      | Checking the Motors for Abnormalities                             |  |  |  |
|     | 2.3.3                                      | Procedure for Turning Power OFF                                   |  |  |  |
|     | 2.3.4                                      | Inspection of the Battery                                         |  |  |  |
| 2.4 | Manu                                       | Manual Operation (1)                                              |  |  |  |
|     | 2.4.1                                      | Manual Rapid Traverse (RAPID)                                     |  |  |  |
|     | 2.4.2                                      | Jog Feed (JOG)                                                    |  |  |  |
|     | 2.4.3                                      | Step Feed (STEP)                                                  |  |  |  |
|     | 2.4.4                                      | Handle Feed (HANDLE)*                                             |  |  |  |
| 2.5 | Manu                                       | al Operation (2)                                                  |  |  |  |
|     | 2.5.1                                      | Simultaneous 2 or 3-axis Handle Feed *                            |  |  |  |
|     | 2.5.2                                      | Manual Reference Point Return                                     |  |  |  |
|     | 2.5.3                                      | Manual Reference Point Return to the Second Reference Point* 2-16 |  |  |  |
|     | 2.5.4                                      | 1-line MDI                                                        |  |  |  |
| 2.6 | Auton                                      | natic Operation (1)                                               |  |  |  |
|     | 2.6.1                                      | Preparation of Automatic Operation                                |  |  |  |

|     | 2.6.2 | MDI Operation                                         | 2-21 |
|-----|-------|-------------------------------------------------------|------|
|     | 2.6.3 | Feed Hold                                             | 2-21 |
|     | 2.6.4 | Override                                              | 2-21 |
| 2.7 | Auton | natic Operation (2)                                   | 2-23 |
|     | 2.7.1 | Optional Stop                                         | 2-23 |
|     | 2.7.2 | Optional Block Skip                                   | 2-23 |
|     | 2.7.3 | Dry Run                                               | 2-24 |
|     | 2.7.4 | Display Lock and Machine Lock                         | 2-24 |
|     | 2.7.5 | Auxiliary Function Lock                               | 2-25 |
|     | 2.7.6 | Z-axis Command Neglect                                | 2-25 |
|     | 2.7.7 | 4th-axis Command Neglect                              | 2-25 |
|     | 2.7.8 | 5th-axis Command Neglect                              | 2-26 |
| 2.8 | Opera | ation Intervention During Automatic Operation         | 2-27 |
|     | 2.8.1 | MDI Operation Intervention during Automatic Operation | 2-28 |
|     | 2.8.2 | Automatic Handle Mode Offset *                        | 2-28 |
|     | 2.8.3 | Manual Absolute                                       | 2-30 |

### 2.1 General Operation Flow

The operation procedure usually followed for daily operation is indicated in Fig.2.1.1. This chapter explains these operation items.

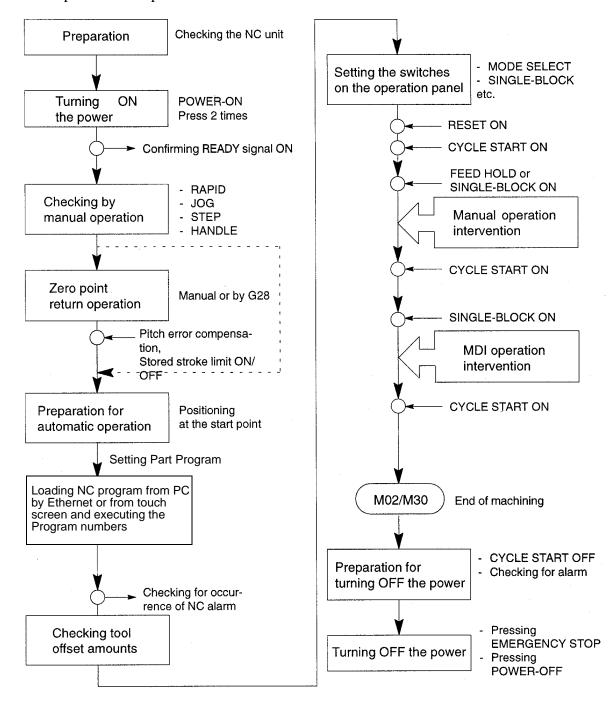

Fig. 2.1.1 Operation Procedure

# 2.2 Inspection Before Turning the Power ON

Before turning the power ON for YASNAC PC NC, it is necessary to carry out inspection to Ensure safety. If the power is turned ON while the system has trouble, it could cause malfunctioning of the system itself and create a hazards conditions for the operations. Make sure to carryout daily inspection before turning the power ON.

# **WARNING!**

• Always turn all power OFF (including the primary power supply) before carrying out daily inspection.

Performing the inspection with the power ON may lead to electric shock.

- Wait 5 minutes after turning the power (including the primary power supply) OFF before removing or replacing any unit or part.
- Failure to observe this warning could lead to electric shock and equipment failure.
- Do not touch any unit, terminals, etc., while the power is ON.

Failure to observe this warning could lead to electric shock or device malfunction.

 Immediately after switching the power OFF, the product retains some electric charge. Do not touch any parts (which are live when the power is ON) for 5 minutes after switching the power OFF.

Failure to observe this warning could lead to electric shock or device malfunction.

• Do not damage cables, subject them to excessive stress, or pinch them.

Excessive load on cables may cause electric shock.

• When the equipment is powered ON, never touch its rotating parts.

Failure to observe this warning could result in personal injury.

• Never modify the product.

# **CAUTION!**

To prevent personnel other than those involved in maintenance and inspection work from turning the power ON while maintenance and inspection is in progress, place signs stating "DO NOT TURN THE POWER ON" or words to that effect at the primary power supplies of related control panels and other relevant locations.

Failure to observe this caution could lead to electric shock.

• Electronic devices such as CMOS ICs are used on the control boards. If you touch the IC's with your bare fingers, static electrical charge in your body could destroy these IC's, care must be taken when handling these devices. Before handling these devices for maintenance purposes, first discharge the static electricity in your body by touching a grounded metal device.

Failure to observe this caution could lead to personal injury and product failure.

• Do not install or remove boards, wiring, connectors, etc., while the power is ON.

Failure to observe this caution could lead to electric shock, product failure, and malfunction.

• Do not let foreign matter such as electrical wire scrap enter the unit.

Failure to observe this caution could result in fire, product failure or malfunction.

- Be sure to check the following points after completing maintenance and inspection work:
  - Check that all fastening bolts are tightened.
  - Check that no tools or other objects have been left inside the control panel.
  - Check that the control panel door is closed properly.

Failure to carry out these checks could lead to electric shock, injuries, fire, and malfunction.

• Never attempt to disassemble the NC unit modify units/devices inside the PC NC unit.

Failure to observe this caution could lead to fire, product failure and malfunction.

• Do not change the set values of the devices, variable resistors, etc., in the control panel.

Failure to observe this caution could lead to fire, product failure, and malfunction.

### 2.2.1 Inspection of the NC Unit

In this subsection, the items to be inspected before turning ON the power are indicated for the standard PC NC box supplied by Yaskawa. For the machine tool's control box, refer to the machine tool manuals.

(1) Inspecting the Machine Cabinet Doors

Make sure that the doors are securely closed before turning the power ON. The PC NC CPU rack is not protected against oil mists or other airborne foreign matter. The door of the machine cabinet doors must always be kept closed before powering ON.

(2) Inspecting the Shielding Parts in the Machine Cabinet

Inspect the shielding parts in the Machine Cabinet every month for gaps and/or damage.

- ① Open the doors and check the packings installed around the door for damage.
- ② Inspect the inside of the Machine Cabinet for abnormal contamination. If the inside is abnormally dirty, clean it immediately after locating the cause of contamination.
- 3 Lock the doors securely and inspect the doors to make sure that there are no gaps.

By carrying out the inspection procedures indicated above at regular intervals, the YASNAC PC NC can perform efficiently for a long time.

### 2.2.2 Preparation before Turning the Power ON

Before turning the power ON, confirm the following conditions:

- Make sure that the front side of the PC NC unit is closed. If the door is open or if there is a gap between the door and the box panels, securely close and lock the door.
- Carry out the inspection for the machine and machine related controllers according to the instructions in the machine tool manuals.

# 2.3 Turning the Power ON and Inspecting After Power ON

In this section, the procedure to be used for turning the power ON is explained. Inspection that must be conducted after turning the power ON is also described.

### **WARNING!**

• Be sure to turn the power OFF before replacing the battery.

Failure to observe this warning could lead to electric shock and product failure.

# **CAUTION!**

• Replace fuses and batteries with the recommended products.

Failure to observe this caution could result in fire or product failure.

• Use the product with the "System Number Switch" of the CPU set to "0".

Using while set to another number could lead to malfunction.

• Wait at least 2 seconds after turning the power OFF before turning it ON again.

Failure to observe this caution could lead to malfunction.

### 2.3.1 Procedure for Turning the Power ON

Turn the power ON in the following sequence.

- ① Make sure that the power supplied to the PC NC unit is from an external power source.
- ② Press the POWER ON button on the NC operation panel. Control power is turned ON and the cooling fan starts rotating.
- 3 Make sure that air is flowing out at the upper part on the side of the NC unit.
  - In approximately 20 seconds, the control is ready for turning ON the servo power (alarm code 3000).
- Press the POWER ON button again one time.
  - The servo power is turned ON. When the machine is ready for operation, the NC enters the ready state.
  - When the power is correctly turned ON to the NC unit, the NRD (NC ready) signal is output.
  - When the power is turned ON at the machine side in response to the NRD signal, the MRD (machine ready) signal will be returned to the NC. The READY lamp goes on when the MRD signal is returned. Note that a READY lamp is not used with some types of machines.

- When the NC unit enters the ready state, the alarm message (displayed on the screen) will go off.
- ⑤ If the NC unit fails to enter the ready state, locate the cause by referring to Section 7.2, "ALARM DISPLAY JOB", and take appropriate steps. For turning the power ON, there are items that must be inspected at the machine side in addition to the NC unit related items. For the former items, refer to the machine tool manuals.

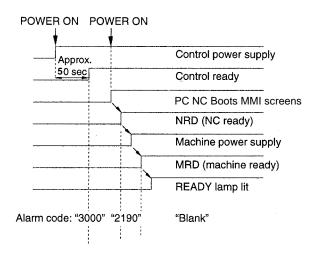

Fig. 2.3.1.1 Power ON Sequence

### 2.3.2 Checking the Motors for Abnormalities

Check the operation of the motors running. If abnormal vibration or noise occurs, turn the power OFF and contact the maintenance personnel.

### 2.3.3 Procedure for Turning Power OFF

Turn the power OFF in the following sequence:

- ① Make sure that the CYCLE START lamp on the machine operation panel is OFF with the machine stopped.
- ② Make sure that there is no alarm message displayed on the CRT screen. If an alarm message is displayed, locate the cause by referring to Chapter 4, "MAINTENANACE" and take appropriate measures to clear it.
- 3 Carry out necessary STEPS for turning the power OFF at the machine side. For details, refer to the machine tool manuals.
- Press the EMERGENCY STOP button on the machine operation panel to turn the servo power OFF.Press SHUTDOWN button to close all opened windows of PC NC.
- (5) When the safe SHUTDOWN message is displayed on CRT, Press the POWER OFF button on the NC operation panel to shut off the power to PC NC.

© Turn the power supply to the NC OFF by turning OFF a circuit breaker, etc.

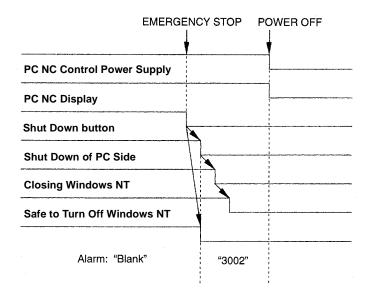

Fig. 2.3.3.1 Power OFF Sequence

### 2.3.4 Inspection of the Battery

After turning the power ON, if there is a *battery alarm*, a *broken battery* icon will be displayed, or a *solid battery* is displayed to indicate everything is normal. After two minutes this normal battery indicator will disappear. When battery alarm is displayed by red battery icon, the battery must be replaced immediately. Standard batteries cannot be used. For a replacement of battery, contact your Yaskawa representative for Battery type: ER6VC3, Parts code: BA510

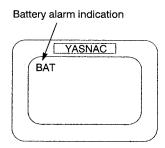

(1) Checking the Battery Which Needs Replacing

Follow the procedure indicated below to determine whether or not battery must be replaced.

- ① Press the POWER OFF button.
- ② If a door interlock switch is installed, place the door interlock key in the OFF position. This makes a power ON condition possible with the door opened.
- 3 Open the door so that the front part of the PC NC unit is visible.
- Press the POWER ON button again once.

⑤ Check the red color LED on the JANCD-JFC10 board. If it is lit, the battery must be replaced. Fuse (HM03, 0.3A)(F1) 5 pg. I/O module power output verification LED I/O module power output verification LED Battery power supply connector (CN06) **Battery** Fuse (5A) (F2) (Behind Battery)

Fig. 2.3.4.1 Location of the Battery on the PC NC board

### (2) Replacing the Battery

### Replace the battery easily with the following procedure.

- ① Turn the PC NC power OFF.
- ② Remove connector of Battery. Then, remove the battery from the holder by removing the solder.
- ③ Fit the new battery in the holder and carefully solder RED(+) and BLACK (-) wires to the Battery. Put the battery in its holder. Then put back battery connector, the connector may be inserted in either direction, it must be securely inserted, otherwise, the power will not be supplied by the battery. (See Fig. 2.7.)

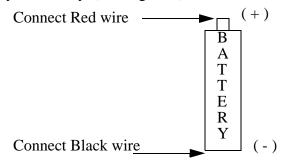

Fig. 2.3.4.2 Connecting the Battery Connector

- **4** Turn the power ON.
- S Make sure that "BAT" is not blinking on the CRT screen, and that the red color LED in the board is OFF.

Note 1: Table/FigNote1

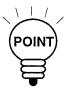

- 1. If the red color LED remains lit after replacing the battery, the connector might be inserted incorrectly or the battery might be faulty.
- 2. Power OFF operation is allowed a few seconds after turning the power ON.
- 3. After turning the power OFF, replace the battery quickly. If the PC NC unit is left with the battery removed, the data stored in the memory could be lost.

### 2.4 Manual Operation (1)

This section describes generally the manual operation. To move an axis manually, select the operation mode of RAPID, JOG, STEP, or HANDLE with the MODE SELECT switch on the machine operation panel.

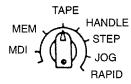

### 2.4.1 Manual Rapid Traverse (RAPID)

An axis can be moved at a rapid traverse rate. Follow the procedure indicated below.

- ① Select the rapid mode by placing the MODE SELECT switch on the machine operation panel in the RAPID position.
- ② Select the feedrate to be used for axis feed operation by the RAPID TRAVERSE and RATE OVERRIDE switch on the machine operation panel.
  - Override setting is possible in four steps of 100%, 50%, 25%, and  $F_0$ . The feedrate corresponding to the setting at 100%, 50%, and 25% is set for parameters pm2801 to pm2805. For the setting at  $F_0$ , feedrate set for parameter pm2447 is used.
  - Optionally, F<sub>1</sub> and F<sub>2</sub> positions are selectable. Feedrate to be selected according to the switch setting at F<sub>1</sub> and F<sub>2</sub> is set for parameters pm2448 and pm2449.
- ③ On the machine operation panel, press the JOG button that corresponds to the axis and the direction in which the axis should move. The axis moves at a rapid traverse rate while the button is held pressed.

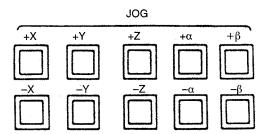

### 2.4.2 Jog Feed (JOG)

It is possible to move an axis in the jog feed mode. Follow the procedure indicated below.

- ① Select the jog mode by placing the MODE SELECT switch on the machine operation panel in the JOG position.
- ② Select the feedrate with the JOG FEEDRATE switch on the machine operation panel.

- Feedrate can be selected from 32 steps, with actual feedrates of individual setting positions set for parameters pm2400 to pm2431. The actual number of steps and feedrates selectable by the JOG FEEDRATE switch vary depending on the machine model. For details, refer to the manuals published by the machine tool builder.
- ③ Press the JOG switch corresponding to the axis to be moved and the required axis move direction.
- The axis moves at the selected feedrate while the JOG switch is held pressed.

### 2.4.3 Step Feed (STEP)

Manual step feed operation is possible. Follow the procedure indicated below.

- ① Select the step mode by placing the MODE SELECT switch on the machine operation panel in the STEP position.
- Select the feed distance per step with the MANUAL PULSE MULTIPLY switch on the machine operation panel.

Metric system: 0.001, 0.01, 0.1, 1.0, 10.0, 100.0 mm (per step)

Inch system: 0.0001, 0.001, 0.01, 0.1, 1.0, 10.0 inch (per step)

- 3 Press the JOG switch corresponding to the axis to be moved and the required axis move direction.
- Each time the JOG switch is pressed, the selected axis moves in the selected direction by the
   set feed distance per step.

### 2.4.4 Handle Feed (HANDLE)\*

When the NC is equipped with a manual pulse generator, pulse handle feed operation is possible. Follow the procedure indicated below.

- ① Select the handle mode by placing the MODE SELECT switch on the machine operation panel in the HANDLE position.
- ② Select the axis to be moved by the HANDLE AXIS selection switch on the machine operation panel.
- ③ With the MANUAL PULSE MULTIPLY switch on the machine operation panel, select the axis feed distance per pulse (one division of the pulse handle).

Clockwise rotation: In the positive direction

Counterclockwise direction: In the negative direction

Metric system: 0.001, 0.01, 0.1 mm (per division)

Inch system: 0.0001, 0.001, 0.01 inch (per division)

Turn the pulse handle. The axis moves in the positive or negative direction according to the direction in which the pulse handle is turned.

### 2.5 Manual Operation (2)

This section describes manual operations carried out in daily production using the manual operation functions explained in 2.4 "MANUAL OPERATION (1)".

### 2.5.1 Simultaneous 2 or 3-axis Handle Feed \*

By installing the pulse handle for the individual axis, it is possible to move up to three axis among the X-, Y-, Z-,  $\alpha$ -, and  $\beta$ -axis simultaneously. Follow the procedure indicated below.

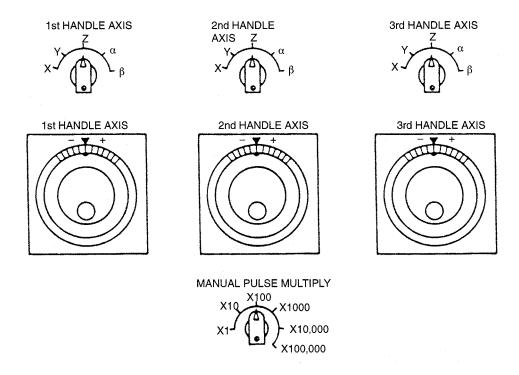

Fig. 2.5.1.1 Simultaneous 2 or 3-axis Pulse Handle Feed

- ① Select the handle mode by placing the MODE SELECT switch on the machine operation panel in the HANDLE position.
- ② Select the axis feed distance per graduation of the pulse handle with the MANUAL PULSE MULTIPLY switch on the machine operation panel. This switch is used in common for the three pulse handles.
- 3 Turn the pulse handle. The selected axis is moved in the positive or negative direction according to the handle turning direction.

### 2.5.2 Manual Reference Point Return

Axes can be returned to the reference point in manual operation. Follow the procedure indicated below.

- ① Select the rapid or jog mode by placing the MODE SELECT switch on the machine operation panel in the RAPID or JOG position.
- ② Move an axis manually (manual rapid traverse or jog feed) to a position away from the reference point (within the reference point return enabled area). When an axis is located in range A in Fig. 2.5.2.1, reference point return can be executed correctly.
- 3 Turn ON the REFERENCE POINT RETURN switch.
- Weep the JOG switch pressed corresponding to the axis returning to the reference point and in
  the return direction. When the JOG switch is held pressed, the corresponding axis starts moving in the same manner as ordinary manual axis feed operation. When the axis reaches the
  deceleration point, feedrate is decelerated to a low feedrate and the axis stops automatically
  at the reference point.
- ⑤ Upon completion of the reference point return, the REFERENCE POINT lamp of that axis lights.

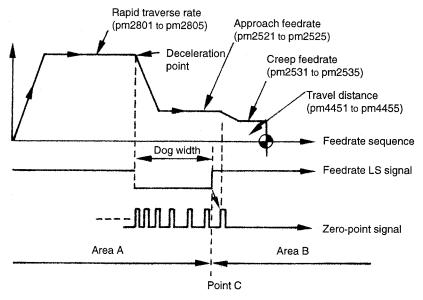

Fig. 2.5.2.1 Manual Reference Point Return

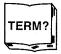

Reference Point is a specific position in the machine coordinate system. It is also called the machine zero point or the machine reference point.

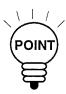

- 1. Once the reference point return is completed, point C indicated in Fig. 2.5.2.1 is stored to the NC. Therefore, if reference point return is attempted while an axis is in area B, an error occurs. In this case, the axis should first be returned to area A and then the reference point return should be executed.
- 2. The axis for which the reference point return has been completed can be moved in the reference point return direction manually only if the reference point return switch is turned OFF.
- 3. If commands have been read to the buffer area during automatic operation, manual reference point return must not be executed. If manual return operation is executed, the data in the buffer area is cleared.

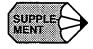

- 1. Immediately after the power is turned ON, the axis start manual or automatic reference point return operation independent of the present axis position. However, reference point return cannot be executed correctly if the axis is located in area B. In this case, the axis must be returned to area A before executing reference point return.
- 2. If the MODE SELECT switch setting is changed while an axis is moving automatically to the reference point, an alarm (alarm 2141 to 2145 reference point return interruption error) occurs.
- 3. Reference point return cannot be executed when the MACHINE LOCK switch is ON.
- 4. With a rotary axis, it is possible to execute automatic reference point return as with a linear axis. With a rotary axis, if it has been moved by more than ± 360.000° from the reference point established first, reference point return is executed to the closest reference point in the preset direction of reference point return.

The illustration below shows how the reference point return is executed from points A and B. (The reference point return direction is determined by the setting for pm4002 D3 and D4.)

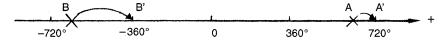

5. Once the reference point return is completed, second and later reference point return is executed at a high-speed mode. This is called "high-speed reference point return". However, if the setting is so made to execute the reference point return at a low speed (pm4003 D6 = 1), second and later reference point return is executed at a low speed.

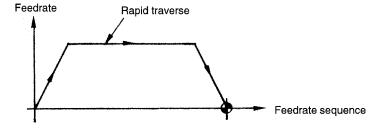

#### 2.5.3 Manual Reference Point Return to the Second Reference Point\*

The axis are automatically positioned at the second reference point. This operation allows positioning at the second reference point independent of the present axis position, whether it is in the negative side or positive side from the second reference position. Follow the procedure indicated below.

- ① Select the jog or rapid mode by placing the MODE SELECT switch in the JOG or RAPID position.
- ② Turn ON the ZRN2 (second zero point return request) switch on the machine operation panel.
- ③ Keep the JOG switch corresponding to the axis and direction of reference point return. The corresponding axis is positioned at the second zero point at the jog feedrate or rapid traverse rate according to the selected mode.
  - If the ZRN2 switch is turned OFF while an axis is moving to the second reference point, the axis stops moving. To restart the second reference point return operation, turn ON the ZRN2 switch and turn OFF the JOG switch having been pressed once, then press it once again.
  - If the JOG switch is pressed again to be turned OFF while the X-axis is moving to the second zero point, the axis stops moving. In this case, press the JOG switch again to turn it ON, and the X-axis restarts moving to the second zero point. With the Y- and Z-axis, this is also applied.

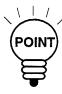

- 1. If the JOG switches of [+] and [-] are pressed at the same time, the corresponding axis stops moving since this operation is assumed to have turned OFF the JOG switch.
- 2. It is not allowed to use the first zero point return mode and the second reference point return mode at the same time. If both input signals are ON at the same time, both of the modes are invalid and neither jog nor rapid feed is executed. This feature is provided to ensure safety.
- 3. If the NC is in either the machine lock state (including the machine lock for individual axis) or the Z-axis command disregard state, the second zero point return operation cannot be executed. When a JOG switch is pressed under such a state, normal jog operation is preformed.
- 4. With the axis for which second zero point return has been completed, manual axis move operation is allowed only after the ZRN2 (second reference point return) switch is turned OFF.

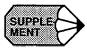

- If the second zero point return input signal is turned ON in the state that the first zero point return has not been completed, the input is invalid and the second reference point return mode cannot be set.
- 2. In the second reference point return mode, input from the JOG switch [-X] ([-Y], [-Z]) is valid. If the mode is changed, the ZRN2 switch is assumed to have been turned OFF.

#### 2.5.4 1-line MDI

During the execution of manual operation, it is possible to execute one block of a part program by directly entering it to the CRT screen. For this type of operation, a maximum of 40 characters can be written and the function codes that are allowed are M, S, T, F, and E codes. However, M00, M01, M02, M30, M90 to M99, and M190 to M199 cannot be specified. An offset command with a T command is also disregarded. With the system that carries out set-up by using a T command, a T command must not be specified for this 1-line MDI operation. Follow the procedure indicated below.

- ① Select the manual mode with the MODE SELECT switch on the machine operation panel. 1-line MDI operation is not possible in the automatic or edit mode.
- ② Enter the program from the operation panel.
- ③ Press the CYCLE START switch on the machine operation panel, and the entered program is executed. When the execution of the program is completed, the program displayed in the key entry display area is cleared.
  - If the mode is changed while the program is executed (waiting for FIN), the FIN is not returned forcibly and the NC remains in the state waiting for the input of FIN.

# 2.6 Automatic Operation (1)

This section describes basic information necessary for performing automatic operation.

# **CAUTION!**

 Before carrying out a cutting operation with a new program, confirm safety by performing the single block operation and dry run operation.

If this pre operational check is not performed, unexpected operation may result due to mis-setting of the amount of offset, leading to tool damage due to interference. The resulting interference may cause injury to personnel.

• Strictly observe the cautions in the user's manual when using programming functions.

Ignoring these cautions could lead to accidents involving injuries to personnel and malfunctions.

## 2.6.1 Preparation of Automatic Operation

After turning the power ON, the axis must be positioned at the start point defined in a program before starting automatic operation. Set the coordinate system to be used for machining either manually or by specifying appropriate commands in a program. Several examples are given below to explain how the coordinate system should be set. For details, refer to the machine tool manuals.

(1) Setting the Coordinate System

The origin of the coordinate system to be used for executing the commands should be set.

(a) When G92 is not specified in the program

The coordinate system for which the origin is set at other than the reference point for the program not containing the coordinate system setting command (G92) is called a coordinate system for machining. The procedure for setting a coordinate system for machining is indicated below.

- ① Return the axis to the reference point by following the manual reference point return procedure (see 2.4.2).
- ② Select the MDI mode by placing the MODE SELECT switch on the machine operation panel in the MDI position.
- Write the program for setting the coordinate system. For example,

 $G92X \cdot \cdot \cdot Y \cdot \cdot Z \cdot \cdot ;$ 

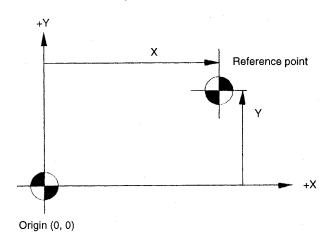

Fig. 2.6.1.1 Coordinate System for Machining

- Execute the program by pressing the CYCLE START switch on the machine operation panel.
- (b) When G92 is specified in the program, return the axis to the reference point by manual reference point return operation.

**Example of Programming** 

EOR:

N1 G92X 
$$\cdot \cdot \cdot \cdot$$
 Y  $\cdot \cdot \cdot$  Z  $\cdot \cdot \cdot$ ;

(c) When G28 (automatic reference program point return) and G92 are specified in the program, move the axis manually to a position (in the area where reference point return operation is allowed) away from the reference point.

**Example of Programming** 

EOR:

(2) Start Lock

Keep the machine in the start lock state until it is confirmed that machine operation is permitted. Follow the procedure indicated below.

- ① Before starting machine operation, turn the START LOCK switch on the machine operation panel ON.
- ② After safety is confirmed, turn the START LOCK switch OFF.

**Memory Operation** 

Memory mode operation is used to carry out automatic operation by using programs stored in the PC NC memory. Follow the procedure indicated below.

- ① Make sure that the alarm icon on the PC NC MMI is green. If the alarm icon is red, touch the alarm icon button and locate the cause by referring to 9.1.4, "Cause of Alarm and Corrective Action" and take appropriate measures to clear it.
- ② Check the tool offset amounts and correct them if necessary, then position the axis at the start point. For details of tool offset, refer to 5.3, "TOOL DATA CONTROL JOB".
- 3 Carry out necessary settings with the switches on the machine operation panel.
  - Select the memory mode by placing the MODE SELECT switch in the MEM position.
  - Set the SINGLE-BLOCK switch ON or OFF. To execute the program block-byblock, set it ON.
  - Set the rapid traverse rate with the RAPID TRAVERSE RATE OVERRIDE switch.
  - Set the MANUAL ABSOLUTE switch ON or OFF. Set the switch ON to return the tool by manual operation intervention to the previously located position.
  - Set the OPTIONAL BLOCK SKIP switch ON or OFF. Set the switch ON to disregard the blocks that include the "/" (slash) code.
  - Set the OPTIONAL STOP switch ON or OFF. To execute the optional stop function (M01), set the switch ON.
  - Set the DRY RUN switch. ON or OFF. Set the switch ON when checking the program.
  - With the FEEDRATE OVERRIDE and JOG FEEDRATE switches, set the feedrate.
- Press the RESET button on the PC NC MMI operation panel. The program is rewound to the beginning.
- © Press the CYCLE START switch on the machine operation panel to start automatic operation.
- © To suspend operation temporarily, press the FEED HOLD switch on the machine operation panel.

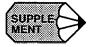

- 1. In case of emergency, press the EMERGENCY STOP button on the machine operation panel to stop the machine immediately.
- 2. It is possible to start a program half way in the memory mode operation. Locate the cursor at the required start block by using the Run This button, and press the CYCLE START button. For this operation, however, the modal G codes must be set before starting the program.
- 3. In the memory mode, address search must always be executed by specifying "address + nemeral".

## 2.6.2 MDI Operation

Automatic operation is possible by inputting a program in the MDI mode. Follow the procedure indicated below.

- ① Select the MDI mode with the MODE SELECT switch on the machine operation panel.
- ② Enter the block of commands from the keyboard. For details of program entry operation in the MDI mode, refer to 6.2, "MDI OPERATION JOB".
- ③ Press the CYCLE START switch on the machine operation panel and the execution of the entered program is started.

#### 2.6.3 Feed Hold

The feed hold function suspends automatic operation temporarily. Follow the procedure indicated below.

- ① When the FEED HOLD switch on the machine operation panel is pressed while an axis is moving, it stops after deceleration. The CYCLE START lamp on the machine operation panel goes OFF and the FEED HOLD lamp lights.
- ② After the completion of axis movement, the indicating lamp goes OFF.

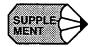

- 1. If the execution of a drilling canned cycle is stopped halfway due to the single block function, the FEED HOLD lamp automatically goes ON to indicate that the operation is suspended during the execution of a drilling canned cycle.
- 2. The setting of the FEED HOLD switch is disregarded while a tapping cycle is executed in the G84 mode.
- 3. If the FEEL HOLD switch is turned ON while M, S, T, or B\* function not associated to be completed although the FEED HOLD lamp lights immediately. After the completion of the function, the FEED HOLD lamp goes OFF and operation stops.

#### 2.6.4 Override

The following provides a general description of the override function. For details of override, refer to the machine tool manuals.

## (1) Feedrate Override

In the automatic mode (TAPE, MEM, MDI), feedrate specified by an F code can be over-ridden in 21 steps in the range from 0 to 200% in increments of 10%, using the FEEDRATE OVERRIDE switch on the machine operation panel. During the execution of a tapping cycle (G74, G84), the setting is disregarded and the tapping cycle is executed in the feedrate specified by the program. If the OVERRIDE CANCEL switch is ON, the setting of the FEED RATE OVERRIDE switch is disregarded and the axis are moved at the feedrate specified by the F codes in a program.

**Table 2.6.4.1** Feedrate Override Steps

| STEP | %   | STEP | %   |
|------|-----|------|-----|
| 0    | 0   | 11   | 110 |
| 1    | 10  | 12   | 120 |
| 2    | 20  | 13   | 130 |
| 3    | 30  | 14   | 140 |
| 4    | 40  | 15   | 150 |
| 5    | 50  | 16   | 160 |
| 6    | 60  | 17   | 170 |
| 7    | 70  | 18   | 180 |
| 8    | 80  | 19   | 190 |
| 9    | 90  | 20   | 200 |
| 10   | 100 | -    | -   |

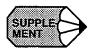

Optionally, feedrate override range can be expanded to 0 to 540% (32 steps). In this case, override increments are 10% in the range from 0 to 200%, 20% in the range from 220 to 300%, and 40% in the range from 340 to 540%.

## 2.7 Automatic Operation (2)

This section describes the switches used for automatic operation.

## 2.7.1 Optional Stop

The OPTIONAL STOP switch is used to select whether or not the M01 (optional stop) command should be executed in the automatic mode (MEM, MDI).

## (1) OPTIONAL STOP Switch ON

When the OPTIONAL STOP switch is ON, the machine stops operating with the CYCLE START lamp on the machine operation panel lit after the execution of the block that includes M01. The CYCLE START lamp goes OFF if the FIN signal is returned. The operation restarts when the CYCLE START switch is pressed.

#### (2) OPTIONAL STOP Switch OFF

The M01 command is disregarded. If the OPTIONAL STOP switch setting is changed during the execution of an automatic operation, it is disregarded for the block presently executed. The new setting becomes valid from the block which is read after the switch setting has been changed.

## 2.7.2 Optional Block Skip

The OPTIONAL BLOCK SKIP switch is used to set whether or not the data in the block which includes the "/" (slash) code should be disregarded in automatic operation. Note that if the switch setting is changed during operation, the new setting is not valid for the blocks having been read to the buffer area.

## (1) OPTIONAL BLOCK SKIP Switch ON

When the OPTIONAL BLOCK SKIP switch is ON, the commands specified after the "/" (slash) code are disregarded (up to the end of the block). For the blocks in which the "/" code is specified, the commands specified preceding the "/" code are executed.

#### (2) OPTIONAL BLOCK SKIP Switch OFF

The blocks which include the "/" (slash) code are executed. If the OPTIONAL BLOCK SKIP switch setting is changed during the execution of an automatic operation, it is disregarded for the block presently executed and also for the blocks having been read to the buffer area. The new setting becomes valid from the block which is read after the switch setting has been changed.

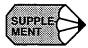

- 1. Specification of "/" is equivalent to"/1".
- 2. When the optional block skip 13 function is selected, the switches are provided corresponding to "/2" to "/9" individually and by using these switches, it is possible to turn ON and OFF the block skip function for the individual designation of "/2" to "/9".

## 2.7.3 **Dry Run**

When automatic mode operation (TAPE, MEM, MD1) is executed with the DRY RUN switch set ON, feedrates specified in a program are disregarded and axis move commands are executed at the feedrate set with the JOG FEEDRATE switch. Since the F code specified in a program is displayed during the execution of a program, the program can be checked efficiently by using this function.

Feedrate to be used in positioning (G00) can be selected from the rapid traverse rate or jog feedrate according to the setting for parameter pm2000 D0 as indicated in Table 2.7.3.1.

Table 2.7.3.1 Rapid Traverse in Dry Run

| Parameter pm2000 D0 | G00 in Dry Run                            |
|---------------------|-------------------------------------------|
| "0"                 | Rapid traverse rate                       |
| "1"                 | Jog feedrate set with JOG FEEDRATE switch |

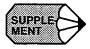

- 1. When the setting of the DRY RUN switch is changed during automatic operation, the new setting becomes valid immediately. However, if it is changed while axis movement is controlled in the "mm/rev" mode" or during the execution of a tapping cycle, the new setting becomes valid after the completion of the presently executed block.
- 2. In the dry run mode, the setting of the RAPID 'TRAVERSE RATE OVERRIDE switch is valid for rapid traverse operation.

#### 2.7.4 Display Lock and Machine Lock

The DISPLAY LOCK/MACHINE LOCK switch allows the program to be executed in the following manner – to operate the machine with the present position data fixed, or to execute the program to update the present position data without actually operating the machine. The switch can be operated only while the operation is stopped in the block stop or feed hold state.

#### (1) DISPLAY LOCK/MACHINE LOCK Switch OFF

Select this position for normal manual or automatic operation. Both the machine and the position data are operated and updated according to the execution of the commands in the program.

#### (2) In the DISPLAY LOCK Position

The displayed position data are not updated even when the axis are moved. This position should be selected when the display data should not include the distance of shift.

#### (3) In the MACHINE LOCK Position

As the program commands are executed manually or automatically, the position data are updated according to the execution of the commands while the machine is not actually operated. With this setting, the M, S, T, and B\* functions are executed normally.

This is used for manually presetting the display or for checking the tape. Note that the reference point return operation is not executed if the switch is placed in the MACHINE LOCK position. Auxiliary Function Lock

#### 2.7.5 Auxiliary Function Lock

The AUX FUNCTION LOCK switch on the machine operation panel is used to check the NC tape in combination with the MACHINE LOCK function. When the switch is ON, the M, S, T, and B\* function commands are disregarded. When the switch is turned ON during automatic operation, the function becomes valid from the block next to the presently executed block.

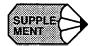

- 1. The M00, M01, M02, and M03 codes are processed normally.
- 2. Both the decode signal and BCD code are output. However, BCD code is not output with M90 to M99 (internally processed M codes); BCD code is not output inherently with these M codes.
- 3. The AUX FUNCTION LOCK switch setting is invalid for the S5-digit commands.

## 2.7.6 Z-axis Command Neglect

The Z-AXIS COMMAND NEGLECT switch is used to execute a program only in the XY plane. When the switch is ON, the program is executed with the machine lock function applied only to the Z-axis. Although the Z-axis does not move, position data of the Z-axis is updated as the program is executed. The switch can be operated only while the operation is stopped in the block stop or feed hold state.

## 2.7.7 4th-axis Command Neglect

When the 4TH-AXIS COMMAND NEGLECT switch is ON, the program is executed with the machine lock function applied only to the 4th-axis. Although the 4th-axis does not move, position data of the 4th-axis are updated as the program is executed. The switch can be operated only while the operation is stopped in the block stop or feed hold state.5th-axis Command Neglect

When the 5TH-AXIS COMMAND NEGLECT switch is ON, the program is executed with the machine lock function applied only to the 5th-axis. Although the 5th-axis does not move, position data of the 5th-axis are updated as the program is executed.

The switch can be operated only while the operation is stopped in the block stop or feed hold state.

## 2.7.8 5th-axis Command Neglect

When the 5TH-AXIS COMMAND NEGLECT switch is ON, the program is executed with the machine lock function applied only to the 5th-axis. Although the 5th-axis does not move, position data of the 5th-axis are updated as the program is executed.

The switch can be operated only while the operation is stopped in the block stop or feed hold state.

## 2.8 Operation Intervention During Automatic Operation

This section describes the procedure used for manual and MDI operation intervention during automatic operation.

# **CAUTION!**

• Do not restart automatic operation after stopping automatic operation and then performing "tool selection" in manual operation or "1 line MDI" operation.

The reason for this is that the "tool selection" operation may cause the coordinate system to be changed, leading to unexpected operation if automatic operation were restarted. This could cause tool damage due to interference and accidents causing personal injury.

Reset the NC after any manual intervention.

• After stopping automatic operation and performing a manual intervention, do not restart automatic operation without resetting first.

If automatic operation is started with the "mirror image" or "manual absolute" function in effect, unexpected operation maybe performed. This could cause tool damage due to interference, and accidents causing personal injury.

Reset the NC after any manual intervention.

#### Manual Operation Intervention during Automatic Operation

To carry out a manual operation during automatic operation, follow the steps indicated below.

- ① Interrupt the operation by using the FEED HOLD or SINGLE-BLOCK switch on the machine operation panel.
- ② Select the manual mode (RAPID, JOG, STEP or HANDLE) with the MODE SELECT switch on the machine operation panel.
- ③ Return the axes to the position where manual operation (see 2.3 "MANUAL OPERATION (1)".) has been started (the position recorded in step ②).
- Return the MODE SELECT switch to the operation mode (MEM or MDI) position selected before manual operation intervention.
- © Press the CYCLE START switch on the machine operation panel to restart the interrupted automatic operation.

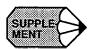

- If the operation mode is changed from automatic to manual without stopping the operation, the axes are decelerated and stopped immediately. When the operation mode is changed from one automatic mode to another automatic mode, operation stops at the block end.
- 2. If automatic operation is restarted without returning the axes to the previously located position after manual operation intervention, how the tool paths to be generated after the restart of automatic operation differs depending on the setting of the MANUAL ABSO-LUTE switch on the machine operation panel. For details of the switch, refer to 2.8.4, "Manual Absolute".
- 3. In the manual mode, I-line MDI operation is possible. For details of the operation, refer to 2.5.4, "1-line MDI".

## 2.8.1 MDI Operation Intervention during Automatic Operation

To carry out an MDI operation during automatic operation, follow the steps indicated below.

- ① Interrupt the automatic operation by turning the SINGLE-BLOCK switch on the machine operation panel ON. The machine stops after the completion of the block being executed when the switch is turned ON. In this case, several blocks of commands might have been read into the buffer area.
- ② Place the MODE SELECT switch on the machine operation panel in the MDI position.
- ③ Enter the necessary commands.
- 4 Press the CYCLE START switch to execute the entered commands.
- © Return the MODE SELECT switch to the mode previously selected (MEM).
- © Turn OFF the SINGLE-BLOCK switch.
- Press the CYCLE START switch to restart the interrupted automatic operation.

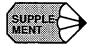

Do not attempt MDI operation intervention in a canned cycle mode (G73, G74, G76, IENT G77, G81 to G89) or during reference point return. Interrupted canned cycle or reference point return could not be completed correctly.

#### 2.8.2 Automatic Handle Mode Offset \*

During automatic operation (MD1, MEM), distance of axis shift carried out by using the pulse handle can be added by this function. This function allows compensation for errors in mounting workpieces, etc. Follow the procedure indicated below.

- ① Turn ON the AUTO MODE HANDLE OFFSET switch on the machine operation panel.
- ② Select the axis to be moved with the HANDLE AXIS switch on the machine operation panel. If the simultaneous 3-axis control (by using the pulse handles) is selected optionally, simultaneous 3-axis operation is allowed.
- ③ Select the axis feed distance per graduation of the pulse handle by placing the MANUAL PULSE MULTIPLY switch on the machine operation panel at an appropriate position. By this switch, it is possible to select 1, 10, or 100 pulses per graduation of the manual pulse generator.
- When the pulse handle is turned during the execution of automatic operation, movement of the axis which is selected in step② above is added to the axis move distance specified in the program. When the pulse handle is turned in the clockwise direction, the selected axis moves in the positive direction and when it is turned in the counterclockwise direction, the axis, moves in the negative direction.
- © Restart the automatic operation after turning the AUTO MODE HANDLE OFFSET switch OFF. Succeeding operation is executed with the axis shifted by the pulse handle operation. When the coordinate system set-up command (G92, etc.) is executed after, the shift amount is not included, but the coordinate system is set according to the specified values.

Table 2.8.2.1 Setting Valid/Invalid for AUTO MODE HANDLE OFFSET

| Axis     | Parameter            |         | Valid/Invalid    |
|----------|----------------------|---------|------------------|
| AXIS     | Number               | Setting | vand/mvand       |
| X-axis   | pm2002 D0            | 1       | Valid            |
|          | (HOFSX)              | 0       | Invalid          |
| Y-axis   | pm2002 D1            | 1       | Valid            |
|          | (HOFSY)              | 0       | Invalid          |
| Z-axis   | pm2002 D2            | 1       | Valid            |
|          | (HOFSZ)              | 0       | Invalid          |
| 4th-axis | pm2002 D3            | 1       | Valid            |
|          | (HOFS4)              | 0       | Invalid          |
| 5th-axis | pm2002 D4<br>(HOFS5) | 1 0     | Valid<br>Invalid |

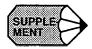

- 1. If the NC is in an alarm state or the interlock input (see 1.2.4.) is ON, it is not possible to move an axis by using the automatic mode handle offset function.
- 2. With parameter pm2003 D1, the condition necessary for moving an axis by using the automatic mode handle offset function can be set.
  - pm2003 D1 = 0: Enabled during both rapid traverse and interpolation operation pm2003 D1 = 1: Enabled only during interpolation operation.
- 3. The manual absolute function cannot be used in this function.

#### 2.8.3 Manual Absolute

If a cutting tool is moved manually by interrupting automatic operation, how the manually moved distance should be treated when restarting automatic operation can be determined by the setting of the MANUAL ABSOLUTE switch on the machine operation panel.

## (1) MANUAL ABSOLUTE Switch ON

After the intervention of manual operation, the program coordinate system is not changed. Subsequently, the remaining commands in the interrupted block are executed by shifting from the programmed path when automatic operation is restarted. When the block appearing next to the operation restarted block is the circular interpolation block (G02, G03), circular interpolation is executed with the paths shifted from the programmed paths. When the G00 or G01 mode commands are given, the shift distance is canceled, and the paths return to the programmed paths.

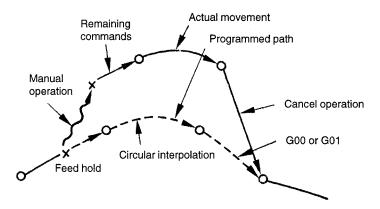

Fig. 2.8.3.1 Operation with MANUAL ABSOL.UTE Switch ON

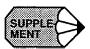

By setting pm4011 D7, it is possible to make the manual absolute function valid when a program is executed in the G91 (incremental command) mode. In this case, the manual absolute function is called when the G90 (absolute command) is executed.

## (2) MANUAL ABSOLUTE Switch OFF

If manual operation is executed by interrupting automatic operation, the program coordinate system is shifted by the manually shifted distance. Accordingly, when automatic operation is restarted, the program is executed in the shifted coordinate system.

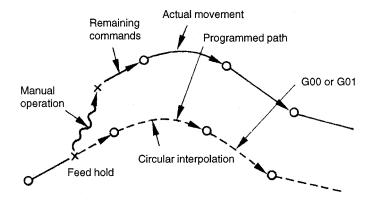

Fig. 2.8.3.2 Operation with MANUAL ABSOLUTE Switch OFF

The manually shifted amount is canceled by the following commands or operation in which the commands in the program are changed so that they agree with the present values.

- Manual or automatic reference point return
- Setting the base coordinate system
- Execution of skip (G31)
- Reset operation

3

# **HMI Process Operation**

Chapter 3 describes the HMI process as related to the PC NC.

| 3.1 | USER   | R INTERFACE OVERVIEW | 3-7  |
|-----|--------|----------------------|------|
|     | 3.1.1  | Status Bar           | 3-7  |
|     | 3.1.2  | Battery Indicator    |      |
|     | 3.1.3  | NC Execution Status  |      |
|     | 3.1.4  | Motion Status        | 3-8  |
|     | 3.1.5  | Alarm Message        |      |
|     | 3.1.6  | Warning Message      |      |
|     | 3.1.7  | Time/Date            | 3-11 |
|     | 3.1.8  | Mode / MDI / Toolbar | 3-11 |
|     | 3.1.9  | Mode Indicator       | 3-12 |
|     | 3.1.10 | ) Menu Bar           | 3-18 |
| 3.2 | RECU   | JRRING COMPONENTS    | 3-19 |
|     | 3.2.1  | Position Display     | 3-19 |
|     | 3.2.2  | Program Display      | 3-20 |
|     | 3.2.3  | Nest Level Display   | 3-21 |
|     | 3.2.4  | Shortcuts            | 3-22 |
|     | 3.2.5  | Number Field         | 3-22 |
|     | 3.2.6  | File Browser         | 3-23 |
| 3.3 | RUN    | MENU                 | 3-25 |
|     | 3.3.1  | Production Screen    | 3-25 |
|     | 3.3.2  | Proveout Screen      | 3-27 |
|     | 3.3.3  | NC Switch Screen     | 3-33 |

|     | 3.3.4 Timers Screen              |
|-----|----------------------------------|
|     | 3.3.5 Tool Path Drawing Screen   |
| 3.4 | PROGRAM MENU 3-4                 |
|     | 3.4.1 File Screen                |
|     | 3.4.2 Editor Screen              |
|     | 3.4.3 List Screen                |
|     | 3.4.4 Macro Variables            |
| 3.5 | TOOL MENU 3-5                    |
|     | 3.5.1 Offsets Screen             |
|     | 3.5.2 Magazine Screen            |
| 3.6 | SETUP MENU 3-6                   |
|     | 3.6.1 Workshift Screen           |
|     | 3.6.2 Four (4) Positions Screen  |
|     | 3.6.3 One (1) Position Screen    |
| 3.7 | UTILITIES MENU                   |
|     | 3.7.1 Login Screen               |
|     | 3.7.2 PC Settings Screen         |
|     | 3.7.3 Maintenance Screen         |
|     | 3.7.4 Configuration Screen       |
|     | 3.7.5 Backup and Restore Screen  |
|     | 3.7.6 CPU Monitor Screen         |
|     | 3.7.7 Setting Parameters Screen  |
|     | 3.7.8 NC Parameters Screen       |
|     | 3.7.9 Machine Setup Screen       |
|     | 3.7.10 Pitch Error Screen        |
|     | 3.7.11 Solid Tap Screen          |
|     | 3.7.12 Torque Ripple Screen      |
|     | 3.7.13 Parameter Search Screen   |
|     | 3.7.14 High Speed Cutting Screen |
|     | 3.7.15 User Install Screen       |
|     | 3.7.16 MTB Install Screen        |
|     | 3.7.17 PLC Parameters Screen     |

|      | 3.7.18 PLC Diagnosis Screen       | -92 |
|------|-----------------------------------|-----|
|      | 3.7.19 Ladder Monitor Screen      | -97 |
|      | 3.7.20 Switch Label Screen        | -97 |
| 3.8  | ALARM MENU 3-1                    | 100 |
|      | 3.8.1 NC Alarm Screen             | 100 |
|      | 3.8.2 PLC Alarm Screen            | 101 |
|      | 3.8.3 Alarm History Screen        | 102 |
| 3.9  | HELP MENU 3-1                     | 104 |
|      | 3.9.1 MMI Map Screen              | 104 |
|      | 3.9.2 Manual Screen               | 105 |
|      | 3.9.3 About Screen                | 106 |
| 3.10 | OFF LINE MODE                     | 107 |
|      | 3.10.1 The Offline Mode Interface | 107 |

# LIST OF FIGURES

| FIGURE 1. Status Bar                                            |        |
|-----------------------------------------------------------------|--------|
| FIGURE 2. Mode Indicator, MDI and Toolbar Areas                 |        |
| FIGURE 3. The Calculator Dialog                                 |        |
| FIGURE 4. The Expanded Calculator Dialog                        |        |
| FIGURE 5. Menubar                                               |        |
| FIGURE 6. Editing an Axis in a Position Display                 |        |
| FIGURE 7. Example of a Program Display                          | . 3-20 |
| FIGURE 8. The Save As Dialog                                    | . 3-24 |
| FIGURE 9. The Run Production Screen                             | . 3-25 |
| FIGURE 10.The Run Proveout Screen                               | . 3-27 |
| FIGURE 11.4 Views of the G-code Display Component               | . 3-29 |
| FIGURE 12.The NC Switch Screen                                  | . 3-33 |
| FIGURE 13.The Timers Screen                                     | . 3-34 |
| FIGURE 14.The File Screen                                       | . 3-36 |
| FIGURE 15.New Folder Dialog                                     | . 3-38 |
| FIGURE 16.Rename Dialog                                         |        |
| FIGURE 17.The Editor Screen                                     |        |
| FIGURE 18.The Replace All Confirmation/Status Dialog            |        |
| FIGURE 19.Save As Dialog                                        | . 3-46 |
| FIGURE 20.New File Dialog                                       |        |
| FIGURE 21.The List Screen                                       |        |
| FIGURE 22.List Screen showing comments.                         |        |
| FIGURE 23.Local Variables Tab of Program:Macro Variables        |        |
| FIGURE 24.Common Variables Tab of Program: Macro Variables      |        |
| FIGURE 25.The Tool Offsets Screen                               |        |
| FIGURE 26.Tool Offsets Error Message                            |        |
| FIGURE 27. The Tool Magazine Screen                             |        |
| FIGURE 28.The Setup Workshift Screen                            |        |
| FIGURE 29.The 4 Positions Screen                                |        |
| FIGURE 30.The 1 Position Screen                                 |        |
| FIGURE 31.The Login Screen                                      |        |
| FIGURE 32.The Change Password Dialog.                           |        |
| FIGURE 33.The PC Settings Screen                                |        |
| FIGURE 34. The Maintenance Screen                               |        |
| FIGURE 35.Configuration Screen - NC Configuration               |        |
| FIGURE 36.Configuration Screen - Drive Configuration.           |        |
| FIGURE 37. The Backup and Restore Screen                        |        |
| FIGURE 38. The Backup/Restore Status Dialog                     |        |
| FIGURE 39. The CPU Monitor Screen                               |        |
| FIGURE 40.The Setting Parameters Screen                         |        |
| FIGURE 41. The G-code Setting Parameters Screen                 |        |
| FIGURE 42. The O-code Setting Farameters Scientification Dialog |        |
| FIGURE 43. The NC Parameters Screen                             |        |
| FIGURE 44. The Machine Setup Screen                             |        |
| •                                                               |        |
| FIGURE 45.Configuration Data Tab of the Pitch Error Screen      |        |
|                                                                 |        |
| FIGURE 49. The Townson Binals Comments                          |        |
| FIGURE 48. The Torque Ripple Screen.                            |        |
| FIGURE 49. The Parameter Search Screen with Drop-down Menus     |        |
| FIGURE 50. The Parameter Search Screen with Text Search         |        |
| FIGURE 51. The High Speed Cutting Screen                        |        |
| FIGURE 52. The User Install Screen Using Drop Down Menus        |        |
| FIGURE 53. The User Install Screen Using Search                 |        |
| FIGURE 54.Install Dialog                                        |        |
| FIGURE 55.The MTB Install Screen                                | . პ-86 |

| FIGURE 56.The PLC Parameters Screen                             | 3-87  |
|-----------------------------------------------------------------|-------|
| FIGURE 57. The All Diagnosis Tab of the PLC Diagnosis Screen    | 3-88  |
| FIGURE 58. The Display Selected Tab of the PLC Diagnosis Screen | 3-90  |
| FIGURE 59.The Force I/O Dialog                                  | 3-91  |
| FIGURE 60.The Set Keep Memory Dialog                            | 3-92  |
| FIGURE 61. The Ladder Monitor Screen                            | 3-93  |
| FIGURE 62.The CNC Tab of the Switch Label Screen                | 3-94  |
| FIGURE 63. The Machine Tab of the Switch Label Screen           | 3-95  |
| FIGURE 64.The NC Alarm Screen                                   | 3-96  |
| FIGURE 65.The PLC Alarm Screen                                  | 3-97  |
| FIGURE 66.The Alarm History Screen.                             | 3-98  |
| FIGURE 67. The Save Alarm History Dialog                        | 3-99  |
| FIGURE 68.The MMI Map Screen                                    | 3-100 |
| FIGURE 69.The Help Manual Screen                                | 3-101 |
| FIGURE 70.The About Screen                                      | 3-102 |
| FIGURE 71.The Offline Mode Screen                               | 3-103 |
| FIGURE 72. The Initialize CMOS Data Screen                      | 3-104 |
| FIGURE 73. The Update MMI Software Screen                       | 3-105 |

# LIST OF TABLES

| TABLE 1.  | Possible Execution Status Values               | . 3-7 |
|-----------|------------------------------------------------|-------|
| TABLE 2.  | Possible Motion Status Values                  | . 3-8 |
| TABLE 3.  | Common Warning Messages                        | . 3-9 |
| TABLE 4.  | Possible NC Modes                              | 3-12  |
| TABLE 5.  | Parameters Affecting MDI Mode                  | 3-13  |
| TABLE 6.  | Arrow Colors in Program Displays               | 3-20  |
| TABLE 7.  | M Codes                                        | 3-29  |
| TABLE 8.  | G Codes                                        | 3-30  |
| TABLE 9.  | Macro Lock Parameters                          | 3-40  |
| TABLE 10. | Parameters Controlling O8000 - O8999           | 3-40  |
| TABLE 11. | Parameters Controlling O9000 - O9999           | 3-40  |
| TABLE 12. | Shortcut Keys                                  | 3-43  |
| TABLE 13. | User Levels Required for PC Settings Functions | 3-63  |

#### 3.1 USER INTERFACE OVERVIEW

The MMI is divided into several areas. At the very top is the status bar, which displays system status and alarm and warning messages. Below the status bar is the toolbar, which provides quick and easy access to commonly used functions such as copy and undo. The top level menu buttons and the Reset button appear at the bottom of the screen. Along the right hand side are the second level menu items and occasionally, shortcut buttons to other screens. The remainder of the MMI is what will be referred to as the screen. This area changes based on what is selected in the top and second level menus. This chapter provides a detailed description of these components.

#### 3.1.1 Status Bar

The status bar occupies the top of the screen, and displays data pertaining to the state of the system, as shown in Figure 3.1.1.1 on page 7. It is split into sections that display the battery indicator, NC execution status, motion status, alarm message, warning message time and date.

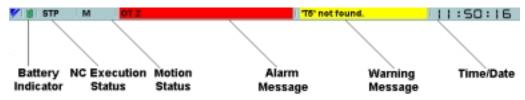

Fig. 3.1.1.1 Status Bar

## 3.1.2 Battery Indicator

At startup, if there is a battery alarm, a broken battery icon 👔 is displayed. Otherwise, a solid

battery is shown to indicate that everything is normal. After two minutes, this normal battery indicator will disappear. If a battery alarm occurs, a red "Battery Alarm" message is displayed in the warning message area. If other warnings occur while the battery alarm exists, they will temporarily overwrite the battery alarm, but it will be re-displayed when they are cleared.

## 3.1.3 NC Execution Status

The execution status area (otherwise known as "Running status 1") can have several values, as indicated by Table on page 8.

**Table 3.1.3.1** Possible Execution Status Values

| Text Label | Meaning                                                            |
|------------|--------------------------------------------------------------------|
| STP        | The NC is not executing                                            |
| BUFn       | The NC is in the n-block buffering status.                         |
| RST        | NC is in reset status (Panel reset, Program reset, External reset) |
| PCHSC      | PC High speed cutting mode                                         |
| GHSC       | GHSC form compensation mode                                        |
| COR        | G107 corner feed rate override mode                                |
| FH         | Feed hold status                                                   |
| PRS        | Program return search status                                       |
| blank      | Idle (none of above)                                               |

## 3.1.4 Motion Status

The motion status area displays information only when a program is running. Possible values are shown in Table 3.1.4.1 on page 8.

**Table 3.1.4.1** Possible Motion Status Values

| Text Label | Meaning                            |
|------------|------------------------------------|
| M          | M code executing                   |
| S          | S code executing                   |
| Т          | T code executing                   |
| F          | Feed moving                        |
| RT         | Rapid moving                       |
| В          | B code executing                   |
| DWELL      | Dwell executing                    |
| MAN-F      | Manual interpolation               |
| SAGR       | Spindle speed agree signal waiting |
| CWAIT      | C pulse waiting                    |
| blank      | Idle                               |

## 3.1.5 Alarm Message

When an alarm occurs, it is displayed in the alarm message area with black text on a red background. If there are multiple alarms, only the highest priority alarm is shown. To get more information about the currently shown alarm, or to see what other alarms may have occurred, use the Alarm button to view the Alarm: NC Alarm screen.

## 3.1.6 Warning Message

When a warning occurs, the text is displayed here on a yellow background. Warning messages clear after 3 seconds. Warnings indicate a lower priority error which does not cause operation to stop. Some common warning messages are shown in "Common Warning Messages" on page 9.

**Table 3.1.6.1** Common Warning Messages

| INPUT ERROR!     |
|------------------|
| O NO NOT FOUND!  |
| NOT FOUND!       |
| ALREADY IN!      |
| OVER MEM CAP!    |
| TOO MANY PROGS!  |
| VERIFY ERROR!    |
| MACRO LOCK!      |
| LINE LOCK!       |
| RUNNING PROGRAM! |
| NC IS RUNNING!   |
| FORMAT ERROR!    |
| IMPOSS COLLECT!  |
| TOO MANY CHARS!  |
| SETTING UNREADY! |
| EDIT LOCK!       |
| NOT FOUND!       |
| ALREADY EDITED!  |
| SELECT MODE ERR! |
| COPY MODE ERROR! |
| MOVE MODE ERROR! |
| INPUT ERROR!     |
| PRM SETTING ERR! |
| BIAS ERROR!      |
|                  |

| BOTTOM ERROR!    |
|------------------|
| OFFSET ERROR!    |
| H D ERROR!       |
| CAN'T SET COORD! |
| OVER MDI BUFFER! |
| OVER MEM CAP!    |
| RUNNING PROGRAM! |
| MACRO LOCK!      |
| MEASURMENT ERR!  |
| TOO LARGE AREA!  |
| FORMAT ERROR!    |
| PROG NESTING ER! |
| ADDRESSING ER!   |
| AXIS IS MOVING!  |
| REPETITION ERR!  |
| CAN'T WRITE!     |
| RUN MODE ERROR!  |
| AXIS ZR POS CMP! |
| AXIS IS MOVING!  |
| NOT SET FOR ABS! |
| IN/OUT/VER LOCK! |
| NO ANSWER INTEX! |
| NO ANSWER MMON!  |
| SET INVALIDITY!  |
| EDIT INVALIDITY! |
| TORQUE LIMIT!    |
| DRAWING!         |
| NOT FOUND P NO!  |
| ALREADY IN!      |
| INSTR/OBSV!      |
| DISCONNECT!      |
| LADDER ROM NONE! |
| LADDER DATA NG!  |
| C_MONI ERROR!    |
|                  |

| LADDER RUNNING!      |
|----------------------|
| PRM SETTING ERR!     |
| ALREADY IN!          |
| NC IS RUNNING!       |
| BREAK POINT!         |
| READING PROGRAM!     |
| READING PROGRAM!     |
| EDITING PROGRAM!     |
| PRM WRITING ENABLED! |
| EXECUTING!           |
| PLAYBACK LOCK!       |
| RESTARTING PROG!     |
| FSED MODE INVLD      |
| CAN'T STORE FS!      |
| CAN'T CHANGE FS!     |
| CAN'T CLEAR FS!      |
| FS STORE EXCEED!     |
| START POINT!         |
|                      |

## 3.1.7 Time/Date

Clicking on this area causes the display to toggle between time and date.

## 3.1.8 Mode/MDI/Toolbar

The Mode/MDI/Toolbar area, shown in Figure 3.1.8.1 on page 11, contains a CNC mode indicator, a text entry area for MDI mode, tool bar buttons for standard editing functions and screen navigation buttons.

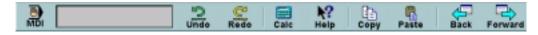

Fig. 3.1.8.1 Mode Indicator, MDI and Toolbar Areas

#### 3.1.9 Mode Indicator

Possible modes are shown in "Possible NC Modes" on page 9.

**Table 3.1.9.1 Possible NC Modes** 

| Mode   | Icon     | Description                                                                                                    |
|--------|----------|----------------------------------------------------------------------------------------------------|
| Rapid  | \$       | Manual - can be used to move an axis at a rapid traverse rate. 1 line MDI works in this mode.                                                                                                 |
| Jog    | ₩        | Manual - moves the axis at a selected feed rate while the Jog button is pressed. 1 line MDI works in this mode.                                                                               |
| Handle | <b>©</b> | Manual - turning the pulse handle moves the selected axis. 1 line MDI works in this mode.                                                                                                    |
| MDI    | <b>_</b> | NC part program execution mode where commands are entered at the machine by the operator. Program size is 1KB maximum.                                                                        |
| Mem    | <b>→</b> | NC part program execution mode from PC memory such as HD/FD/<br>Network OR NC part program execution mode from CMOS memory<br>on the NC board. The <b>MDI command entry area</b> is disabled. |

The MDI single line command entry area is disabled in Mem and MDI modes, and will appear gray, as shown in Figure 3.1.8.1 on page 11. However, single line MDI data can be entered in the manual modes (Rapid , Jog , and Handle ). This is indicated by a white text entry area. Copy and Paste work in the single line MDI area, so text from G code programs may be quickly placed here for testing. Erroneous input is ignored.

## Using single line MDI:

- Touch the MDI text entry area. A flashing cursor will appear.
- Type in this program:
- T01M06
- Press the cycle start button. The program is executed, and the text entry area is disabled during execution. The MDI area is cleared when execution is complete.

When the system is in MDI mode, multiple line MDI data can be entered in the program display area of both the Run: Production and Run: Proveout screens. Editing in the program display area is identical to editing in the Program: Editor screen. Several parameters affect how MDI mode behaves; these are listed in Table 3.1.9.2 on page 13. The contents of the MDI buffer are not lost when switching modes, so any text entered while in MDI mode should still

appear when re-entering MDI mode. The white arrow indicates the line from which the program will be executed. If there is a blinking text cursor on that line, execution will start from the text cursor.

**Table 3.1.9.2 Parameters Affecting MDI Mode** 

| Address | Bit | Value | Result                                                                                  |
|---------|-----|-------|-----------------------------------------------------------------------------------------|
| 3002    | 0   | 0     | The MDI buffer is cleared if M02 or M30 is specified at the end of the MDI program.     |
| 3002    | 0   | 1     | The MDI buffer is NOT cleared if M02 or M30 is specified at the end of the MDI program. |
| 3002    | 1   | 0     | External reset clears the MDI buffer.                                                   |
| 3002    | 1   | 1     | External reset does NOT clear the MDI buffer.                                           |
| 3002    | 2   | 0     | Execution of the MDI program will start at the current cursor position.                 |
| 3002    | 2   | 1     | Execution of the MDI program will start at the beginning of the program.                |
| 4008    | 0   | 0     | External reset causes the execution pointer to be rewound.                              |
| 4008    | 0   | 1     | External reset does NOT cause the execution pointer to be rewound.                      |

Clicking on the **Undo** button causes the last change made to a edit field on the currently displayed screen to be reverted to its previous value. There is a separate Undo/Redo buffer for each screen so when the user switches from a screen and back to it, the Undo/Redo history is maintained from the last time the screen was used. The Undo button is enabled as long as there is an action to Undo for the current screen.

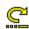

**Redo** becomes enabled once **Undo** is pressed. Clicking on "Redo" will complete the action that was just "Undone".

The Calc button pops a Calculator dialog, shown in Figure 3.1.9.1 on page 14, that appears at first in the middle of the screen. The calculator can be moved by pressing the Move button, then touching the desired location. On subsequent calls, it will pop where it was previously left. This dialog is not modal, meaning that the screen behind it can be used while the calculator is displayed. If the calculator is displayed but is not active, the blue buttons turn gray. The calculator can be dismissed by pressing the close button or by pressing the toolbar calculator button again. Numbers may be entered using the calculator's keypad or the row of number keys on a standard keyboard. If Num Lock is set on the keyboard, the keyboard's keypad may also be used for data entry.

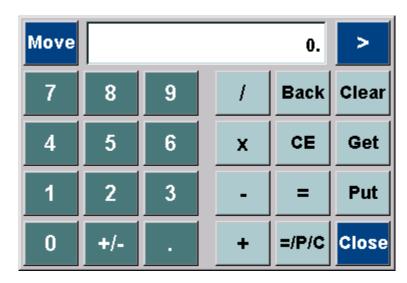

Fig. 3.1.9.1 The Calculator Dialog

Besides the normal arithmetic functions, the calculator includes some special buttons for getting and putting numbers from the current number field. If the **Calc** button is pressed while in a number field the current number will automatically be placed in the calculator, ready for computation. The **Get** button may also be pressed to explicitly get the value from the current number field.

Results may also be written into the currently edited cell, by pressing the **Put** button. Pressing =/**P**/**C** performs the calculation, puts the result into the currently edited cell, and closes the calculator window.

Pressing the expand button (>) in the upper right corner of the screen will switch the calculator to its expanded version, shown in Figure 3.1.9.2 on page 14. If the expand button is pressed again, the calculator shrinks to show just the **Close** button, the display, and the expand button. When the expand button is pressed a third time, the calculator returns to it normal size.

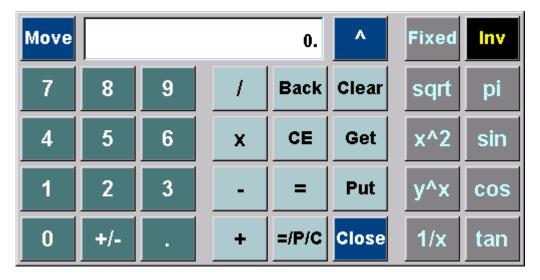

Fig. 3.1.9.2 The Expanded Calculator Dialog

#### Incrementing a number:

- Select the number field that contains the number to be incremented.
- Pressing the + key, and then enter the increment amount.
- Press the =/P/C key. This will compute the result, put the result in the number field and close the calculator.

## Raising a number to a power:

- Press the expand button (>) to enlarge the calculator and show expanded functionality.
- Enter "2." using the calculator's keypad. "2." is now shown in the display.
- Press the y^x button. A "^" appears in the lower left corner.
- Enter "3." using the calculator's keypad. "3." is now shown in the display. In the upper left corner there is a small "2.", and in the lower left corner there is a "^".
- Press the "=" button. "8." is now shown in the display.

## Using the Get key:

- Change to the *Setup: Workshift* screen and select a cell in the grid. The border of the selected cell becomes a black line. Type in "7." and hit the **Enter** key. Touch outside the grid to deselect the cell.
- Enter "2." using the calculator's keypad. "2." is now shown in the display.
- Press the + button. A "+" appears in the lower left corner of the display.
- Enter "3." using the calculator's keypad. "3." is now shown in the display. In the upper left corner there is a small "2.", and in the lower left corner there is a "+".
- Select the grid cell with the value of "7.000" from the *Setup: Workshift* screen. The border of the selected cell becomes a black line.
- Press the **Get** button on the calculator. A "7." appears in the display of the calculator. A small "2." is still in the upper left corner, and a "+" appears in the lower left corner.
- Press the = button. "9." appears in the calculator's display, and the left corners are cleared. The "3." that was entered earlier was discarded.

## Using the Put key:

- Enter "4." using the calculator's keypad. "4." is now shown in the display.
- Press the + key on the calculator's keypad. A "+" appears in the lower left corner of the display.

- Enter "5." using the calculator's keypad. "5." is shown in the display. In the upper left corner there is a small "4.", and in the lower left corner there is a "+".
- Select a grid cell in the *Setup: Workshift* screen. The border of the selected cell becomes a lack line.
- Press the **Put** button on the calculator. "9." is shown in the calculator display, and "9.000" is entered into the grid cell, which has a yellow background because it is in edit mode.
- Press the + key on the numeric key pad. A "+" appears in the lower left corner of the display.
- Type "3." using the calculator's keypad. "3." is shown in the calculator display. In the upper left corner there is a small "9.", and in the lower left corner there is a "+".
- Press the **Put** button on the calculator. "12." is shown in the calculator display, and "12.000" is entered into the grid cell, which has a yellow background because it is still in edit mode.

## Using the Fixed button:

- Press the expand button (>) to enlarge the calculator and show expanded functionality.
- Touch the **pi** key, which will show "3.141592653589793" in the calculator display.
- Touch the **Fixed** key to limit the number of digits shown after the decimal point. The display now shows "3.1416". Touch the **Fixed** key again to show more digits after the decimal.
- Touch the  $x^2$  three times so that the display shows "9488.531016070572".
- Hit the **Fixed** key again. The display now shows "9488.5310".

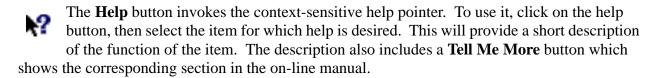

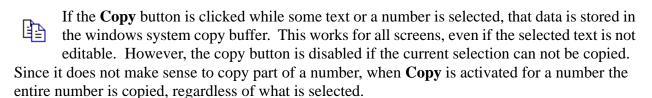

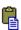

Clicking on the **Paste** button will cause the contents of the windows system copy buffer to be placed in the selected area. **Paste** is disabled if the buffer is empty or the current selection can not be edited. Once an item is copied, it can be pasted multiple times.

## Copying from a Program Display:

- Change to the *Program:Editor* screen.
- Touch inside the editor. This will enable the **Paste** 🖺 button.
- Select some text in the editor. This will enable the **Copy** button.

- Press the Copy button.
- Touch the **Search Up/Down** text field to select it.
- Press the Paste button. The text from the program editor should now appear in the Search text field.

Copying from one screen to another screen:

- Change to the *Tools: Offsets* screen.
- Select a cell in the offsets grid. The border of the cell should turn black, and the **Copy** and **Paste** buttons should become enabled.
- Press the Copy button.
- Change to the Setup: Workshift screen.
- Select a cell in the workshifts grid. The border of the cell should turn black, and the Copy and Paste buttons should become enabled.
- Press the **Paste** button. The number from the tool offsets grid should now appear in the workshift grid. (To keep the original cell value, select another cell in the grid immediately after the copy.)

Copying from a position display:

- Change to the Run: Proveout screen.
- Select a number field in one of the position displays (the position does not have to be editable). The border of the number field in the position display is now black, and the **Copy** button enables.
- Press the **Copy** button. The selected number field looks the same.
- Select the search text field below the **Search Up** button. **Copy** is now disabled, but the **Paste** button becomes enabled.
- Press the **Paste** button. The number from the position display should now be displayed in the search text field.
- Delete the pasted text to return to the previous state.
- The **Back** arrow will jump to the last screen shown, up to a maximum of 100. It is disabled if there is no previous screen.
- The **Forward** arrow will go to the screen that is the next in the screen list. This is disabled if the user has never used the back arrow.

Using the Backward and Forward buttons:

• Change to the Run: Production screen.

- Change to the *Tools: Offset* screen. The **Back** button should now be enabled.
- Press the **Back** button on the toolbar. The *Run: Production* screen should now be showing, and the **Forward** button should be enabled.
- Press the **Forward** button on the toolbar. The *Tools: Offset* screen should now be showing, and the **Back** button should be enabled. Menu Bar

#### 3.1.10 Menu Bar

The number contains the reset button and top level menu items. The latter will be discussed in subsequent chapters.

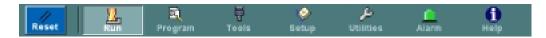

**Fig. 3.1.10.1** Menubar

The **Reset** button appears in the bottom left corner of the screen, just to the left of the top level menu. Pressing this button will halt NC operation and reset it to an idle state with the program counter back at 0. The running pointer arrow will appear at the top of the program display.

## 3.2 RECURRING COMPONENTS

## 3.2.1 Position Display

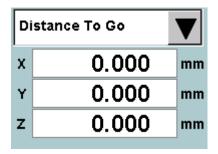

This component appears on several screens and can display a variety of coordinate systems: Machine, Workpiece, Measure, Distance To Go and Position Error. In some screens the coordinate system to display may be selected using the drop down selector. On other screens the coordinate system is fixed. Certain coordinates, such as Measure, are editable by clicking on an axis value. Editable position displays are only editable on the *Setup:4 Positions* and *Setup: Workshift* screens. Active editing is indicated by a yellow background as shown in Figure 3.2.1.1 on page 19.

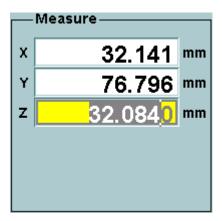

Fig. 3.2.1.1 Editing an Axis in a Position Display

Editing is started by first selecting the field. At this point, position updating will stop. Pressing a number or the space bar next will start editing the number. This is indicated by the yellow background. Editing may be cancelled by pressing the escape key or committed by pressing the return key. The fields should only permit valid entries; otherwise they should revert to their previous values.

The Measure coordinates may be edited at any time. The Workpiece frame may only be edited in manual modes (Rapid, Jog, Handle and Step) when the machine is not running.

The current units are also displayed to the right of the numbers. If the units are millimeters then three numbers after the decimal are shown. If the units are inches then four numbers are shown to the right of the decimal point. Values may be positive or negative.

The position display supports showing up to 5 axes of position information. The number of axes displayed depends on the number of axes set in the parameter table.

## 3.2.2 Program Display

```
C90640617*
G90840617*
G90809920*
M9381000*
G908100.*
Y100.*
Z100.*
X0.*
Y0.*
Z0.*
X100.*
X100.*
X100.*
X100.*
Z100.*
Z100.*
```

Fig. 3.2.2.1 Example of a Program Display

The Program Display appears on the *Run: Production, Run: Proveout* and *Tools: Offsets* screens. When the program is running, the current line of execution is indicated by a blue highlight and a green arrow in the left margin. The white arrow indicates the line that would be executed if Cycle Start is pressed. The  $\bullet$  icon denotes the end of a block or statement, while the end of file is indicated by the  $\bullet$  icon. The  $\rightarrow$  icon is shown at the beginning of a line that is continued from the previous line. There are two events which can change the position of the running pointer: searching in the *Run: Proveout* screen (when the running pointer arrow is white), or clicking **Run At Cursor** in the *Program: Editor* screen.

Table 3.2.2.1 Arrow Colors in Program Displays

| Arrow Color | Meaning                                                                                                    |
|-------------|----------------------------------------------------------------------------------------------------|
| Green       | Program is executing. The current line of execution cannot be set by user.                                                                                                    |
| Cyan        | G-code is executing and the system is in MDI mode.                                                                                                    |
| White       | No program is executing. If the machine is in MEM mode, this indicates that the user can change the execution line via a search in the <i>Run: Production</i> screen or clicking <b>Run At Cursor</b> in the <i>Program: Editor</i> screen. |

#### Positioning the Cursor:

• Create and save the following program:

O00007

N1G04P1.

N2G04P1.

N3G04P1.

N4G04P1.

N5G04P1.

N6G04P1.

N7G04P1.

N8G04P1.

N9G04P1.

M30

- Set the mode to Memory and start execution of O00007. The green arrow indicates the currently executing line.
- Select single block on the machine panel. Once the program stops executing, the arrow color will be white, and the arrow will be pointing at the next line to be executed. The sequence number for this line will be shown above the program display area.
- Switch to the *Program: Editor* screen and move the cursor to the desired new start position.
- Click the **Run At Cursor** button. The *Run: Production* screen will be shown, and the running pointer should indicate the newly specified starting line.
- Press cycle start. The next block to execute is the N4G04P1. block. The sequence number shows N4 initially, then changes to the next line (N5).

# 3.2.3 Nest Level Display

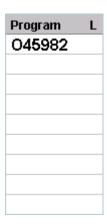

This display is useful if the program is executing nested sub-programs. There may be up to 8 levels of nesting, and the nest level is shown on the right. The program or subprogram name is shown on the left. The **Nest Display** toggle on the *Run: Proveout* screen controls whether this component is shown.

#### 3.2.4 Shortcuts

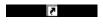

Shortcut buttons provide a convenient way to jump between related screens. Shortcut buttons are displayed on the right side of the screen below a black bar containing a curved arrow icon.

### 3.2.5 Number Field

Editing is started by first selecting the number field. Pressing either a number or the space bar will start to change the number shown. This edit mode is indicated by a yellow background. Pressing the return key commits the new value. Pressing the escape key, or clicking outside of the field, will cancel any changes made.

The number field always shows one digit to the left of the decimal point, and four to the right (or three in metric mode), e.g., zero appears as "0.0000." Typing digits without entering a decimal point causes the entered digits to shift in from the right ("0.0001," then "0.0012," then "0.0123," etc.). When the decimal key is pressed, the previously entered digits will jump to the left of the decimal, leaving four zeros to the right.

The minus key acts like the change-sign key on a calculator. No matter when it is pressed, it always changes the sign of the current number.

Whenever the decimal key is pressed, a decimal is placed at the current insertion point. Any previous decimal disappears. If the decimal is pressed accidentally, pressing backspace will restore the previous one. In cases where an entered value is invalid (for example, if it's out of some specified range) an error message will be shown once Enter is pressed.

Some instances of number fields can be found on the *Tools: Offsets* and *Setup: Workshift* screens. The following examples demonstrate the behavior of the number field.

| Key Typed | What is Displayed |
|-----------|-------------------|
|           | 0.0000            |
| 2         | 0.0002            |
| 3         | 0.0023            |
| 4         | 0.0234            |
| 5         | 0.2345            |
| 6         | 2.3456            |

| Key Typed | What is Displayed |
|-----------|-------------------|
|           | 0.0000            |
| 2         | 0.0002            |
| 3         | 0.0023            |
| •         | 23. 0000          |
| 4         | 23.4 000          |
| 5         | 23.45 00          |
| •         | 2345. 0000        |
| Backspace | 0.2345            |
| -         | -0.2345           |
|           | -0.234 5          |
|           | -0.23 45          |
| Backspace | -0.0245           |

| Key Typed | What is Displayed |
|-----------|-------------------|
|           | 0.0000            |
| •         | 0. 0000           |
| 2         | 0.2 000           |
| 3         | 0.23 00           |
| 4         | 0.234 0           |
| 5         | 0.2345            |
| 6         | 0.2345            |

### 3.2.6 File Browser

Many screens in the user interface require a file to be selected from a directory. These screens use a file browser, which is a collection of components that can be used to change directories and select items within directories. While the implementation may differ slightly from screen to screen, there are some basic components that all file browsers share. The *Save As* dialog shown in Figure 3.2.6.1 on page 24 is duplicated here to serve as an example file browser. Instances of other file browsers are the tabs on the *Program: File* screen and the dialogs that appear when **New** or **Copy This** are pressed on the *Program: Editor* screen.

The file browser permits navigation to the files in the top-level directories shown in the **Save In** (or **Look In** or **Directory**) drop-down menu, and files in any subdirectories of the top-level directories. To change directories, first select the top-level directory using the **Save In** drop-down menu. Whenever a directory is selected, its contents are displayed in the file list area below the **Look In** drop-down menu. In the file list area, a sub-directory can be opened by touching to high-

light the subdirectory to enter, then clicking on the **Open Folder** button. To select a file, touch it to highlight it. The current directory name for the file browser may be displayed on some screens. Other screens, such as the *Save As* dialog, may also display the selected file.

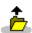

When moving through a directory tree, it may be desirable to go back up to the parent directory. The **Up One Level** button is used to do this. When the current directory is a top-level directory, this button is disabled.

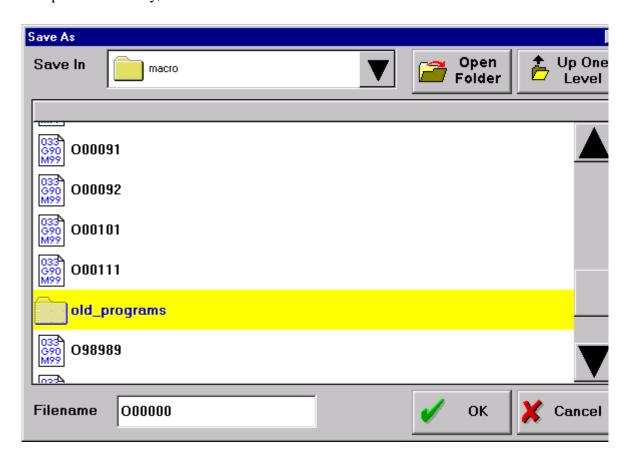

Fig. 3.2.6.1 The Save As Dialog

### 3.3 RUN MENU

### 3.3.1 Production Screen

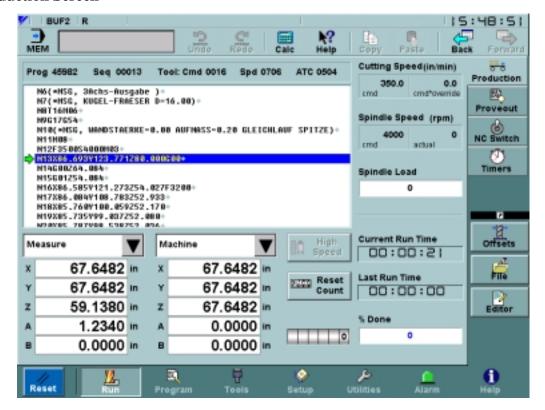

Fig. 3.3.1.1 The Run Production Screen

This screen normally displayed during production. The screen includes a Program Display described in "Program Display" on page 20, two non-editable Position Displays, discussed in "Position Display" on page 19, and other production data. The choice of coordinate systems is preserved when the MMI is shut down so that at restart the same coordinate systems are displayed.

In the upper left corner of the screen is an area containing program-specific data. This data includes the current program, sequence number, Tool commanded, Speed and ATC tool numbers. The commanded tool number indicates the tool in use. The Spindle tool and ATC tool (tool currently held in the tool changer) are also shown.

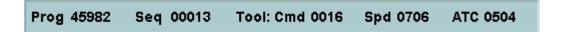

The formatting of the tools is controlled by parameters, which is the way the Spindle and ATC tools are read.

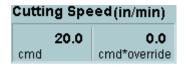

Both the commanded cutting speed (F) and the commanded feed rate multiplied by the override are displayed. The commanded rate is the machine's real cutting rate.

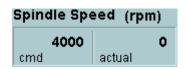

Both the commanded spindle speed (S) and the actual spindle speed are shown. The actual speed is the machine's real spindle speed. Spindle speed units are rpm.

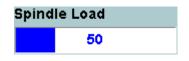

The **Spindle Load** bar indicates the current load as a percentage of the maximum allowed value. If the load meets or exceeds 100, then the bar changes from blue to yellow. If the load exceeds 140 then the color changes to red. Spindle load can vary from 0 to 200%.

A toggle button is provided to turn high-speed mode on. High-speed mode selection may only occur when the machine is not running and it is in MEM mode. High-speed mode may be exited any time the machine is not running. High speed mode is indicated by a change in the rocket icon:

Production data includes the current run time, the last run time, the percentage of the last run time as given by the current run time and the number of parts done.

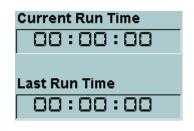

Current Run Time is the time taken by the CNC from start of first block in the part program until the completion of the last block in the part program. The run time information is intended to indicate to the operator how much time is left before manual intervention is required. After a program has been modified, Last Run Time is reset. It is also reset when the current program changes. If the reset button is pressed while the program is running, the Current Run Time is set to zero, but the Last Run Time will not be affected.

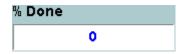

**%Done** is disabled for the first run of a part. It is also disabled if the program has been edited since the last run, since the cycle time will no longer be valid.

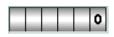

Part count is stored in keep memory. The indicates how many times the current part program has been successfully completed.

The **Reset Count** button is used to set the part counter back to zero.

#### 3.3.2 Proveout Screen

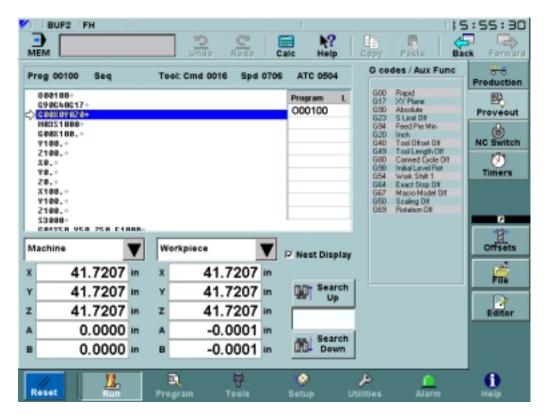

Fig. 3.3.2.1 The Run Proveout Screen

The *Run: Proveout* screen is intended to be a tool used by setup personnel to test and adjust a program before it is used in production. It contains many of the same components as the standard production screen, discussed in "Production Screen" on page 25. The additional components in this screen are discussed below.

If the program is executing nested sub-programs, the lowest level program is shown. There may be up to 8 levels of nesting. The **Nest Display** toggle controls whether the program call stack is shown. The nest level component is presented in "Nest Level Display" on page 21.

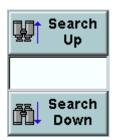

The search field is used to specify a string to be found. Clicking on either the **Search Up** or **Search Down** button will jump to the next occurrence of the string in the current file, and the matching area will be highlighted in reverse video. The search is case-sensitive. Searching will commence from a highlighted search match or the currently executing line if no match is highlighted. If neither of these is present, the search will start from the first line of the program. When no more matches are found in the search direction, a "String not found" warning is shown.

Using Search to set the running pointer:

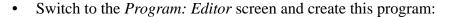

O00002

X1

X2

X5Y5Z5

X6

X7

X10

M30

- Set to Memory mode. Press the Run; this button on the *Program: Editor* screen to set the new program to be the current program.
- Go to the *Run:Proveout* screen. Type "Y5" into the search text field and press the **Search Down** button. The running pointer will move to the line "X5Y5Z5", which will be shown in blue. The matching text will be displayed in reverse video.
- Press cycle start once to execute the program. The starting point for execution is the *beginning* of the text that is matched (i.e., the "Y5" command is the first to be executed).
- Note: Care must be taken when choosing the string for which to search. If the search in this example had been for just "5" instead of "Y5", then the program would have tried to start executing at "5", causing an "Address/Data Error".

Editing the currently executing program:

• Switch to the *Program:Editor* screen and create this program:

O00001

G04P100.

M30

- Set to Memory mode. Press the Run; this button on the *Program: Editor* screen to set the new program to be the current program. Turn on single block mode.
- Press cycle start once to execute the first line of the program.
- Switch to the Program:Editor screen to enable editing. A gray status bar at the bottom of the program display area will show "Cur" to indicate that the current program is being edited.

- Change O00001 to this:
  - O00001
  - G04P10.
  - M30
- Position the text cursor at the beginning of the G04 line. Touch the Run At Cursor button. The Run: Production screen will be shown once again.
- Hit cycle start once. The NC will execute a 10 second dwell instead of a 100 second dwell.

The **G codes/ Aux Func** display changes its appearance each time it is touched. The default view shows active non-modal and modal (groups 1 -23) G codes. A list of all G codes is shown in Table 3.3.2.2 on page 30. Placeholders for non-modal G codes are blank unless the CNC executes the code. Each modal G code is followed by a short description. The next view shows command values, such as the commanded Feed, Speed, current H and D tool offsets. The subsequent view displays both G codes and commanded values. The final view is active M codes followed by short descriptions. A list of all M codes is shown in Table 3.3.2.1 on page 30. This sequence of views is illustrated by Figure 3.3.2.2 on page 29.

If viewing this documentation online, click here to see the G Code Quick Reference.

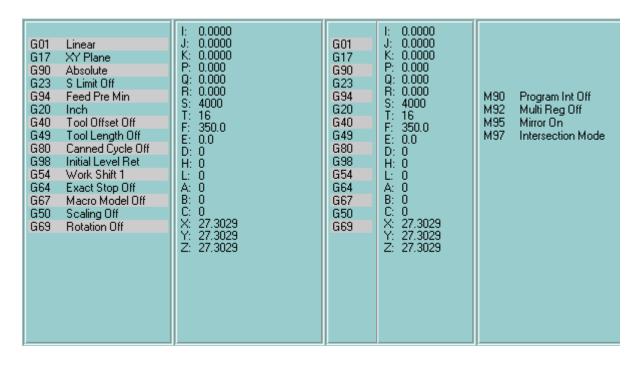

Fig. 3.3.2.2 4 Views of the G-code Display Component

Table 3.3.2.1 M Codes

|   | M code     | Comment                             |
|---|------------|-------------------------------------|
| 1 | M90<br>M91 | Program int Off<br>Program int On   |
| 2 | M92<br>M93 | Multi reg Off<br>Multi reg On       |
| 3 | M94<br>M95 | Mirror Off<br>Mirror On             |
| 4 | M96<br>M97 | Round arc mode<br>Intersection mode |

Table 3.3.2.2 G Codes

| G code group | G code                   | Comment                                                  |
|--------------|--------------------------|----------------------------------------------------------|
| 01 group     | G00<br>G01<br>G02<br>G03 | Rapid<br>Linear<br>CW<br>CCW                             |
| 02 group     | G17<br>G18<br>G19        | XY plane<br>ZX plane<br>YZ plane                         |
| 03 group     | G90<br>G91               | Absolute<br>Incremental                                  |
| 04 group     | G22<br>G23               | S limit On<br>S limit Off                                |
| 05 group     | G93<br>G94               | Solid Tap<br>Feed pre min.                               |
| 06 group     | G20<br>G21               | Inch<br>MM.                                              |
| 07 group     | G40<br>G41<br>G42        | Tool offset Off<br>Tool offset left<br>Tool offset right |
| 08 group     | G43<br>G44<br>G49        | Tool length +<br>Tool length –<br>Tool length Off        |

| G code group | G code     | Comment                        |
|--------------|------------|--------------------------------|
|              | G73        | Hi-speed deep hole             |
|              | G74        | Reverse tapping                |
|              | G76        | Boring                         |
|              | G77        | Back boring                    |
|              | G80        | Canned cycle Off               |
|              | G81        | Drilling                       |
|              | G82        | Spot facing                    |
|              | G83        | Deep hole drilling             |
|              | G84        | Tapping                        |
|              | G85        | Boring                         |
| 00 group     | G86        | Boring                         |
| 09 group     | G87        | Boring                         |
|              | G88        | Boring                         |
|              | G89        | Boring                         |
|              | G174       | Rev. deep solid tap            |
|              | G181       | 2 step hole drilling           |
|              | G182       | 2 step spot facing             |
|              | G184       | Deep hole solid tap            |
|              | G185       | 2 step boring                  |
|              | G186       | 2 step boring                  |
|              | G187       | 2 step boring                  |
|              | G189       | 2 step boring                  |
|              | G98        | Initial level return           |
| 10 group     | G99        | R point return                 |
|              | G52        | Local coordinate               |
|              | G54        | Work shift 1                   |
|              | G55        | Work shift 2                   |
| 12 group     | G56        | Work shift 3                   |
| 8 - 4        | G57        | Work shift 4                   |
|              | G58        | Work shift 5                   |
|              | G59        | Work shift 6                   |
|              | G61        | Exact stop On                  |
| 13 group     | G64        | Exact stop Off  Exact stop Off |
|              |            | -                              |
| 14 group     | G66        | Macro modal On                 |
| T i group    | G67        | Macro modal Off                |
|              | G50        | Scaling Off                    |
| 15 group     | G50<br>G51 | Scaling On                     |
|              |            |                                |
| 17 group     | G122       | Tool life Regist Off           |
| 1, 8.00h     | G123       | Tool life Regist On            |
| 40           | G68        | Rotation On                    |
| 18 group     | G69        | Rotation Off                   |
|              |            |                                |
| 22 group     | G128       | Cylindrical Off                |
| <u> </u>     | G129       | Cylindrical On                 |
| 22           | G126       | Polar coordinate On            |
| 23 group     | G127       | Polar coordinate Off           |
|              |            |                                |

| G code group    | G code | Comment            |
|-----------------|--------|--------------------|
|                 | G04    | Dwell              |
|                 | G06    | Err detect Off     |
|                 | G09    | Exact stop         |
|                 | G10    | Data input         |
|                 | G12    | Circle cut CW      |
|                 | G13    | Circle cut CCW     |
|                 | G25    | Program copy       |
|                 | G27    | Zero ret check     |
|                 | G28    | Zero return        |
|                 | G29    | Ret from zero      |
|                 | G30    | Zero return        |
|                 | G31    | Skip               |
| Non modal group | G45    | Tool offset +      |
|                 | G46    | Tool offset –      |
|                 | G47    | Tool offset 2+     |
|                 | G48    | Tool offset 2-     |
|                 | G53    | Machine coordinate |
|                 | G65    | Macro call         |
|                 | G70    | Bolt hole circle   |
|                 | G71    | Arc pattern        |
|                 | G72    | Line at angle      |
|                 | G92    | Coordinate set     |
|                 | G106   | Auto corner        |
|                 | G107   | Corner feed On     |
|                 | G108   | Corner feed Off    |

### 3.3.3 NC Switch Screen

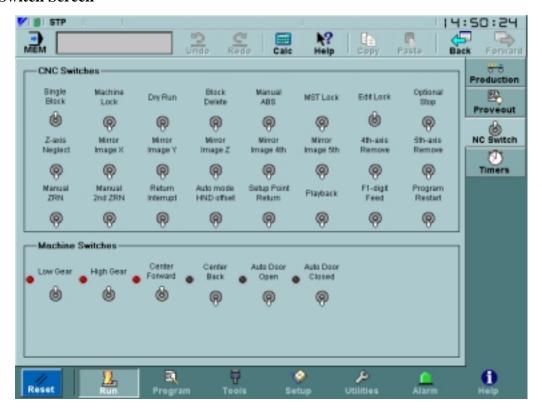

Fig. 3.3.3.1 The NC Switch Screen

This is a software version of the CNC pendant panel. See section "Switch Label Screen" on page 95 for more information on creating and enabling or disabling display of these switches. Making changes to this screen requires MTB password or higher. For the **CNC Switches** box, label text and parameter numbers are fixed, and cannot be edited. However, the **Machine Switches** box can be re configured. Machine tool builders can reduce the number of machine pendant switches by creating their own software switches on the CNC screen. To make switches, each switch must have a label, output keep relay address and LED output keep relay address. Editing the machine switch table requires MTB password or higher. A maximum of 16 machine switches can be added.

### 3.3.4 Timers Screen

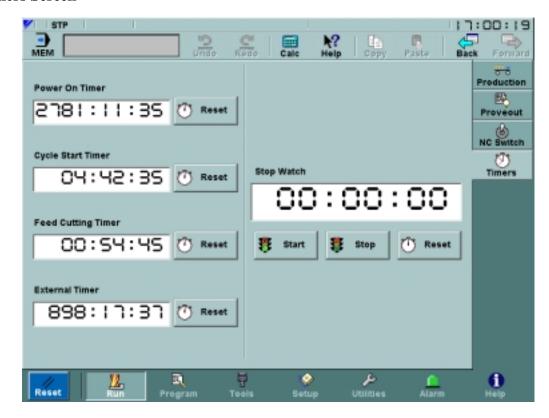

Fig. 3.3.4.1 The Timers Screen

The *Timers* screen, shown in Figure 3.3.4.1 on page 34, is used to display and reset CNC timers.

The **Power On Timer** displays the total accumulated time after turning the power ON.

The **Cycle Start Timer** displays the total accumulated time in which the NC has operated in the automatic mode.

The **Feed Cutting Timer** displays the total accumulated time in which the NC has operated in the cutting mode.

The **External Timer** displays the total accumulated time in which external input signals have been ON.

Using the Cycle Start Timer:

Using the *File:Editor* screen, create and save the following program:
 O00001
 G04P10.

M30

Set The NC to memory mode.

- Set O00001 to be the current program.
- Switch to the *Run:Timers* screen.
- Touch the **Reset** (1) button for **Cycle Start Timer** to set it to 00:00:00.
- Press Cycle Start; the timer will start to count up.
- Press Feed Hold; the timer will stop.
- Press Cycle Start again; the timer will continue counting from its previous value.

Using the Feed Cutting Timer:

• Using the *File:Editor* screen, create and save the following program:

O00001

G20

G90

G00X100.

X0.

G01X1.F10.

M30

- Set The NC to memory mode.
- Set O00001 to be the current program.
- Switch to the *Run:Timers* screen.
- Touch the **Reset** (T) button for **Feed Cutting Timer** to set it to 00:00:00.
- Press Cycle Start. The feed cutting timer does not change until the NC executes the G01 block. At that point, when "F" status is displayed on the screen, the **Feed Cutting Timer** will start to count up.

### 3.3.5 Tool Path Drawing Screen

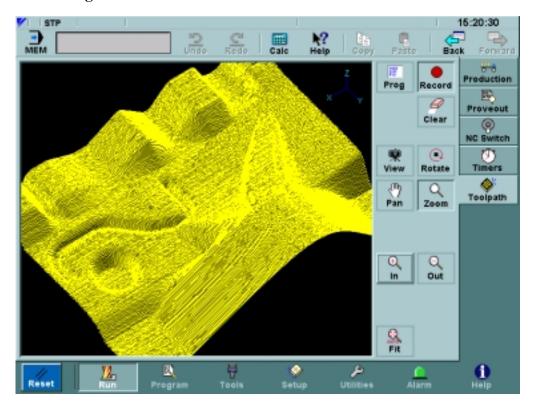

Fig. 3.3.5.1 The Tool Path Drawing Screen

The **Tool Path Drawing Screen** in the above Fig. 3.3.5.1 displays the current position of CNC execution on screen by wire flame graphics. This screen can be used for the following purposes.

- To check the Tool Path prior to cutting the real material in Machine Lock mode.
- To check the current machine cutting conditions on screen.

The Tool Path Drawing Screen provides these buttons on screen.

The "Record" button is used to start/stop drawing the Tool Path on screen. The default setting is OFF. To start recording, touch this button once. The PC NC automatically starts drawing based on the current CNC Workpiece position. The CNC continues to draw while this button is ON, although different screens may be displayed.

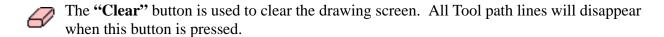

The "**Prog**" button is used to enable/disable the program and to display the position on the Tool Path Screen.

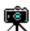

"View" button is used to change camera angles. The pop-up menu that appears provides the following selections.

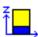

The "Front" button is used to select the front view from the camera.

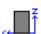

The "Back" button is used to select the back view from the camera.

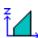

The "Right" button is used to select the right view from the camera.

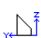

The "Left" button is used to select the left view from the camera.

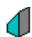

The "RBack" button is used to select the right back 3D view from the camera.

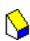

1The "LBack" button is used to select the left back 3D view from the camera.

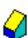

The "**RFront**" button is used to select right front 3D view from the camera.

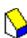

The "**LFront**" button is used to select left front 3D view from the camera.

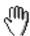

The "Palm" button is used to move the tool path drawing on screen. This button displays the 4 selections below.

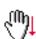

The "**Down**" button is used to move up the tool path drawing.

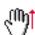

The "Up" button is used to move down the tool path drawing.

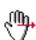

The "**Right**" button is used to move left on the tool path drawing.

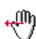

The "Left" button in used to move right on the tool path drawing.

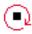

The "**Rotate**" button is used to rotate the tool path drawing on screen. This button displays the 4 selections below.

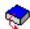

The "Forwd" button is used to rotate the tool path drawing in an upward direction.

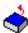

The "Back" button is used to rotate the tool path drawing down direction.

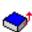

The "**Right**" button is used to rotate the tool path drawing left direction.

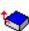

The "Left" button is used to rotate the tool path drawing right direction.

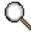

The "Zoom" button is used to zoom the tool path drawing on screen. This button displays the following 2 zoom selections below.

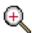

The "In" button is used to zoom-in on the tool path drawing.

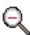

The "Out" button is used to zoom-out on the tool path drawing.

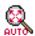

The "Fit" button is used to automatically adjust the screen zoom size. When this button is ON, the screen size will be adjusted to fit all drawing lines on the screen. When one of the Pan/Rotate/Zoom selection buttons is touched once, the "Fit" button automatically goes

OFF automatically and executes the specified screen setting. To turn ON the automatic fit function again, simply touch this button again.

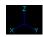

as 0.

The "3 axes coordinate symbol" displays the current screen view angle. This symbol displays each axis direction.

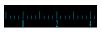

The "Scale" is displayed on screen only when the display axis is 0, 90, 180, or 270 degree. When the screen has this scale on bottom or left side, it is possible to determine the size of the cutting parts from the tool path drawing size. The unit of scale will be changed according to mm/inch input unit, and zoom size of screen. The zero (0) position is the CNC programming coordinate 0, which means the Workpiece position is the same

# "Palm" by touch screen

The "Palm" function is also available to touch the screen. Touch the "Palm" button. Then touch the screen and draw using your finger. Lines corresponding to the finger movement appear on the tool path drawing.

### "Rotate" by touch screen

The "Rotate" function is also available to touch the screen. Touch the "Rotate" button. Then touch the screen and move your finger. The first point touched will be the center position of the rotation. The tool path drawing rotates according to the movement of finger.

### "Zoom" by touch screen

The "Zoom" function is also available to touch the screen. Touch the screen first. This first point will be the first corner of the zoom area. Then move your finger on the screen. The zoom area will be displayed by a white square. Remove your finger from the screen; the screen shows the specified zoom area. To return to the original size, touch the Fit button.

#### "Line" color

The tool path drawing line color is defined by these colors.

- a) Red --- Rapid feed for auto mode
- b) Green --- Cutting feed for auto mode
- c) Yellow --- High speed cutting feed for auto/manual modes.

# Current position

A purple dot is displayed on the screen. This is the current Workpiece position.

### Note:

- a) The Tool Path Drawing cannot draw another program while one program is executed on the CNC.
- b) The Tool Path Drawing cannot be used for accurate measurement purposes.
- c) The Tool Path Drawing line accuracy is not the same as the cutting accuracy.
- d) The line color may not provide an accurate sample timing.

### 3.4 PROGRAM MENU

### 3.4.1 File Screen

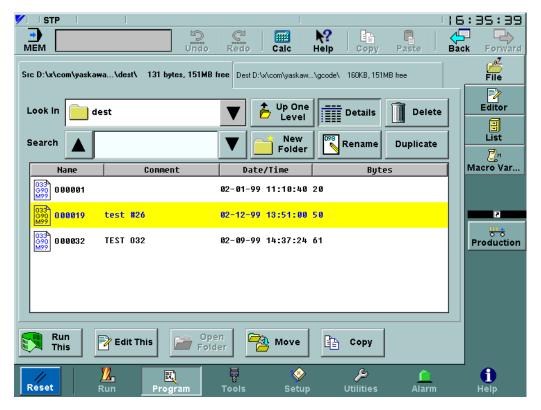

Fig. 3.4.1.1 The File Screen

The *Program: File* screen is mainly used to specify which programs may be executed or edited. However, it also provides many other file management capabilities. The screen is shown in Figure 3.4.1.1 on page 40. It has two tabs, each of which show a file browser and some buttons.

The file browser is similar to the one discussed in "File Browser" on page 23. The current directory name for the file browser is displayed in the tab at the top. The tab also displays the total disk space used by program files in the selected directory and the amount of space free on the drive. It can be useful when copying to see the size of the file to be copied and the space available at the intended destination.

The **Details** button can be used to display more data about the programs. When this button is pressed IN, a comment, modification date and file size are shown. Clicking on any of the table headers causes the table to be sorted using the specified field. When the **Details** button is not pressed IN, only filenames are displayed, as shown in Figure 3.4.1.1 on page 40.

Sorting programs using the comment field:

• Using the *Program: Editor* screen, create the following programs with the specified comments:

| Program name | Comment |
|--------------|---------|
| O00010       | ABC     |
| O00020       | ABD     |
| O00030       | ACD     |
| O00040       | BCD     |
| O00050       | 1234    |

- Switch to the *Program: File* screen and navigate to the directory containing the newly created files.
- If the **Details** button does not appear to be sunken, touch the **Details** button. The file list will now display details in addition to the file names.
- Touch the **Comment** header button at the top of the file list. The files are now ordered by comment.
- Touch the **Comment** header button again. The order of the files is now reversed.

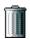

To delete a program from a directory, first click on it in the list to highlight it, then press the **Delete** button. This button is disabled if no program is selected. A dialog requesting confirmation is shown before any file is deleted. The current executing program *cannot* be deleted.

### Deleting a folder that is not empty:

- Touch the folder icon to select the folder to be deleted. The folder's name should be highlighted in yellow.
- Touch the Open Folder button. The screen will change to display the files that are in the folder.
- Click the first file in the list. The file's name should be highlighted in yellow.
- Hold down the Shift key and click the last item in the list. This will cause all items in the list to be selected.
- Touch the Delete key. A dialog will appear to confirm your selection.
- Press **OK** in the dialog box. At this point the programs should no longer appear in the list.
- Use the Up One Level button to show the parent directory again.
- Touch the folder icon to reselect the folder to be deleted. The folder's name should be highlighted in yellow.

- Touch the Delete button. A dialog window should appear.
- Select **OK** in the dialog window. The window will disappear, and the folder should no longer be shown in the list of files.

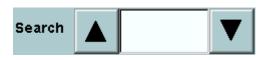

The **Search** buttons are used to find a specific file or comment in the file list. The text to seek is entered into the text area, and clicking the up or down arrows causes the search to proceed in a backward or forward direc-

tion, respectively. Hitting the Enter key while the cursor is the search text area will also perform a search in the forward direction. If the details button is pressed in, comments as well as filenames will be searched for the string. Otherwise, only filenames are searched. The file list area will scroll automatically so that the matching file is always shown. Searches are case-sensitive and will wrap to the beginning (or end, depending on search direction). If no match is found, "<string> not found" is displayed in the warning message area.

Searching for a specific program using a comment:

- Using the **New File** button in the *Program: Editor* screen, create a program with the comment "Run in high speed mode".
- Switch to the *Program: File* screen, and set the directory to be the one in which the new file was stored.
- Press the **Details** button, so that comments are shown.
- Type "high" in the **Search** text field and press the down arrow until the correct file is highlighted in yellow.

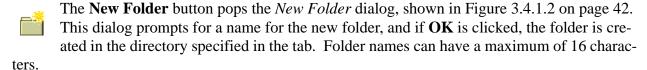

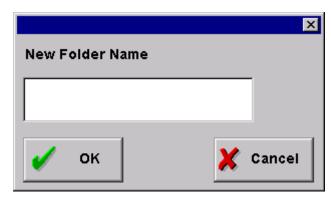

Fig. 3.4.1.2 New Folder Dialog

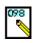

The **Rename** button pops the *Rename* dialog, shown in Figure 3.4.1.3 on page 43. It can be used to rename both programs and folders.

The file will be renamed to the text in the **Rename to:** field only if the **OK** button is clicked. It is not possible to rename any open programs (i.e., programs appearing on the *Program: List* screen. An error message will appear if the user attempts to do so.

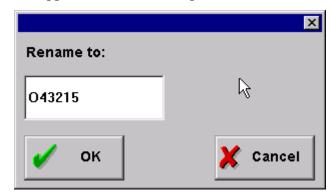

Fig. 3.4.1.3 Rename Dialog

The **Duplicate** button is used to make a copy of the selected file in the same directory as the selected file. The new file will have "\_copy" appended to the original file name. It is not possible to duplicate a file that already has the "\_copy" extension.

The buttons along the bottom are active regardless of which tab is chosen. These are:

The **Run This** button is enabled whenever a G-code program is selected in the shown tab, except when the system is not in MEM mode. Clicking on this will set the selected program to be the current program. The *Run: Production* screen will then be shown. Setting an already selected program to be current has no effect. A warning dialog will be shown if this is clicked when the selected file is on a removable or network drive.

The **Edit This** button is used to open a file for editing, and is only enabled if a G-code file is selected in the currently shown tab. A program may only be viewed, not edited, if Edit Lock is ON. Clicking on the button will cause the *Program: Editor* screen to appear, and the selected file will be shown in the editable text area. Only files residing on the hard disk drive may be edited; however, it is possible to view files stored elsewhere. In cases where the file can only be viewed, the button's caption will change to **View This.** If the selected program is a macro program and Macro Lock is ON, clicking the **Edit This** button will pop a dialog indicating that the program cannot be viewed or edited.

Both **Run This** and **Edit This** will "open" a program. Opening a program implies that it may be executed or edited in the *Program: Editor* screen. All open programs are shown in a list on the "List Screen" on page 52, and the current program is indicated with a green arrow.

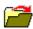

The **Open Folder** button is enabled whenever a directory is selected in the file list. Whenever a directory is opened, its contents are displayed in the file list area, and the directory name is displayed in the tab at the top.

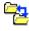

The **Move** button is used to remove a file from the directory specified in the first (Source) tab, and add it to the directory shown in the second (Destination) tab. The file name does not change.

The **Copy** button is used to make a copy of the file selected in the first (Source) tab, and place that copy in the directory specified in the second (Destination) tab. This button is disabled if no file is selected in the source directory. A *Confirm File Replace* dialog pops if performing the copy will overwrite an existing program. It is possible to copy multiple programs all at once.

**Note:** The **Copy**, **Move** and **Duplicate** functions all check for available disk space. New files are not allowed if less than 1024 bytes are available on the destination drive. **Rename**, **Delete**, **Move**, **Copy** and **Duplicate** are disabled if Edit Lock is on.

There are several parameters that control whether macro programs (programs in the 8000 and 9000 ranges) can be displayed or edited. These parameters are listed in Table 3.4.1.1 on page 44. The effects of combining these parameters are outlined in Table 3.4.1.2 on page 44 and Table 3.4.1.3 on page 44.

**Table 3.4.1.1** Macro Lock Parameters

| Address | Bit |                                                     |
|---------|-----|-----------------------------------------------------|
| pm 20   | 0   | Permits/prohibits display and edit of O8000 - O8999 |
| pm 21   | 0   | Permits/prohibits edit of O8000 - O8999             |
| pm 22   | 0   | Permits/prohibits edit of O9000 - O9999             |
| pm 3004 | 0   | Permits/prohibits display and edit of O9000 - O9999 |

Table 3.4.1.2 Parameters Controlling O8000 - O8999

| pm 21 (edit) | pm 20 (display) | Copy, Rename, Delete,<br>Edit, Duplicate, Move | View |
|--------------|-----------------|------------------------------------------------|------|
| permitted    | permitted       | yes                                            | yes  |
| permitted    | prohibited      | no                                             | no   |
| prohibited   | permitted       | no                                             | yes  |
| prohibited   | prohibited      | no                                             | no   |

Table 3.4.1.3 Parameters Controlling O9000 - O9999

| pm 22 (edit) | pm 3004 (display) | Copy, Rename, Delete,<br>Edit, Duplicate, Move | View |
|--------------|-------------------|------------------------------------------------|------|
| permitted    | permitted         | yes                                            | yes  |
| permitted    | prohibited        | no                                             | no   |
| prohibited   | permitted         | no                                             | yes  |
| prohibited   | prohibited        | no                                             | no   |

**Note**: An MTB option that controls locking of 9000 range macro programs may affect these parameters.

# Creating and deleting a folder:

- Use the **New Folder** button to create an empty folder.
- Touch the folder icon to select the folder. The folder's name should be highlighted in yellow.
- Touch the **Delete** button. A dialog window should appear.
- Select OK in the dialog window. The window will disappear, and the folder should no longer be shown in the list of files.

### Deleting multiple files:

- Touch the file icon to select a file that can be deleted. The file's name should be highlighted in yellow.
- While holding the Ctrl key, touch two more files. At this point, three files should be highlighted.
- Touch the Delete key. A dialog will appear to confirm your selection.
- Press OK in the dialog box. At this point the programs should no longer appear in the list.

### Moving a file to a different directory:

- In the **Source** tab of the *Program: File* screen, navigate to the directory containing the file to be moved, and select the file so that it is highlighted in yellow.
- In the **Destination** tab of the *Program: File* screen, navigate to the directory to which the file should be moved.
- Switch back to show the **Source** tab.
- Click the **Move** button. The file will no longer be listed in the **Source** tab, but it will appear in the **Destination** tab.

### 3.4.2 Editor Screen

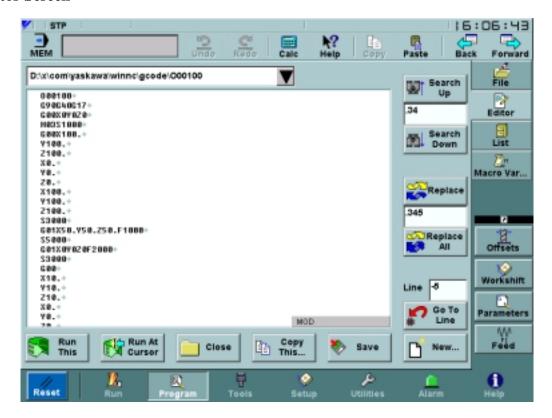

Fig. 3.4.2.1 The Editor Screen

The *Program: Editor* screen displays the program name, along with 22 lines of editable program text. This text area supports cut, paste, copy, search and replace. If the program shown is currently executing, it can only be edited while stopped in single block mode. Otherwise, the text area becomes non-editable and only searching is permitted. The "Program Running" warning is shown if an attempt is made to edit a running program when it cannot be edited. It is always possible to edit non-executing programs if they are writable. Read-only programs residing on the hard disk are automatically changed to be writable when loaded into the editor. However, read-only programs on network drives or floppy disks will remain read-only when loaded into the editor.

If the *Program: Editor* screen is entered from the *Run: Production* screen, the cursor position is set to the last run point. If switching between buffers on the edit screen, the last cursor edit position is remembered.

The arrow keys on the keyboard can be used to move about within the program. Additionally, some shortcut keys, shown in Table 11 can be used to speed up the editing process.

**Table 3.4.2.1** Shortcut Keys

| Keys                          | Result                                                                                                 |
|-------------------------------|----------------------------------------------------------------------------------------------------|
| Ctrl-X                        | Deletes the selected text.                                                                             |
| Ctrl-C                        | Behavior identical to the Copy button                                                                  |
| Ctrl-V                        | Behavior identical to the <b>Paste</b> button.                                                         |
| Ctrl-End                      | Moves the cursor to the end of the program.                                                            |
| Ctrl-Shift-End                | Selects all text from the cursor position to the end of the program.                                   |
| Ctrl-Home                     | Moves the cursor to the beginning of the program.                                                      |
| Ctrl-Shift-Home               | Selects all text from the cursor position to the beginning of the program.                             |
| Page Down                     | Shows the next page of the program and moves the cursor to the center of the page.                     |
| Page Up                       | Shows the previous page of the program and moves the cursor to the center of the page.                 |
| Home                          | Moves the cursor to the beginning of a line.                                                           |
| End                           | Moves the cursor to the end of a line.                                                                 |
| Shift-<br>[directional arrow] | Selects text from when the <b>Shift</b> key is pressed until the <b>Shift</b> key is released          |
| Shift-Page Down               | Selects pages of text from when the <b>Shift</b> key is pressed until the <b>Shift</b> key is released |
| Shift-Page Up                 | Selects pages of text from when the <b>Shift</b> key is pressed until the <b>Shift</b> key is released |

At the bottom of the text area is a gray status bar, which displays "MOD" if the program has been modified but changes have not yet been saved, and "CUR" if the program displayed is the currently running program.

Selecting the entire program:

- Switch to the *Program: Editor* screen and use the drop-down menu to load a program into the text edit area.
- Type **Ctrl-Home** to position the cursor at the beginning of the program.
- Type **Ctrl-Shift-End** to select all text from the cursor position (at the beginning of the program) to the end of the program.

The drop-down menu in the upper left corner lists all programs that have been opened using the *Program: File* and *Program: Editor* screens. A maximum of 9 programs can be open at a time, and once this limit is exceeded, the oldest is automatically closed when a new one is opened. Programs that are automatically opened (such as executed subprograms) will not appear in this list. When a program is chosen from the menu, the text area will display that program. If another program is being edited when a new one is selected, changes to that program are saved automatically. Modified programs are also saved automatically when leaving the *Program: Editor* screen.

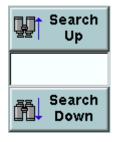

The search field is used to specify a string to be found. Clicking on either the **Search Up** or **Search Down** button will jump to the next occurrence of the string in the file under edit, and the matching area will be highlighted in reverse video. The search is case-insensitive. Searching will commence from a highlighted search match or the cursor position if no match is highlighted. When no more matches are found in the search direction, a "String not found" warning is shown.

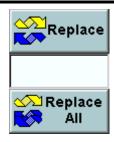

The **Replace** and **Replace All** buttons are used in conjunction with the text in the **Search** text field. **Replace** will substitute the string in the replace text field for text matching the string from the search text field. Clicking on **Replace** again will cause the next occurrence of the string to also be replaced. **Replace All** will substitute the string in the replace field for all occurrences of the string in the search field. A confirmation dialog will appear before the **Replace All** occurs. This dialog is shown in Figure 3.4.2.2 on page 48. Once the replace begins, progress bars indicate the status of the search and replace. For lengthy

processes, an **Abort** button will permit the **Replace All** to be cancelled. The **Replace All** may be cancelled automatically if the replace would result in a file that exceeds size limits.

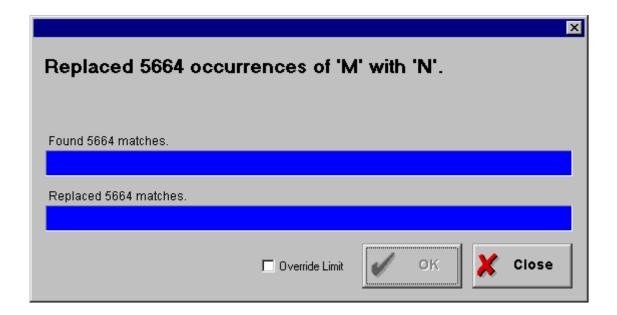

Fig. 3.4.2.2 The Replace All Confirmation/Status Dialog

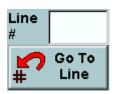

The user can move the cursor to a specific line in the G code by entering it in the **Line** # field and clicking the **Go To Line** button. I f the line number exceeds the length of the program, the cursor jumps to the end of the program. A plus (+) or minus (-) in front of the number indicates a "relative" Go To. For example, entering "-10" will move the cursor backwards 10 lines. If there are less than 10 lines, the cursor will move to the first line and highlight it.

Similarly, entering "+10" will move the cursor forward 10 lines.

### Inserting a word:

- Touch the program text so that the flashing cursor appears *before* the location where the new text is to be added.
- Start typing in the new text. Use the backspace key to make any corrections.
- After the new text is entered, commit the changes by pressing the Save button.

Changing a word:

- Select the text to change, so that it is shown in reverse video.
- Start typing in the new text. After the first keystroke, the old text will disappear.
- After the new text is entered, commit the changes by pressing the **Save** button.

Erasing a word:

Text deletion can be accomplished in one of three ways:

Touch the text editing area to position the blinking cursor at the end of the word to be deleted. Press the **Backspace** key until all the text to be removed is no longer shown.

Touch the text editing area to position the blinking cursor at the beginning of the word to be deleted. Press the **Delete** key until all the text to be removed is no longer shown.

Highlight the entire word to erase. Press either the **Backspace** or **Delete** key to remove the word.

After the text has been removed, commit the changes by pressing the **Save** button.

Searching for text:

- In the Search field, enter the text to be found. Remember that the search feature is case sensitive.
- Press either the **Search Up** or **Search Down** button.
- If the text does not appear in the specified direction, "String not found" will be shown in the warning message area. If this occurs, try changing the case of the string or searching for just part of the original search string. Changing the direction of the search may also yield results.

# Copying text:

- Touch the screen to highlight the text to copy.
- Click on the Copy button.
- Touch the screen to position the cursor at the location where the text will be pasted.
- Touch the Paste button to paste the copied text at the specified position.

Moving a line of text:

- Highlight the line to be moved.
- Click on the Copy button.
- Hit the **Delete** key once to delete the text, and again to remove the blank line remaining after the text is deleted.
- Touch the screen to position the cursor at the new location for the line.
- Touch the Paste button to place the line at the new position.

Press the **Return** key to place the moved text on a line of its own.

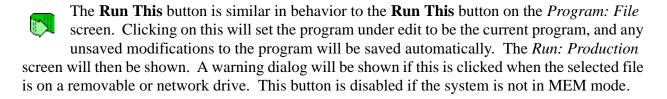

The **Close** button removes the current file from the drop-down menu of files that can be edited. Additionally, the file will no longer appear in the *Program: List* screen.

Copy This is used to make a copy of the contents of the current buffer, if enough disk space is available. This will display the directory selection popup, shown in Figure 3.4.2.3 on page 50. The interface is a standard file browser, discussed in "File Browser" on page 23.

There are several parameters that control whether macro programs (programs in the 8000 and 9000 ranges) can be displayed or edited. These parameters are listed in Table 8. The effects of combining these parameters are outlined in Table 9 and Table 10.

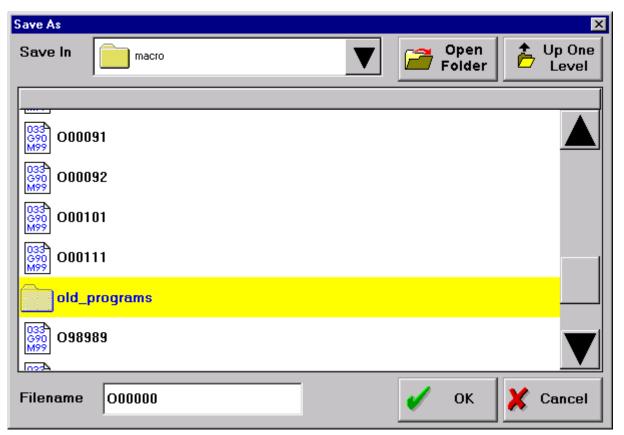

Fig. 3.4.2.3 Save As Dialog

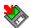

The **Save** button can be used to save changes to the program. For the most part, this is unneccessary because files are always saved when leaving this screen. If a file is not saved when the system is shut down, a dialog will prompt the user to save the file.

Clicking on **New** will display the *New File* dialog, shown in Figure 3.4.2.4 on page 51. The interface is a standard file browser, discussed in "File Browser" on page 23. Once the dialog is used to specify a name, location and comment for the new program, the text area is cleared and can then be edited. The first line of the program has already been added, and consists of the program name followed by the comment in parenthesis. If there is no text entered in the comment field, no comment or parenthesis will be added to the new file. It is not possible to create a file named O00000. Because of block size limitations, comments are limited to 117 characters or less.

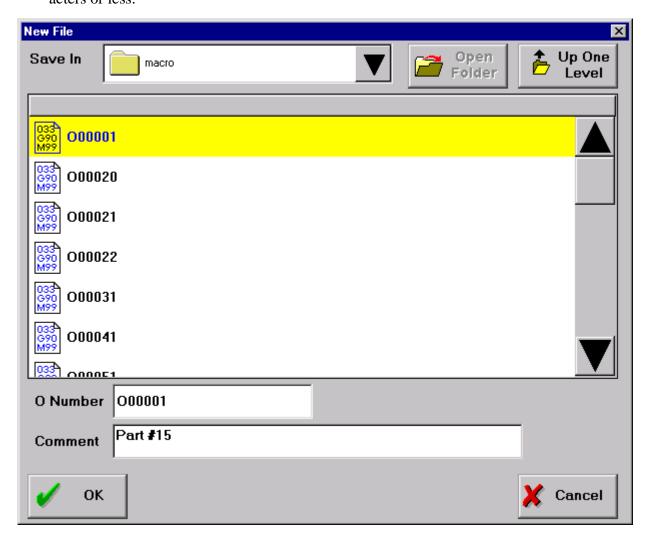

Fig. 3.4.2.4 New File Dialog

Creating a simple program:

- Switch to the *Program:Editor* screen.
- Click on the **New** button. The *New File* dialog will appear.
- Navigate to the directory where the code should be saved.
- Type in a program number.
- Touch the **Comment** field to move the cursor, then type in a comment.

• Click the **OK** button. The new program will appear in the editor, and the first line will contain the program name and comment.

Discarding unwanted changes:

- Delete some lines of the program under edit, or type in some random text.
- Click on the **Close** button.
- A dialog will appear stating that the file has been modified. It will ask whether to discard these changes. Click **OK** discard the changes just made.
- Reopen the file by selecting it in the *Program: File* screen and clicking the **Edit This** button.
- Note that the changes made in the first step of this example were not saved.

#### 3.4.3 List Screen

The *Program: List* screen, shown in Figure 3.4.3.1 on page 52, displays all the files that can be edited or executed. The current program is indicated with the icon , while programs that can be edited are indicated by G90 A maximum of 9 programs can be open at a time, and once this limit is exceeded, the oldest is automatically closed when a new one is opened. Programs that are automatically opened (such as executed subprograms) will not appear in this list.

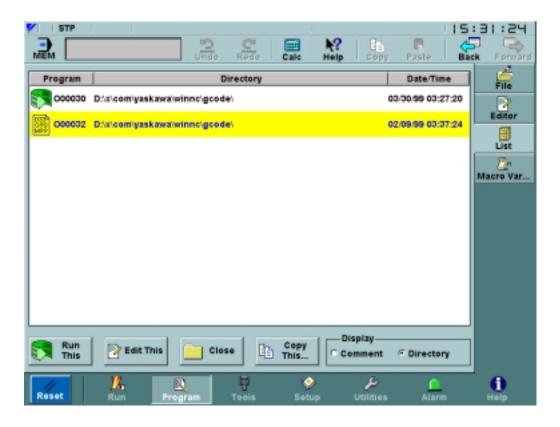

Fig. 3.4.3.1 The List Screen

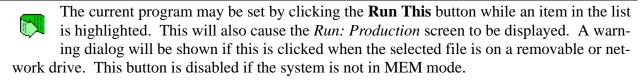

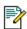

A program in the list can be edited by clicking **Edit This**. A program may only be viewed if Edit Lock is ON.

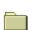

If a program is no longer being used, the **Close** button will remove it from both the *Program: List* screen and the drop-down menu in the *Program: Editor* screen.

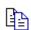

The **Copy This...** button makes a copy of the selected program and stores it in the specified directory using the specified file name.

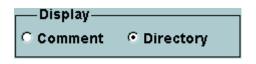

Using the **Display** toggle, the *Program: List* screen can be configured to show either the **Directory** where a program is stored, as in Figure 3.4.3.1 on page 52, or the **Comment** associated with the program, as in Figure 3.4.3.2 on page 53.

There are several parameters that control whether macro programs (programs in the 8000 and 9000 ranges) can be displayed or edited. These parameters are listed in Table 3.4.1.1 on page 44. The effects of combining these parameters are outlined in Table 3.4.1.2 on page 44 and Table 10 on page 38.

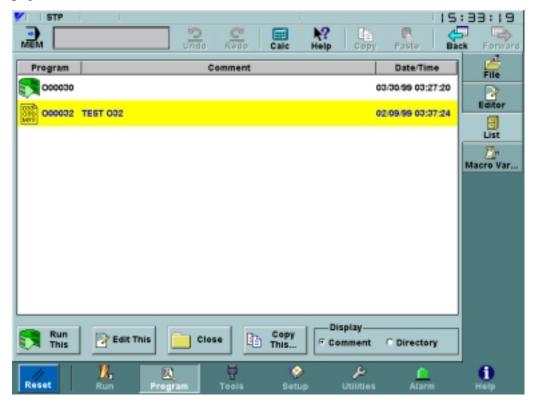

Fig. 3.4.3.2 List Screen showing comments

### 3.4.4 Macro Variables

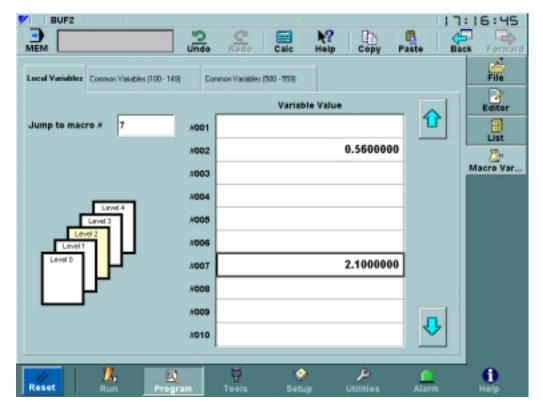

Fig. 3.4.4.1 Local Variables Tab of Program: Macro Variables

The *Program: Macro Variables* screen is used to view and edit both local and common macro variables. Local macro variables can be set from macro programs, and are shown in Figure 3.4.4.1 on page 54. The graphic on the left side of the screen indicates the level for the currently displayed local variables. This screen updates continuously when macro programs are executed. Common macro variables are set using the common macro variable tabs, one of which is shown in Figure 3.4.4.2 on page 55. Common macro variables will keep their values when the machine is shut off; local macro variables will not.

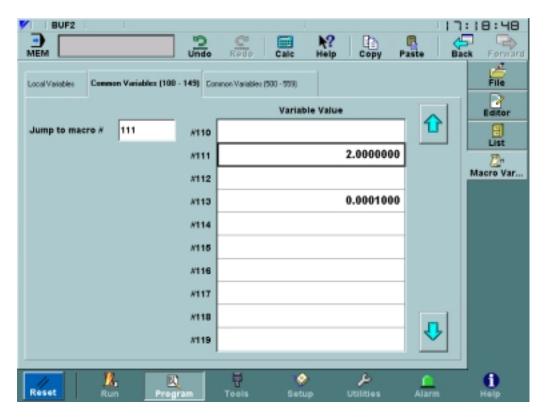

Fig. 3.4.4.2 Common Variables Tab of Program: Macro Variables

### 3.5 TOOL MENU

### 3.5.1 Offsets Screen

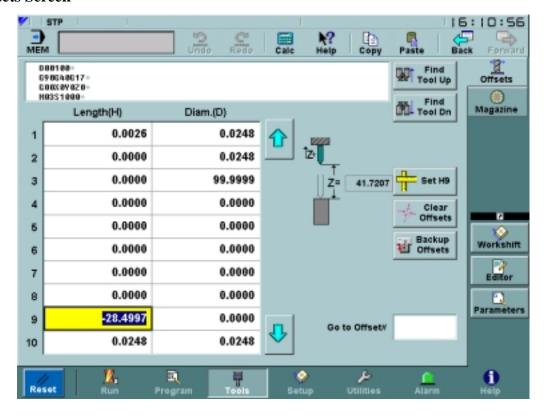

Fig. 3.5.1.1 The Tool Offsets Screen

The *Tools: Offsets* screen provides a link between tool offsets and the current program. The program name is displayed, along with 3 lines of non-editable, scrollable program text. This display gives the ability to quickly search for lines in the G-code program that refer to the currently selected tool. Unlike in the *Run: Proveout* screen, searching in this program display does not set the running pointer position.

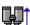

When either **Find Tool** buttons is clicked, the current program searches for the tool that is selected in the tool offsets table. If a matching tool exists, the "T" is highlighted in reverse video. Otherwise, "No Tool Command Found" is shown in the warning message area.

Below the program display is an editable table that shows tool geometry, and optionally, and tool wear compensation values. When data is entered, it is checked to ensure it falls within a certain range. The range for metric input is from -999.999 to 999.999. For English units, the range is from -99.9999 to 99.9999. Data falling outside these limits will result in the appearance of an "Out of Range" message in the warning message area.

This table can be navigated using the up and down arrow buttons or the arrow, Tab and page up/down keys on the keyboard. Depending on parameter values, the offsets table may not appear.

If that situation occurs, a dialog similar to the one shown in Figure 3.5.1.2 on page 57 will indicate the actions necessary to display the tool offsets.

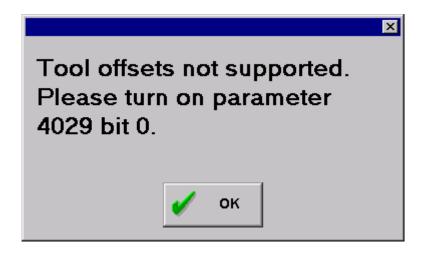

Fig. 3.5.1.2 Tool Offsets Error Message

The **Set** button is disabled unless a tool length offset (H) value is selected in the table. The text on the button changes to reflect which cell in the table is chosen. When this button is clicked, the current Z for the machine is used to calculate the tool stickout, and this new data is entered into the table. The stickout value is indicated by the Z shown in the drawing.

Using the machine position to set the tool offset:

Touch H05 length offset (5th row in the **Length(H)** column) to select it. The **Set** button will change to **Set H5** and the grid cell will be outlined in black.

Set the NC to manual mode.

Move the Z axis to a new position. The drawing to the left of the **Set** button will reflect this change in Z.

Press the **Set H5** button. The machine's Z position is copied into the H05 offset in the grid.

The **Clear Offsets** button will set all values in the tool offset table to zero. Wear values, if they exist, will also be set to zero. Before the offsets are cleared, a confirmation dialog will pop with the prompt "DO YOU REALLY WANT TO SET ALL TOOL OFFSETS TO ZERO?".

The **Backup Offsets** button allows the current tool offsets to be saved. Clicking on this causes the *Backup and Restore* screen to be shown. For more information, see "Backup and Restore Screen" on page 70. To return to the *Tools: Offsets* screen, click the **Back** button

Traversing the tool offsets table:

- Touch the one of the cells in the tool offset table. This will cause the cell to be outlined in black.
- Try pressing some of the arrow keys on the keyboard to move around in the table. The black outline will jump to the next selected cell. If that cell is in the **Length** column, the text on the **Set** button will also change to reflect which offset is selected.
- The **PgDn** key is used to move to the next page of offsets. The **PgUp** key will go to the previous page. The up and down arrows to the right of the grid can also be used to change pages.

#### 3.5.2 Magazine Screen

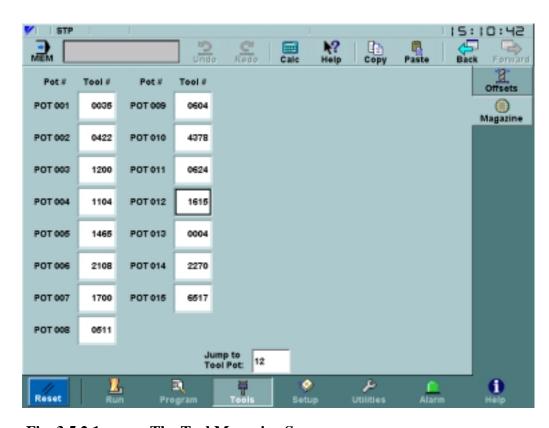

Fig. 3.5.2.1 The Tool Magazine Screen

The *Tools:Magazine* screen, shown in Figure 3.5.2.1 on page 58, displays the current associations between tool pots and tool numbers. Tool numbers can be either 2 or 4 digits, based on parameter settings. Tool pot data is stored in keep memory, and these keep memory addresses are also set using parameters.

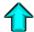

If the tool pots table is too large to fit on one screen, the arrow up and down keys will appear and can be used to scroll to previous and subsequent pages of tool pot data.

It is possible to search for a particular tool pot on the screen. To do this, type a number into the **Jump to Tool Pot** field and press **Enter**. The tool value corresponding to the matching tool pot will be highlighted.

The tool number fields in this screen are editable. When tool numbers are displayed using 2 digits, then allowable data is in the range 0 to 99. For tool numbers displayed using 4 digits, allowable data is in the range 0 to 9999. Once a number is typed into a field, **Enter** must be pressed to commit the changes.

### 3.6 SETUP MENU

#### 3.6.1 Workshift Screen

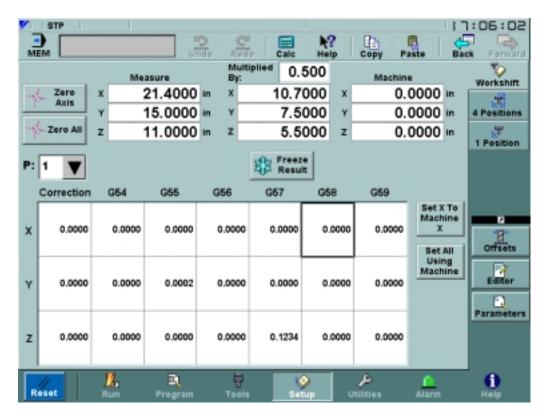

Fig. 3.6.1.1 The Setup Workshift Screen

The *Setup:Workshift* screen is dual-purpose. Components in the upper half of the screen can be used to find the center of a part or determine an origin for a coordinate system. In addition, the components in the lower half of the screen can be used to view and edit workpiece coordinate systems.

At the top of the *Setup: Workshift* screen, Measure and Machine positions are displayed. For more information on these components, see "Position Display" on page 19. The Machine position is not directly editable, but it is possible to edit the Measure position and any or all of its axes may be set to zero.

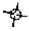

The **Zero Axis** button is used to set an individual axis in the Measure position to zero. To do this, click on an axis in the position display to select it. Next, click on the **Zero Axis** button to set the value to zero.

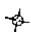

The **Zero All** button is similar to the **Zero Axis** button, but it sets all axes to zero and does not require an individual axis to be selected.

| M<br>B) | Multiplied 1.0 |  |  |  |
|---------|----------------|--|--|--|
| X       | 0.0000         |  |  |  |
| Y       | 0.0000         |  |  |  |
| z       | 0.0000         |  |  |  |

Between the Measure and Machine position displays is a calculated coordinate display. Above the axis values is a **Multiplied By** field that specifies whether the calculated coordinates are double, half, or some other proportional value of the Measure frame.

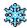

The **Freeze Result** button is used to stop the value of the calculated coordinates from changing. If the result is not frozen, the display will change whenever the Measure value changes.

At the bottom of the screen is a table displaying workpiece coordinate systems and a correction value. The **P** choice widget above the table is used to specify which P value is in effect for G54 to G59. There can be 6, 54, or 162 sets of workshift coordinates, corresponding to maximum P values of 1, 9 and 27 respectively.

Note: Depending on the value of parameter 4012, bit 7, "J" may be displayed instead of "P".

The cells in the table are selectable and their values can be edited in place, unless edit lock is on. The cells can also be set to one of the axis values of the current machine position. This is done with the **Set X to Machine X** (**Set Y to Machine Y**, etc.) button to the right of the table. The label on this button changes depending upon which axis, if any, is selected in the table. **Set All Using Machine** changes the selected workpiece coordinate system to be the current machine position.

Finding the center of a part:

- First move the tool to one side of the part.
- Zero the desired coordinate (or all coordinates) of the Measure frame using the Zero Axis or Zero All button.
- Move the machine to the other side of the part.
- Set the **Multiplied By** field to.5. At this point the calculated coordinates are half the value of the Measure coordinates.
- Click on the **Freeze Result** button so that the calculated coordinates remain constant.
- Using the handwheel, move the machine until the Measure position display and the calculated coordinate display are the same for the desired coordinate. The machine is now at the center of the part for the desired axis.
- Once this is done, the X, Y, or Z can be set for a frame in the table at the bottom of the screen by using the buttons to the right of the table. These buttons will replace the specified coordinates for the highlighted frame with the machine position.

## 3.6.2 Four (4) Positions Screen

This screen shows position displays for the four major coordinate systems. For more information on position displays, see "Position Display" on page 19. Workpiece and Measure are editable; Distance to Go and Machine are for display purposes only. The Measure coordinates may be edited at any time. The Workpiece frame may only be edited in manual modes (Rapid, Jog, Handle and Step) when the machine is not running.

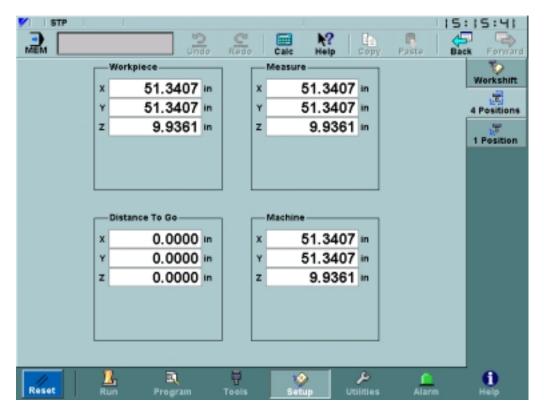

Fig. 3.6.2.1 The 4 Positions Screen

# 3.6.3 One (1) Position Screen

This screen shows one large, non-editable position display. For more information on position displays, see "Position Display" on page 19.

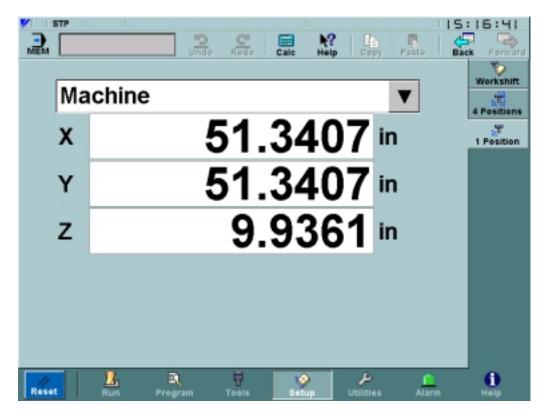

Fig. 3.6.3.1 The 1 Position Screen

## 3.7 UTILITIES MENU

## 3.7.1 Login Screen

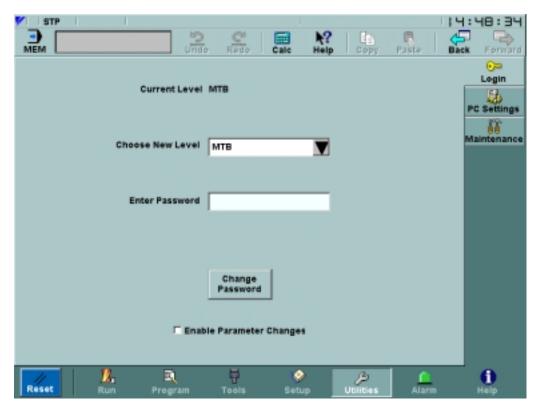

Fig. 3.7.1.1 The Login Screen

The *Utilities: Login* screen, shown in Figure 3.7.1.1 on page 64, can be used to change the user level, enable and disable parameter writing, and define new user level passwords. Changing passwords is restricted to Machinist level or higher, and it is not possible to change the password for Service level or any level higher than the current one. The *Change Password* dialog is shown in Figure 3.7.1.2 on page 64.

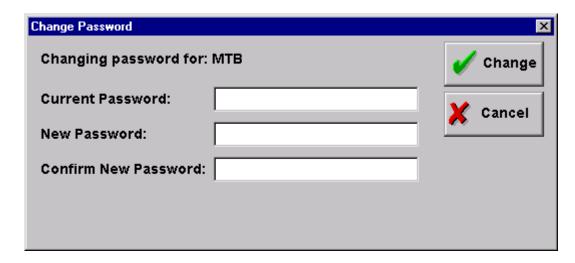

Fig. 3.7.1.2 The Change Password Dialog

Procedure to reset the Machinist password:

- Go to the *Utilities:Login* screen and log in as Manager.
- Change the user level down to Machinist.
- Press the Change Password button.
- Enter the Manager password in the *Current Password* dialog.
- Enter the new Machinist password twice.
- Press the **Change** button.

Enabling parameter writing:

- Go to the *Utilities: Login* screen and make sure that the **Enable Parameter Changes** switch is not checked. This will prevent any parameter above pm1000 from being changed.
- Log in as Machinist.
- Change to the *Utilities: Maintenance: Parameter Search* screen.
- Turn off the **Search** switch so that drop-down menus are displayed at the top of the screen.
- Set the first drop-down menu to "Tooling." The parameter "Simplified TLM" should be disabled.
- Go to the *Utilities: Login* screen.
- Press the parameter writing enable check box.
- Go back to the *Utilites: Maintenance:Parameter Search* screen. "Simplified TLM" should be enabled, and can now be edited.

## 3.7.2 PC Settings Screen

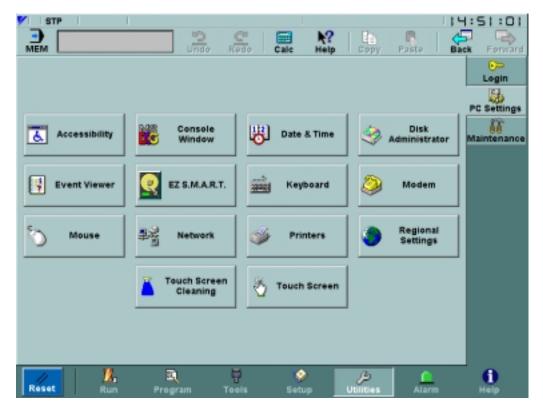

Fig. 3.7.2.1 The PC Settings Screen

The *Utilities: PC Settings* screen, shown in Figure 3.7.2.1 on page 66, provides easy access to common system tasks such as setting keyboard and mouse configurations or calibrating the touch screen. Many of these functions are not available at certain user levels; the required access level for each is shown in Table 3.7.2.1 on page 66.

Table 3.7.2.1 User Levels Required for PC Settings Functions

| Icon      | Name               | Function                                                                                                    | Minimum Required User<br>Level |
|-----------|--------------------|----------------------------------------------------------------------------------------------------|--------------------------------|
| Ł.        | Accessibility      | Used to customize software to work more easily for people with physical limitations.                                      | Machinist                      |
| MS        | Console Window     | Opens a DOS window where commands may be entered.                                                                         | МТВ                            |
| 112       | Date & Time        | Allows the computer's date, time and time zone settings.                                                                  | Operator                       |
| <b>**</b> | Disk Administrator | The Disk Administrator can be used to manage the hard disk, such as partitioning new disks or further partitioning disks. | МТВ                            |

| Icon        | Name                  | Function                                                                                                    | Minimum Required User<br>Level |
|-------------|-----------------------|----------------------------------------------------------------------------------------------------|--------------------------------|
| 7           | Event Viewer          | Event Viewer is a tool to troubleshoot various hardware and software problems or monitor server security events. | Machinist                      |
| Q           | EZ S.M.A.R.T.         | Self-monitoring analysis and reporting technology. Can be used to predict hard drive problems.                   | Operator                       |
|             | Keyboard              | Used to change such keyboard settings as repeat rate and keyboard type.                                          | Machinist                      |
| <b>&gt;</b> | Modem                 | Can be used to configure and install modems.                                                                     | Manager                        |
| ð           | Mouse                 | Used to set mouse parameters such as double click speed and cursor icons.                                        | Machinist                      |
| <u></u>     | Network               | This is used to view and configure network protocols, services, and adapters.                                    | Manager                        |
| <b>%</b>    | Printers              | A shortcut to the printer setup program, where accessible printers and their properties can be viewed or edited. | Machinist                      |
| <b>(3)</b>  | Regional Settings     | Changes regionally dependent items such as currency, date and time display.                                      | Machinist                      |
|             | Touch Screen Cleaning | Used to switch to a screen that does not respond to touch, so that the screen may be cleaned.                    | Operator                       |
| <b>*</b>    | Touch Screen          | Calibration for the touch screen.                                                                                | Operator                       |

#### 3.7.3 Maintenance Screen

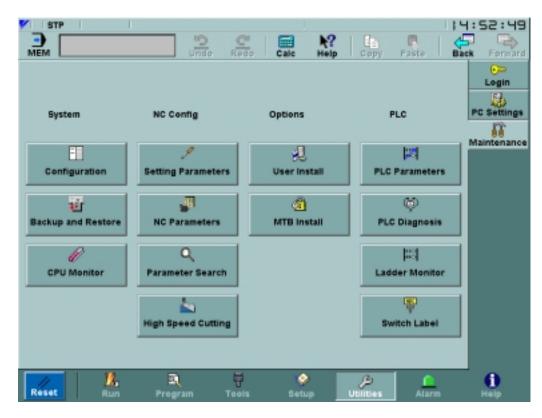

Fig. 3.7.3.1 The Maintenance Screen

## 3.7.4 Configuration Screen

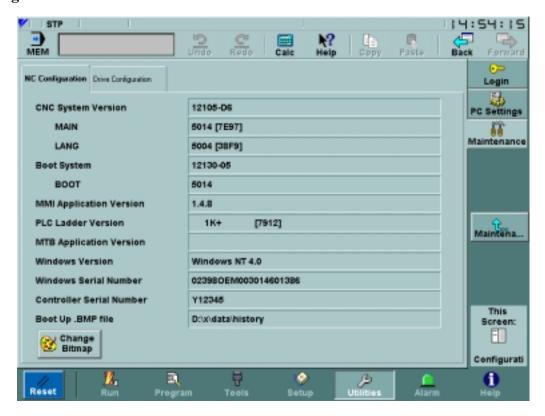

Fig. 3.7.4.1 Configuration Screen - NC Configuration

The **NC** Configuration tab of the *Configuration* screen, shown in Figure 3.7.4.1 on page 68, is provided for maintenance purposes and is not used for daily operation. This screen displays such non-editable information as system numbers and software versions. The **Boot Up .BMP** file is editable, and can be set by clicking the Change Bitmap button. This button is only enabled for users with access levels of MTB or higher.

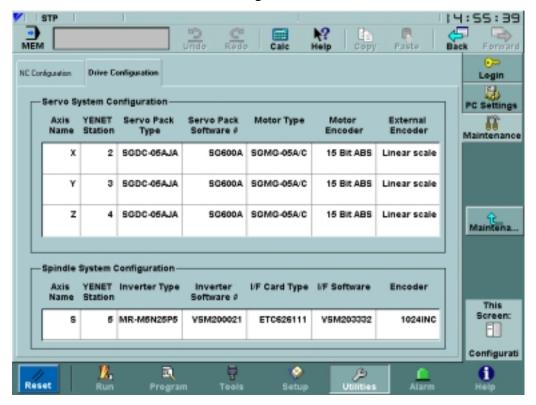

Fig. 3.7.4.2 Configuration Screen - Drive Configuration

The **Drive Configuration** tab of the *Maintenance: Configuration* screen, shown in Figure 3.7.4.2 on page 69, displays the types of servo packs and servo motors installed on the NC. This information is for display purposes only and is not editable.

Setting the YENET station numbers:

- Go to the **Drive Configuration** tab of the *Maintenance: Configuration* screen to observe the current YENET station numbers. They will be something like "2", "3" and "4".
- Switch to the *Utilities: Login* screen and log in as Machinist (or higher).
- Change to the *Maintenance: Parameter Search* screen and check the **Search** checkbox in the top left corner of the screen. Set the search kind to **Label**, then type in "station number" and hit **Enter**. This should display all the YENET station number parameters.
- Change the station numbers for the 1st, 2nd and 3rd axes (pm 1020 -1022) by selecting new values in the drop-down menus.
- Press reset, then shut down and boot up the PC NC.
- Go to the **Drive Configuration** tab of the *Maintenance: Configuration* screen to see the changed station numbers.

### 3.7.5 Backup and Restore Screen

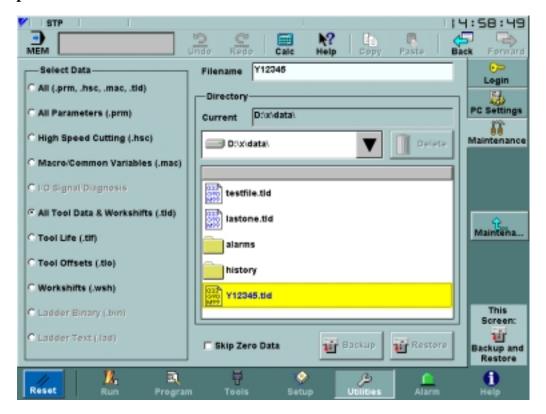

Fig. 3.7.5.1 The Backup and Restore Screen

The *Maintenance: Backup and Restore* screen is used to upload and download files from the CNC to the PC. Certain features on this screen are password protected and require Machinist level or higher to access them. Users logged in at Operator level have the ability to backup and restore tool and workshift data only.

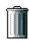

The **Delete** button is used to remove any older backup files that may no longer be needed.

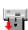

The **Backup** button starts the backup process, copying values of the selected data type into the **Filename** and **Directory** specified.

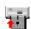

The **Restore** button starts the restore process, copying values of the selected data type from the **Filename** and **Directory** specified.

The **Delete**, **Backup** and **Restore** buttons will be disabled if the **Enable Parameter Changes** switch on the *Utilities: Login* screen is not checked. They will also be disabled if Edit Lock is on.

During backup and restore operations, the dialog shown in Figure 3.7.5.2 on page 71 is displayed. It requests confirmation before starting the backup/restore, lists each file as it is backed up or restored, posts a message when the process is complete, and displays any error messages. In addition, a Reset // button is provided to cancel the backup/restore process. This button should be

used with caution, however, because pressing Reset during a restore can give unpredictable results.

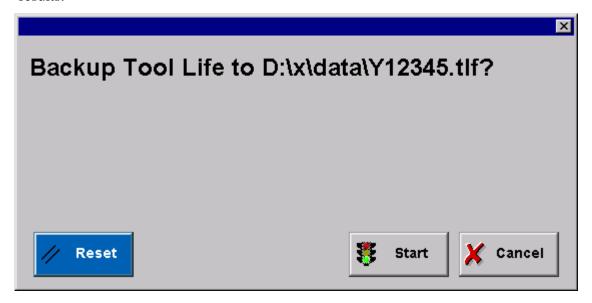

Fig. 3.7.5.2 The Backup/Restore Status Dialog

The Select Data box is used to specify the data to be transmitted. This filters the files shown in the file list, so that only folders and files with the appropriate extension are displayed. The All Tool Data & Workshifts option includes all Tool Life, Tool Offsets and Workshifts data. The All option creates four files: All Parameters, High Speed Cutting, Macro/Common Variables and All Tool Data & Workshifts.

If the **Skip Zero Data** switch is set, no 0 data is output, thus reducing the size of the backup file. Backing up workshift data:

- Touch the **Workshifts** (.wsh) radio button in the **Select Data** box.
- Use the file browser to navigate to the directory where the backup file should be saved.
- If an workshifts backup file already exists, selecting that file in the list will replace its contents when the backup occurs. To save the backup to a new file, type in a new name in the **File-name** field at the top of the screen.
- To prevent zero data from being written, check the **Skip Zero Data** checkbox.
- Click the **Backup** button to start the backup process.
- Click the **Start** button on the dialog that appears.
- Click the **Close** button when the "Backup completed" message is shown.
- Restoring all tool data and workshifts:
- Touch the All Tool Data & Workshifts (.tld) radio button in the Select Data box.
- Use the file browser to navigate to the directory where the backup file was saved.
- Select the backup file from the list.

- Click the **Restore** button to start the restore process.
- Click the **Start** button on the dialog that appears.
- Click the **Close** button when the "Restore completed" message is shown.

#### 3.7.6 CPU Monitor Screen

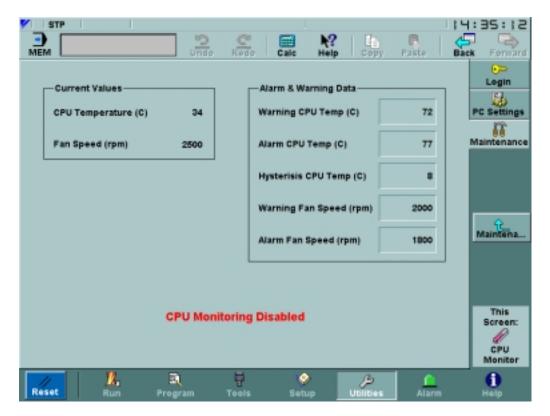

Fig. 3.7.6.1 The CPU Monitor Screen

The *Maintenance: CPU Monitor* screen, shown in Figure 3.7.6.1 on page 72, is used to monitor fan speed and temperature for the CPU. Current temperature and fan speed values are displayed on the left, while text fields in the **Alarm & Warning Data** box on the right are used to control when alarms and warnings are shown. These text fields may be edited by any user with Manager or higher access. Changes will stay in effect until the next time the power is cycled.

A warning is generated whenever the CPU temperature reaches the **Warning CPU Temp**. When the CPU temperature reaches **Alarm CPU Temp** an alarm will occur. The **Hysteresis CPU Temp** is used to control when an alarm will disappear after the temperature starts to decrease. Once the temperature starts to drop, the alarm will exist until the CPU temperature reaches (**Alarm CPU Temp** – **Hysterisis CPU Temp**). The system generates a warning when the fan RPM falls under the **Warning Fan Speed**, and an alarm occurs when the fan speed drops below **Alarm Fan Speed**.

### 3.7.7 Setting Parameters Screen

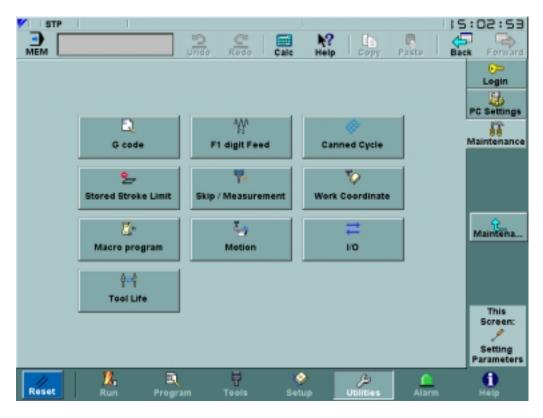

Fig. 3.7.7.1 The Setting Parameters Screen

The *Maintenance: Setting Parameters* screen is a jumping point to several screens where specific setting parameters (parameters with addresses under 1000) may be viewed and modified. The operation of each of these screens is identical; just the parameters which are shown on each screen vary. Therefore, only the *G Code Setting Parameters* screen, displayed in Figure 3.7.7.2 on page 74, will be shown here as an example of these screens.

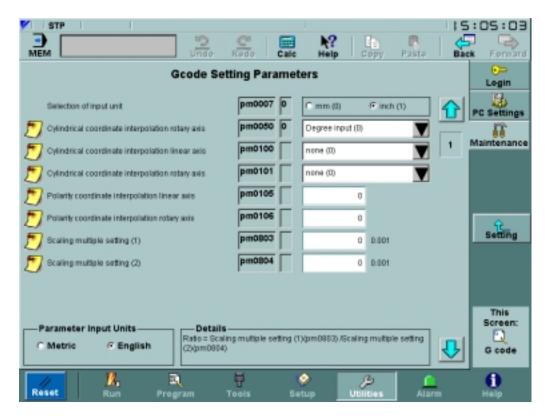

Fig. 3.7.7.2 The G-code Setting Parameters Screen

The *G-code Setting Parameters* screen is used for viewing and editing setting parameters pertaining to G codes. Each line of the table contains a parameter description, address, bit offset, and parameter value. If the parameter is stored as a byte or multiple bytes, the bit offset field is left blank.

Occasionally, a parameter may have additional information attached to it. When this occurs, a note icon appears to the left of the parameter. Clicking on the parameter label displays the additional information in the **Details** box at the bottom right corner of the screen. While address, bit offset and description are non-editable parts of the table, the values displayed on the right side of the screen may or may not be editable, depending upon user level. When a parameter is changed, a confirmation dialog similar to the one in Figure 3.7.7.3 on page 75 is shown. The **Don't show this again** switch may be used to prevent the confirmation dialog from appearing. The **Units** box controls whether the displayed values are in **English** or **Metric** units.

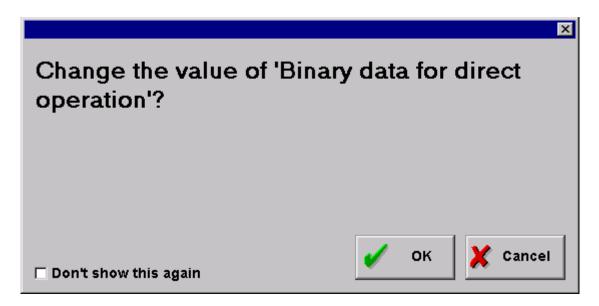

Fig. 3.7.7.3 The Parameter Change Confirmation Dialog

The arrows to the right of the table are used to scroll up and down through the table. In addition, if more than one page of parameters exists, the currently shown page can be set by clicking the corresponding page number button shown between the scrolling arrows.

### 3.7.8 NC Parameters Screen

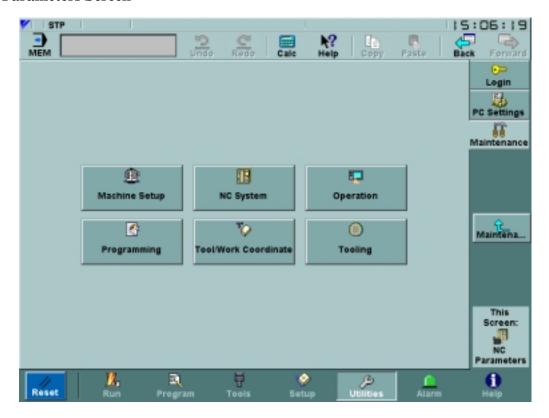

Fig. 3.7.8.1 The NC Parameters Screen

The *NC Parameters* screen provides jumping points to several screens where specific parameters with addresses above 1000 may be viewed and modified. The operation of each of these screens is identical; only the parameters which are shown on each will vary. The *G Code Setting Parameters* screen, displayed in Figure 3.7.7.2 on page 74, is representative of the appearance and behavior of these screens.

### 3.7.9 Machine Setup Screen

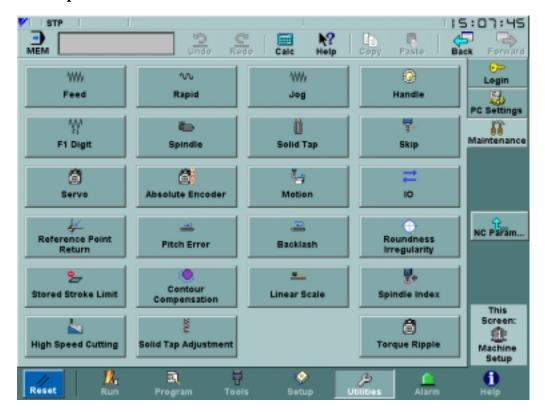

Fig. 3.7.9.1 The Machine Setup Screen

The *NC Parameters: Machine Setup* sub-screen, Figure 3.7.9.1 on page 77, also provides jumping points to several screens where specific parameters with addresses above 1000 may be viewed and modified. The operation of each of these screens is identical; only the parameters which are shown on each will vary. The *G Code Setting Parameters* screen, displayed in Figure 3.7.7.2 on page 74, is representative of the appearance and behavior of these screens. In addition, there are two other screens, discussed next, that can be reached from *NC Parameters: Machine Setup*.

#### 3.7.10 Pitch Error Screen

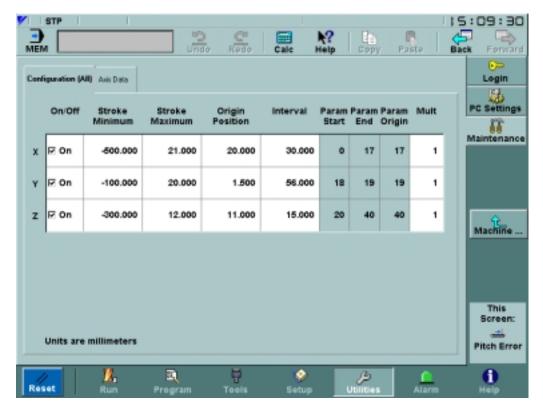

Fig. 3.7.10.1 Configuration Data Tab of the Pitch Error Screen

The *Machine Setup: Pitch Error* screen is used to display and set the pitch error compensation data that is stored in the NC. This screen is only accessible by users at Machinist level or higher.

The Configuration tab controls the range and size of the pitch error intervals. Param Start, Param End, and Param Origin indicate the corresponding pitch error points for each axis. They are automatically calculated from Stroke Minimum, Stroke Maximum, Origin Position and Interval whenever any of these values change. Using the Origin Position, points are added at positive and negative multiples of Interval within the range from Stroke Minimum to Stroke Maximum. For all axes there can be a combined total of 1152 pitch error points.

The Axis Data tab, Figure 3.7.10.2 on page 79 shows pitch error points for an individual axis, which is set using the **Axis** drop-down menu. **Multiply**, **Origin point**, and **Origin position** are data reproduced from the **Configuration** tab for convenience. The table on the right half of the screen shows all pitch error points for the axis, from **Param Start** to **Param End**. For each point, position (calculated from **Configuration** tab values) and value are shown. Only **Value** is editable, and it can range from -127 to +127. The origin position is highlighted in the table.

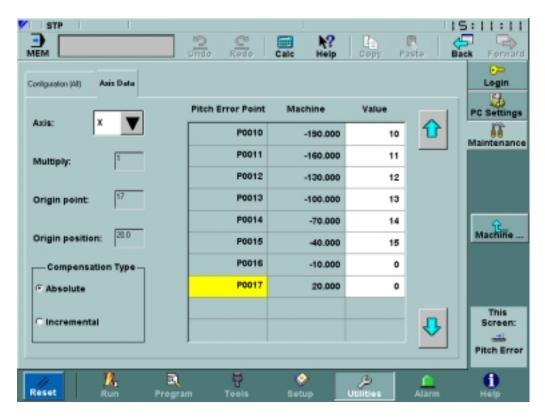

Fig. 3.7.10.2 Axis Data Tab of the Pitch Error Screen

## 3.7.11 Solid Tap Screen

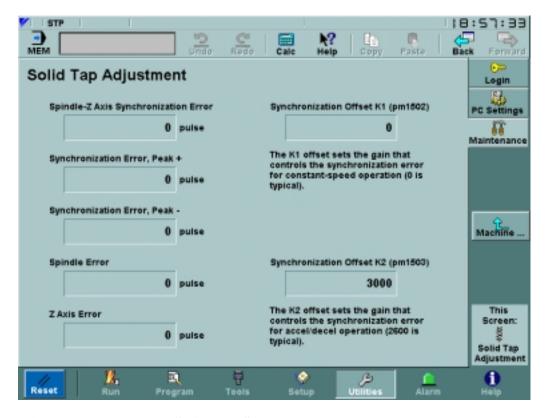

Fig. 3.7.11.1 The Solid Tap Screen

The *Machine Setup: Solid Tap* screen is used to adjust the gains in order to minimize error for the solid tap process. The left side of the screen displays real-time data about solid tap performance. These fields will show 0 if not doing solid tap. The **Synchronization Offset** fields on the right half of the screen are editable by any user at MTB level or higher. Parameter editing must be enabled on the *Utilities:Login* screen to make any changes.

## 3.7.12 Torque Ripple Screen

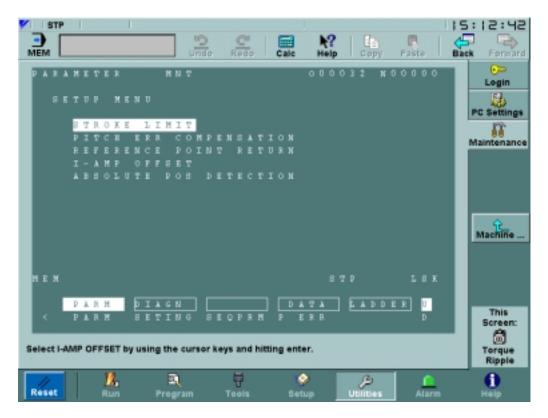

Fig. 3.7.12.1 The Torque Ripple Screen

The *Torque Ripple* screen, shown in Figure 3.7.12.1 on page 81, will only be shown for Machinist level or higher. It can be accessed from *Utilities: Maintenance: NC Parameters: Machine Setup* screen.

#### 3.7.13 Parameter Search Screen

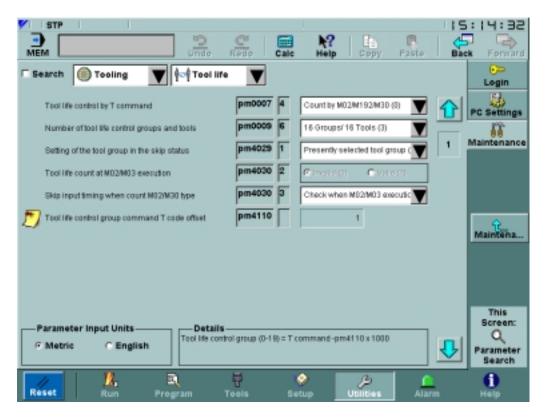

Fig. 3.7.13.1 The Parameter Search Screen with Drop-down Menus

The *Maintenance: Parameters Search* screen is used for viewing and editing CNC parameters. When the **Search** switch is not checked, the drop-down menus along the top of the screen are used to specify which parameters are to be viewed. As drop-down menus are set, new ones appear to the right while the display becomes more specific and shows less parameters. An example of this type of *Parameters* screen is shown in Figure 3.7.13.1 on page 82.

When the **Search** switch is checked, either the **Address** or **Label** can be used to limit the group of parameters shown. Figure 3.7.13.2 on page 83 is an example of this type of *Parameters* screen. The **Address** option is used to specify the first parameter in the range of parameters (from the starting address to the starting address plus ten) to be shown. For example, if 1100 is entered, all existing parameters from 1100 to 1110 would appear. To use this, type a value into the text field and hit the **Enter** key.

Similarly, all parameters with labels containing a certain string may be displayed via the **Label** option.

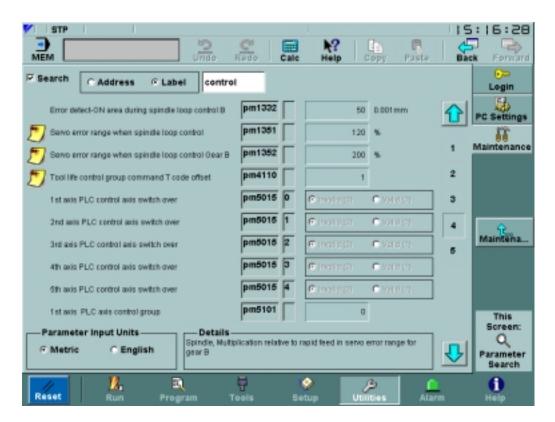

Fig. 3.7.13.2 The Parameter Search Screen with Text Search

Parameter number and description are non-editable parts of the table. However, the values displayed on the right side of the screen may or may not be editable, depending upon user level and if the **Enable Parameter Changes** switch on the *Utilities: Login* screen is checked. The **Parameter Input Units** box controls whether the displayed values are in **English** or **Metric** units.

Occasionally, a parameter may have additional information attached to it. When this occurs, a note icon papears to the left of the parameter. Clicking on the parameter label displays the additional information in the box at the bottom right corner of the screen.

The arrows to the right of the table are used to scroll up and down through the table. In addition, if more than one page of parameters exists, the currently shown page can be set by clicking the corresponding page number button shown between the scrolling arrows.

### 3.7.14 High Speed Cutting Screen

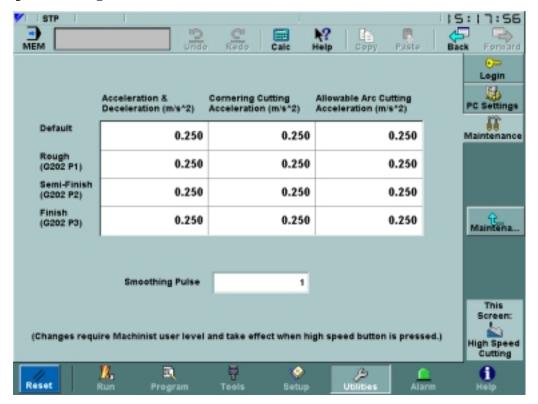

Fig. 3.7.14.1 The High Speed Cutting Screen

The *High Speed Cutting* screen is used for viewing and editing setting parameters pertaining to high speed mode. See "Backup and Restore Screen" on page 70 and the following example for information on saving and importing this data.

Saving and loading HSC parameters:

- Login as Machinist or higher.
- Go to the *Utilities: Maintenance: High Speed Cutting* screen.
- Select the grid cell with the row labeled **Default** and the column labeled **Acceleration & Deceleration** (m/s<sup>2</sup>). The border of the cell should now have black line.
- Type ".123" and press **Enter**. The number field will turn yellow while editing and become white again when **Enter** is pressed.
- Switch to the *Maintenance: Backup and Restore* screen and backup the high speed cutting parameters.
- Return to the *Utilities: Maintenance: High Speed Cutting* screen.
- Select the grid cell with the row labeled **Default** and the column labeled **Acceleration & Deceleration** ( $m/s^2$ ). The border of the cell should now have black line.
- Type ".456" and press **Enter**. The number field will turn yellow while editing and become white again when **Enter** is pressed.
- Switch to the *Maintenance: Backup and Restore* screen and restore the high speed cutting parameters that were just backed up.

• Go back to the *Utilities: Maintenance: High Speed Cutting* screen. The grid cell with the row labeled **Default** and the column labeled **Acceleration & Deceleration (m/s<sup>2</sup>)** again reads "0.123."

#### 3.7.15 User Install Screen

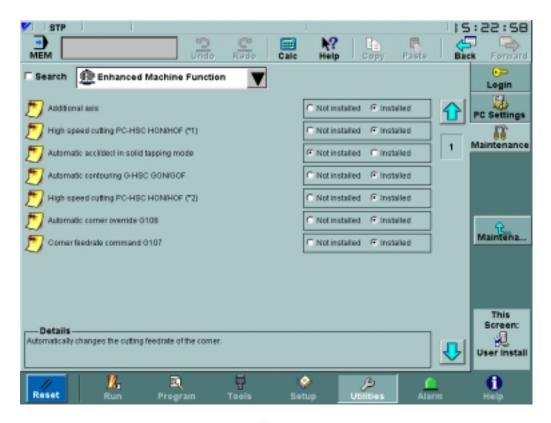

Fig. 3.7.15.1 The User Install Screen Using Drop Down Menus

The *User Install* screen, shown in Figure 3.7.15.1 on page 85, is used by shop personnel to install CNC software options. These options are divided into groups by functionality, and when the **Search** switch is not checked, groups are shown in the drop down menu in the upper left corner. When the **Search** switch is checked, it is possible to show only the options whose descriptions contain a specified string. An example of this is shown in Figure 3.7.15.2 on page 86, where only options whose descriptions contain the search string "coord" are shown. To use this feature, type a string into the text field and hit the **Enter** key. Searching by **Address** is not enabled for this screen.

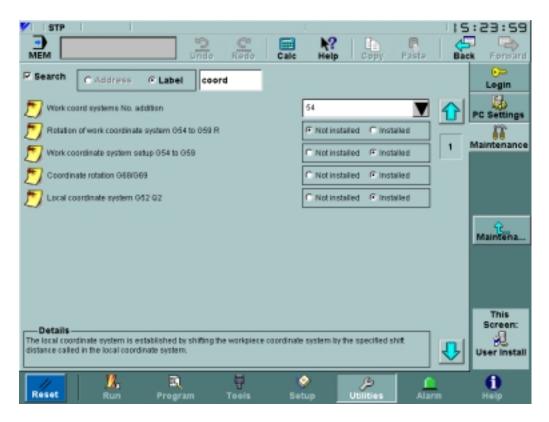

Fig. 3.7.15.2 The User Install Screen Using Search

Parameter labels are non-editable parts of the table, but the values displayed on the right side of the screen may or may not be editable, depending upon user level and if the **Enable Parameter Changes** switch on the *Utilities: Login* screen is checked. When an item's value is changed, a dialog (such as the one in Figure 3.7.15.3 on page 87) will appear to confirm the operation and possibly request an authorization code.

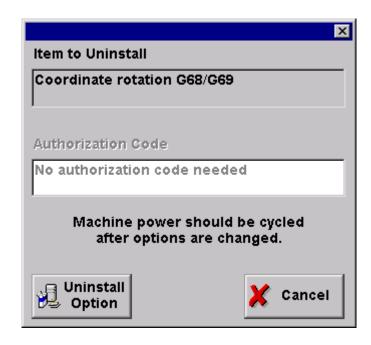

## Fig. 3.7.15.3 Install Dialog

Occasionally, a parameter may have additional information attached to it. When this occurs, a note icon papears to the left of the parameter. Clicking on the parameter label displays the additional information in the box at the bottom right corner of the screen.

The arrows to the right of the table are used to scroll up and down through the table. In addition, if more than one page of options exists, the currently shown page can be set by clicking the corresponding page number button shown between the scrolling arrows.

#### 3.7.16 MTB Install Screen

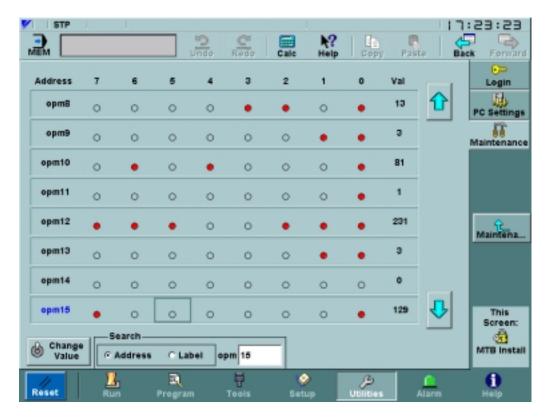

Fig. 3.7.16.1 The MTB Install Screen

The *MTB Install* screen, shown in Figure 3.7.16.1 on page 88, is used by the machine tool builder to install CNC software options. This screen cannot be accessed unless the user level is MTB or higher.

Each line of the table displays the individual bits for the byte at the address shown in the left-most column. Setting the values of single bits and combinations of bits will control which options are installed. Touching a bit will select it, and the selected state is indicated by a rectangular box surrounding the bit. Only one bit may be selected at a time. Selected bits can be turned on and off by

pressing the **Change Value** button. A bit that is ON has a filled red circle, while a bit that is off has an empty black circle O.

It is also possible to change the value of a byte, by touching on the decimal representation in the **Val** column. An edit field will appear, and any value in the range 0 to 255 may be entered. If a new value is typed in, but the **Enter** key is not pressed, the byte will revert to its previous value. Otherwise, the individual bits will change to reflect the new value.

The list of bytes may be searched using the byte **Address**. To use this feature, type an address into the search field and hit the **Enter** key. When a match is found, the address is shown in blue. If necessary, the list will be scrolled so that the address is visible.

The arrows to the right of the table are used to scroll up  $\bigcirc$  and down  $\bigcirc$  through the table.

### 3.7.17 PLC Parameters Screen

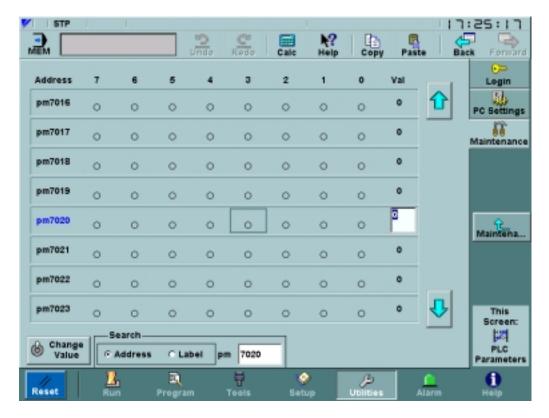

Fig. 3.7.17.1 The PLC Parameters Screen

The *Maintenance: PLC Parameters* screen, shown in Figure 3.7.17.1 on page 89, is used to view and set PLC parameters. This screen cannot be accessed unless the user level is Machinist or higher.

The appearance and operation of this screen is identical to that of the *MTB Install* screen; only the shown parameters are different. Therefore, for specifics on how to use this screen, see "MTB Install Screen" on page 88.

Change Value may or may not be enabled, depending upon user level and if the **Enable Parameter Changes** switch on the *Utilities: Login* screen is checked.

### 3.7.18 PLC Diagnosis Screen

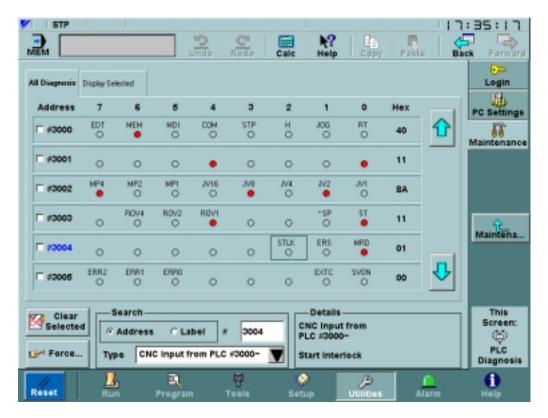

Fig. 3.7.18.1 The All Diagnosis Tab of the PLC Diagnosis Screen

The *Maintenance: PLC Diagnosis* screen, shown in Figure 3.7.18.1 on page 90, is used to view and edit PLC diagnosis parameters. This screen has two tabs: **All Diagnosis**, which can display any group of diagnosis parameters, and **Display Selected**, which shows only diagnosis parameters that are explicitly chosen.

Both tabs have a table that contains byte information. Each line of the table displays the individual bits for the byte at the address shown in the left-most column. A bit that is on is indicated by a filled red circle , while an empty black circle of denotes a bit that is off. The arrows to the right

of the table are used to scroll up  $\stackrel{\bullet}{\bullet}$  and down  $\stackrel{\bullet}{\bullet}$  through the table.

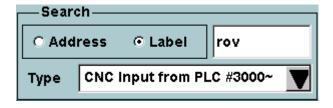

The **Search** box at the bottom of the *PLC Diagnosis* screen controls which items are displayed in the **All Diagnosis** tab. This box is disabled for the **Display Selected** tab. The **Type** drop-down menu is used to set the address range of the items to show. The items within the set address range can be searched

for a string matching the **Label** of an individual bit, or *all* PLC diagnosis parameters may be searched for a specific address. To use this feature, select the search kind, then type a value into the search field and hit the **Enter** key. When a match is found, the address is shown in blue. If necessary, the list will be scrolled so that the address is visible.

If no label contains the text in a **Label** search, a "No match found" message will appear in the warning area. If the address entered in an **Address** search is invalid, an "Address out of range" warning will be shown.

A byte is shown in the **Display Selected** tab if it is chosen by pressing the checkbox to the left of its address. Unchecking this box will remove it from the selected bytes list. The **Display Selected** tab is especially useful for monitoring a non-consecutive group of parameters of varying types. An example of this is shown in Figure 3.7.18.2 on page 92.

Configuring and clearing the display selected tab:

- Go to **All Diagnosis** tab of the *Maintenance: PLC Diagnosis* screen.
- In the **Search** box, set the **Type** to "CNC Output to PLC #3500~".
- Touch the boxes to the left of addresses 3500, 3504 and 3505 so that they appear to be checked.
- Touch the Display Selected tab. The three address that were just selected should be shown.
- Touch the **Clear All Selections** button. At this point, no bytes should be displayed in the Display Selected tab.
- Switch back to the **All Diagnosis** tab. The boxes next to addresses 3500, 3504 and 3505 are no longer checked.

Selecting multiple diagnosis parameters for display:

- Go to **All Diagnosis** tab of the *Maintenance: PLC Diagnosis* screen.
- In the **Search** box, set the **Type** to "CNC Input from PLC #3000~".
- Touch the box to the left of address 3002 so that it appears to be checked.
- In the **Search** box, set the **Type** to "PLC Input from Machine #1000~".
- Touch the boxes to the left of addresses 1000 and 1005 so that they appear to be checked.
- Touch the **Display Selected** tab. The three address that were just selected should be shown. Clicking in the bit display area for each will change the information that is displayed in the **Details** box in the bottom right corner of the screen. Notice that the type data shown in the first line is *not* the same for all three parameters.

In either tab, touching a bit will select it, and this is indicated by a non-black rectangular box surrounding the bit. Only one bit may be selected at a time.

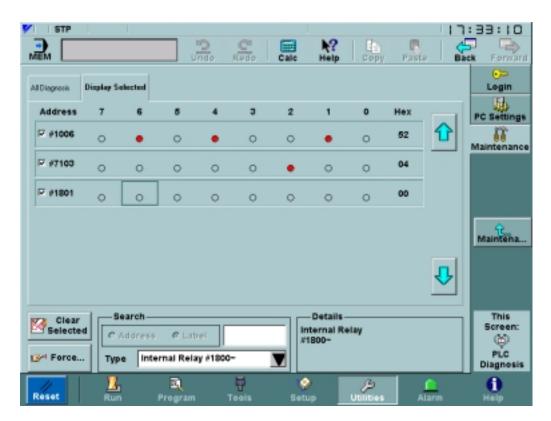

Fig. 3.7.18.2 The Display Selected Tab of the PLC Diagnosis Screen

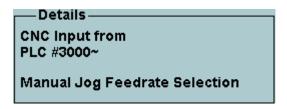

The **Details** box provides additional information about individual register bits. When a bit is selected, associated data such as address range and description appear automatically in the **Details** box.

إحزي

Selected bits that are not in keep memory (bits with addresses less than 7100) can be turned on and off by pressing the **Force...** button, which pops the *Force I/O* dialog, shown in Figure 3.7.18.3 on page 93. This button is disabled for Operator level.

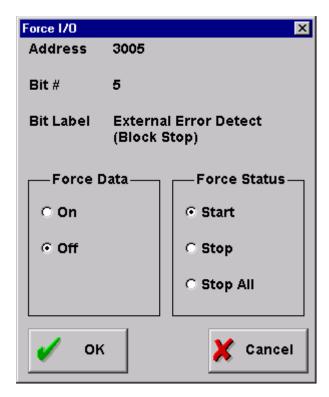

Fig. 3.7.18.3 The Force I/O Dialog

The top half of the *Force I/O* dialog displays information about the selected bit. In the bottom half, the **Force Status** box is used to control which bits may be forced. Once a bit has been added to the list of forceable bits (by clicking the **Start** radio button), the **Force Data** box becomes enabled. This box is used to set the bit's value to either **On** or **Off**. Selecting the **Stop** radio button (and clicking **OK**) will remove the currently selected bit from the list of forceable bits and reset it to its original value. The **Stop All** radio button removes all bits from the list of forceable bits and sets them back to their original values. A black rectangle surrounds each of the forced bits.

#### Forcing multiple bits:

- Switch to the *Utilities: Login* screen and log in as Machinist (or higher). Make sure that the **Enable Parameter Changes** box is checked.
- Go to **All Diagnosis** tab of the *Maintenance: PLC Diagnosis* screen.
- In the **Search** box, set the **Type** to "PLC Input from Machine #1000~".
- Select bit 6 of address 1015 by touching it. A rectangular box should now surround the bit.
- Touch the **Force...** button to pop the *Force I/O* dialog.
- Select the **Start** radio button in the **Force Status** box. This will enable the **Force Data** box, thus allowing the bit to be forced.
- Select the **On** radio button, then press **OK**. Bit 6 of address 1015 is now on.
- Select bit 7 of address 1022 by touching it. A rectangular box should now surround the bit. A black rectangle surrounds bit 6 of address 1015 to indicate that it is still being forced.

- Touch the **Force...** button to pop the *Force I/O* dialog.
- Select the **Start** radio button in the **Force Status** box. This will enable the **Force Data** box, thus allowing the bit to be forced.
- Select the **On** radio button, then press **OK**. Bit 7 of address 1022 is now on.
- Select bit 6 of address 1015 by touching it. A black rectangle surrounds bit 7 of address 1022 to indicate that it is still being forced.
- Touch the **Force...** button to pop the *Force I/O* dialog.
- Select the **Stop All** radio button, then press OK. There are no longer any black rectangles surrounding bits, and the two forced bits have reverted back to their previous values.

Forcing bits in keep memory (addresses above 7100) is slightly different. When the **Type** dropdown menu is set to either Keep Relay or Keep Memory, the **Force...** button label changes to **Set...**. Selected bits can now be turned on and off by pressing the **Set...** button, which pops the *Set Keep Memory* dialog, shown in Figure 3.7.18.4 on page 94.

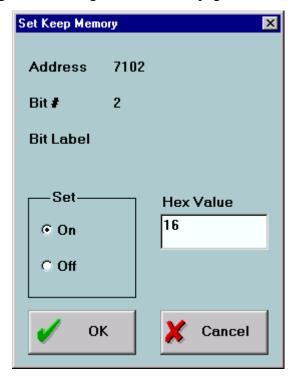

Fig. 3.7.18.4 The Set Keep Memory Dialog

The upper half of the *Set Keep Memory* dialog displays information about the selected bit. In the lower half, the **Set** box is used to set the bit's value to either **On** or **Off**. The value for the entire byte can be changed by typing a new value into the **Hex Value** field and pressing **Enter**. **OK** will commit changes made while the *Set Keep Memory* dialog is shown; **Cancel** discards any changes made.

#### 3.7.19 Ladder Monitor Screen

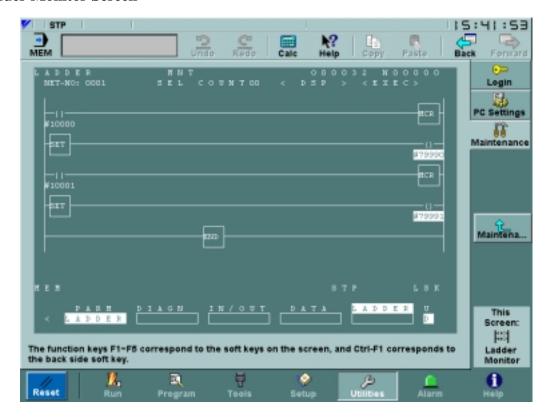

Fig. 3.7.19.1 The Ladder Monitor Screen

The Ladder Monitor screen, shown in Figure 3.7.19.1 on page 95, is only shown for Machinist level or higher. In this screen, the F1 through F5 soft keys can be used to view and edit the ladder.

#### 3.7.20 Switch Label Screen

The *Switch Label* screen is used to configure the data shown in the *Run: NC Switch* screen, discussed in "NC Switch Screen" on page 33. To use this screen, MTB password or higher is required. Changes made in this screen will affect the *Run: NC Switch* screen immediately.

The **CNC** tab, shown in Figure 3.7.20.1 on page 96, controls which switches in a list of 24 will be in the **CNC Switches** box of the *Run: NC Switch* screen. A switch is displayed if its **Enabled** box is checked. Switch labels, addresses and bits are not editable.

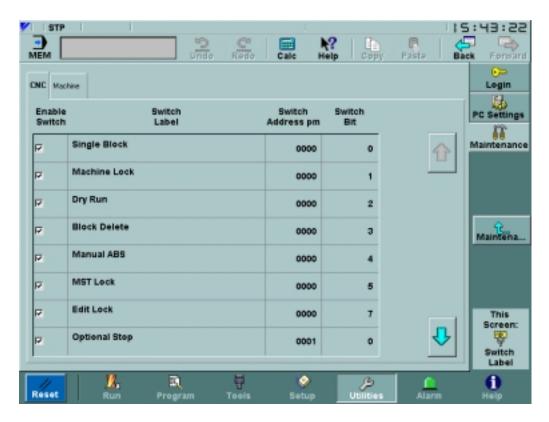

Fig. 3.7.20.1 The CNC Tab of the Switch Label Screen

The **Machine** tab, shown in Figure 3.7.20.2 on page 97, can be used by machine tool builders to create a software version of the CNC pendant panel in the **Machine Switches** box of the *Run: NC Switch* screen. For each switch shown, there is a label, output keep relay address (**Switch Address** and **Switch Bit**) and LED output keep relay address (**Lamp Address** and **Lamp Bit**). All of these fields are editable. The list can contain a maximum of 16 machine switches. A switch is displayed if its **Enabled** box is checked.

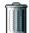

Clicking the **Delete Switch** button while a line in the table is selected will remove that line from the table.

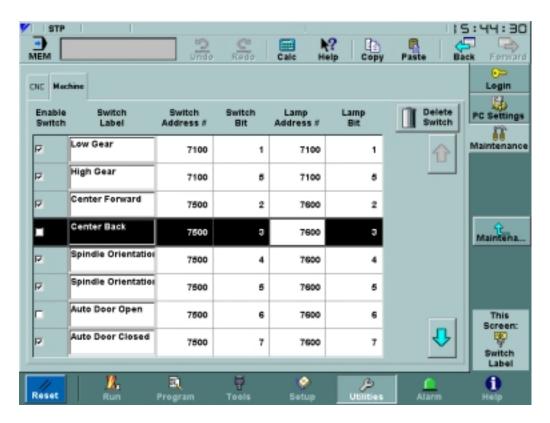

Fig. 3.7.20.2 The Machine Tab of the Switch Label Screen

## 3.8 ALARM MENU

#### 3.8.1 NC Alarm Screen

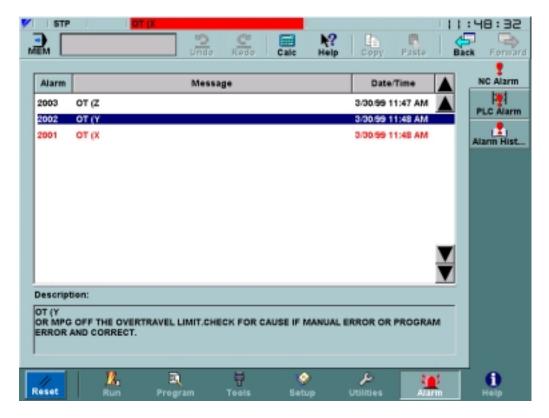

Fig. 3.8.1.1 The NC Alarm Screen

The *Alarm:* NC Alarm screen, shown in Figure 3.8.1.1 on page 98, displays active alarms. For each active alarm it shows the 4-digit alarm number, alarm message and time signalled. From this table, additional data may be accessed to help determine the cause the problem and possible solutions. Selecting an alarm causes more information to be displayed in the **Description** area below the table. By default, the alarms are sorted and displayed in chronological order with the most recent alarm first. Pressing any of the buttons at the top of the table (i.e., **Alarm**, **Message** or **Time**) will sort the table using the value associated with the button. The button at the top of the column used for sorting is displayed in a different color than the buttons at the top of the other columns.

#### Causing a macro alarm:

• Go to the *Program: Editor* screen and create and save the following program:

O00019 (make macro alarm)

#3000=5000(MACRO ALARM TEST)

M30

- Set this program to be the current program.
- Execute the program by hitting Cycle Start. The icon for the Alarm menu will turn red, and a short description of the alarm will appear in the Status Bar at the top of the screen.

- Go to the *Alarm: NCAlarm* screen. The alarm "5000 MACRO ALARM TEST" will be displayed in red.
- Select the alarm to display more information in the **Description** area.

# 3.8.2 PLC Alarm Screen

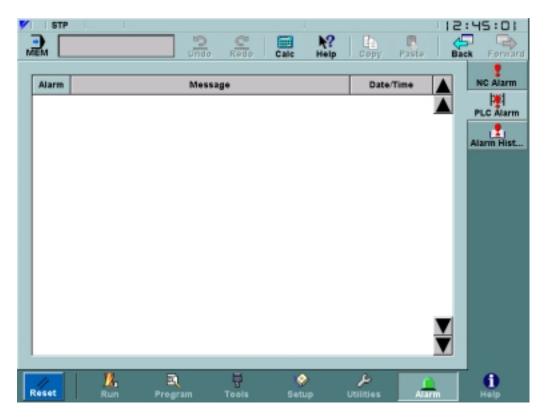

Fig. 3.8.2.1 The PLC Alarm Screen

The Alarm: PLC Alarm screen, shown in Figure 3.8.2.1 on page 99, displays errors from the PLC.

## 3.8.3 Alarm History Screen

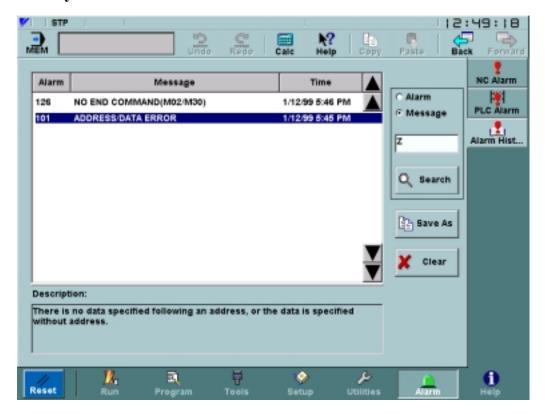

Fig. 3.8.3.1 The Alarm History Screen

The *Alarm History* screen, shown in Figure 65, displays alarm number, message, and time the alarm was signalled. Touching an alarm in the table causes additional information to be displayed in the **Description** area below the table. The history starts from when the NC was started or the last time the **Clear** button was pressed, whichever is most recent.

It is possible to search the alarm history for a string. The toggle in the upper right corner specifies whether the **Alarm** or **Message** field should be used for the search. The string to search for is entered below the toggle, and the search commences when the **Search** button is pressed. "String not found" is displayed in the warning area if the search produces no matches.

The **Save As** button pops the dialog shown in Figure 3.8.3.2 on page 101. This dialog is used to specify a file and directory to which the alarm history data shown will be written. A new alarm history file can be created by selecting a directory and typing in the **Filename** field. A file may also be selected directly, at which point its name will be displayed in the **Filename** field. The dialog behavior is similar to a file browser, discussed in "File Browser" on page 23.

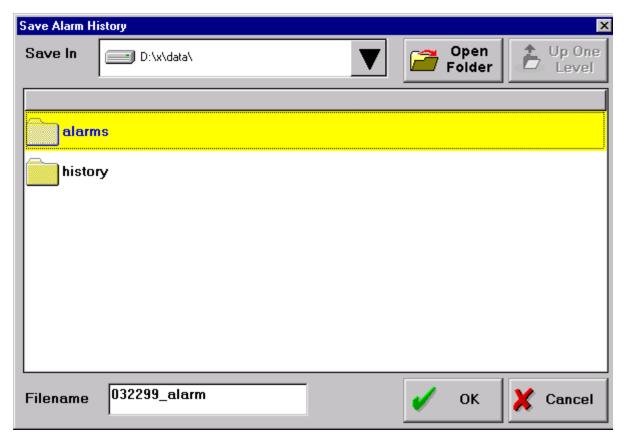

Fig. 3.8.3.2 The Save Alarm History Dialog

# 3.9 HELP MENU

# 3.9.1 MMI Map Screen

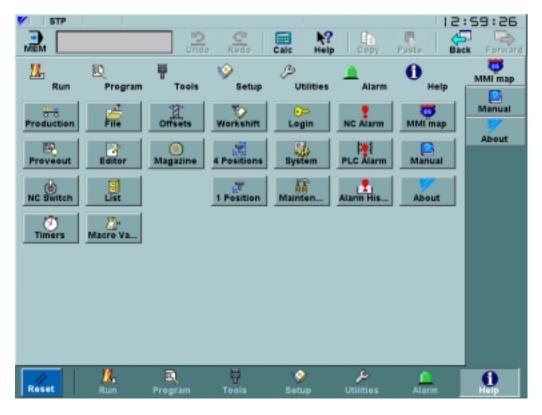

Fig. 3.9.1.1 The MMI Map Screen

Clicking on one of the buttons in the *Help: MMI Map* screen will cause the interface to jump to the associated screen.

#### 3.9.2 Manual Screen

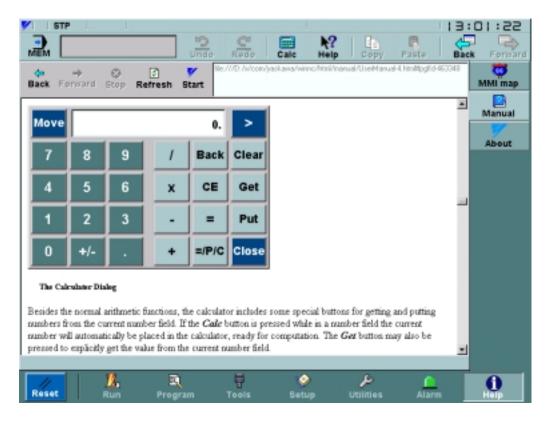

Fig. 3.9.2.1 The Help Manual Screen

- The **Back** arrow is used to jump to the last page shown on the *Manual* screen. It is disabled if there is no previous page.
- The **Forward** arrow will go to the page that is the next in the page list. This is disabled if the back arrow has never been used.
- The **Stop** button is used to stop a page from loading.
- The **Reload** button is used to re-read the page from a file.
- The **Home** button returns to the starting page for the *Help: Manual* screen.

# 3.9.3 About Screen

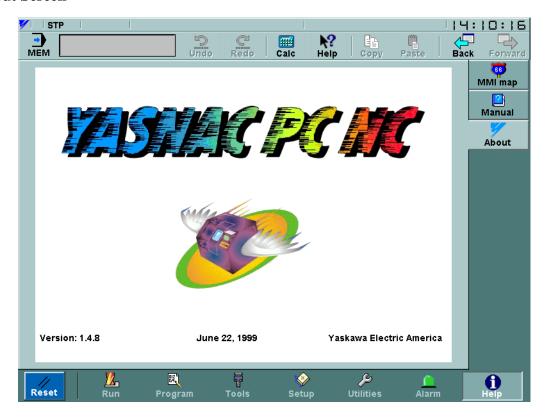

Fig. 3.9.3.1 The About Screen

The *Help: About* screen shows version and release date information for the installed PC NC software.

# 3.10 OFF LINE MODE

When the system switch is set to E, the system is in offline mode, and the offline mode screen, shown in Figure 3.10.1.1 on page 105, is shown in lieu of the usual MMI. In addition to changing display properties, this screen permits CMOS initialization and MMI software updates.

# 3.10.1 The Offline Mode Interface

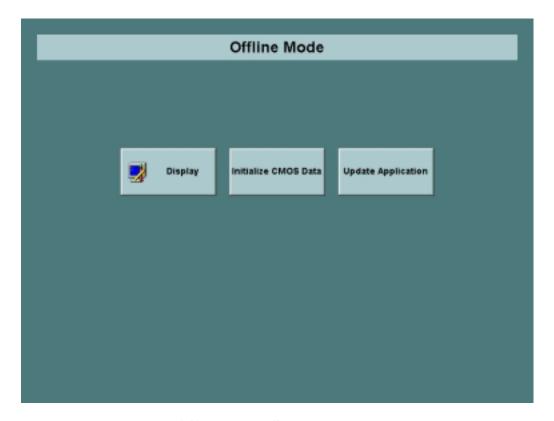

Fig. 3.10.1.1 The Offline Mode Screen

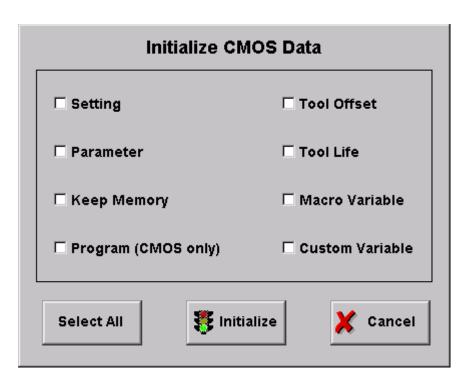

Fig. 3.10.1.2 The Initialize CMOS Data Screen

The *Initialize CMOS Data* dialog is shown in Figure 3.10.1.2 on page 106. A dialog will appear after **Initialize** is pressed to confirm that initialization should occur.

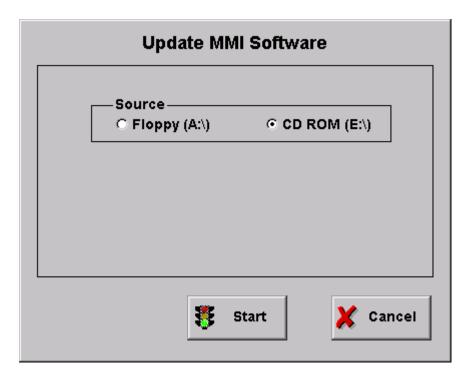

Fig. 3.10.1.3 The Update MMI Software Screen

4

# Maintenance

Chapter 4 describes the maintenance data that can be accessed by the users.

| 4.1 | MAIN   | TENANCE DATA 4                                | -2 |
|-----|--------|-----------------------------------------------|----|
|     | 4.1.1  | Checking the Status of Problems               | 2  |
|     | 4.1.2  | Checking the NC Information                   | -3 |
|     | 4.1.3  | Display of Alarm Information                  | -3 |
|     | 4.1.4  | Cause of Alarm and Corrective Action          | -4 |
|     | 4.1.5  | Troubleshooting (1)                           | -5 |
|     | 4.1.6  | Troubleshooting (2)                           | 11 |
|     | 4.1.7  | Alarms Not Indicated by Alarm Numbers         | 15 |
|     | 4.1.8  | PC NC Alarms Not Indicated By Alarm Numbers4- | 26 |
|     | 4.1.9  | Touch Screen Maintenance                      | 27 |
|     | 4.1.10 | Mode of Operation of PC NC                    | 27 |
|     | 4.1.11 | Self - Diagnosis Function Specification       | 28 |
|     | 4.1.12 | Hard Drive Mounting Replacement               | 29 |

## 4.1 MAINTENANCE DATA

To locate the cause of problems or when contacting your Yaskawa representative for advice, it is very important that users precisely understand the actual situation. To minimize the downtime, check the following points carefully.

# **CAUTION!**

- When an alarm occurs, eliminate the fault and assure operation safety before resetting it. Failure to observe this caution could result in equipment malfunction.
- For details on trouble relating to the machine-related sequence, refer to the machine tool manual.

# 4.1.1 Checking the Status of Problems

(1) Understanding the Situation

To identify the nature of the problem, first check the following items.

• Type of operation that causes a problem.

Do other types of operations not cause problems?

Q Details of problems.

How, frequency (always or sometimes), and when?

- Unusual situation when the problem occurred.
- Was there an unusual external occurrence (such as power failure or lightning) when the problem occurred?
- Timing of problem occurrence.

Had the problem occurred during or after the operation of the keys or in a specific operation mode?

- (2) Check Items
  - (a) Problems related with axis feed and spindle drive

Check the following items.

- Indication status of the LEDs on the drive unit
- Fuses and breakers
- Timing of problem occurrence when the power is turned ON, during acceleration, during deceleration or during fixed speed spindle rotation, etc.?
- (b) Problems related to part program

Record the program block data, offset data, workpiece coordinate system offset data, coordinate system setting data, etc.

# 4.1.2 Checking the NC Information

Aside from the specific problem, the following information must be obtained.

- (1) Hardware Environment
  - Machine tool builder's name
  - Delivery date of machine tool
  - Type and model name of the machine tool
  - Type and model name of the NC and units (Example)

| NC unit       | YASNAC PC NC  |  |
|---------------|---------------|--|
| Servo drive   | SGDC-AJA      |  |
| Servo motor   | SGMG          |  |
| Spindle drive | CIMR-M5N20155 |  |
| Spindle motor | UAASKD-11HB11 |  |

# 4.1.3 Display of Alarm Information

If an alarm occurs, the alarm number and comment of the alarm of the top priority is displayed in the normal display area disregarding the selected mode and the screen. For the procedure to display the alarm information, refer to 7.2, "ALARM DISPLAY JOB".

# 4.1.4 Cause of Alarm and Corrective Action

The following shows the listing of YASNAC PC NC alarms.

**Table 4.1.4.1** Alarm Numbers and Classification

| NUMBER                                        | CONTENTS                                                                           | STOP MODE                                           | OUTPUT                  | HOW TO RESET                                                                                                    |
|-----------------------------------------------|------------------------------------------------------------------------------------|-----------------------------------------------------|-------------------------|----------------------------------------------------------------------------------------------------|
| 0000 to<br>0049                               | Errors related to edit and operation Occurring in the background mode also.        | Block stop                                          | Input error<br>alarm    | Reset                                                                                                    |
| 0050 to 0099                                  | Errors related to edit and operation  Not occurring in the background mode.        | Block stop                                          | Input error<br>alarm    | Reset<br>Power OFF for #0050 and #0051                                                                                                    |
| 0100 to 0499                                  | Program error                                                                      | Block stop                                          | Input error alarm       | Reset                                                                                                    |
| 1000 to 1099                                  | Program error DNC, COMS total, etc.                                                | Block stop                                          | Input error alarm       | Reset                                                                                                    |
| 2000 to2199                                   | Machine related error OT, reference point return, machine ready, in-position, etc. | Stop after<br>deceleration,<br>or immediate<br>stop | Alarm                   | Reset operation after removing the cause. With the alarm caused by the machine ready signal, if it occurs in the first power ON operation, it is automatically reset. |
| 3000 to 3299                                  | Servo and spindle related alarm ESP, CPU mutual monitoring                         | Immediate<br>stop, or serve,<br>OFF                 | Alarm                   | Reset after removing the cause. With the SVOFF alarm, it is automatically reset by the SVON.                                                                          |
| 8000 to 8049                                  | Memory check error<br>Watchdog timer error<br>Off-line error                       | Immediate<br>stop, or serve<br>OFF                  | Alarm                   | For maintenance<br>CPU halt<br>Switching to the special maintenance<br>screen                                                                                         |
| 9000 to 9049                                  | Error occurring in background editing (basically the same as with 0000 to 0049)    | Not stopped                                         | Background error output | Reset or with reset soft-key                                                                                                    |
| No number indication BAT indication BAT, AXIS | Battery error<br>Encoder alarm                                                     | Not stopped                                         | No output               | Changing the battery                                                                                                    |
| No number indication Warning message          | Key operation error, edit operation error (not serious operation error)            | Not stopped                                         | Warning                 | Next key operation                                                                                                    |

# **4.1.5** Troubleshooting (1)

(1) Alarm No.: 1099 (High Temperature)

**Table 4.1.5.1 Countermeasures - Alarm N.: 1099 (High Temperature)** 

| CAUSE                                                                                                    | CHECK ITEM                                                                                                    | COUNTERMEASURES                                                                                                    |
|----------------------------------------------------------------------------------------------------|----------------------------------------------------------------------------------------------------|----------------------------------------------------------------------------------------------------|
| Ambient temperature of the NC rack exceeded the specified value* due to the failure of cooling fan.  *: 70°C ± 3°C when measured above CPS-18.                                                                       | <ul> <li>Open the NC unit door to check if the cooling fan is operating correctly.</li> <li>Make sure that air is blowing out through the ventilation port of the cooling duct.</li> <li>Make sure that the ventilation port of the cooling duct is not blocked.</li> </ul> | <ul> <li>If the fan is faulty, it is necessary to change it. Contact your Yaskawa representative.</li> <li>If the cooling duct is blocked remove interfering object and start the cooling fan.</li> </ul> |
| Allow the power supply unit to cool by turning OFF the power with PC NC unit door opened. If the alarm occurs even after the power supply unit has been cooled for 30 minutes, the power supply unit will be faulty. |                                                                                                    | It is necessary to change the power supply unit. Contact your Yaskawa representative.                                                                                                    |
| Ambient temperature of the l NC unit is high.* *: Allowable temperature range for operation is 0 to 40°C.                                                                                                    | Measure ambient temperature.     If the NC unit is subject to direct sunlight, the NC unit temperature will exceed the allowable limit.                                                                                                    | This is not the failure of the NC unit. Remove the cause.                                                                                                    |

(2) Alarm Nos.: 2061 to 2068 (Reference Point Return Area Error)

Table 4.1.5.2 Troubleshooting - Alarm Nos.: 2061 to 2068 (Reference Point Return Area Error)

| CAUSE                                                                                              | CHECK ITEM                                                                                                    | COUNTERMEASURES                                                                                                    |
|----------------------------------------------------------------------------------------------------|----------------------------------------------------------------------------------------------------|----------------------------------------------------------------------------------------------------|
| The reference point return start point is at the zero point side of the deceleration limit switch. | #3073 DO (1st axis) Execute reference #3073 D1 (2nd. axis) point return again #3073 D2 (3rd axis) while observing the #3073 D3 (4th axis) I/O signal monitor #3073 D4 (5th axis) screen  If reference point return is started from a point located at the reference point side of DECL (point C) as shown below, an alarm occurs.  Note: This error check is not made before the execution of manual reference point return after the power is turned ON.  Feedrate  Feedrate  Feedrate  Feedrate  Feedrate  Feedrate  Feedrate  Feedrate  Feedrate  Feedrate | Return the axis to a position on the deceleration LS or away from it and, then, execute reference point return once again. |
| Approach feedrate is too fast.                                                                     | Compare the setting for the approach feedrate parameter with the parameter list.                                                                                                    | Change the setting for parameters pm2521 to pm2525 to an appropriate value.                                                |

(3) Alarm Nos.: 2071 to 2078, 2081 to 2088 (Reference Point Return Position Error)

Table 4.1.5.3 Troubleshooting – Alarm Nos.: 2071 to 2078, 2081 to 2088 (Reference Point Return Position Error)

| CAUSE                                               | CHECK ITEM                                                                      | COUNTERMEASURES                                              |
|-----------------------------------------------------|---------------------------------------------------------------------------------|--------------------------------------------------------------|
| Alarm in manual reference point return operation    | Check if the error occurs every time.                                           | Contact machine tool builder or your Yaskawa representative. |
| Alarm in automatic reference point return operation | G28: Check if the alarm occurs every time.                                      | Contact machine tool builder or your Yaskawa representative. |
|                                                     | G27: Check the point specified in the program if it agrees with the zero point. | Review the program.                                          |

#### (4) Alarm Nos.: 2101 to 2108 (P-SET Error)

The P-SET alarm occurs if the error between the position specified in the program and the actual machine position is larger than the value set for parameterspm1321 (1st axis) to pm 1325 (5th axis) in the following modes of operation.

At the completion of positioning in G00, G27, G28, G29, G30, etc., error detect ON (1/O monitor parameter #3004 D4 = 1), and G04 (dwell).

If error pulses have been accumulated, check the number of accumulated pulses on the Error Pulse Display Screen before contacting your Yaskawa representative.

# (5) Alarm No.: 3000 (Servo Power Not Ready)

Table 4.1.5.4 Troubleshooting - Alarm No.: 3000 (Servo Power Not Ready)

| CAUSE                                                                                                    | CHECK ITEM                                                                                                    | COUNTERMEASURES                                           |
|----------------------------------------------------------------------------------------------------|----------------------------------------------------------------------------------------------------|-----------------------------------------------------------|
| Secondary power supply is not applied                                                                               | If the NC RESET switch, etc. is depressed after depressing the POWER ON button once, or after clearing the emergency stop or alarm state, the alarm message is displayed. This does not indicate the occurrence of alarm. | Press POWER ON button again.                              |
| With the secondary power ON, I/O input specification the input is not turned ON. (For the automatic servo power ON) | Check the following on the I/O monitor screen: #3005 DO = 1 (SVON) #3503 DO = 1 (SVONS)                                                                                                    | Contact your Yaskawa representative.                      |
| Emergency stop signal stays ON.                                                                                     | Check if alarm No. 3002 is displayed (#3503 D4 = 1) on the screen.                                                                                                    | Reset the emergency stop input signal.                    |
| The secondary power ON signal is turned OFF due to some other alarm.                                                | Check the alarm indication for other alarms.                                                                                                    | Take appropriate measures by referring to the alarm code. |

#### (6) Alarm No.: 3001 (Control Not Ready)

The PC NC executes self-diagnosis after power ON. If positioning error checked during this self-diagnosis exceeds the values set for parameters pm 1321 (1st axis) to pm1325 (5th axis), this alarm occurs.

Table 4.1.5.5 Troubleshooting - Alarm No.: 3001 (Control Not Ready)

| CAUSE                      | CHECK ITEM                                                                                                    | COUNTERMEASURES                                                      |
|----------------------------|----------------------------------------------------------------------------------------------------|----------------------------------------------------------------------|
| Machine (axes) have moved. | Select the error pulse display screen from the present position display screen in the common process and check | Contact machine tool<br>builder or your Yaskawa<br>k representative. |
| PG signal remains output.  | the error pulse value.                                                                                         | PG or AC servo must be changed. Contact your Yaskawa Presentative.   |

(7) Alarm Nos.: 3041 to 3048 (Excessive Follow-up Error)

If the follow-up error between the command values and the actual position values exceeds 120% of the error in rapid traverse (100%) operation, this alarm occurs. Check the values set the for parameters pm1671 to pm1675, pm1681 to pm1685 and contact the machine tool builder or your Yaskawa representative.

(8) Alarm No.: 3051 (Excessive Follow-up Error: Spindle)

If the follow-up error between the command values and the actual position values exceeds the value set for parameter pm1351, this alarm occurs. Check the values set the for parameters pm1351 and contact the machine tool builder or your Yaskawa representative.

(9) Alarm Nos.: 3061 to 3068 (Overload)

Table 4.1.5.6 Troubleshooting - Alarm Nos.: 3061 to 3068 (Overload)

| CAUSE                                                               | CHECK ITEM                                           | COUNTERMEASURES                                                                                                    |
|---------------------------------------------------------------------|------------------------------------------------------|----------------------------------------------------------------------------------------------------|
| Cutting conditions                                                  | Check if the alarm has occurred during machining.    | Turn OFF the power and allow the servomotors to cool. After that, change the machining conditions to lighter conditions and restart the operation. |
| Guideways are not lubricated properly causing heavy axis movements. | Check the guideways if they are lubricated properly. | Contact the machine tool builder.                                                                                                    |

Note: In other cases, contact your Yaskawa representative.

(10)Alarm Nos.: 3081 to 3088 (Broken PG Cable)

The A and B phase signal cables are checked for breakage.

Table 4.1.5.7 Troubleshooting – Alarm Nos.: 3081 to 3088 (Broken PG Cable)

| CAUSE                                                                         | CHECK ITEM                                                                                                    | COUNTERMEASURES                                                               |
|-------------------------------------------------------------------------------|----------------------------------------------------------------------------------------------------|-------------------------------------------------------------------------------|
| Signal cables between the NC and the AC servo drive unit are broken or loose. | Make sure that the cable connectors are plugged into the connectors securely.                                  | If they are loose or disconnected, re-connect them correctly.                 |
| Faulty PG cable breakage detection circuit.                                   | Check if the alarm occurs in the first pressing of POWER ON button even if the cables are connected correctly. | Contact your Yaskawa representative.                                          |
| Error in motor type parameter setting                                         | Check the motor type setting parameters (pm 1061 to pm 1065) if "0" has been set.                              | Correct the setting for the motor type setting parameters (pm1061 to pm1065). |

#### (11) Alarm No. 3091 (Broken Spindle PG Cable)

The A, B, and C phase signal cables are checked for breakage.

Table 4.1.5.8 Troubleshooting – Alarm No.: 3091 (Broken Spindle PG Cable)

| CAUSE                                                                         | CHECK ITEM                                                                                                    | COUNTERMEASURES                                               |
|-------------------------------------------------------------------------------|----------------------------------------------------------------------------------------------------|---------------------------------------------------------------|
| Signal cables between the NC and the AC servo drive unit are broken or loose. | Make sure that the cable connectors are plugged into the connectors securely.                                  | If they are loose or disconnected, re-connect them correctly. |
| Faulty PG cable breakage - detection circuit                                  | Check if the alarm occurs in the first pressing of POWER ON button even if the cables are connected correctly. | Contact your Yaskawa representative.                          |
| Faulty PG                                                                     | If an alarm occurs during low speed operation, the PG could be faulty.                                         | Contact your Yaskawa representative.                          |

#### (12) Alarm Nos.: 3121 to 3125 (Excessive Speed)

This alarm is detected if the motor speed exceeds 1.2 times the maximum motor speed.

Contact your Yaskawa representative.

#### (13) Alarm Nos.: 3161 to 3165 (Absolute Error)

Malfunction of the absolute encoder is detected. Contact your Yaskawa representative after checking the following:

- Whether the alarm occurs immediately after the control power is turned ON.
- Whether the alarm is cleared when the power is turned OFF and then turned ON again.
- Whether the battery alarm occurs at the same time.

#### (14) Alarm Nos.: 3181 to 3185 (Position Error)

Malfunction of the PG pulse (counter in the absolute encoder is detected. Contact your Yaskawa representative after checking the following:

- Whether the alarm occurs immediately after the control power is turned ON.
- Whether the alarm occurs frequently during operation.

#### (15) Alarm Nos.: 3201 to 3205 (Servo Drive Unit Communication Error)

Communication error between the NC and the AC servo drive unit is detected. Contact your Yaskawa representative.

#### (16) Alarm Nos.: 3301 to 3305 (Over current)

Contact your Yaskawa representative after checking the following:

- Whether the alarm occurs immediately after the control power is turned ON.
- Whether the alarm occurs after turning ON the main power.

(17)Alarm No.: 3311 to 3315 (MCCB Trip)

Contact your Yaskawa representative after checking the following:

- Whether the alarm occurs immediately after the control power is turned ON.
- Whether the alarm occurs after turning ON the main power.

(18) Alarm No.: 3321 to 3325 (Regeneration Error)

Contact your Yaskawa representative after checking the following:

- Whether the alarm occurs immediately after the control power is turned ON.
- Whether the alarm occurs after turning ON the main power.

(19) Alarm No.: 3331 to 3335 (Over Voltage)

Contact your Yaskawa representative after checking the following:

- Whether the alarm occurs at the start of motor rotation.
- Whether the alarm occurs during deceleration.

(20) Alarm No.: 3341 to 3345 (Under Voltage)

Contact your Yaskawa representative after checking the following:

• Whether the alarm occurs after turning ON the main power.

(21) Alarm No.: 3351 to 3355 (Heat Sink Overheat)

Table 4.1.5.9 Troubleshooting - Alarm No.: 3351 to 3355 (Heat Sink Overheat)

| CAUSE                | CHECK ITEM                                                                                                    | COUNTERMEASURES                      |
|----------------------|----------------------------------------------------------------------------------------------------|--------------------------------------|
| Faulty control board | Check whether the alarm occurs immediately after the control power is turned ON.                                                                                                    | Contact your Yaskawa representative. |
| Fan stop             | Check whether the alarm occurs during operation (alarm reoccurs if the control power is turned ON after turning it OFF once, or the operation restarts when the NC is reset after several minutes.)      Check whether the fan is rotating. | Contact your Yaskawa representative. |

(22) Alarm No.: 3361 to 3365 (Wire Break in Current Instruction Cable)

Contact your Yaskawa representative after checking the following:

- Whether the alarm occurs immediately after the control power is turned ON.
- Whether an alarm other than current instruction cable breakage alarm occurs.(23)Alarm No.: 3371 to 3375 (Open Phase Detection)

Contact your Yaskawa representative after checking the following:

- Whether the alarm occurs immediately after the control power is turned ON.
- Whether the alarm occurs after turning ON the main power.

## **4.1.6** Troubleshooting (2)

For the system equipped with a drive unit compatible with YENET1 200, check is made by both the drive unit itself and the PC NC unit. If a fault is detected, the drive unit notifies the PC NC unit of the alarm information in both systems.

The drive unit first gives the PC NC unit the information on the occurrence of an alarm (alarm No. 3101 to No. 3105 and No. 3201) and then the content of the alarm. The NC unit displays alarm No. 3100 when it receives the alarm information from drive units.

Therefore, three alarms usually occur if an error is detected with the drive unit. If a fuse blown occurs with the X-axis servo unit, alarm No. 3100, No. 3101, and No. 3021 occur.

(1) Alarm Nos.: 3021 to 3025 (Fuse Blown)

The main circuit of the servo unit will be faulty.

The servo unit detects the error.

Contact your Yaskawa representative.

(2) Alarm Nos.: 3041 to 3045, 3051 (Excessive Follow-up Error)

This alarm occurs if the follow-up error exceeds 120% of the error in rapid traverse (100%) operation.

The servo unit detects the alarm.

Improper gain adjustment is one of the reasons.

Contact your Yaskawa representative.

(3) Alarm Nos.: 3061 to 3065 (Overload)

This alarm occurs if the load exceeds the rated torque considerably.

The servo unit detects the error.

Review the cutting conditions. Contact your Yaskawa representative after checking whether the alarm occurred simply after turning the control power ON.

(4) Alarm Nos.: 3081 to 3085 and 3091 (Broken PG Cable)

The encoder signal cable or the encoder itself will be faulty.

The servo unit or the inverter detects the error.

Contact your Yaskawa representative.

(5) Alarm Nos.: 3101 to 31051 (Servo Alarm)

This alarm occurs when the NC unit detects the alarm signal output from the servo unit.

Check the contents of the alarm by displaying the servo alarm display screen (press [F2] of the alarm job in the common process.).

(6) Alarm Nos: 3111 to3115 (Servo Communication Alarm)

Probable causes of this alarm are a broken YENET1 200 communication cable, loose cable connection and communication processing error.

The servo unit detects the alarm.

Contact your Yaskawa representative after making sure that the cable is securely connected.

(7) Alarm Nos.: 3121 to 3125 (Excessive Speed)

This alarm occurs if the motor speed exceeds 4950 r/rein or the value set for the parameter.

The servo unit detects the alarm.

It is necessary to check whether the connection to the encoder is correct.

Contact your Yaskawa representative.

(8) Alarm Nos.: 3141 to 3145 (Overrun, Run-away Prevention)

The encoder will be faulty.

The servo unit detects the alarm.

Contact your Yaskawa representative.

(9) Alarm Nos.: 3151 to 3155 (Phase Detection Error)

The encoder signal cable or the encoder itself will be faulty.

The servo unit detects the error.

Contact your Yaskawa representative.

(10) Alarm Nos.: 3161 to 3165 (Absolute Error)

This alarm occurs if the absolute value data cannot be received correctly in one to two seconds after turning ON the power to the encoder.

The servo unit detects the error.

The encoder or the servo unit will be faulty.

Contact your Yaskawa representative.

(11) Alarm Nos.: 3181 to 3185 (Absolute Position Error)

The number of feedback pulses is checked every turn of the encoder, and this alarm occurs if there is an error in the number of pulses counted.

The servo unit detects the alarm.

The encoder or the servo unit will be faulty, or malfunction could have occurred due to noises.

Contact your Yaskawa representative.

(12) Alarm No.: 3201 (Inverter Alarm)

This alarm occurs when the NC unit detects the alarm signal output from the inverter.

Check the contents of the alarm by displaying the servo alarm display screen (press [F2] of the alarm job in the common process.).

(13) Alarm Nos.: 3281 to 3285, 3291 (YENET1 200 command time-out)

This alarm occurs when the YENET1200 communication lines fail to get ready.

The NC units detects the alarm.

The servo unit or the inverter unit is faulty.

Contact your Yaskawa representative.

(14) Alarm Nos.: 3301 to 3305 (Over Current)

The servo unit detects the alarm.

The servo unit will be faulty if the alarm occurs before the operation is started after turning the power ON.

If the alarm occurs during operation, ground fault of the motor is the cause.

Contact your Yaskawa representative.

(15) Alarm Nos.: 3331 to 3335 (Over Voltage)

The servo unit detects the alarm.

If the alarm occurs when the power is turned ON to the spindle, the input voltage will be too high.

If the alarm occurs during motor operation, it is necessary to review the operation conditions, e.g., lower motor speed.

If the alarm occurs when the servo control power is turned ON, the servo unit will be faulty.

Contact your Yaskawa representative.

(16) Alarm Nos.: 3351 to 3355 (Heat Sink Overheat)

This alarm occurs when the heat sink temperature is abnormally high.

The servo unit detects the alarm.

If this alarm occurs, turn OFF the power and allow the heat sink to cool. After that, turn the power ON again.

If the alarm occurs immediately after turning the power ON, the servo unit is faulty.

Contact your Yaskawa representative.

#### (17) Alarm Nos.: 3381 to 3385, 3391 (YENET1200 Communication Error)

This is an communication error between the NC unit and the servo unit or between the NC unit and the inverter unit; the NC unit detects the alarm when no answer is returned for the command output by the NC unit.

The servo unit or the inverter unit will be faulty, or the cable will not be connected securely.

Contact your Yaskawa representative.

#### (18) Alarm Nos.: 3401 to 3405 (Converter Alarm)

This alarm occurs due to the following reasons: blown fuse, regeneration alarm, open phase, or faulty board.

The servo unit detects the alarm.

Contact your Yaskawa representative.

#### (19) Alarm Nos.: 3411 to 3415 (Servo Unit Alarm)

This alarm occurs due to the following reasons: destroyed parameter setting, faulty current detector, encoder's battery alarm, memory error or sensor error.

The servo unit detects the alarm.

The servo unit or the motor is faulty.

Contact your Yaskawa representative.

## (20) Alarm No.: 3421 (Inverter Unit Alarm)

This alarm occurs when the inverter detects an alarm other than converter alarm, broken PG cable, excessive follow-up error and communication error.

Contact your Yaskawa representative.

#### (21) Alarm Nos.: 3425, 3431 to 3435 (YENET1 200 Watchdog Error)

This alarm occurs when the NC unit detects the watchdog error with the inverter unit or the servo unit.

The inverter unit or the servo unit will be faulty.

Contact your Yaskawa representative.

#### (22) Alarm Nos.: 3441 to 3445 (Ground Fault)

This alarm occurs when the servo unit detects the alarm when the power is turned ON.

Motor insulation is faulty.

Contact your Yaskawa representative.

(23) Alarm No.: 3451 and 3452 (Follow-up Error)

This alarm occurs when the follow-up error exceeds the value set for the servo unit parameter.

The servo unit detects the alarm.

If this alarm occurs during axis feed over a long distance, it is necessary to either lower the command speed or increase the gain.

If the motor does not rotate, the servo unit will be faulty.

Contact your Yaskawa representative.

# 4.1.7 Alarms Not Indicated by Alarm Numbers

(1) No Display is Given on the CRT

If nothing is displayed on the CRT, the CRT itself might be faulty or the display circuit or connection cables might be faulty. When nothing is displayed even if the power can be turned ON to the PC NC, check the cable connection to the operation panel and also the connectors.

- (2) Handle Mode Operation is Impossible
  - (a) Handle mode signal is not input
    - Check the bit status of UO monitor #3000.

$$D2 = 1$$

Other bits (DO, D1, D3 to D7) = 0

- Check the mode display given in the normal display area on the screen.
- (b) Axis selection signal is not input
  - I/O monitor

Check whether one of the following bits is ON.

| #3070              |          |  |  |  |
|--------------------|----------|--|--|--|
| $D_0 = 1$          | 1st axis |  |  |  |
| $D_1 = 1$          | 2nd axis |  |  |  |
| $D_2 = 1$          | 3rd axis |  |  |  |
| D <sub>3</sub> = 1 | 4th axis |  |  |  |
| $D_4 = 1$          | 5th axis |  |  |  |

#### No. 2 handle

Check whether one of the following bits is ON.

| #3080     |          |  |  |  |
|-----------|----------|--|--|--|
| $D_0 = 1$ | 1st axis |  |  |  |
| $D_1 = 1$ | 2nd axis |  |  |  |
| $D_2 = 1$ | 3rd axis |  |  |  |
| $D_3 = 1$ | 4th axis |  |  |  |
| $D_4 = 1$ | 5th axis |  |  |  |

#### • No. 3 handle

Check whether one of the following bits is ON.

| #3081     |          |  |  |  |
|-----------|----------|--|--|--|
| $D_0 = 1$ | 1st axis |  |  |  |
| $D_1 = 1$ | 2nd axis |  |  |  |
| $D_2 = 1$ | 3rd axis |  |  |  |
| $D_3 = 1$ | 4th axis |  |  |  |
| $D_4 = 1$ | 5th axis |  |  |  |

# (c) There is no input to handle PG

- Check the input voltage (5V) at the handle PG terminal.
- Check the handle PG signal cable connector to see if it is securely plugged in.

# (d) Handle PG is faulty

Check the following (counter monitor) on the I/O screen if the values change according to the operation of the pulse handle.

#3037 (No. 1 handle)

#3038 (No. 2 handle)

#3039 (No. 3 handle)

# (e) Other related parameters

Check the setting for the following parameters.

| Maximum feedrate for handle operation                                 | Parameter pm2860 (linear axis) Parameter pm2861 (rotary axis) |
|-----------------------------------------------------------------------|---------------------------------------------------------------|
| Acceleration/deceleration time constant                               | Parameters pm2561 to pm2565                                   |
| Pulse multiplication ratio of " $\times 100$ " is set (pm2003 D7 = 1) | Parameter pm2549                                              |

- (3) Jog Operation is Impossible
  - (a) Jog mode signal is not input

Check the bit status of I/O monitor #3000.

$$D1 = 1$$

Other bits (DO, D2 to D7) = O

(b) Axis move direction signal is not input.

Check the bit status of I/O monitor #3071 and #3072.

|    | #3071     | #3072 |           |
|----|-----------|-------|-----------|
| D0 | +1st axis | D0    | -1st axis |
| Dl | +2nd axis | Dl    | -2nd axis |
| D2 | +3rd axis | D2    | -3rd axis |
| D3 | +4th axis | D3    | -4th axis |
| D4 | +5th axis | D4    | -5th axis |

(c) Jog feedrate signal is not input, or job feedrate setting parameter is incorrect

Check the bit status on the I/O monitor screen whether it changes according to the operation of the JOG FEEDF.ATE switch, and also check if the setting for the parameters is correct.

Table 4.1.7.1Jog Feedrate

|      | I/O MONITOR #3002 |     |     |     |      |                          |  |
|------|-------------------|-----|-----|-----|------|--------------------------|--|
| STEP | D4                | D3  | D2  | D1  | D0   | JOG FEEDRATE             |  |
|      | JV16              | JV8 | JV4 | JV2 | JV 1 |                          |  |
| 1    | 0                 | 0   | 0   | 0   | 0    | Set for parameter pm2400 |  |
| 2    | 0                 | 0   | 0   | 0   | 1    | Set for parameter pm2401 |  |
| 3    | 0                 | 0   | 0   | 1   | 0    | Set for parameter pm2402 |  |
| 4    | 0                 | 0   | 0   | 1   | 1    | Set for parameter pm2403 |  |
| 5    | 0                 | 0   | 1   | 0   | 0    | Set for parameter pm2404 |  |
| 6    | 0                 | 0   | 1   | 0   | 1    | Set for parameter pm2405 |  |
| 7    | 0                 | 0   | 1   | 1   | 0    | Set for parameter pm2406 |  |
| 8    | 0                 | 0   | 1   | 1   | 1    | Set for parameter pm2407 |  |
| 9    | 0                 | 1   | 0   | 0   | 0    | Set for parameter pm2408 |  |
| 10   | 0                 | 1   | 0   | 0   | 1    | Set for parameter pm2409 |  |
| 11   | 0                 | 1   | 0   | 1   | 0    | Set for parameter pm2410 |  |
| 12   | 0                 | 1   | 0   | 1   | 1    | Set for parameter pm2411 |  |
| 13   | 0                 | 1   | 1   | 0   | 0    | Set for parameter pm2412 |  |
| 14   | 0                 | 1   | 1   | 0   | 1    | Set for parameter pm2413 |  |
| 15   | 0                 | 1   | 1   | 1   | 0    | Set for parameter pm2414 |  |
| 16   | 0                 | 1   | 1   | 1   | 1    | Set for parameter pm2415 |  |
| 17   | 1                 | 0   | 0   | 0   | 0    | Set for parameter pm2416 |  |
| 18   | 1                 | 0   | 0   | 0   | 1    | Set for parameter pm2417 |  |
| 19   | 1                 | 0   | 0   | 1   | 0    | Set for parameter pm2418 |  |
| 20   | 1                 | 0   | 0   | 1   | 1    | Set for parameter pm2419 |  |
| 21   | 1                 | 0   | 1   | 0   | 0    | Set for parameter pm2420 |  |
| 22   | 1                 | 0   | 1   | 0   | 1    | Set for parameter pm2421 |  |
| 23   | 1                 | 0   | 1   | 1   | 0    | Set for parameter pm2402 |  |
| 24   | 1                 | 0   | 1   | 1   | 1    | Set for parameter pm2423 |  |
| 25   | 1                 | 1   | 0   | 0   | 0    | Set for parameter pm2424 |  |
| 26   | 1                 | 1   | 0   | 0   | 1    | Set for parameter pm2425 |  |
| 27   | 1                 | 1   | 0   | 1   | 0    | Set for parameter pm2426 |  |
| 28   | 1                 | 1   | 0   | 1   | 1    | Set for parameter pm2427 |  |
| 29   | 1                 | 1   | 1   | 0   | 0    | Set for parameter pm2428 |  |
| 30   | 1                 | 1   | 1   | 0   | 1    | Set for parameter pm2429 |  |
| 31   | 1                 | 1   | 1   | 1   | 0    | Set for parameter pm2430 |  |
| 32   | 1                 | 1   | 1   | 1   | 1    | Set for parameter pm2431 |  |

# (d) Axis interlock is input

Check the bit status on the I/O monitor screen. If "0", the corresponding axis cannot move.

| #3078     |          |  |  |
|-----------|----------|--|--|
| $D_0 = 1$ | 1st axis |  |  |
| $D_1 = 1$ | 2nd axis |  |  |
| $D_2 = 1$ | 3rd axis |  |  |
| $D_3 = 1$ | 4th axis |  |  |
| $D_4 = 1$ | 5th axis |  |  |

# (e) Machine lock is ON

- Even when the machine lock function is ON, position display changes. Check the input of the machine lock switch (1/O monitor, #3006 D5 = 0). If "1", the axes do not move.
- Check the internal toggle switch (parameter pm0000 D 1 = 0). If "1", the axes do not move.

## (4) Manual Rapid Traverse is Impossible

(a) The rapid mode is not selected

Check the bit status of I/O monitor #3000.

$$DO = 1$$

Other bits (D1 to D7) = 
$$0$$

(b) Axis move direction signal is not input.

Check the bit status of I/O monitor #3071 and #3072.

|    | #3071     | #3072 |           |  |
|----|-----------|-------|-----------|--|
| D0 | +1st axis | D0    | -1st axis |  |
| Dl | +2nd axis | Dl    | -2nd axis |  |
| D2 | +3rd axis | D2    | -3rd axis |  |
| D3 | +4th axis | D3    | -4th axis |  |
| D4 | +5th axis | D4    | -5th axis |  |

# (c) Rapid traverse override is not input

• Check tie bit status on the I/O monitor screen whether it changes according to the operation of the RAPID TRAVERSE RATE OVERRIDE switch, and also check if the setting for the parameters is correct.

Table 4.1.7.2 Input Status and Rapid Traverse Rate

| INPUT STATUS OF<br>#3003 |      | RAPID TRAVERSE RATE                |                       |                       |                        |                       |
|--------------------------|------|------------------------------------|-----------------------|-----------------------|------------------------|-----------------------|
| ROV2                     | ROV1 | 1st axis                           | 2nd axis              | 3rd axis              | 4th axis               | 5th axis              |
| 1                        | 1    | Set for pm2801                     | Set for pm2802        | Set for pm2803        | Set for pm2804         | Set for pm2805        |
| 1                        | 0    | [Set for pm2801] × 1/              | [Set for pm2802] × 1/ | [Set for pm2803] × 1/ | [Set for pm2804] × 1/  | [Set for pm2805] × 1/ |
| 0                        | 1    | pm2801] pm2802] pm2803] pm2804] pm |                       |                       | [Set for pm2805] × 1/4 |                       |
| 0                        | 0    | F <sub>0</sub> (set for pm2447)    |                       |                       |                        |                       |

• For the 6-step specification (pm2000 D3 = 1) refer to Table 4.1.7.3.

**Table 4.1.7.3** Input Status and Rapid Traverse Rate

| INPUT STATUS |      |      | RAPID TRAVERSE RATE              |
|--------------|------|------|----------------------------------|
| ROV4         | ROV2 | ROV1 | 1st to 5th Axis I                |
| 1            | 0    | 1    | F <sub>2</sub> (set for prn2449) |
| 1            | 0    | 0    | F <sub>1</sub> (set for pm2448)  |
| 0            | 1    | 1    | 100%                             |
| 0            | 1    | 0    | 50%                              |
| 0            | 0    | 1    | 23%                              |
| 0            | 0    | 0    | F <sub>0</sub> (set for pm2447)  |

(d) Parameter related to Rapid traverse is set incorrectly.

#### (e) Axis interlock is input

Check the bit status on the I/O monitor screen. If "O", the corresponding axis cannot move.

| #3078     |          |  |  |  |
|-----------|----------|--|--|--|
| $D_0 = 1$ | 1st axis |  |  |  |
| $D_1 = 1$ | 2nd axis |  |  |  |
| $D_2 = 1$ | 3rd axis |  |  |  |
| $D_3 = 1$ | 4th axis |  |  |  |
| $D_4 = 1$ | 5th axis |  |  |  |

#### (f) Machine lock is ON

- Even when the machine lock function is ON, position display changes. Check the input of the machine lock switch (I/O monitor, 3006 D5 = 0). If "1", the axes do not move.
- Check the internal toggle switch (parameter pm0000 D1 = 0). If "1", the axes do not move.

#### (5) Manual Reference Point Return is Incorrect

The following explanation is given assuming that jog and rapid traverse are executed correctly.

(a) Manual reference point return signal is not input

Check the I/O monitor #3007 D0. The status must be" 1".

Otherwise, the axis continues moving to OT at the same feedrate even if it reaches point A. Refer to Fig. 4.1.7.1

(b) Jog or rapid traverse mode is not selected

I/O monitor #3000 D0 or D1 must be"1".

(c) Deceleration limit switch signal is not input.

Check I/O monitor #3073 DO to D4 while moving an axis at a slow feedrate such as in jog operation. Make sure feedrate changes as shown in Fig. 4.1.7.1.

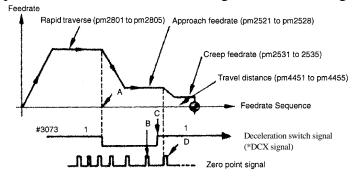

Fig. 4.1.7.1 Reference Point Return Control I/O Signals

(d) Parameter setting is incorrect.

Check the setting for the related parameters against the parameter sheet by referring to Fig. 4.1.7.1.

(e) Position of the dog for the deceleration limit switch is incorrect.

If the dog position is incorrect, the zero point could be shifted by one turn of the motor.

(f) Others (loose coupling or dog)

If another adjustment is incorrect, zero point could shift at random.

- (6) Cycle Start is Impossible
  - (a) Cycle start signal is not input or feed hold signal is open.

Check the I/O monitor #3003 D0 whether it goes "1" when the cycle start switch is pressed. In this case, the feed hold signal must be open; this can be confirmed by I/O monitor #3003 D1 = 1.

(b) Start interlock signal is input.

If I/O monitor #3004 D2 = 1, cycle start is impossible.

(c) The NC is in the reset status.

Normal status: I/O monitor #3500 D1 = 0

Also check the external reset signal status.

Normal status: I/O monitor #3004 D1 = 0

- (7) G01, G02, or G03 Mode Operation is Impossible
  - (a) The spindle is in the speed agreed status.

Check whether parameter pm 1000 D7 = 1.

If it is" 1", check whether the spindle is in the speed agreed status by I/O monitor #3111.

(b) FEEDRATE OVERRIDE switch setting is 0%.

Check the setting for I/O monitor #311 1 D0 to D4 whether the setting is correct.

(c) In the dry run mode, setting for jog feedrate is incorrect.

Table 4.1.7.4 I/O Monitor and Feedrate Override

|      | I/O N | MONITOR # | 3040 |      |                                            |
|------|-------|-----------|------|------|--------------------------------------------|
| D4   | D3    | D2        | D1   | D0   | FEEDRATE OVERRIDE<br>(AUTOMATIC OPERATION) |
| OV16 | OV8   | OV4       | OV2  | OV 1 |                                            |
| 0    | 0     | 0         | 0    | 0    | 0%                                         |
| 0    | 0     | 0         | 0    | 1    | 10%                                        |
| 0    | 0     | 0         | 1    | 0    | 20%                                        |
| 0    | 0     | 0         | 1    | 1    | 30%                                        |
| 0    | 0     | 1         | 0    | 0    | 40%                                        |
| 0    | 0     | 1         | 0    | 1    | 50%                                        |
| 0    | 0     | 1         | 1    | 0    | 60%                                        |
| 0    | 0     | 1         | 1    | 1    | 70%                                        |
| 0    | 1     | 0         | 0    | 0    | 80%                                        |
| 0    | 1     | 0         | 0    | 1    | 90%                                        |
| 0    | 1     | 0         | 1    | 0    | 100%                                       |
| 0    | 1     | 0         | 1    | 1    | 110%                                       |
| 0    | 1     | 1         | 0    | 0    | 120%                                       |
| 0    | 1     | 1         | 0    | 1    | 130%                                       |
| 0    | 1     | 1         | 1    | 0    | 140%                                       |
| 0    | 1     | 1         | 1    | 1    | 150%                                       |
| 1    | 0     | 0         | 0    | 0    | 160%                                       |
| 1    | 0     | 0         | 0    | 1    | 170%                                       |
| 1    | 0     | 0         | 1    | 0    | 180%                                       |
| 1    | 0     | 0         | 1    | 1    | 190%                                       |
| 1    | 0     | 1         | 0    | 0    | 200%                                       |
| 1    | 0     | 1         | 0    | 1    | 220%                                       |
| 1    | 0     | 1         | 1    | 0    | 240%                                       |
| 1    | 0     | 1         | 1    | 1    | 260%                                       |
| 1    | 1     | 0         | 0    | 0    | 280%                                       |
| 1    | 1     | 0         | 0    | 1    | 300%                                       |
| 1    | 1     | 0         | 1    | 0    | 340%                                       |
| 1    | 1     | 0         | 1    | 1    | 380%                                       |
| 1    | 1     | 1         | 0    | 0    | 420%                                       |
| 1    | 1     | 1         | 0    | 1    | 460%                                       |
| 1    | 1     | 1         | 1    | 0    | 500%                                       |
| 1    | 1     | 1         | 1    | 1    | 540%                                       |

(d) Start interlock signal is input.

If I/O monitor #3004 D2 = 1, start interlock is ON.

Normal: #3004 D2 = 0

(e) Axis interlock is input.

Check I/O monitor #3087 D0 to D4.

Normal: #3078 D0 to D4 = 1

(f) Setting of the servo system is incorrect.

Check whether the axes can be moved manually.

- (8) Spindle Rotation is Impossible
  - (a) Error in a program (no S command or no spindle start M code)

Check the contents of the program on the [RUN] screen.

(b) Start signal has not been input.

Check the output signals (#1100s) on the I/O monitor screen.

(c) Spindle rotation command has not been output.

Check #3654 to #3656 on the 110 monitor screen.

(d) The spindle drive is in the alarm status.

Check the alarm indication of the spindle drive.

(e) Combination of GRO and SOR is incorrect, or "0" is input for parameter pm1412 or pm1413.

Check I/O monitor #3110 by referring to Table 4.1.7.5.

Table 4.1.7.5 Input of GRO and SOR and S4-digit Command Analog Voltage

| I/O Moni  | tor #3110 |                                                                         |
|-----------|-----------|-------------------------------------------------------------------------|
| D7        | D6        | S4-digit Command Analog Voltage                                         |
| GRO Input | SOR Input |                                                                         |
| 0         | 0         | Voltage corresponding to the spindle speed specified in the NC program. |
| 0         | 1         | Voltage corresponding to parameter pm 1412                              |
| 1         | 0         | Voltage corresponding to parameter pm 1413                              |
| 1         | 1         | 0V                                                                      |

Note: If "1" is set for parameter pm1000 D5, SSTP input is reversed.

(f) Setting for the parameters related to spindle operation is incorrect.

Check the setting for the related parameters.

| #3110 D0 | GR1 |
|----------|-----|
| #3110 D1 | GR2 |
| #3110 D2 | GR3 |
| #3110 D3 | GR4 |

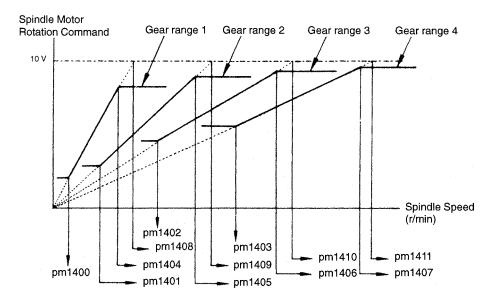

Fig. 4.1.7.2 Spindle Rotation

(9) FIN Wait Status after Execution of Spindle Related Commands

If sequence processing is interrupted waiting for a signal, the NC enters the FIN wait status.

(a) Spindle speed agree signal is not input.

If the NC enters this status after the execution of such as "M03 S100" commands, check whether  $\#311\ 1\ D6 = 1$  (waiting for FIN).

Check the I/O signals of #1000s at the I/O section by referring to the ladder chart supplied by the machine tool builder.

(b) Spindle zero speed signal is not input.

If the NC enters this status after the execution of "M05" command, check the I/O signals of #1000s at the I/O section by referring to the ladder chart supplied by the machine tool builder.

(c) Others

If the NC enters this status after the execution of "M19" or "M20" (spindle orientation command), check the I/O signals related with spindle orientation by referring to the ladder chart supplied by the machine tool builder.

#### (10)Edit Operation is Impossible

(a) The edit lock signal is input.

Check I/O monitor #3007 D2.

Normal: #3007 D2 = 0

If "#3007 D2 = 1", program edit is impossible.

(b) Edit lock is set by the parameter (pm0000 D7).

Set "pm0000 D7 = 0" to cancel the edit lock setting.

(c) Others

The corresponding alarm message is displayed.

OVER MEM CAP!

TOO MANY PROGS!

ALREADY IN!

Delete unnecessary programs and edit the program again.

(11)Skip Function (G31) Failure

The skip signal has not been input.

- Check ON/OFF status of the skip signals by checking the I/O monitor #3514 D0 to D2.
- Check the operation of proximity switches, etc.

#### 4.1.8 PC NC Alarms Not Indicated By Alarm Numbers

(1) Fuse F1 blown on JZNC-JFC 10 card of CPU Rack.

When the 0.3 A F1 Fuse is blown on the JFC 10 card, "3002 Emergency stop" Alarm on CNC occurs.

In the diagnostic, when the # 3500 bit 2 \* ESPS signal is ON, and the "3002 Emergency stop" alarm still occurs on the PC NC Status bar, check the 0.3 A F1 Fuse on the JFC 10 card.

(2) Fuse F2 blown on JZNC-JFC 10 card of CPU Rack.

When the 5A F2 Fuse is blown on the JFC 10 card, "3001 Servo Alarm and 3002 Emergency stop" alarms occur. Check the LED D4, just above CN04 Connector of the JFC 10 card of CPU Rack. If this LED is not lit, then F2 Fuse has blown. Replace the fuse.

(3) When the Servo ON and Shut Down button connections are not connected or are wrongly connected.

When the Servo ON and Shut Down buttons are not connected to the CN12 Connector, or are wrongly connected, "3002 Emergency stop and 3001 Servo alarms" is displayed on the PC NC. Check that the Servo ON and Shut Down buttons are properly connected to the CN12 Connector.

Note: When the fuse F1 or F2 are blown, replace with the same type of fuse.

#### 4.1.9 Touch Screen Maintenance

It requires periodic cleaning in following conditions.

- 1. Whenever some chips fall on DISPLAY Unit.
- 2. Whenever some coolant falls.
- 3. Whenever some dusts are accumulated on the screen.
- 4. Whenever greasy, any kind of mists, or dusts appear on the screen.
- 5. If the display is not clear or clean.

Clean the touch screen by following method.

Go to Utilities, PC Settings, Touch "Touch screen cleaning" Icon. We will get blank display of screen. It makes easy to view the dust portions on the screen and makes easy to clean the touch screen.

#### Do:

- 1. Use standard glass cleaning liquid and pour on the clean cloth and wipe on touch screen.
- 2. Clean with soft clothes.

#### Don't:

- 1. Do not spray glass cleaning liquid directly on the touch screen. Use only with clean cloth.
- 2. Do not use any harder or sharper materials to clean the touch screen. Use only clean soft cloth.
- 3. Do not use sponge and hands to clean touch screen.
- 4. Do not put much pressure while cleaning the touch screen

#### 4.1.10 Mode of Operation of PC NC

The operation modes in PC NC can be broadly divided into two: the on-line mode and the off-line mode. Although the operation mode can be switched using the switch settings, it cannot be switched in the middle of operation (the PC NC references the system number switches only at system start-up.)

The contents in each operation mode are as shown in Table 4.1.10.1.

\*\* If the system is started after the system number switches are set into undefined numbers, or the hardware check program has not been booted and the system number switches are set as B &C, "Boot Log" Message will come and the system will not start normally.

**Table 4.1.10.1 Operation Mode Content** 

| System Number<br>Switch | Mode of operation       | Operation Mode<br>Type |
|-------------------------|-------------------------|------------------------|
| 0                       | Normal operation mode   | О                      |
| 1                       | Normal operation mode   | О                      |
| 2                       | Normal operation mode   | 0                      |
| 4                       | Ladder development mode | О                      |
| E                       | Memory operation mode   | **                     |

ONLINE = O, OFFLINE = \* \*

#### 4.1.11 Self - Diagnosis Function Specification

While Boot up of PC NC

| Processing classification number display | Progress message display corresponding to the content of NC power input processing. | LED Display 4 3 2 1 |   | System<br>number SW | Cause of failure |               |                  |
|------------------------------------------|-------------------------------------------------------------------------------------|---------------------|---|---------------------|------------------|---------------|------------------|
| 1                                        | LED PORT WRITE                                                                      | 0                   | 0 | 0                   | •                | 0, 1, 2, 4, E | JCP20 PCB        |
| 2                                        | YENET RAM CHECK                                                                     | 0                   | 0 | •                   | 0                | 0, 1, 2, 4, E | JCP20 PCB        |
| 3                                        | SYSTEM-SW READ                                                                      | 0                   | 0 | •                   | 0                | 0, 1, 2, 4, E | JCP20 PCB        |
| 4                                        | FLASH TOTAL CHECK                                                                   | 0                   | 0 | •                   | 0                | 0, 1, 2       | JCP20 PCB        |
| 5                                        | JIF PORT READ                                                                       | 0                   | 0 | •                   | 0                | 0, 1, 2, 4, E | JCP20 PCB        |
| 6                                        | REV.READ                                                                            | 0                   | 0 | •                   | 0                | 0, 1, 2, 4, E | JCP20 PCB        |
| 7                                        | ISA-RAM CHECK                                                                       | 0                   | 0 | •                   | 0                | 0, 1, 2, 4, E | JCP20 PCB        |
| 8                                        | YENET INITIAL                                                                       | 0                   | • | 0                   | •                | 0, 1, 2, 4, E | JCP20 PCB        |
| 9                                        | CMOS CLEAR                                                                          | 0                   | • | 0                   | •                | 0, 1, 2, 4,   | JCP20 PCB        |
| 10                                       | CMOS TOTAL CHECK                                                                    | 0                   | • | 0                   | •                | 0, 1, 2,      | JCP20 PCB        |
| 11                                       | PARAMETER READ                                                                      | 0                   | • | 0                   | 0                | 0, 1, 2, 4,   | JCP20 PCB        |
| 12                                       | MOTION INITIAL                                                                      | 0                   | • | •                   | •                | 0, 1, 2, 4,   | JCP20 PCB, SERVO |
| 13                                       | LADDER START                                                                        | 0                   | • | •                   | •                | 0, 1, 2, 4    | JCP20 PCB        |
| 14                                       | INTEX INITIAL                                                                       | •                   | 0 | 0                   | 0                | 0, 1, 2, 4, E |                  |
| 15                                       | TASK SETUP                                                                          | •                   | 0 | •                   | 0                | 0, 1, 2, 4, E |                  |
| 16                                       | JTABLE SET                                                                          | •                   | • | 0                   | 0                | 0, 1, 2, 4, E | JCP20 PCB        |

- (b) Parameter setting is incorrect.
  - Check the setting for parameter pm2001 DO. If the setting for pm2440 is "0" while "pm2001 D0 = 1", an axis does not move.

| pm2001 D0 = 1 | Feedrate in the skip feed mode (G31) is the feedrate set for parameter pm 2440. |
|---------------|---------------------------------------------------------------------------------|
| pm2001 D0 = 0 | Feedrate in the skip feed mode (G31) is the feedrate specified with an F code.  |

- Check the setting for parameters pm5011 D0 to D2.
- Set the signal status at the start of the processing when the SKIP signal is input.

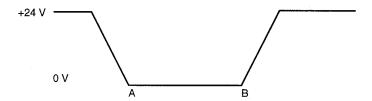

#### Fig. 4.1.11.1

- If "0", processing starts at the point where 24 V faI1s to 0V.
- After changing the setting, be sure to turn OFF the power once and turn it ON again.
- Check the setting for parameters pm5010 D0 to D0.

The setting for this parameter determines ENABLE/DISABLE of the control circuit for the "SKIP" input.

- Set "1" to use the skip function.
- After changing the setting for this parameter always turn OFF the power once and then turn it ON again.

#### 4.1.12 Hard Drive Mounting Replacement

# Appendix 1

# TABLE OF CNC I/O SIGNAL DIAGNOSIS NUMBERS

Appendix 1 describes the diagnosis numbers of the input/output signals between the CNC and the PLC

| 1.1 | Input | Signals (PLC→CNC)                               | 1-2          |
|-----|-------|-------------------------------------------------|--------------|
|     | 1.1.1 | Operation Mode Control Signals Table            | 1-2          |
|     | 1.1.2 | Servo Axis Control Signals (X-axis to 5th-axis) | <b>\1-5</b>  |
|     | 1.1.3 | Spindle Control                                 | <b>\1-</b> 7 |
| 1.2 | Outpu | at Signals (CNC → PLC)                          | <b>\1-</b> 9 |
|     | 1.2.1 | Operation Mode Control Signals                  | <b>\1-</b> 9 |
|     | 1.2.2 | Servo Axis Control (X -Axis to 5th Axis)        | 1-12         |
|     | 1.2.3 | Spindle Control                                 | 1-14         |
|     | 1.2.4 | Constants                                       | 1-17         |

#### **APPENDIX 1.1** Input Signals (PLC→CNC)

#### 1.1.1 Operation Mode Control Signals Table

#### **Appendix Table 1.1.1.1 Operation Mode Control Signals**

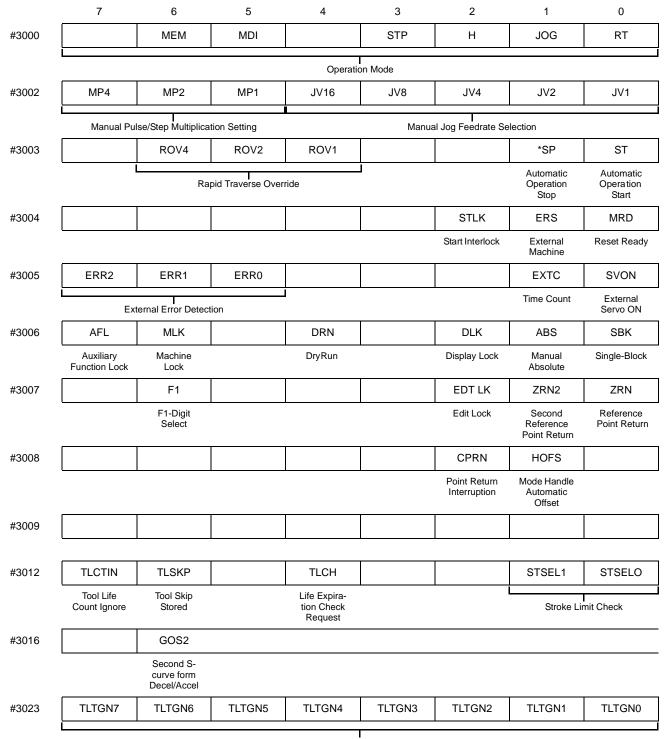

# Appendix Table 1.1.1.1 Operation Mode Control Signals Table (cont'd)

|       | 7                                          | 6             | 5                        | 4               | 3                       | 2                    | 1            | 0                   |
|-------|--------------------------------------------|---------------|--------------------------|-----------------|-------------------------|----------------------|--------------|---------------------|
| #3025 | TGN7                                       | TGN6          | TGN5                     | TGN4            | TGN3                    | TGN2                 | TGN1         | TGN0                |
|       |                                            |               | Tool Lit                 | fe Group Number | I<br>(Tool Skip Group N | Number)              |              |                     |
| #3030 | ED7                                        | ED6           | ED5                      | ED4             | ED3                     | ED2                  | ED1          | ED0                 |
|       |                                            |               |                          | External        | I<br>Data Input         |                      |              |                     |
| #3031 | ED15                                       | ED14          | ED13                     | ED12            | ED11                    | ED10                 | ED9          | ED8                 |
|       |                                            |               |                          | External l      | <br>Data Input          |                      |              |                     |
| #3032 | ED23                                       | ED22          | ED21                     | ED20            | ED19                    | ED18                 | ED17         | ED16                |
|       |                                            |               |                          | External l      | I<br>Data Input         |                      |              |                     |
| #3033 | ED31                                       | ED30          | ED29                     | ED28            | ED27                    | ED26                 | ED25         | ED24                |
|       |                                            |               |                          | External        | <br>Data Input          |                      |              |                     |
| #3034 | EDCL                                       | EDAS2         | EDAS1                    | EDAS0           | EDSD                    | EDSC                 | EDSB         | EDSA                |
|       | External Data<br>Selection<br>Strobe Input | Exter         | nal Data Axis Sele       | ection          |                         | External Da          | ta Selection |                     |
| #3036 |                                            |               |                          |                 | PINT                    |                      |              |                     |
|       |                                            |               |                          |                 | Program<br>Interrupt    |                      |              |                     |
| #3037 | 1HP7                                       | 1HP6          | 1HP5                     | 1HP4            | 1HP3                    | 1HP2                 | 1HP1         | 1HP0                |
|       |                                            |               |                          | PG Pulse Ir     | nput Monitor            |                      |              |                     |
| #3038 | 2HP7                                       | 2HP6          | 2HP5                     | 2HP4            | 2HP3                    | 2HP2                 | 2HP1         | 2HP0                |
|       |                                            |               |                          | PG Pulse I      | l<br>nput Monitor       |                      |              |                     |
| #3039 | 3HP7                                       | 3HP6          | 3HP5                     | 3HP4            | 3HP3                    | 3HP2                 | 3HP1         | 3HP0                |
|       |                                            |               |                          | PG Pulse Ir     | nput Monitor            |                      |              |                     |
| #3040 | OVC                                        | OPT           | BDT                      | OV16            | OV8                     | OV4                  | OV2          | OV1                 |
|       | Override<br>Cancel                         | Optional Stop | Optional<br>Block Delete |                 |                         | Feedrate Override    | )            |                     |
| #3041 |                                            |               |                          |                 | FIN                     | RWDH                 | RWD          | EOP                 |
|       |                                            |               |                          |                 | MT Function Fin.        | High-speed<br>Rewind | Rewind       | End of Pro-<br>gram |
| #3042 | BDT9                                       | BDT8          | BDT7                     | BDT6            | BDT5                    | BDT4                 | BDT3         | BDT2                |
|       |                                            |               |                          | Optional B      | lock Delete             |                      |              |                     |
| #3046 | UI 7                                       | UI 6          | UI 5                     | UI 4            | UI 3                    | UI 2                 | UI 1         | UI 0                |
|       |                                            |               |                          | Interfac        | l<br>ce Input           |                      |              |                     |

#### Appendix Table 1.1.1.1 Operation Mode Control Signals Table (cont'd)

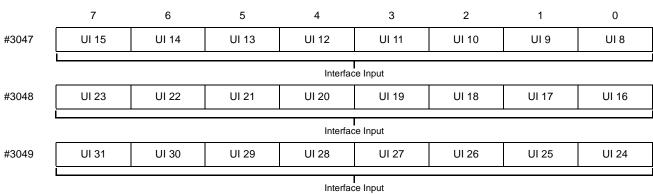

#### 1.1.2 Servo Axis Control Signals (X-axis to 5th-axis)

#### Appendix Table 1.1.2.1 Servo Axis Control Signals (X-axis to 5th-axis)

|       | 7 | 6 | 5              | 4                | 3        | 2                       | 1         | 0       |
|-------|---|---|----------------|------------------|----------|-------------------------|-----------|---------|
| #3070 |   |   |                | H5               | H4       | HZ                      | HY        | HX      |
|       |   |   |                |                  | Puls     | se Handle Control       | Axis      |         |
| #3071 |   |   |                | +5               | +4       | +Z                      | +Y        | +X      |
|       |   |   |                |                  | Manual F | eed Axis/Direction      | Selection |         |
| #3072 |   |   |                | -5               | -4       | -Z                      | -Y        | -X      |
|       |   |   |                |                  | Manual F | eed Axis/Direction      | Selection |         |
| #3073 |   |   |                | *DC5             | *DC4     | *DCZ                    | *DCY      | *DCX    |
|       |   |   |                |                  | Referer  | l<br>nce Point Return D | ecel. LS  |         |
| #3074 |   |   |                | *+OT5            | *+OT4    | *+OTZ                   | *+OTY     | *+OTX   |
|       |   |   |                |                  |          | Overtravel LS           |           |         |
| #3075 |   |   |                | *-OT5            | *-OT4    | *-OTZ                   | *-OTY     | *-OTX   |
|       |   |   |                |                  |          | Overtravel LS           |           |         |
| #3076 |   |   |                | *+EDLS5          | *+EDLS4  | *+EDLSZ                 | *+EDLSY   | *+EDLSX |
|       |   |   |                |                  | Ext      | ernal Deceleration      | ıLS       |         |
| #3077 |   |   |                | *-EDLS5          | *-EDLS4  | *-EDLSZ                 | *-EDLSY   | *-EDLSX |
|       |   |   |                |                  | Ext      | ernal Deceleration      | ıLS       |         |
| #3078 |   |   |                | *IT5             | *IT4     | *ITZ                    | *ITY      | *ITX    |
|       |   |   |                |                  |          | Axis Interlock          |           |         |
| #3079 |   |   |                | SVOF5            | SVOF4    | SVOFZ                   | SVOFY     | SVOFX   |
|       |   |   |                |                  |          | Axis Servo OFF          |           |         |
| #3080 |   |   |                | 2H5              | 2H4      | 2HZ                     | 2HY       | 2HX     |
|       |   |   |                | l.               | No. 2 P  | lulse Handle Axis S     | Selection |         |
| #3081 |   |   |                | 3H5              | 3H4      | 3HZ                     | ЗНҮ       | ЗНХ     |
|       |   |   |                |                  | No. 3 P  | ulse Handle Axis S      | Selection |         |
| #3082 |   |   |                | MI5              | MI4      | MIZ                     | MIY       | MIX     |
|       |   |   |                |                  | Mirro    | l<br>or Image Axis Sele | ection    |         |
| #3083 |   |   | DTCH5          | DTCH4            |          |                         |           |         |
|       |   |   | Axis Disconnec | tion Designation | I        |                         |           | _       |

# Appendix Table 1.1.2.1 Servo Axis Control Signals (X-axis to 5th-axis) (cont'd)

|       | 7           | 6           | 5           | 4           | 3                  | 2                             | 1                   | 0           |
|-------|-------------|-------------|-------------|-------------|--------------------|-------------------------------|---------------------|-------------|
| #3084 |             |             |             | AMLK5       | AMLK4              | AMLKZ                         | AMLKY               | AMLKX       |
|       |             |             |             |             | Axis D             | Pependent Machine             | e Lock              |             |
| #3086 |             |             |             | TRQ1-5      | TRQ1-4             | TRQ1-Z                        | TRQ1-Y              | TRQ1-X      |
|       |             |             |             |             | 7                  | <br> <br>  Torque Limit Input | 1                   |             |
| #3087 |             |             |             | TRQ2-5      | TRQ2-4             | TRQ2-Z                        | TRQ2-Y              | TRQ2-X      |
|       |             |             |             |             | 7                  | <br> <br>  Torque Limit Input | 2                   |             |
| #3101 |             |             |             | G002 5      | G002 4             | G002 Z                        | G002 Y              | G002 X      |
|       |             |             |             |             |                    | No. 2 G00 Mode                |                     |             |
| #3104 |             |             |             | *+IT5       | *+IT4              | *+ITZ                         | *+ITY               | *+ITX       |
|       |             |             |             |             | Direction-specifie | led Axis Interlock (p         | oositive direction) |             |
| #3105 |             |             |             | *-IT5       | *-IT4              | *-ITZ                         | *-ITY               | *-ITX       |
|       |             |             |             |             | Direction-specifie | led Axis Interlock (p         | oositive direction) |             |
| #3106 | PMO<br>NIN8 | PMO<br>NIN7 | PMO<br>NIN6 | PMO<br>NIN5 | PMO<br>NIN4        | PMO<br>NIN3                   | PMO<br>NIN2         | PMO<br>NIN1 |
|       |             |             |             |             |                    |                               |                     |             |

## 1.1.3 Spindle Control

#### **Appendix Table 1.1.3.1 Spindle Control**

|       | 7                     | 6                                  | 5                                | 4                                    | 3                   | 2                      | 1                       | 0                              |
|-------|-----------------------|------------------------------------|----------------------------------|--------------------------------------|---------------------|------------------------|-------------------------|--------------------------------|
| #3110 | GRO                   | SOR                                | SSTP                             | SINV                                 | GR4                 | GR3                    | GR2                     | GR1                            |
|       | Gear Shift            | Spindle Fixed<br>Speed             | Spindle<br>Output Stop           | S Code<br>Analog Out-<br>put Inverse |                     | Spindle G              | ear Range               |                                |
| #3111 | SFIN                  | SAGR                               |                                  | SPE                                  | SPD                 | SPC                    | SPB                     | SPA                            |
|       | S Function-<br>Finish | Spindle<br>Speed<br>Agreed         |                                  |                                      | Sp                  | l<br>pindle Speed Over | ride                    |                                |
| #3112 | SDI 7                 | SDI 6                              | SDI 5                            | SDI 4                                | SDI 3               | SDI 2                  | SDI 1                   | SDI 0                          |
|       |                       |                                    |                                  | S Comma                              | and Binary          |                        |                         |                                |
| #3113 | SDI 15                | SDI 14                             | SDI 13                           | SDI 12                               | SDI 11              | SDI 10                 | SDI 9                   | SDI 8                          |
|       |                       |                                    |                                  | S Comma                              | I<br>and Binary     |                        |                         |                                |
| #3114 | SDI 23                | SDI 22                             | SDI 21                           | SDI 20                               | SDI 19              | SDI 18                 | SDI 17                  | SDI 16                         |
|       |                       |                                    |                                  | S Comma                              | and Binary          |                        |                         |                                |
| #3115 |                       |                                    | STGR1                            |                                      |                     |                        |                         |                                |
|       |                       |                                    | Solid Tap<br>Gear Selec-<br>tion |                                      |                     |                        |                         |                                |
| #3116 |                       |                                    |                                  |                                      |                     | CSVONS                 | SPMODES                 | CAXREQ                         |
|       |                       |                                    |                                  |                                      |                     | Spindle Servo<br>ON    | Spindle<br>Control Mode | C-axis<br>Switching<br>Request |
| #3117 |                       |                                    |                                  | SLPC                                 | SIDXCUT             | SIDX 1                 | SIDXI INC               | SIDX                           |
|       |                       |                                    |                                  | Spindle Posi-<br>tion Loop<br>Mode   |                     | Spindle                | e Index                 |                                |
| #3118 | SID 7                 | SID 6                              | SID 5                            | SID 4                                | SID 3               | SID 2                  | SID 1                   | SID 0                          |
|       |                       |                                    |                                  | Spindle                              | e Index             |                        |                         |                                |
| #3119 |                       |                                    |                                  |                                      | SID 11              | SID 10                 | SID 9                   | SID 8                          |
|       |                       |                                    |                                  |                                      |                     | Spindle                | e Index                 |                                |
| #3120 |                       | SPSSC                              | SPTLL                            | SPTLH                                | SPREV               | SPFWD                  | SPEMG                   | SPRDY                          |
|       |                       | Soft-start<br>action m Can-<br>cel | Torque Limit<br>L                | TorqueLimit<br>H                     | Reverse<br>Rotation | Forward<br>Rotation    | Emergency<br>Stop       | Operation<br>Ready             |
|       |                       |                                    |                                  |                                      |                     |                        |                         |                                |

Signals for YENET 1200 Compatible Inverter

#### Appendix Table 1.1.3.1 Servo Axis Control Signals (X-axis to 5th-axis) (cont'd)

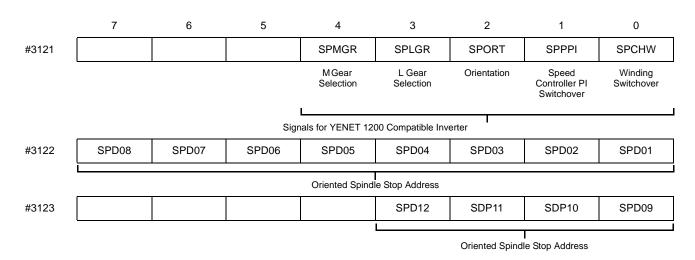

# **APPENDIX 1.2** Output Signals (CNC → PLC)

#### 1.2.1 Operation Mode Control Signals

#### **Appendix Table 1.2.1.1 Operation Mode Control Signals**

|       | 7                               | 6                      | 5                                            | 4                                     | 3                           | 2                         | 1                            | 0                                                |
|-------|---------------------------------|------------------------|----------------------------------------------|---------------------------------------|-----------------------------|---------------------------|------------------------------|--------------------------------------------------|
| #3500 |                                 |                        |                                              | WARNS                                 | IERS                        | *ESP S                    | RSTS                         | ALMS                                             |
|       |                                 |                        |                                              | Output-<br>Warning<br>State           | Output-Input<br>Error State | Output-EMG.<br>Stop State | Output-<br>Resetting         | Output-Alarm<br>State                            |
| #3501 |                                 |                        |                                              | G00S2                                 |                             |                           | AUTO                         | MAN                                              |
|       |                                 |                        |                                              | Output-No. 2<br>G00 Mode<br>State     |                             |                           | Output-<br>Automatic<br>Mode | Output-<br>Manual Mode                           |
| #3502 | ONPB                            | OHT                    |                                              | *BALM                                 | SSW3                        | SSW2                      | SSW1                         | SSW0                                             |
|       |                                 | Output-CNC C           | Control Monitor                              |                                       |                             | Output-System N           | lo. Switch Monitor           |                                                  |
| #3503 |                                 |                        | PWLOSS                                       | ESP                                   | SVALM                       |                           | ВК                           | SVON S                                           |
|       |                                 |                        | Output-<br>PowerLoss<br>Detection<br>Monitor | Emergency<br>Stop                     | Output-<br>Servo Alarm      |                           | Output-Brake<br>ON Monitor   | Output-Servo<br>ON Monitor                       |
| #3504 | WHO ERR                         | ES END                 | ER END                                       |                                       |                             |                           |                              |                                                  |
|       | External D                      | l<br>Data Input Comple | ete Output                                   | I                                     |                             |                           |                              |                                                  |
| #3505 |                                 |                        |                                              |                                       |                             |                           |                              |                                                  |
|       |                                 |                        |                                              |                                       |                             |                           |                              |                                                  |
| #3506 | CALEN4                          | CALEN3                 | CALEN2                                       | CALEN1                                | SSWS 3                      | SSWS 2                    | SSWS 1                       | SSWS 0                                           |
|       |                                 | Calenda                | r Output                                     |                                       |                             | Output-System N           | o. Setting Monitor           |                                                  |
| #3507 | MSKPO                           | EXCLFN                 | WKOFK                                        |                                       |                             |                           |                              |                                                  |
|       | Output-Man-<br>ual Skip Mode    |                        |                                              |                                       |                             |                           |                              |                                                  |
| #3508 | TLCHA                           | TLCHB                  | TLCEND                                       | TLANS                                 |                             |                           |                              |                                                  |
|       | Output Tool<br>Change<br>Signal | New Tool<br>Selection  | Life Expira-<br>tion Check<br>Complete       | Life Expired<br>Not Expired<br>Output | ı                           |                           |                              |                                                  |
|       |                                 | Output Too             | l Life Control                               |                                       | •                           |                           |                              |                                                  |
| #3514 |                                 |                        |                                              |                                       |                             |                           |                              | HIN1                                             |
|       |                                 |                        |                                              |                                       |                             |                           |                              | Output-Direct<br>Processing<br>Signal<br>Monitor |
| #3515 | SETS<br>AFL                     | SETS<br>MLK            |                                              | SETS<br>DRN                           | SETS<br>PRST                | SETS<br>DLK               | SETS<br>ABS                  | SETS<br>SBK                                      |
|       | ·                               |                        |                                              |                                       |                             |                           |                              |                                                  |

Output - Internal Toggle Switch Monitor

Appendix Table 1.2.1.1 Operation Mode Control Signals (cont'd)

|       | 7                                        | 6              | 5           | 4                    | 3                  | 2            | 1            | 0            |
|-------|------------------------------------------|----------------|-------------|----------------------|--------------------|--------------|--------------|--------------|
| #3516 | SETS<br>SRN                              | SETS F1        |             |                      |                    | SETSEDLK     | SETS<br>ZRN2 | SETS<br>ZRN  |
|       |                                          |                | Output - Ir | iternal Toggle Swit  | ch Monitor         |              |              |              |
| #3517 | SET<br>PLBK                              | SET<br>STLK    | SETS<br>ZNG |                      |                    | SETS<br>CPRN | SETS<br>HOFS |              |
|       |                                          |                | C           | Output - Internal To | ggle Switch Monite | or           |              |              |
| #3518 |                                          |                |             | SETS<br>MI 5         | SETS<br>MI 4       | SETS<br>MI Z | SETS<br>MI Y | SETS<br>MI X |
|       |                                          |                |             |                      | Output - Ii        | Toggle Swit  | ch Monitor   |              |
| #3519 | TLGS7                                    | TLGS6          | TLGS5       | TLGS4                | TLGS3              | TLGS2        | TLGS1        | TLGS0        |
|       |                                          |                | Outpu       | ıt - Tool Life Manaç | gement Execution   | Group        |              |              |
| #3520 | MA7                                      | MA6            | MA5         | MA4                  | MA3                | MA2          | MA1          | MA0          |
|       | <u> </u>                                 |                |             | M Code               | Output             |              |              |              |
| #3521 | M30 R                                    | M02 R          | M01 R       | M00 R                |                    |              | MA9          | MA8          |
|       |                                          | M Decod        | le Output   |                      |                    | I            | M Decod      | le Output    |
| #3530 | Т7                                       | Т6             | T5          | T4                   | Т3                 | T2           | T1           | ТО           |
|       |                                          |                |             | T Code               | Output             |              |              |              |
| #3531 | T15                                      | T14            | T13         | T12                  | T11                | T10          | Т9           | Т8           |
|       |                                          |                |             | T Code               | Output             |              |              |              |
| #3532 |                                          |                |             |                      | T19                | T18          | T17          | T16          |
|       |                                          |                |             |                      |                    | T Code       | Output       |              |
| #3533 | В7                                       | В6             | B5          | B4                   | В3                 | B2           | B1           | В0           |
|       |                                          |                |             | B Code               | Output             |              |              |              |
| #3534 | B15                                      | B14            | B13         | B12                  | B11                | B10          | В9           | В8           |
|       |                                          |                |             | B Code               | Output             |              |              |              |
| #3535 | TF                                       |                | BF          |                      |                    |              |              | MFA          |
|       |                                          |                |             | B Code               | Output             |              |              |              |
| #3537 |                                          | RWDS           | OP          | DEN                  | RPD S              | FEED S       | SPL          | STL          |
|       |                                          | Rewinding<br>I | Operating   | Feed Com-<br>pleted  | R State            | F State      | Stopped      | Running      |
|       | Output - Series Operation Status Monitor |                |             |                      |                    |              |              |              |

# Appendix Table 1.2.1.1 Operation Mode Control Signals (cont'd)

|       | 7        | 6     | 5     | 4        | 3                    | 2                   | 1                         | 0                      |
|-------|----------|-------|-------|----------|----------------------|---------------------|---------------------------|------------------------|
| #3538 |          |       |       |          | SETS<br>OPT          | SETS BDT            | G93M                      | M04S                   |
|       |          |       |       |          | L                    |                     | Solid Tap<br>Mode         | M04 Status             |
|       |          |       |       | C        | Output - Internal To | ggle Switch Monito  | or                        |                        |
| #3539 |          |       |       |          |                      | TAP                 | G84S                      | G80S                   |
|       |          |       |       |          |                      | Output -<br>Tapping | Output -<br>Tapping Cycle | Output<br>Canned Cycle |
| #3540 | UO 7     | UO 6  | UO 5  | UO 4     | UO 3                 | UO 2                | UO 1                      | UO 0                   |
|       |          |       |       | Interfoe | Output               |                     |                           |                        |
|       |          |       | 1     | interiac | e Output             | T                   |                           |                        |
| #3541 | UO 15    | UO 14 | UO 13 | UO 12    | UO 11                | UO 10               | UO 9                      | UO 8                   |
|       | <u> </u> |       |       |          | 1                    |                     |                           |                        |
|       |          |       |       | Interfac | e Output             |                     |                           |                        |
| #3542 | UO 23    | UO 22 | UO 21 | UO 20    | UO 19                | UO 18               | UO 17                     | UO 16                  |
|       |          |       |       |          | I                    |                     |                           |                        |
|       |          |       |       | Interfac | e Output             |                     |                           |                        |
| #3543 | UO 31    | UO 30 | UO 29 | UO 28    | UO 27                | UO 26               | UO 25                     | UO 24                  |
|       |          |       |       |          |                      |                     |                           |                        |

#### 1.2.2 Servo Axis Control (X -Axis to 5th Axis)

# Appendix Table 1.2.2.1 Servo Axis Control (X-Axis to 5th Axis)

|       | 7     | 6     | 5     | 4                | 3               | 2                       | 1             | 0            |
|-------|-------|-------|-------|------------------|-----------------|-------------------------|---------------|--------------|
| #3615 |       |       |       | FUP5             | FUP4            | FUPZ                    | FUPY          | FUP X        |
|       |       |       |       |                  | Outp            | out - Follow-up Mo      | nitor         |              |
| #3616 |       |       |       | PSET5            | PSET4           | PSETZ                   | PSETY         | PSETX        |
|       |       |       |       |                  | Outpu           | ut - PSET Status M      | lonitor       |              |
| #3617 |       |       |       | DTCH 5S          | DTCH 4S         |                         |               |              |
|       |       |       |       | Output - Axis Di | sconnect Status | I                       |               |              |
| #3618 |       |       |       | AMLK 5S          | AMLK 4S         | AMLK ZS                 | AMLK YS       | AMLK XS      |
|       |       |       |       |                  | Output -        | Axis Machine Loc        | k Status      |              |
| #3619 |       |       |       | TROLIM5          | TROLIM4         | TROLIMZ                 | TROLIMY       | TROLIMX      |
|       |       |       |       |                  |                 | <br>Torque Limit Status | S             |              |
| #3628 |       |       |       | G0025S           | G0024S          | G002ZS                  | G002YS        | G002XS       |
|       |       |       |       |                  | Out             | put - No. 2 G00 M       | ode           |              |
| #3629 |       |       |       | ABSAL5           | ABSAL4          | ABSALZ                  | ABSALY        | ABSALX       |
|       |       |       |       |                  | Output - Ab     | solute Position De      | tection Error |              |
| #3630 |       |       |       | ZP5              | ZP4             | ZPZ                     | ZPY           | ZPX          |
|       |       |       |       |                  | Output          | t - At the Reference    | e Point       |              |
| #3631 |       |       |       | 2ZP5             | 2ZP4            | 2ZPZ                    | 2ZPY          | 2ZPX         |
|       |       |       |       |                  | Output - A      | t the Second Refer      | rence Point   |              |
| #3632 |       |       |       | 3ZP5             | 3ZP4            | 3ZPZ                    | 3ZPY          | 3ZPX         |
|       |       |       |       |                  | Output - /      | <br>At the Third Refere | ence Point    |              |
| #3633 |       |       |       | 4ZP5             | 4ZP4            | 4ZPZ                    | 4ZPY          | 4ZPX         |
|       |       |       |       |                  | Output - A      | t the Fourth Refer      | ence Point    |              |
| #3634 | PMON8 | PMON7 | PMON6 | PMON5            | PMON4           | PMON3                   | PMON2         | PMON1        |
|       |       |       |       | Position Mo      | nitor Output    |                         |               |              |
| #3635 |       |       |       |                  |                 |                         | PMON10        | PMON9        |
|       |       |       |       |                  |                 |                         | Position Mo   | nitor Output |

#### Appendix Table 1.2.2.1 Servo Axis Control (X-Axis to 5th Axis) (cont'd)

|       | 7 | 6 | 5 | 4      | 3          | 2                       | 1          | 0      |
|-------|---|---|---|--------|------------|-------------------------|------------|--------|
| #3637 |   |   |   | XBA5   | XBA4       | XBAZ                    | XBAY       | XBAX   |
|       |   |   |   |        | External E | l<br>ncoder Battery Ala | rm Monitor |        |
| #3638 |   |   |   | ZPSET5 | ZPSET4     | ZPSETZ                  | ZPSETY     | ZPSETX |
|       |   |   |   |        |            |                         |            |        |

Zero Position Set Monitor

#### 1.2.3 Spindle Control

#### **Appendix Table 1.2.3.1 Spindle Control**

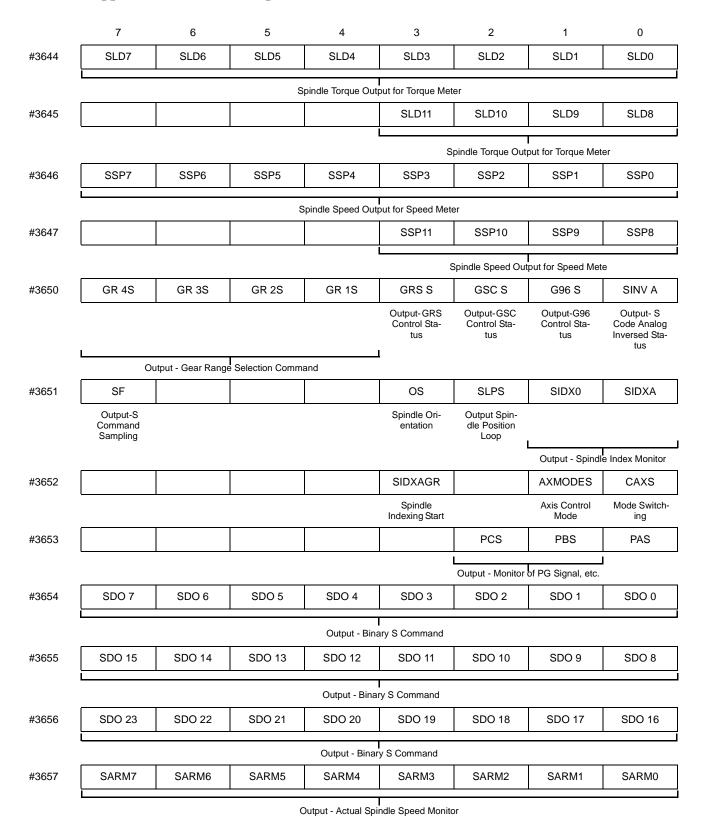

#### Appendix 1.2.3.1 Spindle Control (cont'd) 7 5 6 4 3 2 1 0 #3658 SARM15 SARM14 SARM13 SARM12 SARM11 SARM10 SARM9 SARM8 Output - Actual Spindle Speed Monitor SARM21 #3659 SARM23 SARM22 SARM20 SARM19 SARM18 SARM17 SARM16 Output - Actual Spindle Speed Monitor #3660 **SPCHWE SPORE SPORG SPTLE SPTDET SPSDET SPAGR SPZSPD** Winding Orientation Load Axis Torque Torque Speed Detec-Speed Zero Speed Detection Switchover Complete Zero Point Limit tion Agreed Complete Signals for YENET 1200 Compatible Inverter SPFLT-1 #3661 SPTALM-1 Spindle Alarm Spindle Fault Signals for YEINET 1200 Compatible Inverter #3740 LDX-7 LDX-6 LDX-5 LDX-4 LDX-3 LDX-2 LDX-1 LDX-0 X-axis Load Data (L) #3741 LDX-15 LDX-14 LDX-13 LDX-12 LDX-11 LDX-10 LDX-9 LDX-8 X-axis Load Data (H) #3742 LDY-7 LDY-6 LDY-5 LDY-4 LDY-3 LDY-2 LDY-1 LDY-0 Y-axis Load Data (L) #3743 LDY-15 LDY-14 LDY-13 LDY-12 LDY-11 LDY-10 LDY-9 LDY-8 Y-axis Load Data (L) #3744 LDZ-7 LDZ-7 LDZ-7 LDZ-7 LDZ-7 LDZ-7 LDZ-7 LDZ-7 Z -axis Load Data (L) LDZ-15 LDZ-8 #3745 LDZ-14 LDZ-13 LDZ-12 LDZ-11 LDZ-10 LDZ-9 Z -axis Load Data (H) #3746 LD4-7 LD4-7 LD4-7 LD4-7 LD4-7 LD4-7 LD4-7 LD4-7 4th -axis Load Data (L) #3747 LD4-15 LD4-14 LD4-13 LD4-12 LD4-10 LD4-9 LD4-8 LD4-11 4th -axis Load Data (H)

|       | Appendix 1.2.3.1 |        | Spindle | Spindle Control (cont'd) |                 |        |       |       |
|-------|------------------|--------|---------|--------------------------|-----------------|--------|-------|-------|
|       | 7                | 6      | 5       | 4                        | 3               | 2      | 1     | 0     |
| #3748 | LD5-7            | LD5-6  | LD5-5   | LD5-4                    | LD5-3           | LD5-2  | LD5-1 | LD5-0 |
|       |                  |        |         | 5th -axis                | Load Data (L)   |        |       |       |
| #3749 | LD5-15           | LD5-14 | LD5-13  | LD5-12                   | LD5-11          | LD5-10 | LD5-9 | LD5-8 |
|       |                  |        |         | 5th -axis                | S Load Data (H) |        |       |       |

#### 1.2.4 Constants

#### **Appendix Table 1.2.4.1 Constant**

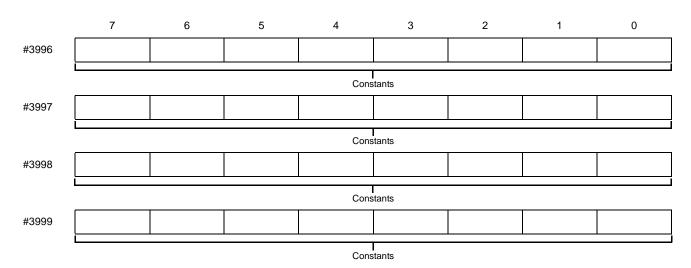

# Appendix 2

# **Alarm Table**

Appendix 2 describes the classification and contents of alarms

| 2.1 | PC NC ALARM TABLE | A2-2  |
|-----|-------------------|-------|
| 2.2 | PC NC ALARM TABLE | A2-3  |
| 2.3 | TROUBLESHOOTING   | A2-18 |

## APPENDIX 2.1 PC NC ALARM TABLE

| No.                            | Contents                                                                            | Stop Mode                                           | Output                  | How to Reset                                                                                                    |
|--------------------------------|-------------------------------------------------------------------------------------|-----------------------------------------------------|-------------------------|----------------------------------------------------------------------------------------------------|
| 0000 - 0049                    | Errors related with edit and operation. Occurring in the background mode also.      | Block Stop                                          | Input error alarm       | RESET                                                                                                    |
| 0050 - 0099                    | Errors related with edit and operation. Not occurring in the background mode.       | Block Stop                                          | Input error alarm       | RESET Power OFF for #0050 and # 0051                                                                                                    |
| 0100 - 0499                    | Program Error (occurring in a series)                                               | Block Stop                                          | Input error alarm       | RESET                                                                                                    |
| 1000 - 1099                    | Program Error (occurring over<br>multiple series) / DNC, COMS<br>total, etc         | Block Stop                                          | Input error alarm       | RESET                                                                                                    |
| 2000 - 2199                    | Machine related error / OT, reference point return, machine ready, in-position, etc | Stop after<br>deceleration,<br>or immediate<br>stop | Alarm                   | Reset operation after removing the cause.  With the alarm caused by the machine ready signal, if it occurs in the first power ON operation, it is automatically reset. |
| 3000 - 3299                    | Servo and spindle related alarm / ESP, CPU, mutual monitoring in NC.                | Immediate<br>stop or servo<br>off                   | Alarm                   | Reset after removing the cause.<br>With the SVOFF alarm, it is automatically reset by the SVON.                                                                        |
| 8000 - 8049                    | Memory check error (ROM,RAM) / Watchdog timer error / Offline error                 | Immediate<br>stop or servo<br>off                   | Alarm                   | For maintenance CPU Halt Switching to the special maintenance screen                                                                                                   |
| 9000 - 9049                    | Errors related with edit and operation. / Occurring in the background mode also.    | Not Stopped                                         | Background error output | RESET or with reset softkey.                                                                                                    |
| BAT.<br>indication<br>BAT.AXIS | Battery error/Encoder Alarm                                                         | Not Stopped                                         | No output               | Changing the battery                                                                                                    |
| Warning<br>Message             | Key operation error, edit operation error (Not serious operation error)             | Not Stopped                                         | Warning                 | Next key operation                                                                                                    |

# APPENDIX 2.2 PC NC ALARM TABLE

| Alarm No. | Description                                                                                                    |
|-----------|----------------------------------------------------------------------------------------------------|
| alarm.25  | There is an error in the setting of parameters.                                                                         |
| alarm.50  | The parameter which is made valid after power off/on operation has been set.                                            |
| alarm.51  | The parameter which is made valid only when the program area is cleared has been set.                                   |
| alarm.61  | There is an error in the designation of data in external data input.                                                    |
| alarm.62  | The program designated by the external data number search is not found.                                                 |
| alarm.100 | Overflow has occurred with one-block buffer (128 characters).                                                           |
| alarm.101 | There is no data specified following an address, or the data is specified without address.                              |
| alarm.102 | "-" or "." is not used correctly.                                                                                       |
| alarm.103 | Illegal character is specified in the significant information area.                                                     |
| alarm.104 | Overflow has occurred with the input numerical value (more than 9 characters).                                          |
| alarm.105 | An axis not defined as an axis is designated.                                                                           |
| alarm.106 | The same address is designated more than one time in one block.                                                         |
| alarm.107 | Nesting of "()" error, ")" is used without ")", "("and")" are not used in pairs.                                        |
| alarm.110 | More than one M code is designated in one block although multiple M code option is not selected.                        |
| alarm.111 | The number of digits in the specified M code is larger than the allowable limit.                                        |
| alarm.112 | M90 and M91 are not designated in a block without other commands. There is no P command in the M91 block.               |
| alarm.113 | There is an error in the designation of an internal M code.                                                             |
| alarm.114 | M90/M91 is designated although designation is not allowed.                                                              |
| alarm.115 | There is an error in the M191 command.                                                                                  |
| alarm.116 | M93 is designated although designation is not allowed.                                                                  |
| alarm.125 | M, S, or T is designated although designation of M, S, or T is not allowed.                                             |
| alarm.126 | There is no M02/M30 command in memory mode or tape mode operation.                                                      |
| alarm.127 | *In the mirror image mode, an illegal G is designated.& *Mirror image is turned ON in the mirror image prohibited mode. |
| alarm.130 | More than one S code is designated in one block although multiple S control option is not selected.                     |
| alarm.131 | The number of digits in the specified S code is larger than the allowable limit.                                        |
| alarm.140 | The number of digits in the specified T code is larger than the allowable limit.                                        |
| alarm.144 | The number of digits in the specified B code is larger than the allowable limit.                                        |
| alarm.150 | Offset number is too large.                                                                                             |
| alarm.151 | Offset number specified in H/D switching is too large.                                                                  |
| alarm.152 | Offset number H is not designated.                                                                                      |
| alarm.160 | An illegal G code is designated. Or a G code for which the corresponding option is not selected is designated           |

| Alarm No. | Description                                                                                                    |
|-----------|----------------------------------------------------------------------------------------------------|
| alarm.161 | G codes which cannot be used in combination in one block are designated.                                                                                                    |
| alarm.162 | An address which is mandatory is not specified.                                                                                                    |
| alarm.163 | An illegal G is designated in the high-speed mode operation section.                                                                                                    |
| alarm.170 | An illegal G code is designated in a canned cycle.                                                                                                    |
| alarm.171 | G70 - G72 is designated in other than a canned cycle.                                                                                                    |
| alarm.172 | R-point level return is designated in G77 (back boring) canned cycle.                                                                                                    |
| alarm.174 | In G73/G83, Q and I are not designated. G73/G83 is designated with $Q = I = 0$ .                                                                                                    |
| alarm.175 | In G70 - G72, designation of address is incorrect.                                                                                                    |
| alarm.180 | At the start-up of tool radius offset or nose R offset mode,& *There are no axis move commands within 3 blocks. & *M00, M01, M02, or M30 is designated.& *Circular interpolation mode is designated. |
| alarm.181 | The tool radius offset or nose R offset mode ends in the circular interpolation mode.                                                                                                    |
| alarm.182 | An illegal G code is designated in the tool radius offset or nose R offset mode.                                                                                                    |
| alarm.183 | In the tool radius offset or nose R offset mode, offset plane has been changed. Circular arc is designated outside the offset plane.                                                                 |
| alarm.184 | In the tool radius offset or nose R offset mode, point of intersection cannot be obtained.                                                                                                    |
| alarm.185 | In the tool radius offset or nose R offset mode, the shape causing reversed tool movement is designated.                                                                                             |
| alarm.186 | In the tool radius offset or nose R offset mode, a system variable for which buffering is not allowed is designated                                                                                  |
| alarm.187 | In the tool radius offset or nose R offset mode, interference is detected.                                                                                                    |
| alarm.188 | In the tool radius offset or nose R offset mode, automatic interference correction is not possible.                                                                                                  |
| alarm.189 | Offset mode error (work area has been destroyed, or no output data in data output operation)                                                                                                    |
| alarm.190 | In circular interpolation commands, a circle of "0" radius has been specified.                                                                                                    |
| alarm.191 | In circular interpolation, commands including three axes are designated. In helical interpolation, axes exceeding the number of controllable axes are designated.                                    |
| alarm.192 | The plane cannot be defined from the given circular interpolation commands.                                                                                                    |
|           | In circular interpolation commands of four or more axes are designated.                                                                                                    |
| alarm.193 | The center cannot be obtained from the designated R.                                                                                                    |
| alarm.194 | Tool length offset or tool position offset is designated in the circular interpolation mode.                                                                                                    |
| alarm.196 | Chamfering or comer rounding cannot be designated.                                                                                                    |
| alarm.197 | Chamfering or comer rounding designation plane error has occurred.                                                                                                    |
| alarm.198 | Chamfering or comer rounding block creation impossible error has occurred.                                                                                                    |
| alarm.200 | In inputting an offset amount by using a program, a number designated with P is larger than the allowable limit.                                                                                     |
| alarm.201 | In inputting an offset amount by using a program, offset amount is too large. Mere is an error in the format.                                                                                        |
| alarm.202 | In "G10 Q2" (inputting work coordinate system shift amount by program), a number designated with P is larger than the allowable limit.                                                               |

| Alarm No. | Description                                                                                                    |
|-----------|----------------------------------------------------------------------------------------------------|
| alarm.210 | In user macro, the value of constant is outside the allowable range.                                                                                 |
| alarm.211 | The number of cancel codes for G67 is too many.                                                                                                    |
| alarm.212 | There is an error in the format.                                                                                                    |
| alarm.213 | A value not defined as a variable number is used.                                                                                                    |
| alarm.214 | A variable used in replace statement is the variable which cannot be used for this operation.                                                        |
| alarm.215 | The nesting level of "[]" exceeds the allowable limit.                                                                                               |
| alarm.216 | The nesting level of macro program call exceeds the allowable limit.                                                                                 |
| alarm.217 | DO - END is not used in pairs.                                                                                                    |
| alarm.218 | The numbers of brackets "[" and "]" do not agree with each other.                                                                                    |
| alarm.219 | In "DO M", 1 (M, 3 is not satisfied.)                                                                                                    |
| alarm.220 | In "GOTO n", "n" is outside the allowable range or "n" is not found.                                                                                 |
| alarm.221 | In a macro program, division by "O" is executed.                                                                                                    |
| alarm.222 | Square root of a negative value.                                                                                                    |
| alarm.223 | Floating point data exceeds the allowable range.                                                                                                    |
| alarm.224 | In modal call (G66), axis command is specified with M99 return designation.                                                                          |
| alarm.225 | Overflow has occurred with operation stack.                                                                                                    |
| alarm.226 | Execution of the following functions was impossible: ASIN, ACOS, LN, SQRT.                                                                           |
| alarm.227 | Overflow has occurred during conversion into integer.                                                                                                |
| alarm.228 | Overflow has occurred with the input data for the BCD function.                                                                                      |
| alarm.229 | There is an error in the format of the BIN function.                                                                                                 |
| alarm.230 | Overflow has occurred as the result of execution of the EXP function.                                                                                |
| alarm.240 | Reference point return has not been completed with the axis for which G29, G30 is designated.                                                        |
| alarm.241 | Reference point return is invalid for the axis for which G28 is designated.                                                                          |
| alarm.250 | An illegal code has been designated in a solid tap program.                                                                                          |
| alarm.255 | An C command is designated for the spindle in the spindle control mode.                                                                              |
| alarm.256 | An S command is designated for the spindle in the C-axis control mode.                                                                               |
| alarm.260 | *There is no P or Q command in the M98 block.& *There is no P command in the G65/G66, G25 block.& *Both                                              |
|           | G25 and M98/M99 are designated in the same block.                                                                                                    |
| alarm.261 | Nesting level of M98 subprogram call or G25 exceeds the allowable limit.                                                                             |
| alarm.262 | In a program that calls a micro program by G, M, or T code (M98, M99, G65, G66, G25), the designated program number or sequence number is not found. |
| alarm.263 | An attempt was made to start a program by executing address search after buffering subprogram or macro call.                                         |

| Alarm No. | Description                                                                                                    |
|-----------|----------------------------------------------------------------------------------------------------|
| alarm.264 | M99 is used in copy program when an attempt was made to execute the program copy function.                                                                                               |
| alarm.270 | *1 or J command is not designated in the G106 block.& * Neither I nor J command is designated in the G106 block.& * An axis other than X and Y is designated in the G106 block.          |
| alarm.275 | During program interruption, an illegal command is designated.                                                                                                    |
| alarm.280 | In the scaling mode, an illegal command is designated.                                                                                                    |
| alarm.281 | There is an error in the format of G50/G51 block. Scaling value is "0".                                                                                                    |
| alarm.285 | The order of designation/cancellation of the following functions is incorrect: mirror image, scaling, rotation.                                                                          |
| alarm.290 | A sequence number is not found at the restart of the program.                                                                                                    |
| alarm.291 | The operation that changes the coordinate system is executed at the restart of the program.                                                                                              |
| alarm.292 | At the restart of the program, an axis was moved by MDI intervention.                                                                                                    |
| alarm.301 | There are no tools registered in the designated tool group.                                                                                                    |
| alarm.302 | All tools in the designated tool group are in the skipped status.                                                                                                    |
| alarm.310 | In the coordinate rotation mode, an illegal G code is designated. Or G68 is designated in the tool radius offset mode                                                                    |
| alarm.311 | There is an error in the format of the G68, G69 command block.                                                                                                    |
| alarm.312 | In the coordinate rotation mode, an axis that cannot be designated is designated.                                                                                                    |
| alarm.320 | A work coordinate system that cannot be designated for the G54 - G59 J* work coordinate system shift program is selected. Or G54 - G59 is designated in the circular interpolation mode. |
| alarm.321 | A local coordinate system is set although a work coordinate system is not set.                                                                                                    |
| alarm.322 | G53 is designated in incorrect conditions.                                                                                                    |
| alarm.360 | In circle cut commands, radius R < offset amount D.                                                                                                    |
| alarm.361 | In circle cutting, a plane other than the G 17 plane is selected.                                                                                                    |
| alarm.362 | There is an error in the format of circle cut program.                                                                                                    |
| alarm.365 | An illegal G code is designated in G45 - G48 mode.                                                                                                    |
| alarm.370 | There is no F command in a cutting program.                                                                                                    |
| alarm.380 | An axis command is designated in the G04, G40, G21 block.                                                                                                    |
| alarm.381 | An axis command is designated in the G10, G22, G23 block.                                                                                                    |
| alarm.382 | More than one area has been selected from No. 3 - No. 5 prohibited areas.                                                                                                    |
| alarm.390 | An execution program does not exist.                                                                                                    |
| alarm.391 | An execution program is being input.                                                                                                    |
| alarm.392 | An execution program is being edited.                                                                                                    |
| alarm.393 | A sequence number that does no exist is designated in M98 Q G25 commands.                                                                                                    |
| alarm.395 | Cycle start is executed after changing the mode from tape to memory, or from memory to tape.                                                                                             |
| alarm.396 | During tape/direct operation, an attempt was made to return to the main program by interrupting program execution.                                                                       |

| Alarm No.  | Description                                                                                                    |
|------------|----------------------------------------------------------------------------------------------------|
| alarm.397  | During tape/direct operation, operation interruption that does not allow the re-execution has been carried out.  |
| alarm.400  | An O number of five or more digits is designated.                                                                |
| alarm.401  | An N number of five or more digits is designated.                                                                |
| alarm.402  | A P number of five or more digits is designated.                                                                 |
| alarm.406  | Before the axis move, the axis is in the stored stroke limit No. 2 area.                                         |
| alarm.407  | Before the axis move, the axis is in the stored stroke limit No. 3 area.                                         |
| alarm.408  | Before the axis move, the axis is in the stored stroke limit No. 4 area.                                         |
| alarm.409  | Before the axis move, the axis is in the stored stroke limit No. 5 area.                                         |
| alarm.411  | Reference point return has not been completed (X-axis).                                                          |
| alarm.412  | Reference point return has not been completed (Y-axis).                                                          |
| alarm.413  | Reference point return has not been completed (Z-axis).                                                          |
| alarm.414  | Reference point return has not been completed (4th-axis).                                                        |
| alarm.415  | Reference point return has not been completed (5th-axis).                                                        |
| alarm.421  | After the execution of G27, the axis has not returned to the reference point (X-axis).                           |
| alarm.422  | After the execution of G27, the axis has not returned to the reference point (Y-axis).                           |
| alarm.423  | After the execution of G27, the axis has not returned to the reference point (Z-axis).                           |
| alarm.424  | After the execution of G27, the axis has not returned to the reference point (4th-axis).                         |
| alarm.425  | After the execution of G27, the axis has not returned to the reference point (5th-axis).                         |
| alarm.431  | Before the axis move, the axis has reached the entry prohibited area (outside) of stored stroke limit (X-axis)   |
| alarm.432  | Before the axis move, the axis has reached the entry prohibited area (outside) of stored stroke limit (Y-axis)   |
| alarm.433  | Before the axis move, the axis has reached the entry prohibited area (outside) of stored stroke limit (Z-axis)   |
| alarm.434  | Before the axis move, the axis has reached the entry prohibited area (outside) of stored stroke limit (4th-axis) |
| alarm.435  | Before the axis move, the axis has reached the entry prohibited area (outside) of stored stroke limit (5th-axis) |
| alarm.480  | The cylindrical interpolation command error has occurred.                                                        |
| alarm.481  | A command error has occurred in the cylindrical interpolation mode.                                              |
| alarm.482  | The polar coordinate interpolation command error has occurred.                                                   |
| alarm.483  | A command error has occurred in the polar coordinate interpolation mode.                                         |
| alarm.484  | Program interrupt has occurred in the cylindrical or polar coordinate interpolation mode.                        |
| alarm.491  | In the G31 block, skip signal (1) has not been input.                                                            |
| alarm.492  | In the G31 block, skip signal (2) has not been input.                                                            |
| alarm.494  | When G31 is executed, the skip signal (1) is not ready.                                                          |
| alarm.495  | When G31 is executed, the skip signal (2) is not ready.                                                          |
| alarm.1000 | DNC time-out error has occurred.                                                                                 |

| Alarm No.  | Description                                                                                                    |
|------------|----------------------------------------------------------------------------------------------------|
| alarm.1001 | DNC DR line error has occurred.                                                                                               |
| alarm.1002 | DNC packet length error has occurred.                                                                                         |
| alarm.1003 | DNC 8251 error has occurred.                                                                                                  |
| alarm.1004 | DNC check sum error has occurred.                                                                                             |
| alarm.1005 | DNC command error has occurred.                                                                                               |
| alarm.1006 | DNC high-speed cutting mode error has occurred.                                                                               |
| alarm.1007 | DNC communication module diagnosis error has occurred.                                                                        |
| alarm.1008 | DNC CPU error has occurred.                                                                                                   |
| alarm.1009 | DNC 51 error has occurred.                                                                                                    |
| alarm.1020 | Start number of the battery backed-up memory storing the cell controller I/0 link information is outside the allowable range. |
| alarm.1021 | An interface error between the cell controller and COM in the cell controller system.                                         |
| alarm.1041 | Incorrect command has been made for the PLC control axis (X-axis).                                                            |
| alarm.1042 | Incorrect command has been made for the PLC control axis (Y-axis).                                                            |
| alarm.1043 | Incorrect command has been made for the PLC control axis (Z-axis).                                                            |
| alarm.1044 | Incorrect command has been made for the PLC control axis (4th-axis).                                                          |
| alarm.1045 | Incorrect command has been made for the PLC control axis (5th-axis).                                                          |
| alarm.1051 | Axis has been changed while the control axis selected status signal is ON (X-axis).                                           |
| alarm.1052 | Axis has been changed while the control axis selected status signal is ON (Y-axis).                                           |
| alarm.1053 | Axis has been changed while the control axis selected status signal is ON (Z-axis).                                           |
| alarm.1054 | Axis has been changed while the control axis selected status signal is ON (4th-axis).                                         |
| alarm.1055 | Axis has been changed while the control axis selected status signal is ON (5th-axis).                                         |
| alarm.1080 | Execution of a program block has been stopped with the ERR 0 signal ON.                                                       |
| alarm.1090 | Setting area total check error has occurred.                                                                                  |
| alarm.1091 | Parameter area total check error has occurred.                                                                                |
| alarm.1092 | Battery backed-up memory area total check error has occurred.                                                                 |
| alarm.1093 | Offset and work coordinate system shift amount area total check error has occurred.                                           |
| alarm.1094 | Macro variable area total check error has occurred.                                                                           |
| alarm.1095 | Machining program area total check error has occurred.                                                                        |
| alarm.1096 | Tool life control data area total check error has occurred.                                                                   |
| alarm.1098 | The Fan is faulty. {Refer to A1-20}                                                                                           |
| alarm.1099 | High temperature in the NC unit. {Refer to A1-20}                                                                             |
| alarm.2001 | Overtravel has occurred (X-axis).                                                                                             |

| Alarm No.  | Description                                                                                                    |
|------------|----------------------------------------------------------------------------------------------------|
| alarm.2002 | Overtravel has occurred (Y-axis).                                                                                                    |
| alarm.2003 | Overtravel has occurred (Z-axis).                                                                                                    |
| alarm.2004 | Overtravel has occurred (4th-axis).                                                                                                    |
| alarm.2005 | Overtravel has occurred (5th-axis).                                                                                                    |
| alarm.2011 | Axis has reached the stored stroke limit No. I area (X-axis).                                                                                             |
| alarm.2012 | Axis has reached the stored stroke limit No. I area (Y-axis).                                                                                             |
| alarm.2013 | Axis has reached the stored stroke limit No. I area (Z-axis).                                                                                             |
| alarm.2014 | Axis has reached the stored stroke limit No. I area (4th-axis).                                                                                           |
| alarm.2015 | Axis has reached the stored stroke limit No. I area (5th-axis).                                                                                           |
| alarm.2020 | More than two areas are made valid at the same time among No. 2 - No. 5 areas.                                                                            |
| alarm.2021 | Axis has reached the outside of the stored stroke limit No. 2 area (X-axis).                                                                              |
| alarm.2022 | Axis has reached the outside of the stored stroke limit No. 2 area (Y-axis).                                                                              |
| alarm.2023 | Axis has reached the outside of the stored stroke limit No. 2 area (Z-axis).                                                                              |
| alarm.2024 | Axis has reached the outside of the stored stroke limit No. 3 area (X-axis).                                                                              |
| alarm.2025 | Axis has reached the outside of the stored stroke limit No. 3 area (Y-axis).                                                                              |
| alarm.2026 | Axis has reached the outside of the stored stroke limit No. 3 area (Z-axis).                                                                              |
| alarm.2027 | Axis has reached the outside of the stored stroke limit No. 4 area (X-axis).                                                                              |
| alarm.2028 | Axis has reached the outside of the stored stroke limit No. 4 area (Y-axis).                                                                              |
| alarm.2029 | Axis has reached the outside of the stored stroke limit No. 4 area (Z-axis).                                                                              |
| alarm.2031 | Axis has reached the outside of the stored stroke limit No. 5 area (X-axis).                                                                              |
| alarm.2032 | Axis has reached the outside of the stored stroke limit No. 5 area (Y-axis).                                                                              |
| alarm.2033 | Axis has reached the outside of the stored stroke limit No. 5 area (Z-axis).                                                                              |
| alarm.2040 | Axis has reached the inside of the stored stroke limit No. 2 area.                                                                                        |
| alarm.2041 | Axis has reached the inside of the stored stroke limit No. 3 area.                                                                                        |
| alarm.2042 | Axis has reached the inside of the stored stroke limit No. 4 area.                                                                                        |
| alarm.2043 | Axis has reached the inside of the stored stroke limit No. 5 area.                                                                                        |
| alarm.2044 | The end point does not lie on the circle in manual circular interpolation type 2.                                                                         |
| alarm.2045 | The start point does not exist on the circle in manual circular interpolation type 1.                                                                     |
| alarm.2046 | In manual circular interpolation, depth of cut is too large.                                                                                              |
| alarm.2051 | When the separately installed PG is used for reference point return, the deceleration LS is turned from OFF to ON before the C-phase is latched (X-axis). |
| alarm.2052 | When the separately installed PG is used for reference point return, the deceleration LS is turned from OFF to ON before the C-phase is latched (Y-axis). |

| Alarm No.  | Description                                                                                                    |
|------------|----------------------------------------------------------------------------------------------------|
| alarm.2053 | When the separately installed PG is used for reference point return, the deceleration LS is turned from OFF to ON before the C-phase is latched (Z-axis).   |
| alarm.2054 | When the separately installed PG is used for reference point return, the deceleration LS is turned from OFF to ON before the C-phase is latched (4th-axis). |
| alarm.2055 | When the separately installed PG is used for reference point return, the deceleration LS is turned from OFF to ON before the C-phase is latched (5th-axis). |
| alarm.2060 | The reference point return (low-speed type) is executed in the manual skip B (measuring) mode.                                                              |
| alarm.2061 | Reference point return area error has occurred (X-axis).                                                                                                    |
| alarm.2062 | Reference point return area error has occurred (Y-axis).                                                                                                    |
| alarm.2063 | Reference point return area error has occurred (Z-axis).                                                                                                    |
| alarm.2064 | Reference point return area error has occurred (4th-axis).                                                                                                  |
| alarm.2065 | Reference point return area error has occurred (5th-axis).                                                                                                  |
| alarm.2070 | After the completion of measurement in the manual skip (A/B) mode, measuring cycle is executed again without returning the contact detection axis.          |
| alarm.2071 | Reference point return position error has occurred (X-axis).                                                                                                |
| alarm.2072 | Reference point return position error has occurred (Y-axis).                                                                                                |
| alarm.2073 | Reference point return position error has occurred (Z-axis).                                                                                                |
| alarm.2074 | Reference point return position error has occurred (4th-axis).                                                                                              |
| alarm.2075 | Reference point return position error has occurred (5th-axis).                                                                                              |
| alarm.2081 | In reference point return, the deceleration LS is turned OFF after it has been turned ON once and then turned ON again (X-axis).                            |
| alarm.2082 | In reference point return, the deceleration LS is turned OFF after it has been turned ON once and then turned ON again (Y-axis).                            |
| alarm.2083 | In reference point return, the deceleration LS is turned OFF after it has been turned ON once and then turn ON again (Z-axis).                              |
| alarm.2084 | In reference point return, the deceleration LS is turned OFF after it has been turned ON once and then turn again (4th-axis).                               |
| alarm.2085 | In reference point return, the deceleration LS is turned OFF after it has been turned ON once and then turned ON again (5th-axis).                          |
| alarm.2091 | According to the parameter setting, retraction operation must be made in reference point return operation (X-axis).                                         |
| alarm.2092 | According to the parameter setting, retraction operation must be made in reference point return operation (Y-axis).                                         |
| alarm.2093 | According to the parameter setting, retraction operation must be made in reference point return operation (Z-axis).                                         |
| alarm.2094 | According to the parameter setting, retraction operation must be made in reference point return operation (4th-axis).                                       |
| alarm.2095 | According to the parameter setting, retraction operation must be made in reference point return operation (5th-axis).                                       |

| Alarm No.  | Description                                                                                                    |
|------------|----------------------------------------------------------------------------------------------------|
| alarm.2101 | P-SET error has occurred (X-axis).                                                                                                    |
| alarm.2102 | P-SET error has occurred (Y-axis).                                                                                                    |
| alarm.2103 | P-SET error has occurred (Z-axis).                                                                                                    |
| alarm.2104 | P-SET error has occurred (4th-axis).                                                                                                    |
| alarm.2105 | P-SET error has occurred (5th-axis).                                                                                                    |
| alarm.2111 | Absolute position overflow has occurred with the absolute position detection function (X-axis).                                                                                           |
| alarm.2112 | Absolute position overflow has occurred with the absolute position detection function (Y-axis).                                                                                           |
| alarm.2113 | Absolute position overflow has occurred with the absolute position detection function (Z-axis).                                                                                           |
| alarm.2114 | Absolute position overflow has occurred with the absolute position detection function (4th-axis).                                                                                         |
| alarm.2115 | Absolute position overflow has occurred with the absolute position detection function (5th-axis).                                                                                         |
| alarm.2131 | Difference in axis positions between the position at the previous power off and the position at the start-up of the absolute position detection function is excessively large (X-axis).   |
| alarm.2132 | Difference in axis positions between the position at the previous power off and the position at the start-up of the absolute position detection function is excessively large (Y-axis).   |
| alarm.2133 | Difference in axis positions between the position at the previous power off and the position at the start-up of the absolute position detection function is excessively large (Z-axis).   |
| alarm.2134 | Difference in axis positions between the position at the previous power off and the position at the start-up of the absolute position detection function is excessively large (4th-axis). |
| alarm.2135 | Difference in axis positions between the position at the previous power off and the position at the start-up of the absolute position detection function is excessively large (5th-axis). |
| alarm.2141 | Reference point return movement has been interrupted due to mode change (X-axis).                                                                                                    |
| alarm.2142 | Reference point return movement has been interrupted due to mode change (Y-axis).                                                                                                    |
| alarm.2143 | Reference point return movement has been interrupted due to mode change (Z-axis).                                                                                                    |
| alarm.2144 | Reference point return movement has been interrupted due to mode change (4th-axis).                                                                                                    |
| alarm.2145 | Reference point return movement has been interrupted due to mode change (5th-axis).                                                                                                    |
| alarm.2151 | During the execution of reference point return, the deceleration LS is turned from OFF to ON before C-phase latch is completed (X-axis).                                                  |
| alarm.2152 | During the execution of reference point return, the deceleration LS is turned from OFF to ON before C-phase latch is completed (Y-axis).                                                  |
| alarm.2153 | During the execution of reference point return, the deceleration LS is turned from OFF to ON before C-phase latch is completed (Z-axis).                                                  |
| alarm.2154 | During the execution of reference point return, the deceleration LS is turned from OFF to ON before C-phase latch is completed (4th-axis).                                                |
| alarm.2155 | During the execution of reference point return, the deceleration LS is turned from OFF to ON before C-phase latch is completed (5th-axis).                                                |
| alarm.2161 | While an axis is disconnected, the disconnection input has been turned OFF (X-axis).                                                                                                    |
| alarm.2162 | While an axis is disconnected, the disconnection input has been turned OFF (Y-axis).                                                                                                    |

| Alarm No.  | Description                                                                                                    |
|------------|----------------------------------------------------------------------------------------------------|
| alarm.2163 | While an axis is disconnected, the disconnection input has been turned OFF (Z-axis).                                      |
| alarm.2164 | While an axis is disconnected, the disconnection input has been turned OFF (4th-axis).                                    |
| alarm.2165 | While an axis is disconnected, the disconnection input has been turned OFF (5th-axis).                                    |
| alarm.2171 | Unmatch in axis disconnection status (X-axis).                                                                            |
| alarm.2172 | Unmatch in axis disconnection status (Y-axis).                                                                            |
| alarm.2173 | Unmatch in axis disconnection status (Z-axis).                                                                            |
| alarm.2174 | Unmatch in axis disconnection status (4th-axis).                                                                          |
| alarm.2175 | Unmatch in axis disconnection status (5th-axis).                                                                          |
| alarm.2180 | An axis been decelerated and stopped due to turning ON of the ERR 1 signal.                                               |
| alarm.2190 | The machine is not ready.                                                                                                 |
| alarm.2191 | The SLPC input signal has been turned off in the spindle command loop sequence by G93.                                    |
| alarm.3000 | Servo power is not turned on.                                                                                             |
| alarm.3001 | The control is not ready.                                                                                                 |
| alarm.3002 | NC has entered the emergency stop state.                                                                                  |
| alarm.3010 | The memory used to store machining programs has not been initialized.                                                     |
| alarm.3011 | In initialization processing, expansion memory for storing machining programs and the memory after power on do not match. |
| alarm.3012 | Axis configuration setting parameters do not agree with the physical axis configuration, or the option is not selected.   |
| alarm.3013 | YENET station number parameter setting error.                                                                             |
| alarm.3014 | The number of valid axes is greater than the allowable number.                                                            |
| alarm.3021 | Fuse is blown (1st-axis).                                                                                                 |
| alarm.3022 | Fuse is blown (2nd-axis).                                                                                                 |
| alarm.3023 | Fuse is blown (3rd-axis).                                                                                                 |
| alarm.3024 | Fuse is blown (4th-axis).                                                                                                 |
| alarm.3025 | Fuse is blown (5th-axis).                                                                                                 |
| alarm.3041 | Excessively large servo error (1st-axis)                                                                                  |
| alarm.3042 | Excessively large servo error (2nd-axis)                                                                                  |
| alarm.3043 | Excessively large servo error (3rd-axis)                                                                                  |
| alarm.3044 | Excessively large servo error (4th-axis)                                                                                  |
| alarm.3045 | Excessively large servo error (5th-axis)                                                                                  |
| alarm.3051 | Excessively large servo error (No.1 spindle)                                                                              |
| alarm.3061 | Overload (1st-axis)                                                                                                    |
| alarm.3062 | Overload (2nd-axis)                                                                                                    |

| Alarm No.  | Description                                                                               |
|------------|-------------------------------------------------------------------------------------------|
| alarm.3063 | Overload (3rd-axis)                                                                       |
| alarm.3064 | Overload (4th-axis)                                                                       |
| alarm.3065 | Overload (5th-axis)                                                                       |
| alarm.3081 | Disconnection in PG wiring (1st-axis)                                                     |
| alarm.3082 | Disconnection in PG wiring (2nd-axis)                                                     |
| alarm.3083 | Disconnection in PG wiring (3rd-axis)                                                     |
| alarm.3084 | Disconnection in PG wiring (4th-axis)                                                     |
| alarm.3085 | Disconnection in PG wiring (5th-axis)                                                     |
| alarm.3091 | Disconnection in PG wiring (spindle)                                                      |
| alarm.3100 | YENET1200 drive error has been detected.                                                  |
| alarm.3101 | Servo pack error has occurred (1st-axis).                                                 |
| alarm.3102 | Servo pack error has occurred (2nd-axis).                                                 |
| alarm.3103 | Servo pack error has occurred (3rd-axis).                                                 |
| alarm.3104 | Servo pack error has occurred (4th-axis).                                                 |
| alarm.3105 | Servo pack error has occurred (5th-axis).                                                 |
| alarm.3111 | Servo pack communication error has occurred (1st-axis).                                   |
| alarm.3112 | Servo pack communication error has occurred (2nd-axis).                                   |
| alarm.3113 | Servo pack communication error has occurred (3rd-axis).                                   |
| alarm.3114 | Servo pack communication error has occurred (4th-axis).                                   |
| alarm.3115 | Servo pack communication error has occurred (5th-axis).                                   |
| alarm.3121 | Over-speed has been detected (1st-axis).                                                  |
| alarm.3122 | Over-speed has been detected (2nd-axis).                                                  |
| alarm.3123 | Over-speed has been detected (3rd-axis).                                                  |
| alarm.3124 | Over-speed has been detected (4th-axis).                                                  |
| alarm.3125 | Over-speed has been detected (5th-axis).                                                  |
| alarm.3131 | Serial communication error has occurred in the communication with the inverter (spindle). |
| alarm.3141 | Runaway is detected with the servo controlled axis (1st-axis).                            |
| alarm.3142 | Runaway is detected with the servo controlled axis (2nd-axis).                            |
| alarm.3143 | Runaway is detected with the servo controlled axis (3rd-axis).                            |
| alarm.3144 | Runaway is detected with the servo controlled axis (4th-axis).                            |
| alarm.3145 | Runaway is detected with the servo controlled axis (5th-axis).                            |
| alarm.3151 | Phase detection error has occurred (1st-axis).                                            |
| alarm.3152 | Phase detection error has occurred (2nd-axis).                                            |

| Alarm No.  | Description                                                                                 |  |
|------------|---------------------------------------------------------------------------------------------|--|
| alarm.3153 | Phase detection error has occurred (3rd-axis).                                              |  |
| alarm.3154 | Phase detection error has occurred (4th-axis).                                              |  |
| alarm.3155 | Phase detection error has occurred (5th-axis).                                              |  |
| alarm.3161 | Malfunctioning is detected with the absolute position encoder (1st-axis).                   |  |
| alarm.3162 | Malfunctioning is detected with the absolute position encoder (2nd-axis).                   |  |
| alarm.3163 | Malfunctioning is detected with the absolute position encoder (3rd-axis).                   |  |
| alarm.3164 | Malfunctioning is detected with the absolute position encoder (4th-axis).                   |  |
| alarm.3165 | Malfunctioning is detected with the absolute position encoder (5th-axis).                   |  |
| alarm.3181 | Malfunctioning is detected with the PG counter of the absolute position encoder (1st-axis). |  |
| alarm.3182 | Malfunctioning is detected with the PG counter of the absolute position encoder (2nd-axis). |  |
| alarm.3183 | Malfunctioning is detected with the PG counter of the absolute position encoder (3rd-axis). |  |
| alarm.3184 | Malfunctioning is detected with the PG counter of the absolute position encoder (4th-axis). |  |
| alarm.3185 | Malfunctioning is detected with the PG counter of the absolute position encoder (5th-axis). |  |
| alarm.3191 | Error has occurred in the reduction of fraction of the gear ratio (1st-axis).               |  |
| alarm.3192 | Error has occurred in the reduction of fraction of the gear ratio (2nd-axis).               |  |
| alarm.3193 | Error has occurred in the reduction of fraction of the gear ratio (3rd-axis).               |  |
| alarm.3194 | Error has occurred in the reduction of fraction of the gear ratio (4th-axis).               |  |
| alarm.3195 | Error has occurred in the reduction of fraction of the gear ratio (5th-axis).               |  |
| alarm.3221 | Disconnection in wiring to the separately installed PG (1st-axis)                           |  |
| alarm.3222 | Disconnection in wiring to the separately installed PG (2nd-axis)                           |  |
| alarm.3223 | Disconnection in wiring to the separately installed PG (3rd-axis)                           |  |
| alarm.3224 | Disconnection in wiring to the separately installed PG (4th-axis)                           |  |
| alarm.3225 | Disconnection in wiring to the separately installed PG (5th-axis)                           |  |
| alarm.3240 | Servo has been turned off due to turning ON of the ERR 2 signal.                            |  |
| alarm.3241 | Absolute error (separately installed PG) has occurred (1st-axis).                           |  |
| alarm.3242 | Absolute error (separately installed PG) has occurred (2nd-axis).                           |  |
| alarm.3243 | Absolute error (separately installed PG) has occurred (3rd-axis).                           |  |
| alarm.3244 | Absolute error (separately installed PG) has occurred (4th-axis).                           |  |
| alarm.3245 | Absolute error (separately installed PG) has occurred (5th-axis).                           |  |
| alarm.3252 | NMI interruption has occurred due to- the occurrence of bus gate error.                     |  |
| alarm.3253 | NMI interruption has occurred due to- the occurrence of watchdog time-out.                  |  |
| alarm.3260 | SH-INTEX synchronization error has occurred.                                                |  |
| alarm.3261 | SH-MOTION synchronization error has occurred.                                               |  |

| Alarm No.  | Description                                                                                                    |  |
|------------|----------------------------------------------------------------------------------------------------|--|
| alarm.3262 | INTEX-MOTION synchronization error has occurred.                                                                  |  |
| alarm.3263 | MOTION-PLC synchronization error has occurred.                                                                    |  |
| alarm.3264 | MOTION-AXIS synchronization error has occurred.                                                                   |  |
| alarm.3265 | ACGC synchronization error has occurred.                                                                          |  |
| alarm.3266 | DNC synchronization error has occurred.                                                                           |  |
| alarm.3270 | Data error has occurred when turning the power OFF (battery backed-up memory).                                    |  |
| alarm.3271 | Data error has occurred when turning the power OFF (tool life control).                                           |  |
| alarm.3272 | Data error has occurred when turning the power OFF (macro).                                                       |  |
| alarm.3273 | Data error has occurred when turning the power OFF (internal memory).                                             |  |
| alarm.3274 | Program has been destroyed due to turning the power off during editing (program).                                 |  |
| alarm.3275 | Data error has occurred when turning the power OFF during editing (custom variables).                             |  |
| alarm.3276 | The power has been turned OFF during editing. This requires the program to be checked after turning the power ON. |  |
| alarm.3281 | YENET1200 command time-out error has occurred (1st-axis).                                                         |  |
| alarm.3282 | YENET1200 command time-out error has occurred (2nd-axis).                                                         |  |
| alarm.3283 | YENET1200 command time-out error has occurred (3rd-axis).                                                         |  |
| alarm.3284 | YENETI200 command time-out error has occurred (4th-axis).                                                         |  |
| alarm.3285 | YENET1200 command time-out error has occurred (5th-axis).                                                         |  |
| alarm.3291 | YENET1200 command time-out error has occurred (spindle).                                                          |  |
| alarm.3296 | During sequence editing, the power is turned ON for the NC with the system number switch set in "0".              |  |
| alarm.3297 | Sequence data has been destroyed.                                                                                 |  |
| alarm.3299 | Communication error has occurred in the YENET1200 (I/O).                                                          |  |
| alarm.3301 | Excessively large current is supplied to the servo pack main circuit (1st-axis).                                  |  |
| alarm.3302 | Excessively large current is supplied to the servo pack main circuit (2nd-axis).                                  |  |
| alarm.3303 | Excessively large current is supplied to the servo pack main circuit (3rd-axis).                                  |  |
| alarm.3304 | Excessively large current is supplied to the servo pack main circuit (4th-axis).                                  |  |
| alarm.3305 | Excessively large current is supplied to the servo pack main circuit (5th-axis).                                  |  |
| alarm.3311 | Servo pack MCCB has been tripped (X-axis).                                                                        |  |
| alarm.3312 | Servo pack MCCB has been tripped (Y-axis).                                                                        |  |
| alarm.3313 | Servo pack MCCB has been tripped (Z-axis).                                                                        |  |
| alarm.3314 | Servo pack MCCB has been tripped (4th-axis).                                                                      |  |
| alarm.3315 | Servo pack MCCB has been tripped (5th-axis).                                                                      |  |
| alarm.3321 | An error has occurred with the servo pack regeneration resistor (X-axis).                                         |  |

| Alarm No.  | Description                                                                 |
|------------|-----------------------------------------------------------------------------|
| alarm.3322 | An error has occurred with the servo pack regeneration resistor (Y-axis).   |
| alarm.3323 | An error has occurred with the servo pack regeneration resistor (Z-axis).   |
| alarm.3324 | An error has occurred with the servo pack regeneration resistor (4th-axis). |
| alarm.3325 | An error has occurred with the servo pack regeneration resistor (5th-axis). |
| alarm.3331 | DC voltage in the servo pack main circuit is abnormally high (1st-axis).    |
| alarm.3332 | DC voltage in the servo pack main circuit is abnormally high (2nd-axis).    |
| alarm.3333 | DC voltage in the servo pack main circuit is abnormally high (3rd-axis).    |
| alarm.3334 | DC voltage in the servo pack main circuit is abnormally high (4th-axis).    |
| alarm.3335 | DC voltage in the servo pack main circuit is abnormally high (5th-axis).    |
| alarm.3381 | Communication error has occurred in the YENET 1200 (1st-axis).              |
| alarm.3382 | Communication error has occurred in the YENET 1200 (2nd-axis).              |
| alarm.3383 | Communication error has occurred in the YENET 1200 (3rd-axis).              |
| alarm.3384 | Communication error has occurred in the YENET 1200 (4th-axis).              |
| alarm.3385 | Communication error has occurred in the YENET 1200 (5th-axis).              |
| alarm.3391 | Communication error has occurred in the YENET 1200 (spindle).               |
| alarm.3395 | Converter error has occurred (spindle).                                     |
| alarm.3401 | Converter error has occurred (1st-axis).                                    |
| alarm.3402 | Converter error has occurred (2nd-axis).                                    |
| alarm.3403 | Converter error has occurred (3rd-axis).                                    |
| alarm.3404 | Converter error has occurred (4th-axis).                                    |
| alarm.3405 | Converter error has occurred (5th-axis).                                    |
| alarm.3411 | Servo unit error has occurred (1st-axis).                                   |
| alarm.3412 | Servo unit error has occurred (2nd-axis).                                   |
| alarm.3413 | Servo unit error has occurred (3rd-axis).                                   |
| alarm.3414 | Servo unit error has occurred (4th-axis).                                   |
| alarm.3415 | Servo unit error has occurred (5th-axis).                                   |
| alarm.3421 | Inverter unit error has occurred.                                           |
| alarm.3425 | Watchdog error has occurred in the YENET 1200 (spindle).                    |
| alarm.3431 | Watchdog error has occurred in the YENET 1200 (1st-axis).                   |
| alarm.3432 | Watchdog error has occurred in the YENET 1200 (2nd-axis).                   |
| alarm.3433 | Watchdog error has occurred in the YENET 1200 (3rd-axis).                   |
| alarm.3434 | Watchdog error has occurred in the YENET 1200 (4th-axis).                   |
| alarm.3435 | Watchdog error has occurred in the YENET 1200 (5th-axis).                   |

| Alarm No.  | Description                                    |
|------------|------------------------------------------------|
| alarm.3441 | Ground fault (1st-axis)                        |
| alarm.3442 | Ground fault (2nd-axis)                        |
| alarm.3443 | Ground fault (3rd-axis)                        |
| alarm.3444 | Ground fault (4th-axis)                        |
| alarm.3445 | Ground fault (5th-axis)                        |
| alarm.3451 | Follow-up error has occurred (1st-axis).       |
| alarm.3452 | Follow-up error has occurred (2nd-axis).       |
| alarm.3453 | Follow-up error has occurred (3rd-axis).       |
| alarm.3454 | Follow-up error has occurred (4th-axis).       |
| alarm.3455 | Follow-up error has occurred (5th-axis).       |
| alarm.3461 | Erroneous setting of the motor code (1st-axis) |
| alarm.3462 | Erroneous setting of the motor code (2nd-axis) |
| alarm.3463 | Erroneous setting of the motor code (3rd-axis) |
| alarm.3464 | Erroneous setting of the motor code (4th-axis) |
| alarm.3465 | Erroneous setting of the motor code (5th-axis) |

Appendix 2: Alarm Tables

### APPENDIX 2.3 TROUBLESHOOTING

Alarm No.: 1098 Fan is Faulty

| ALARM CAUSE    | CHECK ITEM                                                     | COUNTER MEASURE                                                        |
|----------------|----------------------------------------------------------------|------------------------------------------------------------------------|
| Fan is faulty. | Check fan. Ensure connections are good. Check for obstruction. | If the fan is faulty, replace it. Contact your Yaskawa representative. |

Alarm No.: 1099 High Temperature

| ALARM CAUSE                                                                                                    | CHECK ITEM                                                                                                    | COUNTER MEASURE                                                                                                    |
|----------------------------------------------------------------------------------------------------|----------------------------------------------------------------------------------------------------|----------------------------------------------------------------------------------------------------|
| Ambient temperature of the NC rack exceeded the specified value* due to cooling fan failure.  *: 70 degC +/- 3 degC  When measured above CPS-18 | Open NC door and check that the cooling fan motor is operating.  Make sure that air is blowing out through the ventilation port of the cooling duct.  Check to make sure ventilation port of cooling duct is not obstructed. | If the fan is faulty, replace it.  Contact your Yaskawa representative.  If cooling fan is block remove obstruction. |
| Internal temperature of the power supply unit is high.                                                                                          | Allow the power supply unit to cool by turning OFF the power with the NC unit door opened. If the alarm occurs even after the power supply unit has been cooled for 30 minutes, the power supply unit is faulty.             | Change the power supply unit. Contact your Yaskawa representative.                                                   |
| Ambient temperature of the NC unit is high.** Allowable temperature range for operation is 0 - 40 degC.                                         | Measure ambient temperature. If the NC unit is subject to direct sunlight, the NC unit temperature will exceed the allowable limit.                                                                                          | This is not the failure of the NC unit. Remove the cause.                                                            |

Alarm No.: 2061 to 2068 (Reference Point Return Error)

| ALARM CAUSE                                                                                        | CHECK ITEM                                                                                                    | COUNTER MEASURE                                                                                             |
|----------------------------------------------------------------------------------------------------|----------------------------------------------------------------------------------------------------|----------------------------------------------------------------------------------------------------|
| The reference point return start point is at the zero point side of the deceleration limit switch. | If reference point return is started from a point located at the reference point side of DECLS an alarm occurs | Return the axis to a position on the DECLS side or away from it, then execute reference point return again. |
|                                                                                                    | #3073 D0 (1st Axis)                                                                                            |                                                                                                    |
|                                                                                                    | #3073 D1 (2nd Axis)                                                                                            |                                                                                                    |
|                                                                                                    | #3073 D2 (3rd Axis)                                                                                            |                                                                                                    |
|                                                                                                    | #3073 D3 (4th Axis)                                                                                            |                                                                                                    |
|                                                                                                    | #3073 D4 (5th Axis)                                                                                            |                                                                                                    |
| Approach feedrate is too fast.                                                                     | Compare the setting for the approach feedrate parameter with the parameter list.                               | Change the setting for parameters pm2521 to pm2525 to an appropriate value.                                 |

Alarm No.: 2071 to 2078, 2081 to 2088 (Reference Point Return Error)

| ALARM CAUSE                                          | CHECK ITEM                                                                      | COUNTER MEASURE                                              |
|------------------------------------------------------|---------------------------------------------------------------------------------|--------------------------------------------------------------|
| Alarm in manual reference point return operation.    | Check if errors occurs every time.                                              | Contact your machine tool builder or Yaskawa representative. |
| Alarm in automatic reference point return operation. | G28: Check if alarm occurs every time.                                          | Contact your machine tool builder or Yaskawa representative. |
|                                                      | G27: Check the point specified in the program if it agrees with the zero point. | Review the program.                                          |

Alarm No.: 3000 (Servo Power Not Ready)

| ALARM CAUSE                                                                                                    | CHECK ITEM                                                                                                    | COUNTER MEASURE                      |
|----------------------------------------------------------------------------------------------------|----------------------------------------------------------------------------------------------------|--------------------------------------|
| Secondary power supply is not applied                                                                               | If the NC RESET switch, etc. is depressed after depressing the POWER ON button once, or after clearing the emergency stop or alarm state, the alarm message is displayed. This does not indicate occurrence of alarm. | Press the POWER ON button again.     |
| With the secondary power ON I/O input specification, the input is not turned ON. (For the automatic servo power ON) | Check the following on the I/O monitor screen:  #3005 D0 = 1 (SVON)  #3503 D0 = 1 (SVONS)                                                                                                    | Contact your Yaskawa representative. |

Alarm No.: 3001 (Control Not Ready)

The NC executes self-diagnosis after power ON. If positioning error checked during this self-diagnosis exceeds the values set for parameters pm1321 (1st Axis) to pm1325 (5th Axis), this alarms occurs.

| ALARM CAUSE                | CHECK ITEM                                                                                                    | COUNTER MEASURE                                                      |
|----------------------------|----------------------------------------------------------------------------------------------------|----------------------------------------------------------------------|
| Machine (axes) have moved. | Select the error pulse display screen from the present position display screen in the common process and check the error pulse value. | The machine tool has a problem. Contact the machine tool builder.    |
| PG signal remains output.  |                                                                                                    | PG or AC servo must be changed. Contact your Yaskawa representative. |

Alarm No.: 3041 to 3048 (Excessive Follow-up Error)

If the follow-up error between the command value and the actual position value exceeds 120% of the error in rapid traverse (100%) operation, this alarm occurs. Check the values set for parameters pm1671 to pm1675 and pm1681 to pm1685 and contact the machine tool builder or your Yaskawa representative.

Alarm No.: 3051 (Excessive Follow-up Error: Spindle)

If the follow-up error between the command value and the actual position value exceeds the value set for parameter pm1351, this alarm occurs. Check the value set for parameter pm1351 and contact the machine tool builder or your Yaskawa representative.

Alarm No.: 3061 to 3068 (Overload)

| ALARM CAUSE                                                         | CHECK ITEM                                                    | COUNTER MEASURE                                                                                                    |
|---------------------------------------------------------------------|---------------------------------------------------------------|----------------------------------------------------------------------------------------------------|
| Cutting Conditions                                                  | Check if the alarm occurred during machining.                 | Turn OFF the power and allow the servo motors to cool. After cooling change the machining conditions and restart operation. |
| Guideways are not lubricated properly causing heavy axis movements. | If guideways are lubricated check for damage or obstructions. | Contact the machine tool builder or your Yaskawa representative.                                                            |

Alarm No.: 3081 to 3088 (Broken PG Cable)

| ALARM CAUSE                                                                   | CHECK ITEM                                                                                   | COUNTER MEASURE                                                                     |
|-------------------------------------------------------------------------------|----------------------------------------------------------------------------------------------|-------------------------------------------------------------------------------------|
| Signal cables between the NC and the AC servo drive unit are broken or loose. | Check cable and connectors.                                                                  | If cable is damaged replace. Check to make sure connectors are plugged in securely. |
| Faulty PG cable breakage detection circuit.                                   | Check if the alarm occurs when you first POWER ON even if the cables are connected properly. | Contact your Yaskawa representative.                                                |
| Error in motor type parameter setting.                                        | Check the motor type setting parameters (pm1061 to pm1065) if "0" has been set.              | Correct the setting.                                                                |

Alarm No.: 3091 (Broken Spindle PG Cable)

| ALARM CAUSE                                                                    | CHECK ITEM                                                                                   | COUNTER MEASURE                                                                     |
|--------------------------------------------------------------------------------|----------------------------------------------------------------------------------------------|-------------------------------------------------------------------------------------|
| Signal cables between the NC and the AC servo drive unit are damaged or loose. | Check cable and connectors.                                                                  | If cable is damaged replace. Check to make sure connectors are plugged in securely. |
| Faulty PG cable breakage detection circuit.                                    | Check if the alarm occurs when you first POWER ON even if the cables are connected properly. | Contact your Yaskawa representative.                                                |
| Faulty PG                                                                      | If alarm occurs during low speed operation the PG could be faulty.                           | Get a new PG. Contact your Yaskawa representative.                                  |

Alarm No.: 3121 to 3125 (Excessive Speed)

The alarm is detected if the motor speed exceeds 1.2 times the maximum motor speed. Contact your Yaskawa representative.

Alarm No.: 3161 to 3165 (Absolute Error)

Malfunction of the absolute encoder is detected. Contact your Yaskawa representative after checking the following:

- 1. Whether the alarm occurs immediately after the control power is turned ON.
- Whether the alarm is cleared when the power is turned OFF and then turned ON again.
- 3. Whether the battery alarm occurs at the same time.

Alarm No.: 3181 to 3185 (Position Error)

Malfunction of the PG pulse counter in the absolute encoder is detected. Contact your Yaskawa representative after checking the following:

- 1. Whether the alarm occurs immediately after the control power is turned ON.
- 2 Whether the alarm occurs frequently during operation.

Alarm No.: 3201 to 3205 (Servo drive Communications Error)

Communication error between the NC and the AC servodrive unit is detected. Contact your Yaskawa representative.

Alarm No.: 3301 to 3305 (Over Current)

Contact your Yaskawa representative after checking the following:

- 1. Whether the alarm occurs immediately after the control power in turned ON.
- 2. Whether the alarm occurs after turning ON the main power.

Alarm No.: 3311 to 3315 (MCCB Trip)

Contact your Yaskawa representative after checking the following:

- 1. Whether the alarm occurs immediately after the control power is turned ON.
- 2. Whether the alarm occurs after turing ON the main power.

Alarm No.: 3321 to 3325 (Regeneration Error)

Contact your Yaskawa representative after the following:

- 1. Whether the alarm occurs immediately after the control power is turned ON.
- 2. Whether the alarm occurs after turning ON the man power.

Alarm No.: 3331 - 3335 (Over Voltage)

Contact your Yaskawa representative after the following:

- 1. Whether the alarm occurs at the start of motor rotation.
- Whether the alarm occurs during deceleration.

Alarm No.: 3341 to 3345 (Under Voltage)

Contact your Yaskawa representative after the following:

1. Whether the alarm occurs after turning ON the main power.

Alarm No.: 3351 to 3355 (Under Voltage)

| ALARM CAUSE          | CHECK ITEM                                                                                                    | COUNTER MEASURE                      |
|----------------------|----------------------------------------------------------------------------------------------------|--------------------------------------|
| Faulty control board | Check whether the alarm occurs immediately after the control power is turned ON.                                                                                                    | Contact your Yaskawa representative. |
| Fan Stop             | Check whether the alarms occurs during operation. The alarm reoccurs if the control power is turned ON after turning it OFF once, or the operation restarts when the NC is reset after several minutes.      Check to see if the fan is rotating | Contact your Yaskawa representative. |

### Alarm No.: 3361 to 3365 (Wire break in current instruction cable)

Contact your Yaskawa representative after checking the following:

- 1. Whether the alarm occurs immediately after the control power is turned ON.
- 2. Whether an alarm other than current instruction cable breakage occurs.

### Alarm No.: 3371 to 3375 (Open Phase Detection)

Contact your Yaskawa representative after checking the following:

- 1. Whether the alarm occurs immediately after the control power is turned ON.
- 2. Whether an alarm occurs after turning ON the main power.

### Alarm No.: 3021 to 3025 (Fuse Blown)

- 1. The Main circuit of the servo unit is faulty.
- 2. The servo unit detects an error.
- 3. Contact your Yaskawa representative.

### Alarm No.: 3101 - 3105 (Servo Alarm)

1. This alarm occurs when the NC unit detects the alarm signal output from the servo unit.

### Alarm No.: 3111 to 3115 (Servo Communication Alarm)

- 1. Probable causes of this alarm are broken YENET1200 communication cable, loose cable connection, and communication processing error.
- 2. The servo unit detects thew alarm.
- 3. Contact your Yaskawa representative after making sure the cable is securely connected.

### Alarm No.: 3141 to 3145 (Overrun Prevention)

- 1. The encoder is faulty.
- The servo unit detects the alarm.
- 3. Contact your Yaskawa representative.

### Alarm No.: 3151 to 3155 (Phase Detection Error)

- 1. The encoder signal cable or the encoder itself is faulty.
- 2. The servo unit detects an error.
- 3. Contact your Yaskawa representative.

# Appendix 3

## **Parameter Tables**

This appendix contains the parameter tables.

| 5  |
|----|
| 0  |
| 5  |
| 0  |
| 25 |
| 0  |
| 3  |
| 7  |
| 9  |
| 0  |
| -1 |
| 4  |
| -5 |
| 8  |
| 9  |
| 0  |
| 1  |
| 2  |
| 5  |
| 6  |
| 1  |
| 2  |
| 5  |
|    |

| Macro Program               |
|-----------------------------|
| Parameter Measurement       |
| Motion                      |
| NC System                   |
| Operation                   |
| Pitch Error                 |
| Programming                 |
| Servo Damping Control       |
| Skip                        |
| Rapid                       |
| Reduced Vibration When Stop |
| Reference Point Return      |
| Roundness Irregularity      |
| Screen                      |
| Servo                       |
| Software Switch             |
| Solid Tap A3-154            |
| Spindle Index A3- 156       |
| Stroke Limit                |
| System                      |
| Tool Coordinate             |
| Tool Life                   |
| Tool Magazine               |
| Tool/Work Coordinate        |
| Tooling                     |
| Spindle                     |
| Torque Limit                |
| Variable in Position        |
| Work Coordinate             |

### 1st Axis

| Address | Bit | Description                                            | Register<br>Units | Minimum<br>Value | Maximum<br>Value | Long Description                                                                              |
|---------|-----|--------------------------------------------------------|-------------------|------------------|------------------|-----------------------------------------------------------------------------------------------|
| 1020    | 0   | 1st axis YENET station number                          |                   | 0                | 15               | 1st Physical servo axis<br>YENET1200 station number<br>setting (No. 2 to No. 15 sta-<br>tion) |
|         | 5   | 1st axis debug mode                                    |                   | 0                | 1                |                                                                                               |
|         | 6   | 1st axis Physical servo axis specifications            |                   | 0                | 1                |                                                                                               |
|         | 7   | 1st axis Physical servo axis enable                    |                   | 0                | 1                |                                                                                               |
| 1030    | 0   | 1st axis Velocity loop control method                  |                   | 0                | 1                |                                                                                               |
|         | 1   | 1st axis Velocity loop control automatic               |                   | 0                | 1                |                                                                                               |
|         | 6   | 1st axis Axis type                                     |                   | 0                | 1                |                                                                                               |
|         | 7   | 1st axis Servo Motor rotation direction                |                   | 0                | 1                |                                                                                               |
| 1044    | 0   | 1st axis Servo feed amount change                      |                   | 0                | 1                |                                                                                               |
|         | 1   | 1st axis Absolute encoder                              |                   | 0                | 1                |                                                                                               |
|         | 2   | 1st axis Disregarding error pulse at emergency stop    |                   | 0                | 1                |                                                                                               |
|         | 3   | 1st axis Follow-up processing for servo OFF            |                   | 0                | 1                |                                                                                               |
|         | 4   | 1st axis Use of absolute encoder                       |                   | 0                | 1                |                                                                                               |
|         | 5   | 1st axis Zero return Virtual C phase motor 1 rev       |                   | 0                | 1                |                                                                                               |
|         | 6   | 1st axis Infinite length for rotary axis control       |                   | 0                | 1                |                                                                                               |
|         | 7   | 1st axis Use of 17-bit encoder                         |                   | 0                | 1                |                                                                                               |
| 1061    | 0   | Setting of motor selection code for 1st axis           |                   | 0                | 255              |                                                                                               |
| 1070    | 0   | External torque observer 1st axis                      |                   | 0                | 1                | Availability of digital ampli-<br>fier offset external torque<br>observer                     |
| 1071    | 0   | 1st axis motor encoder type                            |                   | 0                | 255              |                                                                                               |
| 1080    | 0   | 1st axis roundness irregularity compensation           |                   | 0                | 1                |                                                                                               |
| 1081    | 0   | 1st axis Externally installed encoder type             |                   | 0                | 255              |                                                                                               |
| 1096    | 0   | 1st axis Servo Damping control                         |                   | 0                | 1                |                                                                                               |
| 1097    | 0   | 1st axis Reduced vibration when servo stop             |                   | 0                | 1                |                                                                                               |
| 1100    |     | 1st Servo axis display name                            | ascii             | 0                | 255              |                                                                                               |
| 1142    |     | 1st Servo axis automatic system axis name              | ascii             | 0                | 255              |                                                                                               |
| 1321    |     | 1st axis Error detect-ON area                          | 0.001mm           | 0                | 255              |                                                                                               |
| 1371    |     | 1st axis Reduced vibration level when servo stop       | %                 | 0                | 100              |                                                                                               |
| 1551    |     | 1st axis backlash compensation amount                  | 0.1micron         | 0                | 32767            |                                                                                               |
| 1561    |     | 1st axis No of teeth of monitor when servo feed change | tooth             | 1                | 255              |                                                                                               |

| Address | Bit | Description                                               | Register<br>Units | Minimum<br>Value | Maximum<br>Value | Long Description              |
|---------|-----|-----------------------------------------------------------|-------------------|------------------|------------------|-------------------------------|
| 1571    |     | 1st axis No of teeth of screw side when servo feed change | tooth             | 0                | 255              |                               |
| 1580    |     | 1st axis Position loop gain Kp                            | 0.01[1/S]         | 500              | 20000            |                               |
| 1581    |     | 1st axis Velocity loop gain Kv                            | 0.1[1/S]          | 350              | 32767            |                               |
| 1582    |     | 1st axis Speed loop integration time constant             | 0.01msec          | 26               | 32767            |                               |
| 1583    |     | 1st axis Second position loop gain Kp                     | 0.01[1/S]         | 500              | 20000            |                               |
| 1584    |     | 1st axis Speed feed forward gain Kvfff                    | %                 | 0                | 100              |                               |
| 1585    |     | 1st axis Second velocity loop gain Kv                     | 0.1[1/S]          | 350              | 32767            |                               |
| 1586    |     | 1st axis First step axis torsion filter time constant Tn  | 0.01msec          | 1                | 32767            |                               |
| 1587    |     | 1st axis Second step axis torsion filter time constant Tn | 0.01msec          | 1                | 32767            |                               |
| 1588    |     | 1st axis Third step axis torsion filter time              | 0.01msec          | 1                | 32767            |                               |
| 1589    |     | 1st axis Monitor board signal selection, multiplication   |                   | 0                | 32767            |                               |
| 1641    |     | 1st axis Variable in position check No1 area              | 0.001mm           | 0                | 32767            |                               |
| 1651    |     | 1st axis Variable in position check No2 area              | 0.001mm           | 0                | 32767            | For caned cycle and solid tap |
| 1671    |     | 1st axis torque limit value (+)                           | %                 | 1                | 32767            |                               |
| 1681    |     | 1st axis Servo Damping, observer time constant            | Hz                | 0                | 32767            |                               |
| 1701    |     | 1st axis Servo Damping, load inertia fine                 | %                 | 0                | 10000            |                               |
| 1711    |     | 1st axis backlash time constant                           | 0.01msec          | 0                | 32767            |                               |
| 1751    |     | 1st axis Servo Damping, high pass filter time constant    | micro sec         | 0                | 32767            |                               |
| 1781    |     | 1st axis contour compensation 2nd coeffi-<br>cient        | 0.001times        | 0                | 32767            |                               |
| 1791    |     | 1st axis Servo Damping, low pass filter time constant     | micro sec         | 0                | 32767            |                               |
| 1801    |     | 1st axis contour compensation coefficient                 | 0.001times        | 0                | 32767            |                               |
| 1811    |     | 1st axis Servo Damping, compensation gain                 | %                 | -2000            | 2000             |                               |
| 1821    |     | 1st axis Motion amount or table rotation angle/motor rev  | 0.001mm           | 0                | 999999999        |                               |
| 1831    |     | 1st axis load inertia                                     | %                 | 0                | 32767            |                               |
| 1841    |     | 1st axis separately PG, No. of pulses / motor rev         | pulse             | 0                | 99999999         |                               |
| 1851    |     | 1st axis Virtual C phase distance                         | 0.001deg          | 0                | 99999999         |                               |
| 2002    | 0   | 1st axis validity of automatic mode handle offset         |                   | 0                | 1                |                               |
| 2461    |     | 1st axis rapid feed accel/decel time constant             | msec              | 0                | 32767            | Set multiple of 4             |
| 2481    |     | 1st axis backlash compensation amount in G01 mode         | 0.1micron         | -32767           | 32767            |                               |

| Address | Bit | Description                                           | Register<br>Units  | Minimum<br>Value | Maximum<br>Value | Long Description                                                                                                    |
|---------|-----|-------------------------------------------------------|--------------------|------------------|------------------|----------------------------------------------------------------------------------------------------|
| 2491    |     | 1st axis backlash compensation amount in Handle       | 0.1 micron         | -32767           | 32767            |                                                                                                    |
| 2501    |     | 1st axis accel/decel time constant in feed            | msec               | 0                | 32767            |                                                                                                    |
| 2511    |     | 1st axis accel/decel time constant in thread/tap      | msec               | 0                | 32767            |                                                                                                    |
| 2521    |     | 1st axis reference point return approach speed        | mm/min,<br>deg/min | 0                | 32767            |                                                                                                    |
| 2531    |     | 1st axis reference point return creep speed           | mm/min,<br>deg/min | 0                | 32767            |                                                                                                    |
| 2561    |     | 1st axis accel/decel time constant in handle feed     | msec               | 0                | 32767            | Set multiple of 4                                                                                                    |
| 2571    |     | 1st axis accel/decel time constant in No2<br>G00 mode | msec               | 0                | 32767            | Set multiple of 4                                                                                                    |
| 2591    |     | 1st axis rapid feed accel/decel S-curve               |                    | 0                | 20               |                                                                                                    |
| 2601    |     | 1st axis rapid feed accel/decel S-curve in 2nd S      |                    | 0                | 15               |                                                                                                    |
| 2801    |     | 1st axis Rapid feed rate                              | mm/min             | 0                | 240000           |                                                                                                    |
| 2811    |     | 1st axis rapid feed rate in 2nd S-curve accel/dece    | mm/min,<br>deg/min | 0                | 240000           |                                                                                                    |
| 2821    |     | 1st axis bias in normal cutting accel/decel           | mm/min,<br>deg/min | 0                | 240000           |                                                                                                    |
| 2831    |     | 1st axis bias in thread cutting accel/decel           | mm/min,<br>deg/min | 0                | 240000           |                                                                                                    |
| 2851    |     | 1st axis second G00 feedrate                          | mm/min,<br>deg/min | 0                | 240000           |                                                                                                    |
| 4002    | 0   | 1st axis Reference point return direction             |                    | 0                | 1                |                                                                                                    |
| 4004    | 0   | Alarm occur if axis move command before ZRN 1st axis  |                    | 0                | 1                | Occurrence of alarm if move-<br>ment command other than G28<br>is executed without carrying<br>out manual or automatic refer-<br>ence point return for 1st axis |
| 4006    | 0   | 1st axis Automatic coordinate system setting          |                    | 0                | 1                |                                                                                                    |
| 4014    | 0   | 1st axis Direction of G60 unidirectional positioning  |                    | 0                | 1                |                                                                                                    |
| 4022    | 0   | 1st axis validity of reference point return           |                    | 0                | 1                |                                                                                                    |
| 4024    | 0   | 1st axis validity of playback write                   |                    | 0                | 1                |                                                                                                    |
| 4451    |     | 1st axis reference point return traverse distance     | 0.001mm            | 0                | 32767            |                                                                                                    |
| 4461    |     | 1st axis overtravel distance in G60                   | 0.001mm            | 0                | 32767            |                                                                                                    |
| 4551    |     | Virtual C-phase shift distance 1st axis               | 0.001mm            | -32767           | 32767            |                                                                                                    |
| 4801    |     | 1st axis automatic coordinate setup value when mm     | 0.001mm            | -999999999       | 999999999        |                                                                                                    |
| 4811    |     | 1st axis automatic coordinate setup value when inch   | 0.0001inch         | -393700787       | 393700787        |                                                                                                    |

| Address | Bit | Description                                                | Register<br>Units | Minimum<br>Value | Maximum<br>Value | Long Description   |
|---------|-----|------------------------------------------------------------|-------------------|------------------|------------------|--------------------|
| 5015    | 0   | 1st axis PLC control axis switch over                      |                   | 0                | 1                |                    |
| 5101    |     | 1st axis PLC axis control group                            |                   | 0                | 3                |                    |
| 5401    |     | Time from ESP signal rising to base block on 1st axis      | msec              | 0                | 32767            | multiply of 10msec |
| 6000    | 0   | Pitch error compensation 1st axis                          |                   | 0                | 1                |                    |
| 6002    | 0   | No.1 stored stroke limit check 1st axis execution          |                   | 0                | 1                |                    |
| 6004    | 0   | Execution of stored stroke limit check for rotary 1st axis |                   | 0                | 1                |                    |
| 6006    | 0   | Axis disconnection 1st axis                                |                   | 0                | 1                |                    |
| 6101    |     | 1st axis, pitch error compensation multiplication          |                   | 0                | 3                |                    |
| 6401    |     | 1st axis, pitch error start memory number                  |                   | 0                | 1151             |                    |
| 6411    |     | 1st axis, pitch error completion memory                    |                   | 0                | 1151             |                    |
| 6421    |     | 1st axis, pitch error reference point memory number        |                   | 0                | 1151             |                    |
| 6801    |     | 1st axis, pitch error compensation intervals               | 0.001mm           | 0                | 99999999         |                    |
| 6811    |     | 1st axis, second reference point position                  | 0.001mm           | -999999999       | 99999999         |                    |
| 6821    |     | 1st axis, third reference point position                   | 0.001mm           | -999999999       | 99999999         |                    |
| 6831    |     | 1st axis, fourth reference point position                  | 0.001mm           | -999999999       | 99999999         |                    |
| 6861    |     | 1st axis, pitch error compensation stroke                  | 0.001mm           | -999999999       | 99999999         |                    |
| 6871    |     | 1st axis, pitch error compensation stroke (minimum)        | 0.001mm           | -999999999       | 999999999        |                    |
| 6881    |     | 1st axis, pitch error comp reference point position        | 0.001mm           | -999999999       | 999999999        |                    |
| 6901    |     | No.1 stored stroke limit 1st axis (+)                      | 0.001mm           | -999999999       | 999999999        |                    |
| 6911    |     | No.1 stored stroke limit 1st axis (-)                      | 0.001mm           | -999999999       | 999999999        |                    |
| 8000    | 0   | Absolute motor zero return condition 1st axis              |                   | 0                | 1                |                    |
| 8001    | 0   | Absolute motor position gap condition 1st                  |                   | 0                | 1                |                    |
| 8401    |     | 1st axis, fine adjust amount in zero point setting         |                   | -32767           | 32767            |                    |
| 8411    |     | 1st axis, position gap distance limit when power ON        |                   | 0                | 32767            |                    |
| 8471    |     | 1st axis (- to +) roundness irregularity Integral constant | msec              | 0                | 32767            |                    |
| 8481    |     | 1st axis (- to +) roundness irregularity completion torque | 0.01%             | 0                | 20000            |                    |
| 8491    |     | 1st axis roundness irregularity Timing parameter           | 0.01[1/S]         | -32767           | 32767            |                    |
| 8521    |     | 1st axis roundness irregularity weight compensation torque | 0.01%             | -12000           | 12000            |                    |
| 8801    |     | 1st axis, power OFF machine position                       | 0.001mm           | -999999999       | 99999999         |                    |

| Address | Bit | Description                                   | Register<br>Units | Minimum<br>Value | Maximum<br>Value | Long Description |
|---------|-----|-----------------------------------------------|-------------------|------------------|------------------|------------------|
| 8811    |     | 1st axis, offset amount in zero point setting | pulse             | -999999999       | 99999999         |                  |
| 8821    |     | 1st axis, shift amount in zero point setting  | 0.001mm           | -999999999       | 999999999        |                  |

### 2nd Axis

| Address | Bit | Description                                         | Register<br>Units | Minimum<br>Value | Maximum<br>Value | Long Description                                                                              |
|---------|-----|-----------------------------------------------------|-------------------|------------------|------------------|-----------------------------------------------------------------------------------------------|
| 1021    | 0   | 2nd axis YENET station number                       |                   | 0                | 15               | 2nd Physical servo axis<br>YENET1200 station number<br>setting (No. 2 to No. 15 sta-<br>tion) |
|         | 5   | 2nd axis debug mode                                 |                   | 0                | 1                |                                                                                               |
|         | 6   | 2nd axis Physical servo axis specifications         |                   | 0                | 1                |                                                                                               |
|         | 7   | 2nd axis Physical servo axis enable                 |                   | 0                | 1                |                                                                                               |
| 1031    | 0   | 2nd axis Velocity loop control method               |                   | 0                | 1                |                                                                                               |
|         | 1   | 2nd axis Velocity loop control automatic            |                   | 0                | 1                |                                                                                               |
|         | 6   | 2nd axis Axis type                                  |                   | 0                | 1                |                                                                                               |
|         | 7   | 2nd axis Servo Motor rotation direction             |                   | 0                | 1                |                                                                                               |
| 1045    | 0   | 2nd axis Servo feed amount change                   |                   | 0                | 1                |                                                                                               |
|         | 1   | 2nd axis Absolute encoder                           |                   | 0                | 1                |                                                                                               |
|         | 2   | 2nd axis Disregarding error pulse at emergency stop |                   | 0                | 1                |                                                                                               |
|         | 3   | 2nd axis Follow-up processing for servo<br>OFF      |                   | 0                | 1                |                                                                                               |
|         | 4   | 2nd axis Use of absolute encoder                    |                   | 0                | 1                |                                                                                               |
|         | 5   | 2nd axis Zero return Virtual C phase motor 1rev     |                   | 0                | 1                |                                                                                               |
|         | 6   | 2nd axis Infinite length for rotary axis control    |                   | 0                | 1                |                                                                                               |
|         | 7   | 2nd axis Use of 17-bit encoder                      |                   | 0                | 1                |                                                                                               |
| 1062    | 0   | Setting of motor selection code for 2nd axis        |                   | 0                | 255              |                                                                                               |
| 1070    | 1   | External torque observer 2nd axis                   |                   | 0                | 1                | Availability of digital ampli-<br>fier offset external torque<br>observer                     |
| 1072    | 0   | 2nd axis motor encoder type                         |                   | 0                | 255              |                                                                                               |
| 1080    | 1   | 2nd axis roundness irregularity compensation        |                   | 0                | 1                |                                                                                               |
| 1082    | 0   | 2nd axis Externally installed encoder type          |                   | 0                | 255              |                                                                                               |
| 1096    | 1   | 2nd axis Servo Damping control                      |                   | 0                | 1                |                                                                                               |
| 1097    | 1   | 2nd axis Reduced vibration when servo stop          |                   | 0                | 1                |                                                                                               |
| 1103    |     | 2nd Servo axis display name                         | ascii             | 0                | 255              |                                                                                               |
| 1145    |     | 2nd Servo axis automatic system axis name           | ascii             | 0                | 255              |                                                                                               |
| 1322    |     | 2nd axis Error detect-ON area                       | 0.001mm           | 0                | 255              |                                                                                               |
| 1372    |     | 2nd axis Reduced vibration level when servo stop    | %                 | 0                | 100              |                                                                                               |
| 1552    |     | 2nd axis backlash compensation amount               | 0.1micron         | 0                | 32767            |                                                                                               |

| Address | Bit | Description                                                | Register<br>Units | Minimum<br>Value | Maximum<br>Value | Long Description              |
|---------|-----|------------------------------------------------------------|-------------------|------------------|------------------|-------------------------------|
| 1562    |     | 2nd axis No of teeth of monitor when servo feed change     | tooth             | 0                | 255              |                               |
| 1572    |     | 2nd axis No of teeth of screw side when servo feed change  | tooth             | 0                | 255              |                               |
| 1590    |     | 2nd axis Position loop gain Kp                             | 0.01[1/S]         | 500              | 20000            |                               |
| 1591    |     | 2nd axis Velocity loop gain Kv                             | 0.1[1/S]          | 350              | 32767            |                               |
| 1592    |     | 2nd axis Speed loop integration time constant Ti           | 0.01msec          | 26               | 32767            |                               |
| 1593    |     | 2nd axis Second position loop gain Kp                      | 0.01[1/S]         | 500              | 20000            |                               |
| 1594    |     | 2nd axis Speed feed forward gain Kvfff                     | %                 | 0                | 100              |                               |
| 1595    |     | 2nd axis Second velocity loop gain Kv                      | 0.1[1/S]          | 350              | 32767            |                               |
| 1596    |     | 2nd axis First step axis torsion filter time constant Tn   | 0.01msec          | 1                | 32767            |                               |
| 1597    |     | 2nd axis Second step axis torsion filter time              | 0.01msec          | 1                | 32767            |                               |
| 1598    |     | 2nd axis Third step axis torsion filter time constant Tn   | 0.01msec          | 1                | 32767            |                               |
| 1599    |     | 2nd axis Monitor board signal selection,<br>multiplication |                   | 0                | 32767            |                               |
| 1642    |     | 2nd axis Variable in position check No1 area               | 0.001mm           | 0                | 32767            |                               |
| 1652    |     | 2nd axis Variable in position check No2 area               | 0.001mm           | 0                | 32767            | For caned cycle and solid tap |
| 1672    |     | 2nd axis torque limit value (+)                            | %                 | 0                | 32767            |                               |
| 1682    |     | 2nd axis Servo Damping, observer time                      | Hz                | 0                | 32767            |                               |
| 1702    |     | 2nd axis Servo Damping, load inertia fine adjust           | %                 | 0                | 10000            |                               |
| 1712    |     | 2nd axis backlash time constant                            | 0.01msec          | 0                | 32767            |                               |
| 1752    |     | 2nd axis Servo Damping, high pass filter time constant     | micro sec         | 0                | 32767            |                               |
| 1782    |     | 2nd axis contour compensation 2nd coeffi-<br>cient         | 0.001times        | 0                | 32767            |                               |
| 1792    |     | 2nd axis Servo Damping, low pass filter time constant      | micro sec         | 0                | 32767            |                               |
| 1802    |     | 2nd axis contour compensation coefficient                  | 0.001times        | 0                | 32767            |                               |
| 1812    |     | 2nd axis Servo Damping, compensation gain                  | %                 | -2000            | 2000             |                               |
| 1822    |     | 2nd axis Motion amount or table rotation angle/motor rev   | 0.001mm           | 0                | 99999999         |                               |
| 1832    |     | 2nd axis load inertia                                      | %                 | 0                | 32767            |                               |
| 1842    |     | 2nd axis separately PG, No. of pulses / motor rev          | pulse             | 0                | 999999999        |                               |
| 1852    |     | 2nd axis Virtual C phase distance                          | 0.001deg          | 0                | 99999999         |                               |
| 2002    | 1   | 2nd axis validity of automatic mode handle offset          |                   | 0                | 1                |                               |
| 2462    |     | 2nd axis rapid feed accel/decel time constant              | msec              | 0                | 32767            | Set multiple of 4             |

| Address | Bit | Description                                          | Register<br>Units  | Minimum<br>Value | Maximum<br>Value | Long Description                                                                                                    |
|---------|-----|------------------------------------------------------|--------------------|------------------|------------------|----------------------------------------------------------------------------------------------------|
| 2482    |     | 2nd axis backlash compensation amount in G01 mode    | 0.1 micron         | -32767           | 32767            |                                                                                                    |
| 2492    |     | 2nd axis backlash compensation amount in             | 0.1micron          | -32767           | 32767            |                                                                                                    |
| 2502    |     | 2nd axis accel/decel time constant in feed cut       | msec               | 0                | 32767            |                                                                                                    |
| 2512    |     | 2nd axis accel/decel time constant in thread/<br>tap | msec               | 0                | 32767            |                                                                                                    |
| 2522    |     | 2nd axis reference point return approach speed       | mm/min,<br>deg/min | 0                | 32767            |                                                                                                    |
| 2532    |     | 2nd axis reference point return creep speed          | mm/min,<br>deg/min | 0                | 32767            |                                                                                                    |
| 2562    |     | 2nd axis accel/decel time constant in handle feed    | msec               | 0                | 32767            | Set multiple of 4                                                                                                    |
| 2572    |     | 2nd axis accel/decel time constant in No2<br>G00     | msec               | 0                | 32767            | Set multiple of 4                                                                                                    |
| 2592    |     | 2nd axis rapid feed accel/decel S-curve              |                    | 0                | 20               |                                                                                                    |
| 2602    |     | 2nd axis rapid feed accel/decel S-curve in 2nd S     |                    | 0                | 15               |                                                                                                    |
| 2802    |     | 2nd axis Rapid feed rate                             | mm/min             | 0                | 240000           |                                                                                                    |
| 2812    |     | 2nd axis rapid feed rate in 2nd S-curve accel/dece   | mm/min,<br>deg/min | 0                | 240000           |                                                                                                    |
| 2822    |     | 2nd axis bias in normal cutting accel/decel          | mm/min,<br>deg/min | 0                | 240000           |                                                                                                    |
| 2832    |     | 2nd axis bias in thread cutting accel/decel          | mm/min,<br>deg/min | 0                | 240000           |                                                                                                    |
| 2852    |     | 2nd axis second G00 feedrate                         | mm/min,<br>deg/min | 0                | 240000           |                                                                                                    |
| 4002    | 1   | 2nd axis Reference point return direction            |                    | 0                | 1                |                                                                                                    |
| 4004    | 1   | Alarm occur if axis move command before ZRN 2nd axis |                    | 0                | 1                | Occurrence of alarm if move-<br>ment command other than G28<br>is executed without carrying<br>out manual or automatic refer-<br>ence point return for 2nd axis |
| 4006    | 1   | 2nd axis Automatic coordinate system setting         |                    | 0                | 1                |                                                                                                    |
| 4014    | 1   | 2nd axis Direction of G60 unidirectional positioning |                    | 0                | 1                |                                                                                                    |
| 4022    | 1   | 2nd axis validity of reference point return          |                    | 0                | 1                |                                                                                                    |
| 4024    | 1   | 2ndt axis validity of playback write                 |                    | 0                | 1                |                                                                                                    |
| 4452    |     | 2nd axis reference point return traverse distance    | 0.001mm            | 0                | 32767            |                                                                                                    |
| 4462    |     | 2nd axis overtravel distance in G60                  | 0.001mm            | 0                | 32767            |                                                                                                    |
| 4552    |     | Virtual C-phase shift distance 2nd axis              | 0.001mm            | -32767           | 32767            |                                                                                                    |
| 4802    |     | 2nd axis automatic coordinate setup value when mm    | 0.001mm            | -99999999        | 99999999         |                                                                                                    |

| Address | Bit | Description                                                | Register<br>Units | Minimum<br>Value | Maximum<br>Value | Long Description   |
|---------|-----|------------------------------------------------------------|-------------------|------------------|------------------|--------------------|
| 4812    |     | 2nd axis automatic coordinate setup value when inch        | 0.0001inch        | -393700787       | 393700787        |                    |
| 5015    | 1   | 2nd axis PLC control axis switch over                      |                   | 0                | 1                |                    |
| 5102    |     | 2nd axis PLC axis control group                            |                   | 0                | 3                |                    |
| 5402    |     | Time from ESP signal rising to base block ON               | msec              | 0                | 32767            | multiply of 10msec |
| 6000    | 1   | Pitch error compensation 2nd axis                          |                   | 0                | 1                |                    |
| 6002    | 1   | No.1 stored stroke limit check 2nd axis execution          |                   | 0                | 1                |                    |
| 6004    | 1   | Execution of stored stroke limit check for rotary 2nd axis |                   | 0                | 1                |                    |
| 6006    | 1   | Axis disconnection 2nd axis                                |                   | 0                | 1                |                    |
| 6102    |     | 2nd axis, pitch error compensation multipli-<br>cation     |                   | 0                | 3                |                    |
| 6402    |     | 2nd axis, pitch error start memory number                  |                   | 0                | 1151             |                    |
| 6412    |     | 2nd axis, pitch error completion memory number             |                   | 0                | 1151             |                    |
| 6422    |     | 2nd axis, pitch error reference point memory number        |                   | 0                | 1151             |                    |
| 6802    |     | 2nd axis, pitch error compensation intervals               | 0.001mm           | 0                | 99999999         |                    |
| 6812    |     | 2nd axis, second reference point position                  | 0.001mm           | -999999999       | 99999999         |                    |
| 6822    |     | 2nd axis, third reference point position                   | 0.001mm           | -999999999       | 999999999        |                    |
| 6832    |     | 2nd axis, fourth reference point position                  | 0.001mm           | -999999999       | 999999999        |                    |
| 6862    |     | 2nd axis, pitch error compensation stroke (maximum)        | 0.001mm           | -999999999       | 999999999        |                    |
| 6872    |     | 2nd axis, pitch error compensation stroke (minimum)        | 0.001mm           | -99999999        | 999999999        |                    |
| 6882    |     | 2nd axis, pitch error comp reference point position        | 0.001mm           | -99999999        | 99999999         |                    |
| 6902    |     | No.1 stored stroke limit 2nd axis (+)                      | 0.001mm           | -999999999       | 99999999         |                    |
| 6912    |     | No.1 stored stroke limit 2nd axis (-)                      | 0.001mm           | -999999999       | 999999999        |                    |
| 8000    | 1   | Absolute motor zero return condition 2nd axis              |                   | 0                | 1                |                    |
| 8001    | 1   | Absolute motor position gap condition 2nd axis             |                   | 0                | 1                |                    |
| 8402    |     | 2nd axis, fine adjust amount in zero point setting         |                   | -32767           | 32767            |                    |
| 8412    |     | 2nd axis, position gap distance limit when power ON        |                   | 0                | 32767            |                    |
| 8472    |     | 2nd axis (- to +) roundness irregularity Integral constant | msec              | 0                | 32767            |                    |
| 8482    |     | 2nd axis (- to +) roundness irregularity completion torque | 0.01%             | 0                | 20000            |                    |

| Address | Bit | Description                                                | Register<br>Units | Minimum<br>Value | Maximum<br>Value | Long Description |
|---------|-----|------------------------------------------------------------|-------------------|------------------|------------------|------------------|
| 8492    |     | 2nd axis roundness irregularity Timing parameter           | 0.01[1/S]         | -32767           | 32767            |                  |
| 8522    |     | 2nd axis roundness irregularity weight compensation torque | 0.01%             | -12000           | 12000            |                  |
| 8802    |     | 2nd axis, power OFF machine position                       | 0.001mm           | -999999999       | 99999999         |                  |
| 8812    |     | 2nd axis, offset amount in zero point setting              | pulse             | -999999999       | 99999999         |                  |
| 8822    |     | 2nd axis, shift amount in zero point setting               | 0.001mm           | -999999999       | 99999999         |                  |

### 3rd Axis

| Address | Bit | Description                                            | Register<br>Units | Minimum<br>Value | Maximum<br>Value | Long Description                                                                              |
|---------|-----|--------------------------------------------------------|-------------------|------------------|------------------|-----------------------------------------------------------------------------------------------|
| 1022    | 0   | 3rd axis YENET station number                          |                   | 0                | 15               | 3rd Physical servo axis<br>YENET1200 station number<br>setting (No. 2 to No. 15 sta-<br>tion) |
|         | 5   | 3rd axis debug mode                                    |                   | 0                | 1                |                                                                                               |
|         | 6   | 3rd axis Physical servo axis specifications            |                   | 0                | 1                |                                                                                               |
|         | 7   | 3rd axis Physical servo axis enable                    |                   | 0                | 1                |                                                                                               |
| 1032    | 0   | 3rd axis Velocity loop control method                  |                   | 0                | 1                |                                                                                               |
|         | 1   | 3rd axis Velocity loop control automatic setting       |                   | 0                | 1                |                                                                                               |
|         | 6   | 3rd axis Axis type                                     |                   | 0                | 1                |                                                                                               |
|         | 7   | 3rd axis Servo Motor rotation direction                |                   | 0                | 1                |                                                                                               |
| 1046    | 0   | 3rd axis Servo feed amount change                      |                   | 0                | 1                |                                                                                               |
|         | 1   | 3rd axis Absolute encoder                              |                   | 0                | 1                |                                                                                               |
|         | 2   | 3rd axis Disregarding error pulse at emergency         |                   | 0                | 1                |                                                                                               |
|         | 3   | 3rd axis Follow-up processing for servo OFF            |                   | 0                | 1                |                                                                                               |
|         | 4   | 3rd axis Use of absolute encoder                       |                   | 0                | 1                |                                                                                               |
|         | 5   | 3rd axis Zero return Virtual C phase motor 1           |                   | 0                | 1                |                                                                                               |
| 1046    | 6   | 3rd axis Infinite length for rotary axis control       |                   | 0                | 1                |                                                                                               |
|         | 7   | 3rd axis Use of 17-bit encoder                         |                   | 0                | 1                |                                                                                               |
| 1063    | 0   | Setting of motor selection code for 3rd axis           |                   | 0                | 255              |                                                                                               |
| 1070    | 2   | External torque observer 3rd axis                      |                   | 0                | 1                | Availability of digital ampli-<br>fier offset external torque<br>observer                     |
| 1073    | 0   | 3rd axis motor encoder type                            |                   | 0                | 255              |                                                                                               |
| 1080    | 2   | 3rd axis roundness irregularity compensation           |                   | 0                | 1                |                                                                                               |
| 1083    | 0   | 3rd axis Externally installed encoder type             |                   | 0                | 255              |                                                                                               |
| 1096    | 2   | 3rd axis Servo Damping control                         |                   | 0                | 1                |                                                                                               |
| 1097    | 2   | 3rd axis Reduced vibration when servo stop             |                   | 0                | 1                |                                                                                               |
| 1106    |     | 3rd Servo axis display name                            | ascii             | 0                | 255              |                                                                                               |
| 1148    |     | 3rd Servo axis automatic system axis name              | ascii             | 0                | 255              |                                                                                               |
| 1323    |     | 3rd axis Error detect-ON area                          | 0.001mm           | 0                | 255              |                                                                                               |
| 1373    |     | 3rd axis Reduced vibration level when servo stop       | %                 | 0                | 100              |                                                                                               |
| 1553    |     | 3rd axis backlash compensation amount                  | 0.1micron         | 0                | 32767            |                                                                                               |
| 1563    |     | 3rd axis No of teeth of monitor when servo feed change | tooth             | 0                | 255              |                                                                                               |

| Address | Bit | Description                                               | Register<br>Units | Minimum<br>Value | Maximum<br>Value | Long Description              |
|---------|-----|-----------------------------------------------------------|-------------------|------------------|------------------|-------------------------------|
| 1573    |     | 3rd axis No of teeth of screw side when servo feed change | tooth             | 0                | 255              |                               |
| 1600    |     | 3rd axis Position loop gain Kp                            | 0.01[1/S]         | 500              | 20000            |                               |
| 1601    |     | 3rd axis Velocity loop gain Kv                            | 0.1[1/S]          | 350              | 32767            |                               |
| 1602    |     | 3rd axis Speed loop integration time constant Ti          | 0.01msec          | 26               | 32767            |                               |
| 1603    |     | 3rd axis Second position loop gain Kp                     | 0.01[1/S]         | 500              | 20000            |                               |
| 1604    |     | 3rd axis Speed feed forward gain Kvfff                    | %                 | 0                | 100              |                               |
| 1605    |     | 3rd axis Second velocity loop gain Kv                     | 0.1[1/S]          | 350              | 32767            |                               |
| 1606    |     | 3rd axis First step axis torsion filter time              | 0.01msec          | 1                | 32767            |                               |
| 1607    |     | 3rd axis Second step axis torsion filter time constant Tn | 0.01msec          | 1                | 32767            |                               |
| 1608    |     | 3rd axis Third step axis torsion filter time constant Tn  | 0.01msec          | 1                | 32767            |                               |
| 1609    |     | 3rd axis Monitor board signal selection multiplication    |                   | 0                | 32767            |                               |
| 1643    |     | 3rd axis Variable in position check No1 area              | 0.001mm           | 0                | 32767            |                               |
| 1653    |     | 3rd axis Variable in position check No2 area              | 0.001mm           | 0                | 32767            | For caned cycle and solid tap |
| 1673    |     | 3rd axis torque limit value (+)                           | %                 | 0                | 32767            |                               |
| 1683    |     | 3rd axis Servo Damping, observer time constant            | Hz                | 0                | 32767            |                               |
| 1703    |     | 3rd axis Servo Damping, load inertia fine adjust          | %                 | 0                | 10000            |                               |
| 1713    |     | 3rd axis backlash time constant                           | 0.01msec          | 0                | 32767            |                               |
| 1753    |     | 3rd axis Servo Damping, high pass filter time constant    | micro sec         | 0                | 32767            |                               |
| 1783    |     | 3rd axis contour compensation 2nd coefficient             | 0.001times        | 0                | 32767            |                               |
| 1793    |     | 3rd axis Servo Damping, low pass filter time constant     | micro sec         | 0                | 32767            |                               |
| 1803    |     | 3rd axis contour compensation coefficient                 | 0.001times        | 0                | 32767            |                               |
| 1813    |     | 3rd axis Servo Damping, compensation gain                 | %                 | -2000            | 2000             |                               |
| 1823    |     | 3rd axis Motion amount or table rotation                  | 0.001mm           | 0                | 99999999         |                               |
| 1833    |     | 3rd axis load inertia                                     | %                 | 0                | 32767            |                               |
| 1843    |     | 3rd axis separately PG, No. of pulses / motor rev         | pulse             | 0                | 99999999         |                               |
| 1853    |     | 3rd axis Virtual C phase distance                         | 0.001deg          | 0                | 99999999         |                               |
| 2002    | 2   | 3rd axis validity of automatic mode handle offset         |                   | 0                | 1                |                               |
| 2463    |     | 3rd axis rapid feed accel/decel time constant             | msec              | 0                | 32767            | Set multiple of 4             |
| 2483    |     | 3rd axis backlash compensation amount in G01              | 0.1micron         | -32767           | 32767            |                               |

| Address | Bit | Description                                           | Register<br>Units  | Minimum<br>Value | Maximum<br>Value | Long Description                                                                                                    |
|---------|-----|-------------------------------------------------------|--------------------|------------------|------------------|----------------------------------------------------------------------------------------------------|
| 2493    |     | 3rd axis backlash compensation amount in Handle       | 0.1 micron         | -32767           | 32767            |                                                                                                    |
| 2503    |     | 3rd axis accel/decel time constant in feed cut        | msec               | 0                | 32767            |                                                                                                    |
| 2513    |     | 3rd axis accel/decel time constant in thread/tap      | msec               | 0                | 32767            |                                                                                                    |
| 2523    |     | 3rd axis reference point return approach speed        | mm/min,<br>deg/min | 0                | 32767            |                                                                                                    |
| 2533    |     | 3rd axis reference point return creep speed           | mm/min,<br>deg/min | 0                | 32767            |                                                                                                    |
| 2563    |     | 3rd axis accel/decel time constant in handle          | msec               | 0                | 32767            | Set multiple of 4                                                                                                    |
| 2573    |     | 3rd axis accel/decel time constant in No2<br>G00 mode | msec               | 0                | 32767            | Set multiple of 4                                                                                                    |
| 2593    |     | 3rd axis rapid feed accel/decel S-curve               |                    | 0                | 20               |                                                                                                    |
| 2603    |     | 3rd axis rapid feed accel/decel S-curve in 2nd S      |                    | 0                | 15               |                                                                                                    |
| 2803    |     | 3rd axis Rapid feed rate                              | mm/min             | 0                | 240000           |                                                                                                    |
| 2813    |     | 3rd axis rapid feed rate in 2nd S-curve accel/dece    | mm/min,<br>deg/min | 0                | 240000           |                                                                                                    |
| 2823    |     | 3rd axis bias in normal cutting accel/decel           | mm/min,<br>deg/min | 0                | 240000           |                                                                                                    |
| 2833    |     | 3rd axis bias in thread cutting accel/decel           | mm/min,<br>deg/min | 0                | 240000           |                                                                                                    |
| 2853    |     | 3rd axis second G00 feedrate                          | mm/min,<br>deg/min | 0                | 240000           |                                                                                                    |
| 4002    | 2   | 3rd axis Reference point return direction             |                    | 0                | 1                |                                                                                                    |
| 4004    | 2   | Alarm occur if axis move command before ZRN 3rd axis  |                    | 0                | 1                | Occurrence of alarm if move-<br>ment command other than G28<br>is executed without carrying<br>out manual or automatic refer-<br>ence point return for 3rd axis |
| 4006    | 2   | 3rd axis Automatic coordinate system setting          |                    | 0                | 1                |                                                                                                    |
| 4014    | 2   | 3rd axis Direction of G60 unidirectional positioning  |                    | 0                | 1                |                                                                                                    |
| 4022    | 2   | 3rd axis validity of reference point return           |                    | 0                | 1                |                                                                                                    |
| 4024    | 2   | 3rd axis validity of playback write                   |                    | 0                | 1                |                                                                                                    |
| 4453    |     | 3rd axis reference point return traverse              | 0.001mm            | 0                | 32767            |                                                                                                    |
| 4463    |     | 3rd axis overtravel distance in G60                   | 0.001mm            | 0                | 32767            |                                                                                                    |
| 4553    |     | Virtual C-phase shift distance 3rd axis               | 0.001mm            | -32767           | 32767            |                                                                                                    |
| 4803    |     | 3rd axis automatic coordinate setup value when mm     | 0.001mm            | -999999999       | 999999999        |                                                                                                    |
| 4813    |     | 3rd axis automatic coordinate setup value when inch   | 0.0001inch         | -393700787       | 393700787        |                                                                                                    |
| 5015    | 2   | 3rd axis PLC control axis switch over                 |                    | 0                | 1                |                                                                                                    |
| 5103    |     | 3rd axis PLC axis control group                       |                    | 0                | 3                |                                                                                                    |

| Address | Bit | Description                                                | Register<br>Units | Minimum<br>Value | Maximum<br>Value | Long Description   |
|---------|-----|------------------------------------------------------------|-------------------|------------------|------------------|--------------------|
| 5403    |     | Time from ESP signal rising to base block on 3rd axis      | msec              | 0                | 32767            | multiply of 10msec |
| 6000    | 2   | Pitch error compensation 3rd axis                          |                   | 0                | 1                |                    |
| 6002    | 2   | No.1 stored stroke limit check 3rd axis execution          |                   | 0                | 1                |                    |
| 6004    | 2   | Execution of stored stroke limit check for rotary 3rd axis |                   | 0                | 1                |                    |
| 6006    | 2   | Axis disconnection 3rd axis                                |                   | 0                | 1                |                    |
| 6103    |     | 3rd axis, pitch error compensation                         |                   | 0                | 3                |                    |
| 6403    |     | 3rd axis, pitch error start memory number                  |                   | 0                | 1151             |                    |
| 6413    |     | 3rd axis, pitch error completion memory number             |                   | 0                | 1151             |                    |
| 6423    |     | 3rd axis, pitch error reference point memory number        |                   | 0                | 1151             |                    |
| 6803    |     | 3rd axis, pitch error compensation intervals               | 0.001mm           | 0                | 99999999         |                    |
| 6813    |     | 3rd axis, second reference point position                  | 0.001mm           | -999999999       | 99999999         |                    |
| 6823    |     | 3rd axis, third reference point position                   | 0.001mm           | -999999999       | 999999999        |                    |
| 6833    |     | 3rd axis, fourth reference point position                  | 0.001mm           | -999999999       | 999999999        |                    |
| 6863    |     | 3rd axis, pitch error compensation stroke (maximum)        | 0.001mm           | -99999999        | 99999999         |                    |
| 6873    |     | 3rd axis, pitch error compensation stroke                  | 0.001mm           | -999999999       | 99999999         |                    |
| 6883    |     | 3rd axis, pitch error comp reference point position        | 0.001mm           | -99999999        | 99999999         |                    |
| 6903    |     | No.1 stored stroke limit 3rd axis (+)                      | 0.001mm           | -999999999       | 99999999         |                    |
| 6913    |     | No.1 stored stroke limit 3rd axis (-)                      | 0.001mm           | -999999999       | 99999999         |                    |
| 8000    | 2   | Absolute motor zero return condition 3rd axis              |                   | 0                | 1                |                    |
| 8001    | 2   | Absolute motor position gap condition 3rd axis             |                   | 0                | 1                |                    |
| 8403    |     | 3rd axis, fine adjust amount in zero point                 |                   | -32767           | 32767            |                    |
| 8413    |     | 3rd axis, position gap distance limit when power ON        |                   | 0                | 32767            |                    |
| 8473    |     | 3rd axis (- to +) roundness irregularity Integral constant | msec              | 0                | 32767            |                    |
| 8483    |     | 3rd axis (- to +) roundness irregularity completion torque | 0.01%             | 0                | 20000            |                    |
| 8493    |     | 3rd axis roundness irregularity Timing parameter           | 0.01[1/S]         | -32767           | 32767            |                    |
| 8523    |     | 3rd axis roundness irregularity weight compensation torque | 0.01%             | -12000           | 12000            |                    |
| 8803    |     | 3rd axis, power OFF machine position                       | 0.001mm           | -999999999       | 99999999         |                    |
| 8813    |     | 3rd axis, offset amount in zero point setting              | pulse             | -999999999       | 99999999         |                    |

| Address | Bit | Description                                  | Register<br>Units | Minimum<br>Value | Maximum<br>Value | Long Description |
|---------|-----|----------------------------------------------|-------------------|------------------|------------------|------------------|
| 8823    |     | 3rd axis, shift amount in zero point setting | 0.001mm           | -999999999       | 99999999         |                  |

### 4th Axis

| Address | Bit | Description                                         | Register<br>Units | Minimum<br>Value | Maximum<br>Value | Long Description                                                                              |
|---------|-----|-----------------------------------------------------|-------------------|------------------|------------------|-----------------------------------------------------------------------------------------------|
| 1023    | 0   | 4th axis YENET station number                       |                   | 0                | 15               | 4th Physical servo axis<br>YENET1200 station number<br>setting (No. 2 to No. 15 sta-<br>tion) |
|         | 5   | 4th axis debug mode                                 |                   | 0                | 1                |                                                                                               |
|         | 6   | 4th axis Physical servo axis specifications         |                   | 0                | 1                |                                                                                               |
|         | 7   | 4th axis Physical servo axis enable                 |                   | 0                | 1                |                                                                                               |
| 1033    | 0   | 4th axis Velocity loop control method               |                   | 0                | 1                |                                                                                               |
|         | 1   | 4th axis Velocity loop control automatic setting    |                   | 0                | 1                |                                                                                               |
|         | 6   | 4th axis Axis type                                  |                   | 0                | 1                |                                                                                               |
|         | 7   | 4th axis Servo Motor rotation direction             |                   | 0                | 1                |                                                                                               |
| 1047    | 0   | 4th axis Servo feed amount change                   |                   | 0                | 1                |                                                                                               |
|         | 1   | 4th axis Absolute encoder                           |                   | 0                | 1                |                                                                                               |
|         | 2   | 4th axis Disregarding error pulse at emergency stop |                   | 0                | 1                |                                                                                               |
|         | 3   | 4th axis Follow-up processing for servo OFF         |                   | 0                | 1                |                                                                                               |
|         | 4   | 4th axis Use of absolute encoder                    |                   | 0                | 1                |                                                                                               |
|         | 5   | 4th axis Zero return Virtual C phase motor 1 rev    |                   | 0                | 1                |                                                                                               |
|         | 6   | 4th axis Infinite length for rotary axis control    |                   | 0                | 1                |                                                                                               |
|         | 7   | 4th axis Use of 17-bit encoder                      |                   | 0                | 1                |                                                                                               |
| 1064    | 0   | Setting of motor selection code for 4th axis        |                   | 0                | 255              |                                                                                               |
| 1070    | 3   | External torque observer 4th axis                   |                   | 0                | 1                | Availability of digital ampli-<br>fier offset external torque<br>observer                     |
| 1074    | 0   | 4th axis motor encoder type                         |                   | 0                | 255              |                                                                                               |
| 1080    | 3   | 4th axis roundness irregularity compensation        |                   | 0                | 1                |                                                                                               |
| 1084    | 0   | 4th axis Externally installed encoder type          |                   | 0                | 255              |                                                                                               |
| 1096    | 3   | 4th axis Servo Damping control                      |                   | 0                | 1                |                                                                                               |
| 1097    | 3   | 4th axis Reduced vibration when servo stop          |                   | 0                | 1                |                                                                                               |
| 1109    |     | 4th Servo axis display name                         | ascii             | 0                | 255              |                                                                                               |
| 1151    |     | 4th Servo axis automatic system axis name           | ascii             | 0                | 255              |                                                                                               |
| 1201    |     | 4th axis address name during high speed mode        | ascii             | 0                | 255              |                                                                                               |
| 1324    |     | 4th axis Error detect-ON area                       | 0.001mm           | 0                | 255              |                                                                                               |
| 1374    |     | 4th axis Reduced vibration level when servo stop    | %                 | 0                | 100              |                                                                                               |
| 1554    |     | 4th axis backlash compensation amount               | 0.1micron         | 0                | 32767            |                                                                                               |

| Address | Bit | Description                                               | Register<br>Units | Minimum<br>Value | Maximum<br>Value | Long Description              |
|---------|-----|-----------------------------------------------------------|-------------------|------------------|------------------|-------------------------------|
| 1564    |     | 4th axis No of teeth of monitor when servo                | tooth             | 0                | 255              |                               |
| 1574    |     | 4th axis No of teeth of screw side when servo feed change | tooth             | 0                | 255              |                               |
| 1610    |     | 4th axis Position loop gain Kp                            | 0.01[1/S]         | 500              | 20000            |                               |
| 1611    |     | 4th axis Velocity loop gain Kv                            | 0.1[1/S]          | 350              | 32767            |                               |
| 1612    |     | 4th axis Speed loop integration time constant Ti          | 0.01msec          | 26               | 32767            |                               |
| 1613    |     | 4th axis Second position loop gain Kp                     | 0.01[1/S]         | 500              | 20000            |                               |
| 1614    |     | 4th axis Speed feed forward gain Kvfff                    | %                 | 0                | 100              |                               |
| 1615    |     | 4th axis Second velocity loop gain Kv                     | 0.1[1/S]          | 350              | 32767            |                               |
| 1616    |     | 4th axis First step axis torsion filter time constant Tn  | 0.01msec          | 1                | 32767            |                               |
| 1617    |     | 4th axis Second step axis torsion filter time             | 0.01msec          | 1                | 32767            |                               |
| 1618    |     | 4th axis Third step axis torsion filter time constant Tn  | 0.01msec          | 1                | 32767            |                               |
| 1619    |     | 4th axis Monitor board signal selection, multiplication   |                   | 0                | 32767            |                               |
| 1644    |     | 4th axis Variable in position check No1 area              | 0.001mm           | 0                | 32767            |                               |
| 1654    |     | 4th axis Variable in position check No2 area              | 0.001mm           | 0                | 32767            | For caned cycle and solid tap |
| 1674    |     | 4th axis torque limit value (+)                           | %                 | 0                | 32767            |                               |
| 1684    |     | 4th axis Servo Damping, observer time                     | Hz                | 0                | 32767            |                               |
| 1704    |     | 4th axis Servo Damping, load inertia fine adjust          | %                 | 0                | 10000            |                               |
| 1714    |     | 4th axis backlash time constant                           | 0.01msec          | 0                | 32767            |                               |
| 1754    |     | 4th axis Servo Damping, high pass filter time constant    | micro sec         | 0                | 32767            |                               |
| 1784    |     | 4th axis contour compensation 2nd coefficient             | 0.001times        | 0                | 32767            |                               |
| 1794    |     | 4th axis Servo Damping, low pass filter time constant     | micro sec         | 0                | 32767            |                               |
| 1804    |     | 4th axis contour compensation coefficient                 | 0.001times        | 0                | 32767            |                               |
| 1814    |     | 4th axis Servo Damping, compensation gain                 | %                 | -2000            | 2000             |                               |
| 1824    |     | 4th axis Motion amount or table rotation angle/motor rev  | 0.001mm           | 0                | 99999999         |                               |
| 1834    |     | 4th axis load inertia                                     | %                 | 0                | 32767            |                               |
| 1844    |     | 4th axis separately PG, No. of pulses / motor rev         | pulse             | 0                | 99999999         |                               |
| 1854    |     | 4th axis Virtual C phase distance                         | 0.001deg          | 0                | 99999999         |                               |
| 2002    | 3   | 4th axis validity of automatic mode handle                |                   | 0                | 1                |                               |
| 2464    |     | 4th axis rapid feed accel/decel time constant             | msec              | 0                | 32767            | Set multiple of 4             |

| Address | Bit | Description                                          | Register<br>Units  | Minimum<br>Value | Maximum<br>Value | Long Description                                                                                                    |
|---------|-----|------------------------------------------------------|--------------------|------------------|------------------|----------------------------------------------------------------------------------------------------|
| 2484    |     | 4th axis backlash compensation amount in G01 mode    | 0.1 micron         | -32767           | 32767            |                                                                                                    |
| 2494    |     | 4th axis backlash compensation amount in Handle      | 0.1 micron         | -32767           | 32767            |                                                                                                    |
| 2504    |     | 4th axis accel/decel time constant in feed cut       | msec               | 0                | 32767            |                                                                                                    |
| 2514    |     | 4th axis accel/decel time constant in thread/tap     | msec               | 0                | 32767            |                                                                                                    |
| 2524    |     | 4th axis reference point return approach speed       | mm/min,<br>deg/min | 0                | 32767            |                                                                                                    |
| 2534    |     | 4th axis reference point return creep speed          | mm/min,<br>deg/min | 0                | 32767            |                                                                                                    |
| 2564    |     | 4th axis accel/decel time constant in handle feed    | msec               | 0                | 32767            | Set multiple of 4                                                                                                    |
| 2574    |     | 4th axis accel/decel time constant in No2<br>G00     | msec               | 0                | 32767            | Set multiple of 4                                                                                                    |
| 2594    |     | 4th axis rapid feed accel/decel S-curve              |                    | 0                | 20               |                                                                                                    |
| 2604    |     | 4th axis rapid feed accel/decel S-curve in 2nd S     |                    | 0                | 15               |                                                                                                    |
| 2804    |     | 4th axis Rapid feed rate                             | mm/min             | 0                | 240000           |                                                                                                    |
| 2814    |     | 4th axis rapid feed rate in 2nd S-curve accel/dece   | mm/min,<br>deg/min | 0                | 240000           |                                                                                                    |
| 2824    |     | 4th axis bias in normal cutting accel/decel          | mm/min,<br>deg/min | 0                | 240000           |                                                                                                    |
| 2834    |     | 4th axis bias in thread cutting accel/decel          | mm/min,<br>deg/min | 0                | 240000           |                                                                                                    |
| 2854    |     | 4th axis second G00 feedrate                         | mm/min,<br>deg/min | 0                | 240000           |                                                                                                    |
| 4002    | 3   | 4th axis Reference point return direction            |                    | 0                | 1                |                                                                                                    |
| 4004    | 3   | Alarm occur if axis move command before ZRN 4th axis |                    | 0                | 1                | Occurrence of alarm if move-<br>ment command other than G28<br>is executed without carrying<br>out manual or automatic refer-<br>ence point return for 4th axis |
| 4006    | 3   | 4th axis Automatic coordinate system setting         |                    | 0                | 1                |                                                                                                    |
| 4014    | 3   | 4th axis Direction of G60 unidirectional positioning |                    | 0                | 1                |                                                                                                    |
| 4022    | 3   | 4th axis validity of reference point return          |                    | 0                | 1                |                                                                                                    |
| 4024    | 3   | 4th axis validity of playback write                  |                    | 0                | 1                |                                                                                                    |
| 4454    |     | 4th axis reference point return traverse distance    | 0.001mm            | 0                | 32767            |                                                                                                    |
| 4464    |     | 4th axis overtravel distance in G60                  | 0.001mm            | 0                | 32767            |                                                                                                    |
| 4554    |     | Virtual C-phase shift distance 4th axis              | 0.001mm            | -32767           | 32767            |                                                                                                    |
| 4804    |     | 4th axis automatic coordinate setup value when mm    | 0.001mm            | -999999999       | 999999999        |                                                                                                    |

| Address | Bit | Description                                                | Register<br>Units | Minimum<br>Value | Maximum<br>Value | Long Description   |
|---------|-----|------------------------------------------------------------|-------------------|------------------|------------------|--------------------|
| 4814    |     | 4th axis automatic coordinate setup value                  | 0.0001inch        | -393700787       | 393700787        |                    |
| 5015    | 3   | 4th axis PLC control axis switch over                      |                   | 0                | 1                |                    |
| 5104    |     | 4th axis PLC axis control group                            |                   | 0                | 3                |                    |
| 5404    |     | Time from ESP signal rising to base block on 4th axis      | msec              | 0                | 32767            | multiply of 10msec |
| 6000    | 3   | Pitch error compensation 4th axis                          |                   | 0                | 1                |                    |
| 6002    | 3   | No.1 stored stroke limit check 4th axis execution          |                   | 0                | 1                |                    |
| 6004    | 3   | Execution of stored stroke limit check for rotary 4th axis |                   | 0                | 1                |                    |
| 6006    | 4   | Axis disconnection 4th axis                                |                   | 0                | 1                |                    |
| 6104    |     | 4th axis, pitch error compensation multiplication          |                   | 0                | 3                |                    |
| 6404    |     | 4th axis, pitch error start memory number                  |                   | 0                | 1151             |                    |
| 6414    |     | 4th axis, pitch error completion memory number             |                   | 0                | 1151             |                    |
| 6424    |     | 4th axis, pitch error reference point memory number        |                   | 0                | 1151             |                    |
| 6804    |     | 4th axis, pitch error compensation intervals               | 0.001mm           | 0                | 99999999         |                    |
| 6814    |     | 4th axis, second reference point position                  | 0.001mm           | -999999999       | 99999999         |                    |
| 6824    |     | 4th axis, third reference point position                   | 0.001mm           | -999999999       | 99999999         |                    |
| 6834    |     | 4th axis, fourth reference point position                  | 0.001mm           | -999999999       | 99999999         |                    |
| 6864    |     | 4th axis, pitch error compensation stroke (maximum)        | 0.001mm           | -99999999        | 999999999        |                    |
| 6874    |     | 4th axis, pitch error compensation stroke (minimum)        | 0.001mm           | -99999999        | 99999999         |                    |
| 6884    |     | 4th axis, pitch error comp reference point position        | 0.001mm           | -99999999        | 99999999         |                    |
| 6904    |     | No.1 stored stroke limit 4th axis (+)                      | 0.001mm           | -999999999       | 999999999        |                    |
| 6914    |     | No.1 stored stroke limit 4th axis (-)                      | 0.001mm           | -999999999       | 99999999         |                    |
| 8000    | 3   | Absolute motor zero return condition 4th axis              |                   | 0                | 1                |                    |
| 8001    | 3   | Absolute motor position gap condition 4th axis             |                   | 0                | 1                |                    |
| 8404    |     | 4th axis, fine adjust amount in zero point setting         |                   | -32767           | 32767            |                    |
| 8414    |     | 4th axis, position gap distance limit when power ON        |                   | 0                | 32767            |                    |
| 8474    |     | 4th axis (- to +) roundness irregularity Integral constant | msec              | 0                | 32767            |                    |
| 8484    |     | 4th axis (- to +) roundness irregularity completion torque | 0.01%             | 0                | 20000            |                    |
| 8494    |     | 4th axis roundness irregularity Timing                     | 0.01[1/S]         | -32767           | 32767            |                    |

| Address | Bit | Description                                                | Register<br>Units | Minimum<br>Value | Maximum<br>Value | Long Description |
|---------|-----|------------------------------------------------------------|-------------------|------------------|------------------|------------------|
| 8524    |     | 4th axis roundness irregularity weight compensation torque | 0.01%             | -12000           | 12000            |                  |
| 8804    |     | 4th axis, power OFF machine position                       | 0.001mm           | -999999999       | 999999999        |                  |
| 8814    |     | 4th axis, offset amount in zero point setting              | pulse             | -999999999       | 999999999        |                  |
| 8824    |     | 4th axis, shift amount in zero point setting               | 0.001mm           | -999999999       | 99999999         |                  |

### 5th Axis

| Address | Bit | Description                                      | Register<br>Units | Minimum<br>Value | Maximum<br>Value | Long Description                                                                              |
|---------|-----|--------------------------------------------------|-------------------|------------------|------------------|-----------------------------------------------------------------------------------------------|
| 1024    | 0   | 5th axis YENET station number                    |                   | 0                | 15               | 5th Physical servo axis<br>YENET1200 station number<br>setting (No. 2 to No. 15 sta-<br>tion) |
|         | 5   | 5th axis debug mode                              |                   | 0                | 1                |                                                                                               |
|         | 6   | 5th axis Physical servo axis specifications      |                   | 0                | 1                |                                                                                               |
|         | 7   | 5th axis Physical servo axis enable              |                   | 0                | 1                |                                                                                               |
| 1034    | 0   | 5th axis Velocity loop control method            |                   | 0                | 1                |                                                                                               |
|         | 1   | 5th axis Velocity loop control automatic setting |                   | 0                | 1                |                                                                                               |
|         | 6   | 5th axis Axis type                               |                   | 0                | 1                |                                                                                               |
|         | 7   | 5th axis Servo Motor rotation direction          |                   | 0                | 1                |                                                                                               |
| 1048    | 0   | 5th axis Servo feed amount change                |                   | 0                | 1                |                                                                                               |
|         | 1   | 5th axis Absolute encoder                        |                   | 0                | 1                |                                                                                               |
|         | 2   | 5th axis Disregarding error pulse at emergency   |                   | 0                | 1                |                                                                                               |
|         | 3   | 5th axis Follow-up processing for servo OFF      |                   | 0                | 1                |                                                                                               |
|         | 4   | 5th axis Use of absolute encoder                 |                   | 0                | 1                |                                                                                               |
|         | 5   | 5th axis Zero return Virtual C phase motor 1 rev |                   | 0                | 1                |                                                                                               |
|         | 6   | 5th axis Infinite length for rotary axis control |                   | 0                | 1                |                                                                                               |
|         | 7   | 5th axis Use of 17-bit encoder                   |                   | 0                | 1                |                                                                                               |
| 1065    | 0   | Setting of motor selection code for 5th axis     |                   | 0                | 255              |                                                                                               |
| 1070    | 4   | External torque observer 5th axis                |                   | 0                | 1                | Availability of digital ampli-<br>fier offset external torque<br>observer                     |
| 1075    | 0   | 5th axis motor encoder type                      |                   | 0                | 255              |                                                                                               |
| 1080    | 4   | 5th axis roundness irregularity compensation     |                   | 0                | 1                |                                                                                               |
| 1085    | 0   | 5th axis Externally installed encoder type       |                   | 0                | 255              |                                                                                               |
| 1096    | 4   | 5th axis Servo Damping control                   |                   | 0                | 1                |                                                                                               |
| 1097    | 4   | 5th axis Reduced vibration when servo stop       |                   | 0                | 1                |                                                                                               |
| 1112    |     | 5th Servo axis display name                      | ascii             | 0                | 255              |                                                                                               |
| 1154    |     | 5th Servo axis automatic system axis name        | ascii             | 0                | 255              |                                                                                               |
| 1202    |     | 5th axis address name during high speed mode     | ascii             | 0                | 255              |                                                                                               |
| 1325    |     | 5th axis Error detect-ON area                    | 0.001mm           | 0                | 255              |                                                                                               |
| 1375    |     | 5th axis Reduced vibration level when servo stop | %                 | 0                | 100              |                                                                                               |
| 1555    |     | 5th axis backlash compensation amount            | 0.1micron         | 0                | 32767            |                                                                                               |

| Address | Bit | Description                                               | Register<br>Units | Minimum<br>Value | Maximum<br>Value | Long Description              |
|---------|-----|-----------------------------------------------------------|-------------------|------------------|------------------|-------------------------------|
| 1565    |     | 5th axis No of teeth of monitor when servo feed change    | tooth             | 0                | 255              |                               |
| 1575    |     | 5th axis No of teeth of screw side when servo             | tooth             | 0                | 255              |                               |
| 1620    |     | 5th axis Position loop gain Kp                            | 0.01[1/S]         | 500              | 20000            |                               |
| 1621    |     | 5th axis Velocity loop gain Kv                            | 0.1[1/S]          | 350              | 32767            |                               |
| 1622    |     | 5th axis Speed loop integration time constant Ti          | 0.01msec          | 26               | 32767            |                               |
| 1623    |     | 5th axis Second position loop gain Kp                     | 0.01[1/S]         | 500              | 20000            |                               |
| 1624    |     | 5th axis Speed feed forward gain Kvfff                    | %                 | 0                | 100              |                               |
| 1625    |     | 5th axis Second velocity loop gain Kv                     | 0.1[1/S]          | 350              | 32767            |                               |
| 1626    |     | 5th axis First step axis torsion filter time constant Tn  | 0.01msec          | 1                | 32767            |                               |
| 1627    |     | 5th axis Second step axis torsion filter time constant Tn | 0.01msec          | 1                | 32767            |                               |
| 1628    |     | 5th axis Third step axis torsion filter time constant Tn  | 0.01msec          | 1                | 32767            |                               |
| 1629    |     | 5th axis Monitor board signal selection, multiplication   |                   | 0                | 32767            |                               |
| 1645    |     | 5th axis Variable in position check No1 area              | 0.001mm           | 0                | 32767            |                               |
| 1655    |     | 5th axis Variable in position check No2 area              | 0.001mm           | 0                | 32767            | For caned cycle and solid tap |
| 1675    |     | 5th axis torque limit value (+)                           | %                 | 0                | 32767            |                               |
| 1685    |     | 5th axis Servo Damping, observer time constant            | Hz                | 0                | 32767            |                               |
| 1705    |     | 5th axis Servo Damping, load inertia fine adjust          | %                 | 0                | 10000            |                               |
| 1715    |     | 5th axis backlash time constant                           | 0.01msec          | 0                | 32767            |                               |
| 1755    |     | 5th axis Servo Damping, high pass filter time constant    | micro sec         | 0                | 32767            |                               |
| 1785    |     | 5th axis contour compensation 2nd coefficient             | 0.001times        | 0                | 32767            |                               |
| 1795    |     | 5th axis Servo Damping, low pass filter time constant     | micro sec         | 0                | 32767            |                               |
| 1805    |     | 5th axis contour compensation coefficient                 | 0.001times        | 0                | 32767            |                               |
| 1815    |     | 5th axis Servo Damping, compensation gain                 | %                 | -2000            | 2000             |                               |
| 1825    |     | 5th axis Motion amount or table rotation angle/motor rev  | 0.001mm           | 0                | 999999999        |                               |
| 1835    |     | 5th axis load inertia                                     | %                 | 0                | 32767            |                               |
| 1845    |     | 5th axis separately PG, No. of pulses / motor rev         | pulse             | 0                | 99999999         |                               |
| 1855    |     | 5th axis Virtual C phase distance                         | 0.001deg          | 0                | 99999999         |                               |
| 2002    | 4   | 5th axis validity of automatic mode handle offset         |                   | 0                | 1                |                               |

| Address | Bit | Description                                           | Register<br>Units  | Minimum<br>Value | Maximum<br>Value | Long Description                                                                                                    |
|---------|-----|-------------------------------------------------------|--------------------|------------------|------------------|----------------------------------------------------------------------------------------------------|
| 2465    |     | 5th axis rapid feed accel/decel time constant         | msec               | 4                | 32767            | Set multiple of 4                                                                                                    |
| 2485    |     | 5th axis backlash compensation amount in G01 mode     | 0.1 micron         | -32767           | 32767            |                                                                                                    |
| 2495    |     | 5th axis backlash compensation amount in Handle       | 0.1 micron         | -32767           | 32767            |                                                                                                    |
| 2505    |     | 5th axis accel/decel time constant in feed cut        | msec               | 0                | 32767            |                                                                                                    |
| 2515    |     | 5th axis accel/decel time constant in thread/tap      | msec               | 0                | 32767            |                                                                                                    |
| 2525    |     | 5th axis reference point return approach speed        | mm/min,<br>deg/min | 0                | 32767            |                                                                                                    |
| 2535    |     | 5th axis reference point return creep speed           | mm/min,<br>deg/min | 0                | 32767            |                                                                                                    |
| 2565    |     | 5th axis accel/decel time constant in handle feed     | msec               | 0                | 32767            | Set multiple of 4                                                                                                    |
| 2575    |     | 5th axis accel/decel time constant in No2<br>G00 mode | msec               | 0                | 32767            | Set multiple of 4                                                                                                    |
| 2595    |     | 5th axis rapid feed accel/decel S-curve               |                    | 0                | 20               |                                                                                                    |
| 2605    |     | 5th axis rapid feed accel/decel S-curve in 2nd S      |                    | 0                | 15               |                                                                                                    |
| 2805    |     | 5th axis Rapid feed rate                              | mm/min             | 0                | 240000           |                                                                                                    |
| 2815    |     | 5th axis rapid feed rate in 2nd S-curve               | mm/min,<br>deg/min | 0                | 240000           |                                                                                                    |
| 2825    |     | 5th axis bias in normal cutting accel/decel           | mm/min,<br>deg/min | 0                | 240000           |                                                                                                    |
| 2835    |     | 5th axis bias in thread cutting accel/decel           | mm/min,<br>deg/min | 0                | 240000           |                                                                                                    |
| 2855    |     | 5th axis second G00 feedrate                          | mm/min,<br>deg/min | 0                | 240000           |                                                                                                    |
| 4002    | 4   | 5th axis Reference point return direction             |                    | 0                | 1                |                                                                                                    |
| 4004    | 4   | Alarm occur if axis move command before ZRN 5th axis  |                    | 0                | 1                | Occurrence of alarm if move-<br>ment command other than G28<br>is executed without carrying<br>out manual or automatic refer-<br>ence point return for 5th axis |
| 4006    | 4   | 5th axis Automatic coordinate system setting          |                    | 0                | 1                |                                                                                                    |
| 4014    | 4   | 5th axis Direction of G60 unidirectional positioning  |                    | 0                | 1                |                                                                                                    |
| 4022    | 4   | 5th axis validity of reference point return           |                    | 0                | 1                |                                                                                                    |
| 4024    | 4   | 5th axis validity of playback write                   |                    | 0                | 1                |                                                                                                    |
| 4455    |     | 5th axis reference point return traverse distance     | 0.001mm            | 0                | 32767            |                                                                                                    |
| 4465    |     | 5th axis overtravel distance in G60                   | 0.001mm            | 0                | 32767            |                                                                                                    |
| 4555    |     | Virtual C-phase shift distance 5th axis               | 0.001mm            | -32767           | 32767            |                                                                                                    |

| Address | Bit | Description                                                | Register<br>Units | Minimum<br>Value | Maximum<br>Value | Long Description   |
|---------|-----|------------------------------------------------------------|-------------------|------------------|------------------|--------------------|
| 4805    |     | 5th axis automatic coordinate setup value when mm          | 0.001mm           | -999999999       | 99999999         |                    |
| 4815    |     | 5th axis automatic coordinate setup value when inch        | 0.0001inch        | -393700787       | 393700787        |                    |
| 5015    | 4   | 5th axis PLC control axis switch over                      |                   | 0                | 1                |                    |
| 5105    |     | 5th axis PLC axis control group                            |                   | 0                | 3                |                    |
| 5405    |     | Time from ESP signal rising to base block on 5th axis      | msec              | 0                | 32767            | multiply of 10msec |
| 6000    | 4   | Pitch error compensation 5th axis                          |                   | 0                | 1                |                    |
| 6002    | 4   | No.1 stored stroke limit check 5th axis execution          |                   | 0                | 1                |                    |
| 6004    | 4   | Execution of stored stroke limit check for rotary 5th axis |                   | 0                | 1                |                    |
| 6006    | 4   | Axis disconnection 5th axis                                |                   | 0                | 1                |                    |
| 6105    |     | 5th axis, pitch error compensation multiplication          |                   | 0                | 3                |                    |
| 6405    |     | 5th axis, pitch error start memory number                  |                   | 0                | 1151             |                    |
| 6415    |     | 5th axis, pitch error completion memory number             |                   | 0                | 1151             |                    |
| 6425    |     | 5th axis, pitch error reference point memory number        |                   | 0                | 1151             |                    |
| 6805    |     | 5th axis, pitch error compensation intervals               | 0.001mm           | 0                | 99999999         |                    |
| 6815    |     | 5th axis, second reference point position                  | 0.001mm           | -999999999       | 99999999         |                    |
| 6825    |     | 5th axis, third reference point position                   | 0.001mm           | -999999999       | 99999999         |                    |
| 6835    |     | 5th axis, fourth reference point position                  | 0.001mm           | -999999999       | 99999999         |                    |
| 6865    |     | 5th axis, pitch error compensation stroke (maximum)        | 0.001mm           | -999999999       | 999999999        |                    |
| 6875    |     | 5th axis, pitch error compensation stroke (minimum)        | 0.001mm           | -999999999       | 99999999         |                    |
| 6885    |     | 5th axis, pitch error comp reference point position        | 0.001mm           | -99999999        | 99999999         |                    |
| 6905    |     | No.1 stored stroke limit 5th axis (+)                      | 0.001mm           | -999999999       | 99999999         |                    |
| 6915    |     | No.1 stored stroke limit 5th axis (-)                      | 0.001mm           | -999999999       | 99999999         |                    |
| 8000    | 4   | Absolute motor zero return condition 5th axis              |                   | 0                | 1                |                    |
| 8001    | 4   | Absolute motor position gap condition 5th axis             |                   | 0                | 1                |                    |
| 8405    |     | 5th axis, fine adjust amount in zero point setting         |                   | -32767           | 32767            |                    |
| 8415    |     | 5th axis, position gap distance limit when power ON        |                   | 0                | 32767            |                    |
| 8475    |     | 5th axis (- to +) roundness irregularity Integral constant | msec              | 0                | 32767            |                    |

| Address | Bit | Description                                                | Register<br>Units | Minimum<br>Value | Maximum<br>Value | Long Description |
|---------|-----|------------------------------------------------------------|-------------------|------------------|------------------|------------------|
| 8485    |     | 5th axis (- to +) roundness irregularity completion torque | 0.01%             | 0                | 20000            |                  |
| 8495    |     | 5th axis roundness irregularity Timing parameter           | 0.01[1/S]         | -32767           | 32767            |                  |
| 8525    |     | 5th axis roundness irregularity weight                     | 0.01%             | -12000           | 12000            |                  |
| 8805    |     | 5th axis, power OFF machine position                       | 0.001mm           | -999999999       | 99999999         |                  |
| 8815    |     | 5th axis, offset amount in zero point setting              | pulse             | -999999999       | 99999999         |                  |
| 8825    |     | 5th axis, shift amount in zero point setting               | 0.001mm           | -999999999       | 99999999         |                  |

## **Absolute Encoder**

| Address | Bit | Description                                                        | Register<br>Units | Minimum<br>Value | Maximum<br>Value | Long Description |
|---------|-----|--------------------------------------------------------------------|-------------------|------------------|------------------|------------------|
| pm1044  | 1   | 1st axis Absolute encoder 0: Motor PG 1: Separately installed      |                   | 0                | 1                |                  |
|         | 4   | 1st axis Use of absolute encoder 0: Not used 1: Used               |                   | 0                | 1                |                  |
| pm1045  | 1   | 2nd axis Absolute encoder  1: Separately installed PG  0: Motor PG |                   | 0                | 1                |                  |
|         | 4   | 2nd axis Use of absolute encoder  1: Used  0: Not used             |                   | 0                | 1                |                  |
| pm1046  | 1   | 3rd axis Absolute encoder  1: Separately installed PG  0: Motor PG |                   | 0                | 1                |                  |
|         | 4   | 3rd axis Use of absolute encoder 0: Not used 1: Used               |                   | 0                | 1                |                  |
| pm1047  | 1   | 4th axis Absolute encoder 0: Motor PG 1: Separately installed      |                   | 0                | 1                |                  |
|         | 4   | 4th axis Use of absolute encoder  1: Used  0: Not used             |                   | 0                | 1                |                  |
| pm1048  | 1   | 5th axis Absolute encoder  1: Separately installed PG  0: Motor PG |                   | 0                | 1                |                  |
|         | 4   | 5th axis Use of absolute encoder  1: Used  0: Not used             |                   | 0                | 1                |                  |

| Address | Bit | Description                                                                                                    | Register<br>Units | Minimum<br>Value | Maximum<br>Value | Long Description |
|---------|-----|----------------------------------------------------------------------------------------------------|-------------------|------------------|------------------|------------------|
| pm8000  | 0   | Absolute motor zero return condition 1st axis  0: Not executed  1: Executed                                                                               |                   | 0                | 1                |                  |
|         | 1   | Absolute motor zero return condition 2nd axis  0: Not executed  1: Executed                                                                               |                   | 0                | 1                |                  |
|         | 2   | Absolute motor zero return condition 3rd axis  0: Not executed  1: Executed                                                                               |                   | 0                | 1                |                  |
|         | 3   | Absolute motor zero return condition 4th axis  1: Executed  0: Not executed                                                                               |                   | 0                | 1                |                  |
|         | 4   | Absolute motor zero return condition 5th axis  0: Not executed  1: Executed                                                                               |                   | 0                | 1                |                  |
| pm8002  | 0   | Absolute motor zero return type  0: Manual low speed type zero return  1: Floating machine origin set-up type  2: Machine reference position fixed origin |                   | 0                | 3                |                  |
| pm8401  |     | 1st axis, fine adjust amount in zero point setting                                                                                                    |                   | -32767           | 32767            |                  |
| pm8402  |     | 2nd axis, fine adjust amount in zero point setting                                                                                                    |                   | -32767           | 32767            |                  |
| pm8403  |     | 3rd axis, fine adjust amount in zero point setting                                                                                                    |                   | -32767           | 32767            |                  |
| pm8404  |     | 4th axis, fine adjust amount in zero point setting                                                                                                    |                   | -32767           | 32767            |                  |
| pm8405  |     | 5th axis, fine adjust amount in zero point setting                                                                                                    |                   | -32767           | 32767            |                  |
| pm8411  |     | 1st axis, position gap distance limit when power ON                                                                                                    |                   | 0                | 32767            |                  |
| pm8412  |     | 2nd axis, position gap distance limit when power ON                                                                                                    |                   | 0                | 32767            |                  |
| pm8413  |     | 3rd axis, position gap distance limit when power ON                                                                                                    |                   | 0                | 32767            |                  |
| pm8414  |     | 4th axis, position gap distance limit when power ON                                                                                                    |                   | 0                | 32767            |                  |
| pm8415  |     | 5th axis, position gap distance limit when power ON                                                                                                    |                   | 0                | 32767            |                  |
| pm8801  |     | 1st axis, power OFF machine position                                                                                                    | 0.001mm           | -999999999       | 99999999         |                  |
| pm8802  |     | 2nd axis, power OFF machine position                                                                                                    | 0.001mm           | -99999999        | 99999999         |                  |
| pm8803  |     | 3rd axis, power OFF machine position                                                                                                    | 0.001mm           | -999999999       | 99999999         |                  |

| Address | Bit | Description                                   | Register<br>Units | Minimum<br>Value | Maximum<br>Value | Long Description |
|---------|-----|-----------------------------------------------|-------------------|------------------|------------------|------------------|
| pm8804  |     | 4th axis, power OFF machine position          | 0.001mm           | -999999999       | 99999999         |                  |
| pm8805  |     | 5th axis, power OFF machine position          | 0.001mm           | -999999999       | 99999999         |                  |
| pm8811  |     | 1st axis, offset amount in zero point setting | pulse             | -999999999       | 99999999         |                  |
| pm8812  |     | 2nd axis, offset amount in zero point setting | pulse             | -999999999       | 99999999         |                  |
| pm8813  |     | 3rd axis, offset amount in zero point setting | pulse             | -999999999       | 99999999         |                  |
| pm8814  |     | 4th axis, offset amount in zero point setting | pulse             | -999999999       | 99999999         |                  |
| pm8815  |     | 5th axis, offset amount in zero point setting | pulse             | -999999999       | 99999999         |                  |
| pm8821  |     | 1st axis, shift amount in zero point setting  | 0.001mm           | -999999999       | 99999999         |                  |
| pm8822  |     | 2nd axis, shift amount in zero point setting  | 0.001mm           | -999999999       | 99999999         |                  |
| pm8823  |     | 3rd axis, shift amount in zero point setting  | 0.001mm           | -999999999       | 99999999         |                  |
| pm8824  |     | 4th axis, shift amount in zero point setting  | 0.001mm           | -999999999       | 99999999         |                  |
| pm8825  |     | 5th axis, shift amount in zero point setting  | 0.001mm           | -999999999       | 99999999         |                  |

#### **Advanced Axis**

| Address | Bit | Description                                         | Register<br>Units | Minimum<br>Value | Maximum<br>Value | Long Description |
|---------|-----|-----------------------------------------------------|-------------------|------------------|------------------|------------------|
| 1030    | 0   | 1st axis Velocity loop control method               |                   | 0                | 1                |                  |
|         | 1   | 1st axis Velocity loop control automatic setting    |                   | 0                | 1                |                  |
| 1031    | 0   | 2nd axis Velocity loop control method               |                   | 0                | 1                |                  |
|         | 1   | 2nd axis Velocity loop control automatic setting    |                   | 0                | 1                |                  |
| 1032    | 0   | 3rd axis Velocity loop control method               |                   | 0                | 1                |                  |
|         | 1   | 3rd axis Velocity loop control automatic setting    |                   | 0                | 1                |                  |
| 1033    | 0   | 4th axis Velocity loop control method               |                   | 0                | 1                |                  |
|         | 1   | 4th axis Velocity loop control automatic            |                   | 0                | 1                |                  |
| 1034    | 0   | 5th axis Velocity loop control method               |                   | 0                | 1                |                  |
|         | 1   | 5th axis Velocity loop control automatic setting    |                   | 0                | 1                |                  |
| 1044    | 0   | 1st axis Servo feed amount change                   |                   | 0                | 1                |                  |
|         | 2   | 1st axis Disregarding error pulse at emergency stop |                   | 0                | 1                |                  |
|         | 3   | 1st axis Follow-up processing for servo OFF         |                   | 0                | 1                |                  |
|         | 6   | 1st axis Infinite length for rotary axis            |                   | 0                | 1                |                  |
| 1045    | 0   | 2nd axis Servo feed amount change                   |                   | 0                | 1                |                  |
|         | 2   | 2nd axis Disregarding error pulse at emergency stop |                   | 0                | 1                |                  |
|         | 3   | 2nd axis Follow-up processing for servo<br>OFF      |                   | 0                | 1                |                  |
|         | 6   | 2nd axis Infinite length for rotary axis control    |                   | 0                | 1                |                  |
| 1046    | 0   | 3rd axis Servo feed amount change                   |                   | 0                | 1                |                  |
|         | 2   | 3rd axis Disregarding error pulse at emergency      |                   | 0                | 1                |                  |
|         | 3   | 3rd axis Follow-up processing for servo OFF         |                   | 0                | 1                |                  |
|         | 6   | 3rd axis Infinite length for rotary axis control    |                   | 0                | 1                |                  |
| 1047    | 0   | 4th axis Servo feed amount change                   |                   | 0                | 1                |                  |
|         | 2   | 4th axis Disregarding error pulse at emergency stop |                   | 0                | 1                |                  |
|         | 3   | 4th axis Follow-up processing for servo OFF         |                   | 0                | 1                |                  |
|         | 6   | 4th axis Infinite length for rotary axis            |                   | 0                | 1                |                  |

| Address | Bit | Description                                             | Register<br>Units | Minimum<br>Value | Maximum<br>Value | Long Description                                                                                                    |
|---------|-----|---------------------------------------------------------|-------------------|------------------|------------------|----------------------------------------------------------------------------------------------------|
| 1048    | 0   | 5th axis Servo feed amount change                       |                   | 0                | 1                |                                                                                                    |
|         | 2   | 5th axis Disregarding error pulse at emergency stop     |                   | 0                | 1                |                                                                                                    |
|         | 3   | 5th axis Follow-up processing for servo OFF             |                   | 0                | 1                |                                                                                                    |
|         | 6   | 5th axis Infinite length for rotary axis control        |                   | 0                | 1                |                                                                                                    |
| 1070    | 0   | External torque observer 1st axis                       |                   | 0                | 1                | Availability of digital ampli-<br>fier offset external torque<br>observer                                                           |
|         | 1   | External torque observer 2nd axis                       |                   | 0                | 1                | Availability of digital ampli-<br>fier offset external torque<br>observer                                                           |
|         | 2   | External torque observer 3rd axis                       |                   | 0                | 1                | Availability of digital ampli-<br>fier offset external torque<br>observer                                                           |
|         | 3   | External torque observer 4th axis                       |                   | 0                | 1                | Availability of digital ampli-<br>fier offset external torque<br>observer                                                           |
|         | 4   | External torque observer 5th axis                       |                   | 0                | 1                | Availability of digital ampli-<br>fier offset external torque<br>observer                                                           |
| 1332    |     | Error detect-ON area during spindle loop control B      | 0.001mm           | 0                | 255              |                                                                                                    |
| 1352    |     | Servo error range when spindle loop control<br>Gear B   | %                 | 0                | 255              | Spindle, Multiplication relative to rapid feed in servo error range for gear B                                                      |
| 1435    |     | Spindle, max speed corresponding to 10V (Gear B)        | r/min             | 0                | 32767            |                                                                                                    |
| 1436    |     | Maximum spindle speed during solid tap (Gear B)         | r/min             | 0                | 32767            |                                                                                                    |
| 1437    |     | Spindle position loop gain for solid tap (Gear B)       | 0.01[1/S]         | 0                | 32767            |                                                                                                    |
| 1439    |     | Spindle gear B base speed                               | r/min             | 0                | 32767            |                                                                                                    |
| 1506    |     | Rotary tool spindle sync offset parameter K1            |                   | -32767           | 32676            |                                                                                                    |
| 1507    |     | Rotary tool spindle sync offset parameter K2            |                   | -32767           | 32676            |                                                                                                    |
| 1514    |     | No. of teeth of gear B on the spindle side intermediate | tooth             | 0                | 32767            | No. of teeth of gear B on the<br>spindle side for spindle loop<br>control If there is no interme-<br>diate gear, set motor side one |
| 1515    |     | No. of teeth of gear B on the spindle intermediate      | tooth             | 0                | 32767            | No. of teeth of the spindle intermediate gear B used for spindle loop control If there is no intermediate gear, set 0               |
| 1516    |     | No. of teeth of gear B on the motor intermediate        | tooth             | 0                | 32767            | No. of teeth of the motor intermediate gear B used for spindle loop control If there is no intermediate gear, set 0                 |

| Address | Bit | Description                                                | Register<br>Units | Minimum<br>Value | Maximum<br>Value | Long Description                                                             |
|---------|-----|------------------------------------------------------------|-------------------|------------------|------------------|------------------------------------------------------------------------------|
| 1517    |     | No. of teeth of gear B on the motor side                   | tooth             | 0                | 32767            | No. of teeth on the motor side<br>of gear B used for spindle loop<br>control |
| 1561    |     | 1st axis No of teeth of monitor when servo feed change     | tooth             | 1                | 255              | If there is no intermediate gear, set 0                                      |
| 1562    |     | 2nd axis No of teeth of monitor when servo feed change     | tooth             | 0                | 255              |                                                                              |
| 1563    |     | 3rd axis No of teeth of monitor when servo feed change     | tooth             | 0                | 255              |                                                                              |
| 1564    |     | 4th axis No of teeth of monitor when servo feed change     | tooth             | 0                | 255              |                                                                              |
| 1565    |     | 5th axis No of teeth of monitor when servo feed change     | tooth             | 0                | 255              |                                                                              |
| 1571    |     | 1st axis No of teeth of screw side when servo              | tooth             | 0                | 255              |                                                                              |
| 1572    |     | 2nd axis No of teeth of screw side when servo feed change  | tooth             | 0                | 255              |                                                                              |
| 1573    |     | 3rd axis No of teeth of screw side when servo feed change  | tooth             | 0                | 255              |                                                                              |
| 1574    |     | 4th axis No of teeth of screw side when servo feed change  | tooth             | 0                | 255              |                                                                              |
| 1575    |     | 5th axis No of teeth of screw side when servo feed change  | tooth             | 0                | 255              |                                                                              |
| 1583    |     | 1st axis Second position loop gain Kp                      | 0.01[1/S]         | 500              | 20000            |                                                                              |
| 1584    |     | 1st axis Speed feed forward gain Kvfff                     | %                 | 0                | 100              |                                                                              |
| 1585    |     | 1st axis Second velocity loop gain Kv                      | 0.1[1/S]          | 350              | 32767            |                                                                              |
| 1587    |     | 1st axis Second step axis torsion filter time constant Tn  | 0.01msec          | 1                | 32767            |                                                                              |
| 1588    |     | 1st axis Third step axis torsion filter time               | 0.01msec          | 1                | 32767            |                                                                              |
| 1589    |     | 1st axis Monitor board signal selection, multiplication    |                   | 0                | 32767            |                                                                              |
| 1593    |     | 2nd axis Second position loop gain Kp                      | 0.01[1/S]         | 500              | 20000            |                                                                              |
| 1594    |     | 2nd axis Speed feed forward gain Kvfff                     | %                 | 0                | 100              |                                                                              |
| 1595    |     | 2nd axis Second velocity loop gain Kv                      | 0.1[1/S]          | 350              | 32767            |                                                                              |
| 1597    |     | 2nd axis Second step axis torsion filter time constant Tn  | 0.01msec          | 1                | 32767            |                                                                              |
| 1598    |     | 2nd axis Third step axis torsion filter time               | 0.01msec          | 1                | 32767            |                                                                              |
| 1599    |     | 2nd axis Monitor board signal selection,<br>multiplication |                   | 0                | 32767            |                                                                              |
| 1603    |     | 3rd axis Second position loop gain Kp                      | 0.01[1/S]         | 500              | 20000            |                                                                              |
| 1604    |     | 3rd axis Speed feed forward gain Kvfff                     | %                 | 0                | 100              |                                                                              |
| 1605    |     | 3rd axis Second velocity loop gain Kv                      | 0.1[1/S]          | 350              | 32767            |                                                                              |
| 1607    |     | 3rd axis Second step axis torsion filter time constant Tn  | 0.01msec          | 1                | 32767            |                                                                              |

| Address | Bit | Description                                               | Register<br>Units  | Minimum<br>Value | Maximum<br>Value | Long Description |
|---------|-----|-----------------------------------------------------------|--------------------|------------------|------------------|------------------|
| 1608    |     | 3rd axis Third step axis torsion filter time              | 0.01msec           | 1                | 32767            |                  |
| 1609    |     | 3rd axis Monitor board signal selection, multiplication   |                    | 0                | 32767            |                  |
| 1613    |     | 4th axis Second position loop gain Kp                     | 0.01[1/S]          | 500              | 20000            |                  |
| 1614    |     | 4th axis Speed feed forward gain Kvfff                    | %                  | 0                | 100              |                  |
| 1615    |     | 4th axis Second velocity loop gain Kv                     | 0.1[1/S]           | 350              | 32767            |                  |
| 1617    |     | 4th axis Second step axis torsion filter time constant Tn | 0.01msec           | 1                | 32767            |                  |
| 1618    |     | 4th axis Third step axis torsion filter time              | 0.01msec           | 1                | 32767            |                  |
| 1619    |     | 4th axis Monitor board signal selection, multiplication   |                    | 0                | 32767            |                  |
| 1623    |     | 5th axis Second position loop gain Kp                     | 0.01[1/S]          | 500              | 20000            |                  |
| 1624    |     | 5th axis Speed feed forward gain Kvfff                    | %                  | 0                | 100              |                  |
| 1625    |     | 5th axis Second velocity loop gain Kv                     | 0.1[1/S]           | 350              | 32767            |                  |
| 1627    |     | 5th axis Second step axis torsion filter time constant Tn | 0.01msec           | 1                | 32767            |                  |
| 1628    |     | 5th axis Third step axis torsion filter time constant Tn  | 0.01msec           | 1                | 32767            |                  |
| 1629    |     | 5th axis Monitor board signal selection, multiplication   |                    | 0                | 32767            |                  |
| 2831    |     | 1st axis bias in thread cutting accel/decel               | mm/min,<br>deg/min | 0                | 240000           |                  |
| 2832    |     | 2nd axis bias in thread cutting accel/decel               | mm/min,<br>deg/min | 0                | 240000           |                  |
| 2833    |     | 3rd axis bias in thread cutting accel/decel               | mm/min,<br>deg/min | 0                | 240000           |                  |
| 2834    |     | 4th axis bias in thread cutting accel/decel               | mm/min,<br>deg/min | 0                | 240000           |                  |
| 2835    |     | 5th axis bias in thread cutting accel/decel               | mm/min,<br>deg/min | 0                | 240000           |                  |

## **Auxiliary Axis**

| Address | Bit | Description                                                  | Register<br>Units | Minimum<br>Value | Maximum<br>Value | Long Description                                                                                                    |
|---------|-----|--------------------------------------------------------------|-------------------|------------------|------------------|----------------------------------------------------------------------------------------------------|
| 801     |     | Sequence number setting 1 of brake point                     |                   | 0                | 99999            |                                                                                                    |
| 802     |     | Sequence number setting 2 of brake point                     |                   | 0                | 99999            |                                                                                                    |
| 2004    | 0   | Feedrate at the detection of 0.001mm or 0.0001inch           |                   | 0                | 1                |                                                                                                    |
| 3001    | 4   | Priority between T / M06 if specify in same block            |                   | 0                | 1                |                                                                                                    |
| 4001    | 0   | Mirror image mode when power ON or Reset                     |                   | 0                | 1                |                                                                                                    |
| 4001    | 1   | Tool radius offset mode when power ON or Reset               |                   | 0                | 1                |                                                                                                    |
| 4001    | 2   | Mirror image for intermediate position of G28                |                   | 0                | 1                | Assumption of mirror image<br>ON for the intermediate posi-<br>tioning point of G28 if M95 is<br>set when power ON or NC<br>Reset |
| 4010    | 0   | Processing after the change of offset amount                 |                   | 0                | 1                |                                                                                                    |
| 4010    | 1   | D code in the G12/G13 mode                                   |                   | 0                | 1                |                                                                                                    |
| 4010    | 6   | Processing of D code after reset                             |                   | 0                | 1                |                                                                                                    |
| 4010    | 7   | H code after reset or reference point return                 |                   | 0                | 1                |                                                                                                    |
| 4011    | 1   | Designation of offset number for G45 - G48                   |                   | 0                | 1                |                                                                                                    |
| 4012    | 0   | Processing after the change of work shift amount             |                   | 0                | 1                |                                                                                                    |
| 4012    | 7   | Work shift coordinate setting expansion address              |                   | 0                | 1                |                                                                                                    |
| 4020    | 4   | Validity of B code macro execution ON single block switch    |                   | 0                | 1                |                                                                                                    |
| 4020    | 5   | Designation of argument in M code macro                      |                   | 0                | 1                |                                                                                                    |
| 4020    | 6   | Designation of multiple M codes in one block in M code macro |                   | 0                | 1                |                                                                                                    |
| 4030    | 1   | Next block buffering stop at T code command                  |                   | 0                | 1                |                                                                                                    |
| 4030    | 7   | Alarm occurrence at decimal with 2nd aux code                |                   | 0                | 1                |                                                                                                    |
| 4112    |     | 2nd auxiliary command address setting                        |                   | 0                | 6                |                                                                                                    |
| 4400    |     | Advance reading stop M code (1)                              |                   | 0                | 999              |                                                                                                    |
| 4401    |     | Advance reading stop M code (2)                              |                   | 0                | 999              |                                                                                                    |
| 4402    |     | Advance reading stop M code (3)                              |                   | 0                | 999              |                                                                                                    |
| 4403    |     | Advance reading stop M code (4)                              |                   | 0                | 999              |                                                                                                    |
| 4404    |     | Advance reading stop M code (5)                              |                   | 0                | 999              |                                                                                                    |
| 4405    |     | Advance reading stop M code (6)                              |                   | 0                | 999              |                                                                                                    |
| 4406    |     | Advance reading stop M code (7)                              |                   | 0                | 999              |                                                                                                    |

| Address | Bit | Description                      | Register<br>Units | Minimum<br>Value | Maximum<br>Value | Long Description |
|---------|-----|----------------------------------|-------------------|------------------|------------------|------------------|
| 4407    |     | Advance reading stop M code (8)  |                   | 0                | 999              |                  |
| 4408    |     | Advance reading stop M code (9)  |                   | 0                | 999              |                  |
| 4409    |     | Advance reading stop M code (10) |                   | 0                | 999              |                  |

## **Auxiliary Function**

| Address | Bit | Description                                  | Register<br>Units | Minimum<br>Value | Maximum<br>Value | Long Description                                                                                                    |
|---------|-----|----------------------------------------------|-------------------|------------------|------------------|----------------------------------------------------------------------------------------------------|
| 4011    | 2   | Manual ABS if no axis command in the block 1 |                   | 0                | 1                | Validity of manual absolute<br>function if there is no axis<br>move command in the block<br>where incremental amount is<br>generated  |
|         | 3   | Manual ABS if no axis command in the block 2 |                   | 0                | 1                | Validity of manual absolute<br>function if there is no axis<br>move command in the block<br>where incremental amount is<br>generated. |
|         | 7   | Manual ABS for the incremental command       |                   | 0                | 1                |                                                                                                    |
| 4015    | 7   | Approach speed for program restart           |                   | 0                | 1                |                                                                                                    |

#### Backlash

| Address | Bit | Description                                       | Register<br>Units | Minimum<br>Value | Maximum<br>Value | Long Description |
|---------|-----|---------------------------------------------------|-------------------|------------------|------------------|------------------|
| pm1551  |     | 1st axis backlash compensation amount             | 0.1micron         | 0                | 32767            |                  |
| pm1552  |     | 2nd axis backlash compensation amount             | 0.1micron         | 0                | 32767            |                  |
| pm1553  |     | 3rd axis backlash compensation amount             | 0.1micron         | 0                | 32767            |                  |
| pm1554  |     | 4th axis backlash compensation amount             | 0.1micron         | 0                | 32767            |                  |
| pm1555  |     | 5th axis backlash compensation amount             | 0.1micron         | 0                | 32767            |                  |
| pm1711  |     | 1st axis backlash time constant                   | 0.01msec          | 0                | 32767            |                  |
| pm1712  |     | 2nd axis backlash time constant                   | 0.01msec          | 0                | 32767            |                  |
| pm1713  |     | 3rd axis backlash time constant                   | 0.01msec          | 0                | 32767            |                  |
| pm1714  |     | 4th axis backlash time constant                   | 0.01msec          | 0                | 32767            |                  |
| pm1715  |     | 5th axis backlash time constant                   | 0.01msec          | 0                | 32767            |                  |
| pm2481  |     | 1st axis backlash compensation amount in G01 mode | 0.1 micron        | -32767           | 32767            |                  |
| pm2482  |     | 2nd axis backlash compensation amount in G01 mode | 0.1 micron        | -32767           | 32767            |                  |
| pm2483  |     | 3rd axis backlash compensation amount in G01 mode | 0.1 micron        | -32767           | 32767            |                  |
| pm2484  |     | 4th axis backlash compensation amount in G01 mode | 0.1 micron        | -32767           | 32767            |                  |
| pm2485  |     | 5th axis backlash compensation amount in G01 mode | 0.1 micron        | -32767           | 32767            |                  |
| pm2491  |     | 1st axis backlash compensation amount in Handle   | 0.1 micron        | -32767           | 32767            |                  |
| pm2492  |     | 2nd axis backlash compensation amount in Handle   | 0.1 micron        | -32767           | 32767            |                  |
| pm2493  |     | 3rd axis backlash compensation amount in Handle   | 0.1micron         | -32767           | 32767            |                  |
| pm2494  |     | 4th axis backlash compensation amount in Handle   | 0.1micron         | -32767           | 32767            |                  |
| pm2495  |     | 5th axis backlash compensation amount in Handle   | 0.1 micron        | -32767           | 32767            |                  |

#### Basic

| Address | Bit | Description                                        | Register<br>Units | Minimum<br>Value | Maximum<br>Value | Long Description                                                                                                    |
|---------|-----|----------------------------------------------------|-------------------|------------------|------------------|----------------------------------------------------------------------------------------------------|
| 1240    |     | Spindle number for executing solid tap             |                   | 0                | 1                |                                                                                                    |
| 1241    |     | Servo axis number for executing solid tap          |                   | 1                | 5                |                                                                                                    |
| 1252    |     | Return feedrate multiplication for solid tap       | 0.1times          | 1                | 255              |                                                                                                    |
| 1260    |     | Spindle loop control gear number (A)               |                   | 0                | 4                |                                                                                                    |
| 1261    |     | Spindle loop control gear number (B)               |                   | 0                | 4                |                                                                                                    |
| 1321    |     | 1st axis Error detect-ON area                      | 0.001mm           | 0                | 255              |                                                                                                    |
| 1322    |     | 2nd axis Error detect-ON area                      | 0.001mm           | 0                | 255              |                                                                                                    |
| 1323    |     | 3rd axis Error detect-ON area                      | 0.001mm           | 0                | 255              |                                                                                                    |
| 1324    |     | 4th axis Error detect-ON area                      | 0.001mm           | 0                | 255              |                                                                                                    |
| 1325    |     | 5th axis Error detect-ON area                      | 0.001mm           | 0                | 255              |                                                                                                    |
| 1331    |     | Error detect-ON area during spindle loop           | 0.001mm           | 0                | 255              |                                                                                                    |
| 1351    |     | Servo error range when spindle loop control        | %                 | 0                | 255              | Spindle, Multiplication relative to rapid feed in servo error range                                                                |
| 1416    |     | Maximum spindle speed during solid tap             | r/min             | 0                | 32767            |                                                                                                    |
| 1417    |     | Spindle position loop gain for solid tap           | 0.01[1/S]         | 0                | 32767            |                                                                                                    |
| 1418    |     | Spindle C-axis, max speed corresponding to 10V     | r/min             | 0                | 666              | Maximum spindle speed cor-<br>responding to 10 V of com-<br>mand (C-axis is used)                                                  |
| 1419    |     | Spindle gear A base speed                          | r/min             | 0                | 32767            |                                                                                                    |
| 1500    |     | Solid tap servo shaft retraction in-position       | 0.001mm           | 0                | 32767            |                                                                                                    |
| 1502    |     | Solid tap synchronization offset parameter K1      |                   | -32767           | 32767            |                                                                                                    |
| 1503    |     | Solid tap synchronization offset parameter K2      |                   | -32767           | 32767            |                                                                                                    |
| 1510    |     | No. of teeth of gear A on the spindle side         | tooth             | 0                | 32767            | No. of teeth of gear A on the spindle side for spindle loop control                                                                |
| 1511    |     | No. of teeth of gear A on the spindle intermediate | tooth             | 0                | 32767            | No. of teeth of the spindle intermediate gear A used for spindle loop control If there is no intermediate gear, set motor side one |
| 1512    |     | No. of teeth of gear A on the motor intermediate   | tooth             | 0                | 32767            | No. of teeth of the motor inter-<br>mediate gear A used for spin-<br>dle loop control If there is no<br>intermediate gear, set 0   |
| 1513    |     | No. of teeth of gear A on the motor side           | tooth             | 0                | 32767            | No. of teeth on the motor side<br>of gear A used for spindle loop<br>control                                                       |
| 1580    |     | 1st axis Position loop gain Kp                     | 0.01[1/S]         | 500              | 20000            | If there is no intermediate gear, set 0                                                                                            |
| 1581    |     | 1st axis Velocity loop gain Kv                     | 0.1[1/S]          | 350              | 32767            |                                                                                                    |

| Address | Bit | Description                                              | Register<br>Units | Minimum<br>Value | Maximum<br>Value | Long Description |
|---------|-----|----------------------------------------------------------|-------------------|------------------|------------------|------------------|
| 1582    |     | 1st axis Speed loop integration time constant<br>Ti      | 0.01msec          | 26               | 32767            |                  |
| 1586    |     | 1st axis First step axis torsion filter time constant Tn | 0.01msec          | 1                | 32767            |                  |
| 1590    |     | 2nd axis Position loop gain Kp                           | 0.01[1/S]         | 500              | 20000            |                  |
| 1591    |     | 2nd axis Velocity loop gain Kv                           | 0.1[1/S]          | 350              | 32767            |                  |
| 1592    |     | 2nd axis Speed loop integration time constant Ti         | 0.01msec          | 26               | 32767            |                  |
| 1596    |     | 2nd axis First step axis torsion filter time constant Tn | 0.01msec          | 1                | 32767            |                  |
| 1600    |     | 3rd axis Position loop gain Kp                           | 0.01[1/S]         | 500              | 20000            |                  |
| 1601    |     | 3rd axis Velocity loop gain Kv                           | 0.1[1/S]          | 350              | 32767            |                  |
| 1602    |     | 3rd axis Speed loop integration time constant<br>Ti      | 0.01msec          | 26               | 32767            |                  |
| 1606    |     | 3rd axis First step axis torsion filter time constant Tn | 0.01msec          | 1                | 32767            |                  |
| 1610    |     | 4th axis Position loop gain Kp                           | 0.01[1/S]         | 500              | 20000            |                  |
| 1611    |     | 4th axis Velocity loop gain Kv                           | 0.1[1/S]          | 350              | 32767            |                  |
| 1612    |     | 4th axis Speed loop integration time constant            | 0.01msec          | 26               | 32767            |                  |
| 1616    |     | 4th axis First step axis torsion filter time constant Tn | 0.01msec          | 1                | 32767            |                  |
| 1620    |     | 5th axis Position loop gain Kp                           | 0.01[1/S]         | 500              | 20000            |                  |
| 1621    |     | 5th axis Velocity loop gain Kv                           | 0.1[1/S]          | 350              | 32767            |                  |
| 1622    |     | 5th axis Speed loop integration time constant Ti         | 0.01msec          | 26               | 32767            |                  |
| 1626    |     | 5th axis First step axis torsion filter time constant Tn | 0.01msec          | 1                | 32767            |                  |
| 1821    |     | 1st axis Motion amount or table rotation                 | 0.001mm           | 0                | 99999999         |                  |
| 1822    |     | 2nd axis Motion amount or table rotation angle/motor rev | 0.001mm           | 0                | 99999999         |                  |
| 1823    |     | 3rd axis Motion amount or table rotation angle/motor rev | 0.001mm           | 0                | 99999999         |                  |
| 1824    |     | 4th axis Motion amount or table rotation angle/motor rev | 0.001mm           | 0                | 99999999         |                  |
| 1825    |     | 5th axis Motion amount or table rotation angle/motor rev | 0.001mm           | 0                | 99999999         |                  |
| 1831    |     | 1st axis load inertia                                    | %                 | 0                | 32767            |                  |
| 1832    |     | 2nd axis load inertia                                    | %                 | 0                | 32767            |                  |
| 1833    |     | 3rd axis load inertia                                    | %                 | 0                | 32767            |                  |
| 1834    |     | 4th axis load inertia                                    | %                 | 0                | 32767            |                  |
| 1835    |     | 5th axis load inertia                                    | %                 | 0                | 32767            |                  |
| 2000    | 1   | Dry run during thread cutting                            |                   | 0                | 1                |                  |

| Address | Bit | Description                                 | Register<br>Units | Minimum<br>Value | Maximum<br>Value | Long Description |
|---------|-----|---------------------------------------------|-------------------|------------------|------------------|------------------|
| 4015    | 5   | G00 error detection during solid tap        |                   | 0                | 1                |                  |
| 4015    | 6   | Display peak value of synchronization error |                   | 0                | 1                |                  |

## **Canned Cycle**

| Address | Bit | Description                                                                                                    | Register<br>Units | Minimum<br>Value | Maximum<br>Value | Long Description                                  |
|---------|-----|----------------------------------------------------------------------------------------------------|-------------------|------------------|------------------|---------------------------------------------------|
| pm400   |     | Dwell period for G76, G77                                                                                                    | msec              | 0                | 32767            |                                                   |
| pm401   |     | Pitch dwell period for G73, G83                                                                                               | msec              | 0                | 32767            |                                                   |
| pm805   |     | Angle when G76, G77 are specified                                                                                             | 0.001deg          | 0                | 360000           |                                                   |
| pm870   |     | Return amount of G73                                                                                                    | 0.001mm           | 0                | 999999999        | Return stroke in G73 cycle (rapid traverse)       |
| pm871   |     | Return amount of G83                                                                                                    | 0.001mm           | 0                | 99999999         | Return stroke in G83 cycle (rapid traverse)       |
| pm873   |     | Return amount of G184/G174                                                                                                    | 0.001mm           | 0                | 99999999         | Return stroke in G184/G174 cycle (rapid traverse) |
| pm2864  |     | Shift speed of canned cycle G76 and G77                                                                                       | mm/min            | 0                | 240000           |                                                   |
| pm4016  | 1   | Positioning mode in a canned cycle 0: G00 1: G00 or G01 which ever is present                                                 |                   | 0                | 1                |                                                   |
|         | 2   | M code to be output in the G74/G84 canned cycle  0: M code reverse one specified before start  1: M03 for G74 and M04 for G84 |                   | 0                | 1                |                                                   |
|         | 3   | Output M05 at hole bottom in G74/G84 cycle 0: No 1: Yes                                                                       |                   | 0                | 1                |                                                   |
|         | 4   | Execution type of G184/G174  1: Pecking cycle (type B)  0: Return to R-point                                                  |                   | 0                | 1                |                                                   |
|         | 6   | Solid tap in Dry run mode  0: Normal tap  1: Solid tap                                                                        |                   | 0                | 1                |                                                   |
| pm4017  | 1   | Output of M05 before the output of M19 in the  0: No  1: Yes                                                                  |                   | 0                | 1                |                                                   |
|         | 2   | Spindle over-ride during the execution of G84/G74 tap cycle 0: Fixed at 100% 1: Fixed at the value read at the start          |                   | 0                | 1                |                                                   |
|         | 3   | Validity of pm0400 dwell time in the G76/<br>G77 cycle<br>1: Valid<br>0: Invalid                                              |                   | 0                | 1                |                                                   |
|         | 4   | Validity of pm0401 pitch dwell time  1: Valid  0: nvalid                                                                      |                   | 0                | 1                |                                                   |

# Configuration

| Address | Bit | Description                                 | Register<br>Units | Minimum<br>Value | Maximum<br>Value | Long Description                                                                              |
|---------|-----|---------------------------------------------|-------------------|------------------|------------------|-----------------------------------------------------------------------------------------------|
| 1020    | 0   | 1st axis YENET station number               |                   | 0                | 15               | 1st Physical servo axis<br>YENET1200 station number<br>setting (No. 2 to No. 15 sta-<br>tion) |
|         | 5   | 1st axis debug mode                         |                   | 0                | 1                |                                                                                               |
|         | 6   | 1st axis Physical servo axis specifications |                   | 0                | 1                |                                                                                               |
|         | 7   | 1st axis Physical servo axis enable         |                   | 0                | 1                |                                                                                               |
| 1021    | 0   | 2nd axis YENET station number               |                   | 0                | 15               | 2nd Physical servo axis<br>YENET1200 station number<br>setting (No. 2 to No. 15 sta-<br>tion) |
|         | 5   | 2nd axis debug mode                         |                   | 0                | 1                |                                                                                               |
|         | 6   | 2nd axis Physical servo axis specifications |                   | 0                | 1                |                                                                                               |
|         | 7   | 2nd axis Physical servo axis enable         |                   | 0                | 1                |                                                                                               |
| 1022    | 0   | 3rd axis YENET station number               |                   | 0                | 15               | 3rd Physical servo axis<br>YENET1200 station number<br>setting (No. 2 to No. 15 sta-<br>tion) |
|         | 5   | 3rd axis debug mode                         |                   | 0                | 1                |                                                                                               |
|         | 6   | 3rd axis Physical servo axis specifications |                   | 0                | 1                |                                                                                               |
|         | 7   | 3rd axis Physical servo axis enable         |                   | 0                | 1                |                                                                                               |
| 1023    | 0   | 4th axis YENET station number               |                   | 0                | 15               | 4th Physical servo axis<br>YENET1200 station number<br>setting (No. 2 to No. 15 sta-<br>tion) |
|         | 5   | 4th axis debug mode                         |                   | 0                | 1                |                                                                                               |
|         | 6   | 4th axis Physical servo axis specifications |                   | 0                | 1                |                                                                                               |
|         | 7   | 4th axis Physical servo axis enable         |                   | 0                | 1                |                                                                                               |
| 1024    | 0   | 5th axis YENET station number               |                   | 0                | 15               | 5th Physical servo axis<br>YENET1200 station number<br>setting (No. 2 to No. 15 sta-<br>tion) |
|         | 5   | 5th axis debug mode                         |                   | 0                | 1                |                                                                                               |
|         | 6   | 5th axis Physical servo axis specifications |                   | 0                | 1                |                                                                                               |
|         | 7   | 5th axis Physical servo axis enable         |                   | 0                | 1                |                                                                                               |
| 1030    | 6   | 1st axis Axis type                          |                   | 0                | 1                |                                                                                               |
|         | 7   | 1st axis Servo Motor rotation direction     |                   | 0                | 1                |                                                                                               |
| 1031    | 6   | 2nd axis Axis type                          |                   | 0                | 1                |                                                                                               |
| 1031    | 7   | 2nd axis Servo Motor rotation direction     |                   | 0                | 1                |                                                                                               |
| 1032    | 6   | 3rd axis Axis type                          |                   | 0                | 1                |                                                                                               |
| 1032    | 7   | 3rd axis Servo Motor rotation direction     |                   | 0                | 1                |                                                                                               |

| Address | Bit | Description                                  | Register<br>Units | Minimum<br>Value | Maximum<br>Value | Long Description |
|---------|-----|----------------------------------------------|-------------------|------------------|------------------|------------------|
| 1033    | 6   | 4th axis Axis type                           |                   | 0                | 1                |                  |
| 1033    | 7   | 4th axis Servo Motor rotation direction      |                   | 0                | 1                |                  |
| 1034    | 6   | 5th axis Axis type                           |                   | 0                | 1                |                  |
| 1034    | 7   | 5th axis Servo Motor rotation direction      |                   | 0                | 1                |                  |
| 1044    | 7   | 1st axis Use of 17-bit encoder               |                   | 0                | 1                |                  |
| 1045    | 7   | 2nd axis Use of 17-bit encoder               |                   | 0                | 1                |                  |
| 1046    | 7   | 3rd axis Use of 17-bit encoder               |                   | 0                | 1                |                  |
| 1047    | 7   | 4th axis Use of 17-bit encoder               |                   | 0                | 1                |                  |
| 1048    | 7   | 5th axis Use of 17-bit encoder               |                   | 0                | 1                |                  |
| 1061    | 0   | Setting of motor selection code for 1st axis |                   | 0                | 255              |                  |
| 1062    | 0   | Setting of motor selection code for 2nd axis |                   | 0                | 255              |                  |
| 1063    | 0   | Setting of motor selection code for 3rd axis |                   | 0                | 255              |                  |
| 1064    | 0   | Setting of motor selection code for 4th axis |                   | 0                | 255              |                  |
| 1065    | 0   | Setting of motor selection code for 5th axis |                   | 0                | 255              |                  |
| 1071    | 0   | 1st axis motor encoder type                  |                   | 0                | 255              |                  |
| 1072    | 0   | 2nd axis motor encoder type                  |                   | 0                | 255              |                  |
| 1073    | 0   | 3rd axis motor encoder type                  |                   | 0                | 255              |                  |
| 1074    | 0   | 4th axis motor encoder type                  |                   | 0                | 255              |                  |
| 1075    | 0   | 5th axis motor encoder type                  |                   | 0                | 255              |                  |
| 1100    |     | 1st Servo axis display name                  | ascii             | 0                | 255              |                  |
| 1103    |     | 2nd Servo axis display name                  | ascii             | 0                | 255              |                  |
| 1106    |     | 3rd Servo axis display name                  | ascii             | 0                | 255              |                  |
| 1109    |     | 4th Servo axis display name                  | ascii             | 0                | 255              |                  |
| 1112    |     | 5th Servo axis display name                  | ascii             | 0                | 255              |                  |
| 1142    |     | 1st Servo axis automatic system axis name    | ascii             | 0                | 255              |                  |
| 1145    |     | 2nd Servo axis automatic system axis name    | ascii             | 0                | 255              |                  |
| 1148    |     | 3rd Servo axis automatic system axis name    | ascii             | 0                | 255              |                  |
| 1151    |     | 4th Servo axis automatic system axis name    | ascii             | 0                | 255              |                  |
| 1154    |     | 5th Servo axis automatic system axis name    | ascii             | 0                | 255              |                  |
| 5015    | 0   | 1st axis PLC control axis switch over        |                   | 0                | 1                |                  |
|         | 1   | 2nd axis PLC control axis switch over        |                   | 0                | 1                |                  |
|         | 2   | 3rd axis PLC control axis switch over        |                   | 0                | 1                |                  |
|         | 3   | 4th axis PLC control axis switch over        |                   | 0                | 1                |                  |
|         | 4   | 5th axis PLC control axis switch over        |                   | 0                | 1                |                  |
| 5101    |     | 1st axis PLC axis control group              |                   | 0                | 3                |                  |
| 5102    |     | 2nd axis PLC axis control group              |                   | 0                | 3                |                  |

| Address | Bit | Description                     | Register<br>Units | Minimum<br>Value | Maximum<br>Value | Long Description |
|---------|-----|---------------------------------|-------------------|------------------|------------------|------------------|
| 5103    |     | 3rd axis PLC axis control group |                   | 0                | 3                |                  |
| 5104    |     | 4th axis PLC axis control group |                   | 0                | 3                |                  |
| 5105    |     | 5th axis PLC axis control group |                   | 0                | 3                |                  |
| 6006    | 0   | Axis disconnection 1st axis     |                   | 0                | 1                |                  |
|         | 1   | Axis disconnection 2nd axis     |                   | 0                | 1                |                  |
|         | 2   | Axis disconnection 3rd axis     |                   | 0                | 1                |                  |
|         | 4   | Axis disconnection 5th axis     |                   | 0                | 1                |                  |
|         | 4   | Axis disconnection 4th axis     |                   | 0                | 1                |                  |

## **Contour Compensation**

| Address | Bit | Description                                        | Register<br>Units | Minimum<br>Value | Maximum<br>Value | Long Description  |
|---------|-----|----------------------------------------------------|-------------------|------------------|------------------|-------------------|
| 1781    |     | 1st axis contour compensation 2nd coeffi-<br>cient | 0.001times        | 0                | 32767            |                   |
| 1782    |     | 2nd axis contour compensation 2nd coeffi-<br>cient | 0.001times        | 0                | 32767            |                   |
| 1783    |     | 3rd axis contour compensation 2nd coefficient      | 0.001times        | 0                | 32767            |                   |
| 1784    |     | 4th axis contour compensation 2nd coefficient      | 0.001times        | 0                | 32767            |                   |
| 1785    |     | 5th axis contour compensation 2nd coefficient      | 0.001times        | 0                | 32767            |                   |
| 1800    |     | G198 automatic switch acceleration limit           | mm/sec2           | 0                | 32767            |                   |
| 1801    |     | 1st axis contour compensation coefficient          | 0.001times        | 0                | 32767            |                   |
| 1802    |     | 2nd axis contour compensation coefficient          | 0.001times        | 0                | 32767            |                   |
| 1803    |     | 3rd axis contour compensation coefficient          | 0.001times        | 0                | 32767            |                   |
| 1804    |     | 4th axis contour compensation coefficient          | 0.001times        | 0                | 32767            |                   |
| 1805    |     | 5th axis contour compensation coefficient          | 0.001times        | 0                | 32767            |                   |
| 2580    |     | Cutting feedrate accel in contour compensation     | mm/sec2           | 0                | 32768            | Set multiple of 4 |
| 2581    |     | Cutting feed S-curve in contour compensation       |                   | 0                | 6                |                   |
| 4015    | 2   | In-position check when contour compensation mode   |                   | 0                | 1                |                   |
| 4031    | 3   | GHSC accel/decel parameter use different as        |                   | 0                | 1                |                   |
| 4169    |     | G-HSC conversion mode type                         |                   | 0                | 2                |                   |
| 4171    |     | G-HSC start command code                           | ascii             | 0                | 256              |                   |
| 4174    |     | G-HSC end command code                             | ascii             | 0                | 256              |                   |
| 4807    |     | G-HSC mode acceleration/deceleration at corners    | mm/sec2           | 0                | 32767            |                   |
| 4808    |     | G-HSC mode acceleration/deceleration at corners    | mm/sec2           | 0                | 32767            |                   |
| 4809    |     | G-HSC mode allowable acceleration in arc block     | mm/sec2           | 0                | 32767            |                   |

#### Data In/Out

| Address | Bit | Description                                                                    | Register<br>Units | Minimum<br>Value | Maximum<br>Value | Long Description |
|---------|-----|--------------------------------------------------------------------------------|-------------------|------------------|------------------|------------------|
| pm 7    | 6   | "0" data in parameter output  1: "0" data is not output  0: "0" data is output |                   | 0                | 1                |                  |

## Feed

| Address | Bit | Description                                                                  | Register<br>Units  | Minimum<br>Value | Maximum<br>Value | Long Description |
|---------|-----|------------------------------------------------------------------------------|--------------------|------------------|------------------|------------------|
| pm2000  | 3   | Setting of input unit for pm2447 (F0 feedrate)  1: %  0: mm/min              |                    | 0                | 1                |                  |
| pm2004  | 7   | Inch mode rotary axis feed rate  1: F1.0 = 1.0deg/min  0: F1.0 = 10.0deg/min |                    | 0                | 1                |                  |
| pm2444  |     | Feedrate for rapid by external deceleration                                  | mm/min             | 0                | 32767            |                  |
| pm2445  |     | Feedrate for cutting feed by external deceleration                           | mm/min             | 0                | 32767            |                  |
| pm2501  |     | 1st axis accel/decel time constant in feed cut                               | msec               | 0                | 32767            |                  |
| pm2502  |     | 2nd axis accel/decel time constant in feed                                   | msec               | 0                | 32767            |                  |
| pm2503  |     | 3rd axis accel/decel time constant in feed cut                               | msec               | 0                | 32767            |                  |
| pm2504  |     | 4th axis accel/decel time constant in feed cut                               | msec               | 0                | 32767            |                  |
| pm2505  |     | 5th axis accel/decel time constant in feed cut                               | msec               | 0                | 32767            |                  |
| pm2511  |     | 1at axis accel/decel time constant in thread/tap                             | msec               | 0                | 32767            |                  |
| pm2512  |     | 2nd axis accel/decel time constant in thread/<br>tap                         | msec               | 0                | 32767            |                  |
| pm2513  |     | 3rd axis accel/decel time constant in thread/tap                             | msec               | 0                | 32767            |                  |
| pm2514  |     | 4th axis accel/decel time constant in thread/tap                             | msec               | 0                | 32767            |                  |
| pm2515  |     | 5th axis accel/decel time constant in thread/tap                             | msec               | 0                | 32767            |                  |
| pm2800  |     | Maximum cutting feedrate (linear axis)                                       | mm/min             | 0                | 240000           |                  |
| pm2810  |     | Maximum cutting feedrate (rotary axis)                                       | deg/min            | 0                | 240000           |                  |
| pm2821  |     | 1st axis bias in normal cutting accel/decel                                  | mm/min,<br>deg/min | 0                | 240000           |                  |
| pm2822  |     | 2nd axis bias in normal cutting accel/decel                                  | mm/min,<br>deg/min | 0                | 240000           |                  |
| pm2823  |     | 3rd axis bias in normal cutting accel/decel                                  | mm/min,<br>deg/min | 0                | 240000           |                  |
| pm2824  |     | 4th axis bias in normal cutting accel/decel                                  | mm/min,<br>deg/min | 0                | 240000           |                  |
| pm2825  |     | 5th axis bias in normal cutting accel/decel                                  | mm/min,<br>deg/min | 0                | 240000           |                  |

# F1 Digit

| Address | Bit | Description                                       | Register<br>Units  | Minimum<br>Value | Maximum<br>Value | Long Description |
|---------|-----|---------------------------------------------------|--------------------|------------------|------------------|------------------|
| pm820   |     | F1 digit feedrate (F1)                            | 0.1mm/min          | 0                | 2400000          |                  |
| pm821   |     | F1 digit feedrate (F2)                            | 0.1mm/min          | 0                | 2400000          |                  |
| pm822   |     | F1 digit feedrate (F3)                            | 0.1mm/min          | 0                | 2400000          |                  |
| pm823   |     | F1 digit feedrate (F4)                            | 0.1mm/min          | 0                | 2400000          |                  |
| pm824   |     | F1 digit feedrate (F5)                            | 0.1mm/min          | 0                | 2400000          |                  |
| pm825   |     | F1 digit feedrate (F6)                            | 0.1mm/min          | 0                | 2400000          |                  |
| pm826   |     | F1 digit feedrate (F7)                            | 0.1mm/min          | 0                | 2400000          |                  |
| pm827   |     | F1 digit feedrate (F8)                            | 0.1mm/min          | 0                | 2400000          |                  |
| pm828   |     | F1 digit feedrate (F9)                            | 0.1mm/min          | 0                | 2400000          |                  |
| pm2111  |     | F1 command variation in feedeate/gradation of HPG | 0.1mm/min          | 0                | 255              |                  |
| pm2112  |     | F2 command variation in feedeate/gradation of HPG | 0.1mm/min          | 0                | 255              |                  |
| pm2113  |     | F3 command variation in feedeate/gradation of HPG | 0.1mm/min          | 0                | 255              |                  |
| pm2114  |     | F4 command variation in feedeate/gradation of HPG | 0.1mm/min          | 0                | 255              |                  |
| pm2115  |     | F5 command variation in feedeate/gradation of HPG | 0.1mm/min          | 0                | 255              |                  |
| pm2116  |     | F6 command variation in feedeate/gradation of HPG | 0.1mm/min          | 0                | 255              |                  |
| pm2117  |     | F7 command variation in feedeate/gradation of HPG | 0.1mm/min          | 0                | 255              |                  |
| pm2118  |     | F8 command variation in feedeate/gradation of HPG | 0.1mm/min          | 0                | 255              |                  |
| pm2119  |     | F9 command variation in feedeate/gradation of HPG | 0.1mm/min          | 0                | 255              |                  |
| pm2865  |     | Maximum feedrate of F1 -digit (F1 - F4) command   | mm/min,<br>deg/min | 0                | 240000           |                  |
| pm2866  |     | Maximum feedrate of F1 -digit (F 5 - F9) command  | mm/min,<br>deg/min | 0                | 240000           |                  |

## G Code

| Address | Bit | Description                                                                                                    | Register<br>Units | Minimum<br>Value | Maximum<br>Value | Long Description                                                                            |
|---------|-----|----------------------------------------------------------------------------------------------------|-------------------|------------------|------------------|---------------------------------------------------------------------------------------------|
| 7       | 0   | Selection of input unit 1: inch 0: mm                                                                                    |                   | 0                | 1                |                                                                                             |
| 803     |     | Scaling multiple setting (1)                                                                                             | 0.001             | 0                | 99999            | Ratio = Scaling multiple set-<br>ting (1)(pm0803) / Scaling<br>multiple setting (2)(pm0804) |
| 804     |     | Scaling multiple setting (2)                                                                                             | 0.001             | 0                | 1000000          | Ratio = Scaling multiple set-<br>ting (1)(pm0803) / Scaling<br>multiple setting (2)(pm0804) |
| 2862    |     | Speed in high speed section during G12/G13                                                                               | mm/min            | 0                | 240000           |                                                                                             |
| 4000    | 0   | Selection of 01 G code group when power ON/Reset 0: G00 1: G01                                                           |                   | 0                | 1                |                                                                                             |
|         | 1   | Selection of 03 G code group when power ON  0: G90  1: G91                                                               |                   | 0                | 1                |                                                                                             |
|         | 2   | Selection of 04 G code group when power ON  0: G98  1: G99                                                               |                   | 0                | 1                |                                                                                             |
|         | 3   | Selection of 08 G code group when power ON  0: G49  1: G43  2: G44                                                       |                   | 0                | 2                |                                                                                             |
|         | 5   | Selection of 02 G code group when NC Reset 0: G17 1: G code specified immediately before the reset                       |                   | 0                | 1                |                                                                                             |
|         | 6   | Selection of 03 G code group when the NC reset  0: Default power on G code  1: G code specified immediately before Reset |                   | 0                | 1                |                                                                                             |
| 4012    | 6   | Tool radius offset start-up and cancel spec<br>type  0: YASNAC i / j type  1: YASNAC X type                              |                   | 0                | 1                |                                                                                             |

| Address | Bit | Description                                                                                                    | Register<br>Units | Minimum<br>Value | Maximum<br>Value | Long Description |
|---------|-----|----------------------------------------------------------------------------------------------------|-------------------|------------------|------------------|------------------|
| 4013    | 0   | Tool radius offset Start-up and cancel motion  1: A type  0: B type                                                             |                   | 0                | 1                |                  |
|         | 1   | Tool radius offset switching point of direction  1: Point of intersection switching at start and end.  0: Point of intersection |                   | 0                | 1                |                  |
|         | 2   | Tool radius offset process after the offset amount change  1: Valid from the start point  0: Valid from the completion point    |                   | 0                | 1                |                  |
|         | 3   | Tool radius offset availability of interference check  1: Valid  0: Invalid                                                     |                   | 0                | 1                |                  |
|         | 4   | Tool radius offset process after detection of interference  1: Alarm  0: Automatic correction                                   |                   | 0                | 1                |                  |
| 4014    | 0   | 1st axis Direction of G60 unidirectional positioning 1: Minus 0: Plus                                                           |                   | 0                | 1                |                  |
|         | 1   | 2nd axis Direction of G60 unidirectional 1: Minus 0: Plus                                                                       |                   | 0                | 1                |                  |
|         | 2   | 3rd axis Direction of G60 unidirectional positioning 1: Minus 0: Plus                                                           |                   | 0                | 1                |                  |
|         | 3   | 4th axis Direction of G60 unidirectional positioning 1: Minus 0: Plus                                                           |                   | 0                | 1                |                  |
|         | 4   | 5th axis Direction of G60 unidirectional positioning 1: Minus 0: Plus                                                           |                   | 0                | 1                |                  |
| 4015    | 1   | Allowable error range check for circular arc command  1: Checked  0: Not checked                                                |                   | 0                | 1                |                  |
| 4450    |     | Small arc skip value in tool radius compensation                                                                                | 0.001mm           | 0                | 32767            |                  |

#### Handle

| Address | Bit | Description                                                                                               | Register<br>Units | Minimum<br>Value | Maximum<br>Value | Long Description                                      |
|---------|-----|----------------------------------------------------------------------------------------------------|-------------------|------------------|------------------|-------------------------------------------------------|
| pm2002  | 0   | 1st axis validity of automatic mode handle offset 1: Valid 0: Invalid                                     |                   | 0                | 1                |                                                       |
|         | 1   | 2nd axis validity of automatic mode handle offset 0: Invalid 1: Valid                                     |                   | 0                | 1                |                                                       |
|         | 2   | 3rd axis validity of automatic mode handle offset 1: Valid 0: Invalid                                     |                   | 0                | 1                |                                                       |
|         | 3   | 4th axis validity of automatic mode handle offset 1: Valid 0: Invalid                                     |                   | 0                | 1                |                                                       |
|         | 4   | 5th axis validity of automatic mode handle 0: Invalid 1: Valid                                            |                   | 0                | 1                |                                                       |
| pm2003  | 1   | Valid operation of automatic mode handle  0: Other than rapid traverse  1: Only in the interpolation mode |                   | 0                | 1                |                                                       |
|         | 7   | Setting of x100 for manual pulse multiply  1: Value set for parameter (pm2459)  0: x100                   |                   | 0                | 1                |                                                       |
| pm2561  |     | 1st axis accel/decel time constant in handle feed                                                         | msec              | 0                | 32767            | Set multiple of 4                                     |
| pm2562  |     | 2nd axis accel/decel time constant in handle feed                                                         | msec              | 0                | 32767            | Set multiple of 4                                     |
| pm2563  |     | 3rd axis accel/decel time constant in handle feed                                                         | msec              | 0                | 32767            | Set multiple of 4                                     |
| pm2564  |     | 4th axis accel/decel time constant in handle feed                                                         | msec              | 0                | 32767            | Set multiple of 4                                     |
| pm2565  |     | 5th axis accel/decel time constant in handle feed                                                         | msec              | 0                | 32767            | Set multiple of 4                                     |
| pm2860  |     | Maximum feedrate in handle feed (linear axis)                                                             | mm/min            | 0                | 240000           |                                                       |
| pm2861  |     | Maximum feedrate in handle feed (rotary axis)                                                             | deg/min           | 0                | 240000           |                                                       |
| pm2863  |     | Lag pulses cramping value of handle                                                                       | pulse             | 0                | 240000           | Clamping process is not exe-<br>cuted when "0" is set |

# **High Speed Cutting**

| Address | Bit | Description                                            | Register<br>Units | Minimum<br>Value | Maximum<br>Value | Long Description |
|---------|-----|--------------------------------------------------------|-------------------|------------------|------------------|------------------|
| pm1200  |     | Number of control axes during high speed mode          |                   | 3                | 5                |                  |
| pm1201  |     | 4th axis address name during high speed mode           | ascii             | 0                | 255              |                  |
| pm1202  |     | 5th axis address name during high speed mode           | ascii             | 0                | 255              |                  |
| pm2809  |     | Maximum cutting feedrate in High speed mode            | mm/min            | 0                | 2400000          |                  |
| pm4030  | 0   | Binary data for direct operation  0: Invalid  1: Valid |                   | 0                | 1                |                  |
| pm4161  |     | High speed conversion start command code               | ascii             | 0                | 256              |                  |
| pm4164  |     | High speed conversion end command code                 | ascii             | 0                | 256              |                  |
| pm4167  |     | Segment type of high speed mode operation              | msec              | 0                | 4                |                  |
| pm4800  |     | High speed mode acceleration/deceleration at corners   | mm/sec2           | 0                | 32767            |                  |
| pm4810  |     | High-speed mode operation, acceleration/deceleration   | mm/sec2           | 0                | 32767            |                  |
| pm4823  |     | Allowable acceleration in arc block during high speed  | mm/sec2           | 0                | 32767            |                  |

# I/O

| Address | Bit | Description                                                                                                  | Register<br>Units | Minimum<br>Value | Maximum<br>Value | Long Description                                         |
|---------|-----|----------------------------------------------------------------------------------------------------|-------------------|------------------|------------------|----------------------------------------------------------|
| pm905   |     | Calendar output function, date setting No.1                                                                  |                   |                  |                  |                                                          |
| pm906   |     | Calendar output function, date setting No.2                                                                  |                   |                  |                  |                                                          |
| pm907   |     | Calendar output function, date setting No.3                                                                  |                   |                  |                  |                                                          |
| pm908   |     | Calendar output function, date setting No.4                                                                  |                   |                  |                  |                                                          |
| pm1000  | 1   | Spindle output when AFL signal is ON  1: S command is not accepted  0: Output Spindle DA is accepted         |                   | 0                | 1                |                                                          |
|         | 5   | SSTP enable setting  1: SSTP enable when signal is 1  0: SSTP enable when signal is 0                        |                   | 0                | 1                | SSTP setting for "0" output in response to "0" S command |
| pm1001  | 0   | Output sign of S in S5-digit command  0: M03 + / M04 +  1: M03 - / M04 -  2: M03 + / M04 -  3: M03 - / M04 + |                   | 0                | 3                |                                                          |
| pm1003  | 2   | D/A output status is input to the PLC  0: Yes  1: No                                                         |                   | 0                | 1                |                                                          |
| pm2000  | 4   | Validity of feedrate override signal 0: Valid when "1" (A contact) 1: Valid when "0" (B contact)             |                   | 0                | 1                |                                                          |
| pm2400  |     | JOG feedrate corresponding switch position 0                                                                 | mm/min            | 0                | 32767            |                                                          |
| pm2401  |     | JOG feedrate corresponding switch position                                                                   | mm/min            | 0                | 32767            |                                                          |
| pm2402  |     | JOG feedrate corresponding switch position 2                                                                 | mm/min            | 0                | 32767            |                                                          |
| pm2403  |     | JOG feedrate corresponding switch position 3                                                                 | mm/min            | 0                | 32767            |                                                          |
| pm2404  |     | JOG feedrate corresponding switch position 4                                                                 | mm/min            | 0                | 32767            |                                                          |
| pm2405  |     | JOG feedrate corresponding switch position 5                                                                 | mm/min            | 0                | 32767            |                                                          |
| pm2406  |     | JOG feedrate corresponding switch position 6                                                                 | mm/min            | 0                | 32767            |                                                          |
| pm2407  |     | JOG feedrate corresponding switch position 7                                                                 | mm/min            | 0                | 32767            |                                                          |
| pm2408  |     | JOG feedrate corresponding switch position 8                                                                 | mm/min            | 0                | 32767            |                                                          |
| pm2409  |     | JOG feedrate corresponding switch position                                                                   | mm/min            | 0                | 32767            |                                                          |
| pm2410  |     | JOG feedrate corresponding switch position 10                                                                | mm/min            | 0                | 32767            |                                                          |

| Address | Bit | Description                                        | Register<br>Units | Minimum<br>Value | Maximum<br>Value | Long Description                                                       |
|---------|-----|----------------------------------------------------|-------------------|------------------|------------------|------------------------------------------------------------------------|
| pm2411  |     | JOG feedrate corresponding switch position 11      | mm/min            | 0                | 32767            |                                                                        |
| pm2412  |     | JOG feedrate corresponding switch position 12      | mm/min            | 0                | 32767            |                                                                        |
| pm2413  |     | JOG feedrate corresponding switch position 13      | mm/min            | 0                | 32767            |                                                                        |
| pm2414  |     | JOG feedrate corresponding switch position 14      | mm/min            | 0                | 32767            |                                                                        |
| pm2415  |     | JOG feedrate corresponding switch position 15      | mm/min            | 0                | 32767            |                                                                        |
| pm2416  |     | JOG feedrate corresponding switch position 16      | mm/min            | 0                | 32767            |                                                                        |
| pm2417  |     | JOG feedrate corresponding switch position 17      | mm/min            | 0                | 32767            |                                                                        |
| pm2418  |     | JOG feedrate corresponding switch position 18      | mm/min            | 0                | 32767            |                                                                        |
| pm2420  |     | JOG feedrate corresponding switch position 20      | mm/min            | 0                | 32767            |                                                                        |
| pm2421  |     | JOG feedrate corresponding switch position 21      | mm/min            | 0                | 32767            |                                                                        |
| pm2422  |     | JOG feedrate corresponding switch position 22      | mm/min            | 0                | 32767            |                                                                        |
| pm2423  |     | JOG feedrate corresponding switch position 23      | mm/min            | 0                | 32767            |                                                                        |
| pm2424  |     | JOG feedrate corresponding switch position 24      | mm/min            | 0                | 32767            |                                                                        |
| pm2425  |     | JOG feedrate corresponding switch position 25      | mm/min            | 0                | 32767            |                                                                        |
| pm2426  |     | JOG feedrate corresponding switch position 26      | mm/min            | 0                | 32767            |                                                                        |
| pm2427  |     | JOG feedrate corresponding switch position 27      | mm/min            | 0                | 32767            |                                                                        |
| pm2428  |     | JOG feedrate corresponding switch position 28      | mm/min            | 0                | 32767            |                                                                        |
| pm2429  |     | JOG feedrate corresponding switch position 29      | mm/min            | 0                | 32767            |                                                                        |
| pm2430  |     | JOG feedrate corresponding switch position 30      | mm/min            | 0                | 32767            |                                                                        |
| pm2431  |     | JOG feedrate corresponding switch position 31      | mm/min            | 0                | 32767            |                                                                        |
| pm2432  |     | Multiply of jog feedrate parameter to 1, 10 or 100 | times             | 0                | 100              |                                                                        |
| pm2433  |     | Specify JOG switch position from which to multiply |                   | 0                | 31               | When pm2432 not 0                                                      |
| pm2434  |     | Specify JOG switch position from which to          |                   | 0                | 31               | If pm2433 and pm2434 are specified simultaneously, pm2433 has priority |

| Address | Bit | Description                                                                                                   | Register<br>Units | Minimum<br>Value | Maximum<br>Value | Long Description                                         |
|---------|-----|----------------------------------------------------------------------------------------------------|-------------------|------------------|------------------|----------------------------------------------------------|
| pm2447  |     | Feedrate of rapid feed override F0                                                                            | mm/min            | 0                | 32767            | 1 = 1 mm/min (If pm2000 D3 = 0), 1 = 1% If pm2000 D3 = 1 |
| pm2448  |     | Feedrate of rapid feed override F1                                                                            | %                 | 0                | 100              |                                                          |
| pm2449  |     | Feedrate of rapid feed override F2                                                                            | %                 | 0                | 100              |                                                          |
| pm2459  |     | x100 Multiplication of Handle feed                                                                            | times             | 0                | 32767            |                                                          |
| pm4009  | 7   | MST status when mode is changed auto to manual  0: MST are finished and SPL OFF  1: MST are saved with SPL ON |                   | 0                | 1                |                                                          |
| pm4015  | 0   | Entry of program restart mode  0: By I/0  1: By soft-key                                                      |                   | 0                | 1                |                                                          |
| pm5000  | 0   | Valid timing of cycle start signal  1: Valid when "0" (B contact)  0: Valid when "1" (A contact)              |                   | 0                | 1                |                                                          |
|         | 1   | Validity of Internal toggle switch  0: Invalid  1: Valid                                                      |                   | 0                | 1                |                                                          |
|         | 2   | Turning ON of RST output signal when ESP input signal is ON  0: Invalid  1: Valid                             |                   | 0                | 1                |                                                          |
| pm5001  | 0   | Selection of external data input data type  1: BCD  0: Binary                                                 |                   | 0                | 1                |                                                          |
| pm5400  |     | Time from base block cancel to brake release                                                                  | msec              | 0                | 32767            |                                                          |
| pm5401  |     | Time from ESP signal rising to base block ON                                                                  | msec              | 0                | 32767            | multiply of 10msec                                       |
| pm5402  |     | Time from ESP signal rising to base block ON 2nd axis                                                         | msec              | 0                | 32767            | multiply of 10msec                                       |
| pm5403  |     | Time from ESP signal rising to base block ON 3rd axis                                                         | msec              | 0                | 32767            | multiply of 10msec                                       |
| pm5404  |     | Time from ESP signal rising to base block ON 4th axis                                                         | msec              | 0                | 32767            | multiply of 10msec                                       |
| pm5405  |     | Time from ESP signal rising to base block ON 5th axis                                                         | msec              | 0                | 32767            | multiply of 10msec                                       |
| pm5410  |     | Time from sending M,S,T code to sending of MF,SF,TF                                                           | msec              | 0                | 32767            |                                                          |
| pm5413  |     | Parts counter keep memory address                                                                             |                   | 0                | 7999             | Parts counter use 2 bytes keep memory area               |
| pm5420  |     | Software switch, input keep memory start number                                                               |                   | 7000             | 7999             |                                                          |
| pm5421  |     | Software switch, output keep memory start number                                                              |                   | 7000             | 7999             |                                                          |
| pm5426  |     | Spindle tool number stored keep memory number                                                                 |                   | 7000             | 7999             |                                                          |

| Address | Bit | Description                                              | Register<br>Units | Minimum<br>Value | Maximum<br>Value | Long Description |
|---------|-----|----------------------------------------------------------|-------------------|------------------|------------------|------------------|
| pm5427  |     | Program restart switch, keep memory number               |                   | 7000             | 7999             |                  |
| pm5428  |     | Manual skip signal, keep memory number (work pre-setter) |                   | 7000             | 7999             |                  |
| pm6130  |     | No.1 position monitor, check axis number                 |                   | 0                | 5                |                  |
| pm6131  |     | No.2 position monitor, check axis number                 |                   | 0                | 5                |                  |
| pm6132  |     | No.3 position monitor, check axis number                 |                   | 0                | 5                |                  |
| pm6133  |     | No.4 position monitor, check axis number                 |                   | 0                | 1                |                  |
| pm6134  |     | No.5 position monitor, check axis number                 |                   | 0                | 5                |                  |
| pm6135  |     | No.6 position monitor, check axis number                 |                   | 0                | 5                |                  |
| pm6136  |     | No.7 position monitor, check axis number                 |                   | 0                | 5                |                  |
| pm6137  |     | No.8 position monitor, check axis number                 |                   | 0                | 5                |                  |
| pm6920  |     | No.1 position monitor forward dir area boundary value    | 0.001mm           | -999999999       | 99999999         |                  |
| pm6921  |     | No.2 position monitor forward dir area boundary value    | 0.001mm           | -999999999       | 99999999         |                  |
| pm6922  |     | No.3 position monitor forward dir area boundary value    | 0.001mm           | -999999999       | 99999999         |                  |
| pm6923  |     | No.4 position monitor forward dir area<br>boundary value | 0.001mm           | -999999999       | 99999999         |                  |
| pm6924  |     | No.5 position monitor forward dir area boundary value    | 0.001mm           | -999999999       | 99999999         |                  |
| pm6925  |     | No.6 position monitor forward dir area boundary value    | 0.001mm           | -999999999       | 99999999         |                  |
| pm6926  |     | No.7 position monitor forward dir area boundary value    | 0.001mm           | -999999999       | 99999999         |                  |
| pm6927  |     | No.8 position monitor forward dir area boundary value    | 0.001mm           | -999999999       | 99999999         |                  |
| pm6930  |     | No.1 position monitor reverse dir area boundary value    | 0.001mm           | -999999999       | 99999999         |                  |
| pm6931  |     | No.2 position monitor reverse dir area boundary value    | 0.001mm           | -999999999       | 99999999         |                  |
| pm6932  |     | No.3 position monitor reverse dir area boundary value    | 0.001mm           | -999999999       | 99999999         |                  |
| pm6933  |     | No.4 position monitor reverse dir area<br>boundary value | 0.001mm           | -999999999       | 99999999         |                  |
| pm6934  |     | No.5 position monitor reverse dir area boundary value    | 0.001mm           | -999999999       | 99999999         |                  |
| pm6935  |     | No.6 position monitor reverse dir area boundary value    | 0.001mm           | -999999999       | 99999999         |                  |
| pm6936  |     | No.7 position monitor reverse dir area boundary value    | 0.001mm           | -999999999       | 99999999         |                  |
| pm6937  |     | No.8 position monitor reverse dir area boundary value    | 0.001mm           | -999999999       | 99999999         |                  |

# Jog

| Address | Bit | Description                                    | Register<br>Units | Minimum<br>Value | Maximum<br>Value | Long Description |
|---------|-----|------------------------------------------------|-------------------|------------------|------------------|------------------|
| 2000    | 7   | Set JOG speed of rotary axis at 1/10 of linear |                   | 0                | 1                |                  |
|         |     | 0: Not set at 1/10<br>1: Set at 1/10           |                   |                  |                  |                  |

#### **Linear Scale**

| Address | Bit | Description                                                                                                    | Register<br>Units | Minimum<br>Value | Maximum<br>Value | Long Description |
|---------|-----|----------------------------------------------------------------------------------------------------|-------------------|------------------|------------------|------------------|
| 1030    | 2   | 1st axis Separately installed PG 0: Invalid 1: Valid                                                                                                    |                   | 0                | 1                |                  |
|         | 4   | 1st axis Reverse connection of separately PG 0: Invalid 1: Valid                                                                                                    |                   | 0                | 1                |                  |
| 1031    | 2   | 2nd axis Separately installed PG 0: Invalid 1: Valid                                                                                                    |                   | 0                | 1                |                  |
|         | 4   | 2nd axis Reverse connection of separately PG 0: Invalid 1: Valid                                                                                                    |                   | 0                | 1                |                  |
| 1032    | 2   | 3rd axis Separately installed PG 0: Invalid 1: Valid                                                                                                    |                   | 0                | 1                |                  |
|         | 4   | 3rd axis Reverse connection of separately PG 0: Invalid 1: Valid                                                                                                    |                   | 0                | 1                |                  |
| 1033    | 2   | 4th axis Separately installed PG 0: Invalid 1: Valid                                                                                                    |                   | 0                | 1                |                  |
|         | 4   | 4th axis Reverse connection of separately PG 0: Invalid 1: Valid                                                                                                    |                   | 0                | 1                |                  |
| 1034    | 2   | 5th axis Separately installed PG 0: Invalid 1: Valid                                                                                                    |                   | 0                | 1                |                  |
|         | 4   | 5th axis Reverse connection of separately PG 0: Invalid 1: Valid                                                                                                    |                   | 0                | 1                |                  |
| 1081    | 0   | 1st axis Externally installed encoder type 0: Linear scale 1: 15-bit ABS 2: 15-bit ABS (rotary axis) 3: 17-bit ABS 11: 8192 pulse new INC 18: 25000 pulse new INC 19: 30000 pulse new INC 23: 360000 pulse type for C-axis |                   | 0                | 255              |                  |

| Address | Bit | Description                                                                                                    | Register<br>Units | Minimum<br>Value | Maximum<br>Value | Long Description |
|---------|-----|----------------------------------------------------------------------------------------------------|-------------------|------------------|------------------|------------------|
| 1082    | 0   | 2nd axis Externally installed encoder type 0: Linear scale 1: 15-bit ABS 2: 15-bit ABS (rotary axis) 3: 17-bit ABS 11: 8192 pulse new INC 18: 25000 pulse new INC 19: 30000 pulse new INC 23: 360000 pulse type for C-axis |                   | 0                | 255              |                  |
| 1083    | 0   | 3rd axis Externally installed encoder type 0: Linear scale 1: 15-bit ABS 2: 15-bit ABS (rotary axis) 3: 17-bit ABS 11: 8192 pulse new INC 18: 25000 pulse new INC 19: 30000 pulse new INC 23: 360000 pulse type for C-axis |                   | 0                | 255              |                  |
| 1084    | 0   | 4th axis Externally installed encoder type 0: Linear scale 1: 15-bit ABS 2: 15-bit ABS (rotary axis) 3: 17-bit ABS 11: 8192 pulse new INC 18: 25000 pulse new INC 19: 30000 pulse new INC 23: 360000 pulse type for C-axis |                   | 0                | 255              |                  |
| 1085    | 0   | 5th axis Externally installed encoder type 0: Linear scale 1: 15-bit ABS 2: 15-bit ABS (rotary axis) 3: 17-bit ABS 11: 8192 pulse new INC 18: 25000 pulse new INC 19: 30000 pulse new INC 23: 360000 pulse type for C-axis |                   | 0                | 255              |                  |
| 1841    |     | 1st axis separately PG, No. of pulses / motor rev                                                                                                    | pulse             | 0                | 99999999         |                  |
| 1842    |     | 2nd axis separately PG, No. of pulses / motor rev                                                                                                    | pulse             | 0                | 999999999        |                  |
| 1843    |     | 3rd axis separately PG, No. of pulses / motor rev                                                                                                    | pulse             | 0                | 99999999         |                  |
| 1844    |     | 4th axis separately PG, No. of pulses / motor rev                                                                                                    | pulse             | 0                | 99999999         |                  |
| 1845    |     | 5th axis separately PG, No. of pulses / motor rev                                                                                                    | pulse             | 0                | 99999999         |                  |
| 1851    |     | 1st axis Virtual C phase distance                                                                                                    | 0.001deg          | 0                | 99999999         |                  |
| 1852    |     | 2nd axis Virtual C phase distance                                                                                                    | 0.001deg          | 0                | 99999999         |                  |
| 1853    |     | 3rd axis Virtual C phase distance                                                                                                    | 0.001deg          | 0                | 99999999         |                  |

| Address | Bit | Description                             | Register<br>Units | Minimum<br>Value | Maximum<br>Value | Long Description |
|---------|-----|-----------------------------------------|-------------------|------------------|------------------|------------------|
| 1854    |     | 4th axis Virtual C phase distance       | 0.001deg          | 0                | 99999999         |                  |
| 1855    |     | 5th axis Virtual C phase distance       | 0.001deg          | 0                | 99999999         |                  |
| 4551    |     | Virtual C-phase shift distance 1st axis | 0.001mm           | -32767           | 32767            |                  |
| 4552    |     | Virtual C-phase shift distance 2nd axis | 0.001mm           | -32767           | 32767            |                  |
| 4553    |     | Virtual C-phase shift distance 3rd axis | 0.001mm           | -32767           | 32767            |                  |
| 4554    |     | Virtual C-phase shift distance 4th axis | 0.001mm           | -32767           | 32767            |                  |
| 4555    |     | Virtual C-phase shift distance 5th axis | 0.001mm           | -32767           | 32767            |                  |

## **Machine Setup**

| Address | Bit | Description                                         | Register<br>Units | Minimum<br>Value | Maximum<br>Value | Long Description                                                                                                    |
|---------|-----|-----------------------------------------------------|-------------------|------------------|------------------|----------------------------------------------------------------------------------------------------|
| 7       | 2   | Occurrence of alarm if no skip signal in skip block |                   | 0                | 1                | Occurrence of an alarm if skip signal is not turned ON until the completion of axis move specified in the skip function block. |
| 8       | 0   | No. 2 stored stroke limit                           |                   | 0                | 1                |                                                                                                    |
|         | 1   | No. 3 stored stroke limit                           |                   | 0                | 1                |                                                                                                    |
|         | 2   | No. 4 stored stroke limit                           |                   | 0                | 1                |                                                                                                    |
|         | 3   | No. 5 stored stroke limit                           |                   | 0                | 1                |                                                                                                    |
|         | 4   | No. 2 entry prohibited area                         |                   | 0                | 1                |                                                                                                    |
|         | 5   | No. 3 entry prohibited area                         |                   | 0                | 1                |                                                                                                    |
|         | 6   | No. 4 entry prohibited area                         |                   | 0                | 1                |                                                                                                    |
|         | 7   | No. 5 entry prohibited area                         |                   | 0                | 1                |                                                                                                    |
| 420     |     | Manual skip contact direction monitor No.1          |                   |                  |                  | Bit information D1: X+<br>D2:Y+ D3:Z+ D8:X- D9:Y-<br>D10:Z-                                                                    |
| 421     |     | Manual skip contact direction monitor No.2          |                   |                  |                  | Bit information D1: X+<br>D2:Y+ D3:Z+ D8:X- D9:Y-<br>D10:Z-                                                                    |
| 422     |     | Manual skip contact direction monitor No.3          |                   |                  |                  | Bit information D1: X+<br>D2:Y+ D3:Z+ D8:X- D9:Y-<br>D10:Z-                                                                    |
| 423     |     | Manual skip contact direction monitor No.4          |                   |                  |                  | Bit information D1: X+<br>D2:Y+ D3:Z+ D8:X- D9:Y-<br>D10:Z-                                                                    |
| 424     |     | Manual skip contact direction monitor No.5          |                   |                  |                  | Bit information D1: X+<br>D2:Y+ D3:Z+ D8:X- D9:Y-<br>D10:Z-                                                                    |
| 831     |     | No.2 stored stroke limit 1st axis (+)               | 0.001mm           | -999999999       | 99999999         |                                                                                                    |
| 832     |     | No.2 stored stroke limit 2nd axis (+)               | 0.001mm           | -999999999       | 999999999        |                                                                                                    |
| 833     |     | No.2 stored stroke limit 3rd axis (+)               | 0.001mm           | -999999999       | 999999999        |                                                                                                    |
| 834     |     | No.2 stored stroke limit 1st axis (-)               | 0.001mm           | -999999999       | 999999999        |                                                                                                    |
| 835     |     | No.2 stored stroke limit 2nd axis (-)               | 0.001mm           | -999999999       | 99999999         |                                                                                                    |
| 837     |     | No.3 stored stroke limit 1st axis (+)               | 0.001mm           | -999999999       | 99999999         |                                                                                                    |
| 838     |     | No.3 stored stroke limit 2nd axis (+)               | 0.001mm           | -999999999       | 99999999         |                                                                                                    |
| 839     |     | No.3 stored stroke limit 3rd axis (+)               | 0.001mm           | -999999999       | 99999999         |                                                                                                    |
| 840     |     | No.3 stored stroke limit 1st axis (-)               | 0.001mm           | -999999999       | 99999999         |                                                                                                    |
| 841     |     | No.3 stored stroke limit 2nd axis (-)               | 0.001mm           | -999999999       | 99999999         |                                                                                                    |
| 842     |     | No.3 stored stroke limit 3rd axis (-)               | 0.001mm           | -999999999       | 99999999         |                                                                                                    |
| 843     |     | No.4 stored stroke limit 1st axis (+)               | 0.001mm           | -999999999       | 999999999        |                                                                                                    |
| 844     |     | No.4 stored stroke limit 2nd axis (+)               | 0.001mm           | -999999999       | 99999999         |                                                                                                    |

| Address | Bit | Description                                     | Register<br>Units | Minimum<br>Value | Maximum<br>Value | Long Description                                                               |
|---------|-----|-------------------------------------------------|-------------------|------------------|------------------|--------------------------------------------------------------------------------|
| 845     |     | No.4 stored stroke limit 3rd axis (+)           | 0.001mm           | -999999999       | 99999999         |                                                                                |
| 846     |     | No.4 stored stroke limit 1st axis (-)           | 0.001mm           | -999999999       | 99999999         |                                                                                |
| 847     |     | No.4 stored stroke limit 2nd axis (-)           | 0.001mm           | -999999999       | 99999999         |                                                                                |
| 848     |     | No.4 stored stroke limit 3rd axis (-)           | 0.001mm           | -999999999       | 99999999         |                                                                                |
| 849     |     | No.5 stored stroke limit 1st axis (+)           | 0.001mm           | -999999999       | 99999999         |                                                                                |
| 850     |     | No.5 stored stroke limit 2nd axis (+)           | 0.001mm           | -999999999       | 99999999         |                                                                                |
| 851     |     | No.5 stored stroke limit 3rd axis (+)           | 0.001mm           | -999999999       | 99999999         |                                                                                |
| 852     |     | No.5 stored stroke limit 1st axis (-)           | 0.001mm           | -999999999       | 99999999         |                                                                                |
| 853     |     | No.5 stored stroke limit 2nd axis (-)           | 0.001mm           | -999999999       | 99999999         |                                                                                |
| 854     |     | No.5 stored stroke limit 3rd axis (-)           | 0.001mm           | -999999999       | 99999999         |                                                                                |
| 860     |     | Deceleration feedrate by corner feedrate "mm"   | mm/min            | 0                | 240000           | Deceleration feedrate by corner feedrate designation function, "mm" mode (P)   |
| 861     |     | Deceleration distance by corner feedrate "mm"   | 0.001mm           | 0                | 99999999         | Deceleration distance by corner feedrate designation function, "mm" mode (L)   |
| 862     |     | Deceleration feedrate by corner feedrate "inch" | 0.1inch/min       | 0                | 94488            | Deceleration feedrate by corner feedrate designation function, "inch" mode (P) |
| 863     |     | Deceleration distance by corner feedrate "inch" | 0.0001inch        | 0                | 393700787        | Deceleration distance by corner feedrate designation function, "inch" mode (L) |
| 905     |     | Calendar output function, date setting No.1     |                   |                  |                  |                                                                                |
| 906     |     | Calendar output function, date setting No.2     |                   |                  |                  |                                                                                |
| 907     |     | Calendar output function, date setting No.3     |                   |                  |                  |                                                                                |
| 908     |     | Calendar output function, date setting No.4     |                   |                  |                  |                                                                                |
| 920     |     | Manual skip position data, No.1 point 1st axis  | 0.001mm           | -99999999        | 99999999         | Manual skip position information, No.1 point (X-Z).                            |
| 921     |     | Manual skip position data, No.1 point 2nd axis  | 0.001mm           | -99999999        | 99999999         | Manual skip position information, No.1 point (X-Z).                            |
| 922     |     | Manual skip position data, No.1 point 3rd axis  | 0.001mm           | -99999999        | 99999999         | Manual skip position information, No.1 point (X-Z).                            |
| 923     |     | Manual skip position data, No.2 point 1st axis  | 0.001mm           | -99999999        | 99999999         | Manual skip position information, No.2 point (X-Z).                            |
| 924     |     | Manual skip position data, No.2 point 2nd axis  | 0.001mm           | -99999999        | 99999999         | Manual skip position information, No.2 point (X-Z).                            |
| 925     |     | Manual skip position data, No.2 point 3rd axis  | 0.001mm           | -99999999        | 99999999         | Manual skip position information, No.2 point (X-Z).                            |
| 926     |     | Manual skip position data, No.3 point 1st axis  | 0.001mm           | -99999999        | 99999999         | Manual skip position information, No.3 point (X-Z).                            |
| 927     |     | Manual skip position data, No.3 point 2nd axis  | 0.001mm           | -99999999        | 99999999         | Manual skip position information, No.3 point (X-Z).                            |
| 928     |     | Manual skip position data, No.3 point 3rd axis  | 0.001mm           | -99999999        | 99999999         | Manual skip position information, No.3 point (X-Z).                            |

| Address | Bit | Description                                    | Register<br>Units | Minimum<br>Value | Maximum<br>Value | Long Description                                                                              |
|---------|-----|------------------------------------------------|-------------------|------------------|------------------|-----------------------------------------------------------------------------------------------|
| 929     |     | Manual skip position data, No.4 point 1st axis | 0.001mm           | -99999999        | 99999999         | Manual skip position information, No.4 point (X-Z).                                           |
| 930     |     | Manual skip position data, No.4 point 2nd axis | 0.001mm           | -99999999        | 99999999         | Manual skip position information, No.4 point (X-Z).                                           |
| 931     |     | Manual skip position data, No.4 point 3rd axis | 0.001mm           | -99999999        | 99999999         | Manual skip position information, No.4 point (X-Z).                                           |
| 932     |     | Manual skip position data, No.5 point 1st axis | 0.001mm           | -99999999        | 99999999         | Manual skip position information, No.5 point (X-Z).                                           |
| 933     |     | Manual skip position data, No.5 point 2nd axis | 0.001mm           | -99999999        | 99999999         | Manual skip position information, No.5 point (X-Z).                                           |
| 934     |     | Manual skip position data, No.5 point 3rd axis | 0.001mm           | -99999999        | 99999999         | Manual skip position information, No.5 point (X-Z).                                           |
| 935     |     | Manual skip position data, No.6 point 1st axis | 0.001mm           | -99999999        | 99999999         | Manual skip position information, No.6 point (X-Z).                                           |
| 936     |     | Manual skip position data, No.6 point 2nd axis | 0.001mm           | -99999999        | 99999999         | Manual skip position information, No.6 point (X-Z).                                           |
| 937     |     | Manual skip position data, No.6 point 3rd axis | 0.001mm           | -99999999        | 99999999         | Manual skip position information, No.6 point (X-Z).                                           |
| 1000    | 1   | Spindle output when AFL signal is ON           |                   | 0                | 1                |                                                                                               |
|         | 2   | Override setting on spindle speed output       |                   | 0                | 1                |                                                                                               |
|         | 4   | Filter for spindle load and speed              |                   | 0                | 1                | Filtering in the I/O out put for<br>the spindle load and speed<br>monitor                     |
|         | 5   | SSTP enable setting                            |                   | 0                | 1                | SSTP setting for "0" output in response to "0" S command                                      |
|         | 7   | SAGR check when rapid to feed                  |                   | 0                | 1                | Checking of SAGR when feed rate is changed from rapid to feed                                 |
| 1001    | 0   | Output sign of S in S5-digit command           |                   | 0                | 3                |                                                                                               |
| 1002    | 0   | Magnification ratio of spindle speed           |                   | 0                | 1                |                                                                                               |
| 1003    | 2   | D/A output status is input to the PLC          |                   | 0                | 1                |                                                                                               |
| 1020    | 0   | 1st axis YENET station number                  |                   | 0                | 15               | 1st Physical servo axis<br>YENET1200 station number<br>setting (No. 2 to No. 15 sta-<br>tion) |
|         | 5   | 1st axis debug mode                            |                   | 0                | 1                |                                                                                               |
|         | 6   | 1st axis Physical servo axis specifications    |                   | 0                | 1                |                                                                                               |
|         | 7   | 1st axis Physical servo axis enable            |                   | 0                | 1                |                                                                                               |
| 1021    | 0   | 2nd axis YENET station number                  |                   | 0                | 15               | 2nd Physical servo axis<br>YENET1200 station number<br>setting (No. 2 to No. 15 sta-<br>tion) |
|         | 5   | 2nd axis debug mode                            |                   | 0                | 1                |                                                                                               |
|         | 6   | 2nd axis Physical servo axis specifications    |                   | 0                | 1                |                                                                                               |
|         | 7   | 2nd axis Physical servo axis enable            |                   | 0                | 1                |                                                                                               |

| Address | Bit | Description                                  | Register<br>Units | Minimum<br>Value | Maximum<br>Value | Long Description                                                                              |
|---------|-----|----------------------------------------------|-------------------|------------------|------------------|-----------------------------------------------------------------------------------------------|
| 1022    | 0   | 3rd axis YENET station number                |                   | 0                | 15               | 3rd Physical servo axis<br>YENET1200 station number<br>setting (No. 2 to No. 15 sta-<br>tion) |
|         | 5   | 3rd axis debug mode                          |                   | 0                | 1                |                                                                                               |
|         | 6   | 3rd axis Physical servo axis specifications  |                   | 0                | 1                |                                                                                               |
|         | 7   | 3rd axis Physical servo axis enable          |                   | 0                | 1                |                                                                                               |
| 1023    | 0   | 4th axis YENET station number                |                   | 0                | 15               | 4th Physical servo axis<br>YENET1200 station number<br>setting (No. 2 to No. 15 sta-<br>tion) |
|         | 5   | 4th axis debug mode                          |                   | 0                | 1                |                                                                                               |
|         | 6   | 4th axis Physical servo axis specifications  |                   | 0                | 1                |                                                                                               |
|         | 7   | 4th axis Physical servo axis enable          |                   | 0                | 1                |                                                                                               |
| 1024    | 0   | 5th axis YENET station number                |                   | 0                | 15               | 5th Physical servo axis<br>YENET1200 station number<br>setting (No. 2 to No. 15 sta-<br>tion) |
|         | 5   | 5th axis debug mode                          |                   | 0                | 1                |                                                                                               |
|         | 6   | 5th axis Physical servo axis specifications  |                   | 0                | 1                |                                                                                               |
|         | 7   | 5th axis Physical servo axis enable          |                   | 0                | 1                |                                                                                               |
| 1026    | 0   | 1st spindle YENET number                     |                   | 0                | 15               | No.1 physical spindle<br>YENET1200 station number<br>setting (No. 2 to No. 15 sta-<br>tion)   |
|         | 5   | 1st spindle debug mode                       |                   | 0                | 1                |                                                                                               |
|         | 6   | 1st physical spindle specifications          |                   | 0                | 1                |                                                                                               |
|         | 7   | 1st physical spindle enable                  |                   | 0                | 1                |                                                                                               |
| 1030    | 0   | 1st axis Velocity loop control method        |                   | 0                | 1                |                                                                                               |
|         | 1   | 1st axis Velocity loop control automatic     |                   | 0                | 1                |                                                                                               |
|         | 2   | 1st axis Separately installed PG             |                   | 0                | 1                |                                                                                               |
|         | 4   | 1st axis Reverse connection of separately PG |                   | 0                | 1                |                                                                                               |
|         | 6   | 1st axis Axis type                           |                   | 0                | 1                |                                                                                               |
|         | 7   | 1st axis Servo Motor rotation direction      |                   | 0                | 1                |                                                                                               |
| 1031    | 0   | 2nd axis Velocity loop control method        |                   | 0                | 1                |                                                                                               |
|         | 1   | 2nd axis Velocity loop control automatic     |                   | 0                | 1                |                                                                                               |
|         | 2   | 2nd axis Separately installed PG             |                   | 0                | 1                |                                                                                               |
|         | 4   | 2nd axis Reverse connection of separately PG |                   | 0                | 1                |                                                                                               |
|         | 6   | 2nd axis Axis type                           |                   | 0                | 1                |                                                                                               |
|         | 7   | 2nd axis Servo Motor rotation direction      |                   | 0                | 1                |                                                                                               |

| Address | Bit | Description                                         | Register<br>Units | Minimum<br>Value | Maximum<br>Value | Long Description |
|---------|-----|-----------------------------------------------------|-------------------|------------------|------------------|------------------|
| 1032    | 0   | 3rd axis Velocity loop control method               |                   | 0                | 1                |                  |
|         | 1   | 3rd axis Velocity loop control automatic setting    |                   | 0                | 1                |                  |
|         | 2   | 3rd axis Separately installed PG                    |                   | 0                | 1                |                  |
|         | 4   | 3rd axis Reverse connection of separately PG        |                   | 0                | 1                |                  |
|         | 6   | 3rd axis Axis type                                  |                   | 0                | 1                |                  |
|         | 7   | 3rd axis Servo Motor rotation direction             |                   | 0                | 1                |                  |
| 1033    | 0   | 4th axis Velocity loop control method               |                   | 0                | 1                |                  |
|         | 1   | 4th axis Velocity loop control automatic setting    |                   | 0                | 1                |                  |
|         | 2   | 4th axis Separately installed PG                    |                   | 0                | 1                |                  |
|         | 4   | 4th axis Reverse connection of separately PG        |                   | 0                | 1                |                  |
|         | 6   | 4th axis Axis type                                  |                   | 0                | 1                |                  |
|         | 7   | 4th axis Servo Motor rotation direction             |                   | 0                | 1                |                  |
| 1034    | 0   | 5th axis Velocity loop control method               |                   | 0                | 1                |                  |
|         | 1   | 5th axis Velocity loop control automatic setting    |                   | 0                | 1                |                  |
|         | 2   | 5th axis Separately installed PG                    |                   | 0                | 1                |                  |
|         | 4   | 5th axis Reverse connection of separately PG        |                   | 0                | 1                |                  |
|         | 6   | 5th axis Axis type                                  |                   | 0                | 1                |                  |
|         | 7   | 5th axis Servo Motor rotation direction             |                   | 0                | 1                |                  |
| 1039    | 1   | Spindle servo control type                          |                   | 0                | 2                |                  |
|         | 5   | Spindle servo control enable                        |                   | 0                | 1                |                  |
|         | 7   | Spindle servo control configuration                 |                   | 0                | 1                |                  |
| 1044    | 0   | 1st axis Servo feed amount change                   |                   | 0                | 1                |                  |
|         | 1   | 1st axis Absolute encoder                           |                   | 0                | 1                |                  |
|         | 2   | 1st axis Disregarding error pulse at emergency stop |                   | 0                | 1                |                  |
|         | 3   | 1st axis Follow-up processing for servo OFF         |                   | 0                | 1                |                  |
|         | 4   | 1st axis Use of absolute encoder                    |                   | 0                | 1                |                  |
|         | 5   | 1st axis Zero return Virtual C phase motor 1 rev    |                   | 0                | 1                |                  |
|         | 6   | 1st axis Infinite length for rotary axis control    |                   | 0                | 1                |                  |
|         | 7   | 1st axis Use of 17-bit encoder                      |                   | 0                | 1                |                  |

| Address | Bit | Description                                         | Register<br>Units | Minimum<br>Value | Maximum<br>Value | Long Description |
|---------|-----|-----------------------------------------------------|-------------------|------------------|------------------|------------------|
| 1045    | 0   | 2nd axis Servo feed amount change                   |                   | 0                | 1                |                  |
|         | 1   | 2nd axis Absolute encoder                           |                   | 0                | 1                |                  |
|         | 2   | 2nd axis Disregarding error pulse at emergency      |                   | 0                | 1                |                  |
|         | 3   | 2nd axis Follow-up processing for servo<br>OFF      |                   | 0                | 1                |                  |
|         | 4   | 2nd axis Use of absolute encoder                    |                   | 0                | 1                |                  |
|         | 5   | 2nd axis Zero return Virtual C phase motor 1 rev    |                   | 0                | 1                |                  |
|         | 6   | 2nd axis Infinite length for rotary axis control    |                   | 0                | 1                |                  |
|         | 7   | 2nd axis Use of 17-bit encoder                      |                   | 0                | 1                |                  |
| 1046    | 0   | 3rd axis Servo feed amount change                   |                   | 0                | 1                |                  |
|         | 1   | 3rd axis Absolute encoder                           |                   | 0                | 1                |                  |
|         | 2   | 3rd axis Disregarding error pulse at emergency stop |                   | 0                | 1                |                  |
|         | 3   | 3rd axis Follow-up processing for servo OFF         |                   | 0                | 1                |                  |
|         | 4   | 3rd axis Use of absolute encoder                    |                   | 0                | 1                |                  |
|         | 5   | 3rd axis Zero return Virtual C phase motor 1 rev    |                   | 0                | 1                |                  |
|         | 6   | 3rd axis Infinite length for rotary axis            |                   | 0                | 1                |                  |
|         | 7   | 3rd axis Use of 17-bit encoder                      |                   | 0                | 1                |                  |
| 1047    | 0   | 4th axis Servo feed amount change                   |                   | 0                | 1                |                  |
|         | 1   | 4th axis Absolute encoder                           |                   | 0                | 1                |                  |
|         | 2   | 4th axis Disregarding error pulse at emergency stop |                   | 0                | 1                |                  |
|         | 3   | 4th axis Follow-up processing for servo OFF         |                   | 0                | 1                |                  |
|         | 4   | 4th axis Use of absolute encoder                    |                   | 0                | 1                |                  |
|         | 5   | 4th axis Zero return Virtual C phase motor 1 rev    |                   | 0                | 1                |                  |
|         | 6   | 4th axis Infinite length for rotary axis control    |                   | 0                | 1                |                  |
|         | 7   | 4th axis Use of 17-bit encoder                      |                   | 0                | 1                |                  |

| Address | Bit | Description                                         | Register<br>Units | Minimum<br>Value | Maximum<br>Value | Long Description                                                          |
|---------|-----|-----------------------------------------------------|-------------------|------------------|------------------|---------------------------------------------------------------------------|
| 1048    | 0   | 5th axis Servo feed amount change                   |                   | 0                | 1                |                                                                           |
|         | 1   | 5th axis Absolute encoder                           |                   | 0                | 1                |                                                                           |
|         | 2   | 5th axis Disregarding error pulse at emergency stop |                   | 0                | 1                |                                                                           |
|         | 3   | 5th axis Follow-up processing for servo OFF         |                   | 0                | 1                |                                                                           |
|         | 4   | 5th axis Use of absolute encoder                    |                   | 0                | 1                |                                                                           |
|         | 5   | 5th axis Zero return Virtual C phase motor 1        |                   | 0                | 1                |                                                                           |
|         | 6   | 5th axis Infinite length for rotary axis control    |                   | 0                | 1                |                                                                           |
|         | 7   | 5th axis Use of 17-bit encoder                      |                   | 0                | 1                |                                                                           |
| 1053    | 2   | Execution of spindle indexing in loop control       |                   | 0                | 1                |                                                                           |
|         | 3   | C-axis indexing when switching to C-axis            |                   | 0                | 1                |                                                                           |
| 1061    | 0   | Setting of motor selection code for 1st axis        |                   | 0                | 255              |                                                                           |
| 1062    | 0   | Setting of motor selection code for 2nd axis        |                   | 0                | 255              |                                                                           |
| 1063    | 0   | Setting of motor selection code for 3rd axis        |                   | 0                | 255              |                                                                           |
| 1064    | 0   | Setting of motor selection code for 4th axis        |                   | 0                | 255              |                                                                           |
| 1065    | 0   | Setting of motor selection code for 5th axis        |                   | 0                | 255              |                                                                           |
| 1070    | 0   | External torque observer 1st axis                   |                   | 0                | 1                | Availability of digital ampli-<br>fier offset external torque<br>observer |
|         | 1   | External torque observer 2nd axis                   |                   | 0                | 1                | Availability of digital ampli-<br>fier offset external torque<br>observer |
|         | 2   | External torque observer 3rd axis                   |                   | 0                | 1                | Availability of digital ampli-<br>fier offset external torque<br>observer |
|         | 3   | External torque observer 4th axis                   |                   | 0                | 1                | Availability of digital ampli-<br>fier offset external torque<br>observer |
|         | 4   | External torque observer 5th axis                   |                   | 0                | 1                | Availability of digital ampli-<br>fier offset external torque<br>observer |
| 1071    | 0   | 1st axis motor encoder type                         |                   | 0                | 255              |                                                                           |
| 1072    | 0   | 2nd axis motor encoder type                         |                   | 0                | 255              |                                                                           |
| 1073    | 0   | 3rd axis motor encoder type                         |                   | 0                | 255              |                                                                           |
| 1074    | 0   | 4th axis motor encoder type                         |                   | 0                | 255              |                                                                           |
| 1075    | 0   | 5th axis motor encoder type                         |                   | 0                | 255              |                                                                           |

| Address | Bit | Description                                       | Register<br>Units | Minimum<br>Value | Maximum<br>Value | Long Description |
|---------|-----|---------------------------------------------------|-------------------|------------------|------------------|------------------|
| 1080    | 0   | 1st axis roundness irregularity compensation      |                   | 0                | 1                |                  |
|         | 1   | 2nd axis roundness irregularity compensa-<br>tion |                   | 0                | 1                |                  |
|         | 2   | 3rd axis roundness irregularity compensation      |                   | 0                | 1                |                  |
|         | 3   | 4th axis roundness irregularity compensation      |                   | 0                | 1                |                  |
|         | 4   | 5th axis roundness irregularity compensation      |                   | 0                | 1                |                  |
| 1081    | 0   | 1st axis Externally installed encoder type        |                   | 0                | 255              |                  |
| 1082    | 0   | 2nd axis Externally installed encoder type        |                   | 0                | 255              |                  |
| 1083    | 0   | 3rd axis Externally installed encoder type        |                   | 0                | 255              |                  |
| 1084    | 0   | 4th axis Externally installed encoder type        |                   | 0                | 255              |                  |
| 1085    | 0   | 5th axis Externally installed encoder type        |                   | 0                | 255              |                  |
| 1091    | 0   | Spindle encoder type                              |                   | 0                | 255              |                  |
| 1096    | 0   | 1st axis Servo Damping control                    |                   | 0                | 1                |                  |
|         | 1   | 2nd axis Servo Damping control                    |                   | 0                | 1                |                  |
|         | 2   | 3rd axis Servo Damping control                    |                   | 0                | 1                |                  |
|         | 3   | 4th axis Servo Damping control                    |                   | 0                | 1                |                  |
|         | 4   | 5th axis Servo Damping control                    |                   | 0                | 1                |                  |
| 1097    | 0   | 1st axis Reduced vibration when servo stop        |                   | 0                | 1                |                  |
|         | 1   | 2nd axis Reduced vibration when servo stop        |                   | 0                | 1                |                  |
|         | 2   | 3rd axis Reduced vibration when servo stop        |                   | 0                | 1                |                  |
|         | 3   | 4th axis Reduced vibration when servo stop        |                   | 0                | 1                |                  |
|         | 4   | 5th axis Reduced vibration when servo stop        |                   | 0                | 1                |                  |
| 1100    |     | 1st Servo axis display name                       | ascii             | 0                | 255              |                  |
| 1103    |     | 2nd Servo axis display name                       | ascii             | 0                | 255              |                  |
| 1106    |     | 3rd Servo axis display name                       | ascii             | 0                | 255              |                  |
| 1109    |     | 4th Servo axis display name                       | ascii             | 0                | 255              |                  |
| 1112    |     | 5th Servo axis display name                       | ascii             | 0                | 255              |                  |
| 1127    |     | Spindle display name                              | ascii             | 0                | 255              |                  |
| 1142    |     | 1st Servo axis automatic system axis name         | ascii             | 0                | 255              |                  |
| 1145    |     | 2nd Servo axis automatic system axis name         | ascii             | 0                | 255              |                  |
| 1148    |     | 3rd Servo axis automatic system axis name         | ascii             | 0                | 255              |                  |
| 1151    |     | 4th Servo axis automatic system axis name         | ascii             | 0                | 255              |                  |
| 1154    |     | 5th Servo axis automatic system axis name         | ascii             | 0                | 255              |                  |
| 1169    |     | Spindle automatic system axis name                | ascii             | 0                | 255              |                  |
| 1200    |     | Number of control axes during high speed mode     |                   | 3                | 5                |                  |

| Address | Bit | Description                                        | Register<br>Units | Minimum<br>Value | Maximum<br>Value | Long Description                                                                             |
|---------|-----|----------------------------------------------------|-------------------|------------------|------------------|----------------------------------------------------------------------------------------------|
| 1201    |     | 4th axis address name during high speed mode       | ascii             | 0                | 255              |                                                                                              |
| 1202    |     | 5th axis address name during high speed mode       | ascii             | 0                | 255              |                                                                                              |
| 1220    |     | Spindle index confirmation timer                   | 8msec             | 1                | 255              |                                                                                              |
| 1225    |     | Spindle index stopped confirmation revolutions     | r/min             | 1                | 255              |                                                                                              |
| 1226    |     | Spindle index stopped confirmation revolutions B   | r/min             | 1                | 255              | Spindle index stopped confir-<br>mation revolutions at selec-<br>tion of spindle gear B-axis |
| 1240    |     | Spindle number for executing solid tap             |                   | 0                | 1                |                                                                                              |
| 1241    |     | Servo axis number for executing solid tap          |                   | 1                | 5                |                                                                                              |
| 1252    |     | Return feedrate multiplication for solid tap       | 0.1times          | 1                | 255              |                                                                                              |
| 1260    |     | Spindle loop control gear number (A)               |                   | 0                | 4                |                                                                                              |
| 1261    |     | Spindle loop control gear number (B)               |                   | 0                | 4                |                                                                                              |
| 1321    |     | 1st axis Error detect-On area                      | 0.001mm           | 0                | 255              |                                                                                              |
| 1322    |     | 2nd axis Error detect-On area                      | 0.001mm           | 0                | 255              |                                                                                              |
| 1323    |     | 3rd axis Error detect-On area                      | 0.001mm           | 0                | 255              |                                                                                              |
| 1324    |     | 4th axis Error detect-On area                      | 0.001mm           | 0                | 255              |                                                                                              |
| 1325    |     | 5th axis Error detect-On area                      | 0.001mm           | 0                | 255              |                                                                                              |
| 1331    |     | Error detect-ON area during spindle loop control   | 0.001mm           | 0                | 255              |                                                                                              |
| 1332    |     | Error detect-ON area during spindle loop control B | 0.001mm           | 0                | 255              |                                                                                              |
| 1351    |     | Servo error range when spindle loop control        | %                 | 0                | 255              | Spindle, Multiplication relative to rapid feed in servo error range                          |
| 1352    |     | Servo error range when spindle loop control        | %                 | 0                | 255              | Spindle, Multiplication relative to rapid feed in servo error range for gear B               |
| 1371    |     | 1st axis Reduced vibration level when servo stop   | %                 | 0                | 100              |                                                                                              |
| 1372    |     | 2nd axis Reduced vibration level when servo stop   | %                 | 0                | 100              |                                                                                              |
| 1373    |     | 3rd axis Reduced vibration level when servo stop   | %                 | 0                | 100              |                                                                                              |
| 1374    |     | 4th axis Reduced vibration level when servo stop   | %                 | 0                | 100              |                                                                                              |
| 1375    |     | 5th axis Reduced vibration level when servo stop   | %                 | 0                | 100              |                                                                                              |
| 1400    |     | Minimum spindle revolution clamp for gear 1        | r/min             | 0                | 30000            |                                                                                              |
| 1401    |     | Minimum spindle revolution clamp for gear 2        | r/min             | 0                | 30000            |                                                                                              |

| Address | Bit | Description                                        | Register<br>Units | Minimum<br>Value | Maximum<br>Value | Long Description                                                                  |
|---------|-----|----------------------------------------------------|-------------------|------------------|------------------|-----------------------------------------------------------------------------------|
| 1402    |     | Minimum spindle revolution clamp for gear 3        | r/min             | 0                | 30000            |                                                                                   |
| 1403    |     | Minimum spindle revolution clamp for gear 4        | r/min             | 0                | 30000            |                                                                                   |
| 1404    |     | Maximum spindle revolution clamp for gear 1        | r/min             | 0                | 30000            |                                                                                   |
| 1405    |     | Maximum spindle revolution clamp for gear 2        | r/min             | 0                | 30000            |                                                                                   |
| 1406    |     | Maximum spindle revolution clamp for gear 3        | r/min             | 0                | 30000            |                                                                                   |
| 1407    |     | Maximum spindle revolution clamp for gear 4        | r/min             | 0                | 30000            |                                                                                   |
| 1408    |     | Spindle max motor speed for gear 1                 | r/min             | 0                | 30000            |                                                                                   |
| 1409    |     | Spindle max motor speed for gear 2                 | r/min             | 0                | 30000            |                                                                                   |
| 1410    |     | Spindle max motor speed for gear 3                 | r/min             | 0                | 30000            |                                                                                   |
| 1411    |     | Spindle max motor speed for gear 4                 | r/min             | 0                | 30000            |                                                                                   |
| 1412    |     | Spindle speed when spindle orientation (SOR) ON    | r/min             | 0                | 32767            |                                                                                   |
| 1413    |     | Spindle speed when spindle gear shift (SRO)<br>ON  | r/min             | 0                | 32767            |                                                                                   |
| 1414    |     | Spindle indexing origin position                   | 360/4096deg       | 0                | 4095             |                                                                                   |
| 1415    |     | Spindle, max speed corresponding to 10V            | r/min             | 0                | 32767            |                                                                                   |
| 1416    |     | Maximum spindle speed during solid tap             | r/min             | 0                | 32767            |                                                                                   |
| 1417    |     | Spindle position loop gain for solid tap           | 0.01[1/S]         | 0                | 32767            |                                                                                   |
| 1418    |     | Spindle C-axis, max speed corresponding to 10V     | r/min             | 0                | 666              | Maximum spindle speed cor-<br>responding to 10 V of com-<br>mand (C-axis is used) |
| 1419    |     | Spindle gear A base speed                          | r/min             | 0                | 32767            |                                                                                   |
| 1435    |     | Spindle, max speed corresponding to 10V (Gear B)   | r/min             | 0                | 32767            |                                                                                   |
| 1436    |     | Maximum spindle speed during solid tap (Gear B)    | r/min             | 0                | 32767            |                                                                                   |
| 1437    |     | Spindle position loop gain for solid tap (Gear B)  | 0.01[1/S]         | 0                | 32767            |                                                                                   |
| 1439    |     | Spindle gear B base speed                          | r/min             | 0                | 32767            |                                                                                   |
| 1500    |     | Solid tap servo shaft retraction in-position width | 0.001mm           | 0                | 32767            |                                                                                   |
| 1502    |     | Solid tap synchronization offset parameter K1      |                   | -32767           | 32767            |                                                                                   |
| 1503    |     | Solid tap synchronization offset parameter K2      |                   | -32767           | 32767            |                                                                                   |
| 1506    |     | Rotary tool spindle sync offset parameter K1       |                   | -32767           | 32676            |                                                                                   |
| 1507    |     | Rotary tool spindle sync offset parameter K2       |                   | -32767           | 32676            |                                                                                   |

| Address | Bit | Description                                             | Register<br>Units | Minimum<br>Value | Maximum<br>Value | Long Description                                                                                                    |
|---------|-----|---------------------------------------------------------|-------------------|------------------|------------------|----------------------------------------------------------------------------------------------------|
| 1510    |     | No. of teeth of gear A on the spindle side              | tooth             | 0                | 32767            | No. of teeth of gear A on the spindle side for spindle loop control                                                        |
| 1511    |     | No. of teeth of gear A on the spindle                   | tooth             | 0                | 32767            | No. of teeth of the spindle<br>intermediate gear A used for<br>spindle loop control                                        |
| 1512    |     | No. of teeth of gear A on the motor intermediate        | tooth             | 0                | 32767            | No. of teeth of the motor intermediate gear A used for spindle loop control.  If there is no intermediate gear, set 0      |
| 1513    |     | No. of teeth of gear A on the motor side intermediate   | tooth             | 0                | 32767            | No. of teeth on the motor side of gear A used for spindle loop control.  If there is no intermediate gear, set 0           |
| 1514    |     | No. of teeth of gear B on the spindle side intermediate | tooth             | 0                | 32767            | No. of teeth of gear B on the spindle side for spindle loop control.  If there is no intermediate gear, set motor side one |
| 1515    |     | No. of teeth of gear B on the spindle intermediate      | tooth             | 0                | 32767            | No. of teeth of the spindle intermediate gear B used for spindle loop control.  If there is no intermediate gear, set 0    |
| 1516    |     | No. of teeth of gear B on the motor intermediate        | tooth             | 0                | 32767            | No. of teeth of the motor intermediate gear B used for spindle loop control.  If there is no intermediate gear, set 0      |
| 1517    |     | No. of teeth of gear B on the motor side                | tooth             | 0                | 32767            | No. of teeth on the motor side<br>of gear B used for spindle loop<br>control                                               |
| 1540    |     | Delay time to check the SAGR signal                     | msec              | 0                | 32767            | If there is no intermediate gear, set 0                                                                                    |
| 1551    |     | 1st axis backlash compensation amount                   | 0.1micron         | 0                | 32767            |                                                                                                    |
| 1552    |     | 2nd axis backlash compensation amount                   | 0.1micron         | 0                | 32767            |                                                                                                    |
| 1553    |     | 3rd axis backlash compensation amount                   | 0.1micron         | 0                | 32767            |                                                                                                    |
| 1554    |     | 4th axis backlash compensation amount                   | 0.1micron         | 0                | 32767            |                                                                                                    |
| 1555    |     | 5th axis backlash compensation amount                   | 0.1micron         | 0                | 32767            |                                                                                                    |
| 1561    |     | 1st axis No of teeth of monitor when servo feed change  | tooth             | 1                | 255              |                                                                                                    |
| 1562    |     | 2nd axis No of teeth of monitor when servo feed change  | tooth             | 0                | 255              |                                                                                                    |
| 1563    |     | 3rd axis No of teeth of monitor when servo feed change  | tooth             | 0                | 255              |                                                                                                    |
| 1564    |     | 4th axis No of teeth of monitor when servo feed change  | tooth             | 0                | 255              |                                                                                                    |

| Address | Bit | Description                                                | Register<br>Units | Minimum<br>Value | Maximum<br>Value | Long Description |
|---------|-----|------------------------------------------------------------|-------------------|------------------|------------------|------------------|
| 1565    |     | 5th axis No of teeth of monitor when servo feed change     | tooth             | 0                | 255              |                  |
| 1571    |     | 1st axis No of teeth of screw side when servo feed change  | tooth             | 0                | 255              |                  |
| 1572    |     | 2nd axis No of teeth of screw side when servo feed change  | tooth             | 0                | 255              |                  |
| 1573    |     | 3rd axis No of teeth of screw side when servo feed change  | tooth             | 0                | 255              |                  |
| 1574    |     | 4th axis No of teeth of screw side when servo feed change  | tooth             | 0                | 255              |                  |
| 1575    |     | 5th axis No of teeth of screw side when servo feed change  | tooth             | 0                | 255              |                  |
| 1580    |     | 1st axis Position loop gain Kp                             | 0.01[1/S]         | 500              | 20000            |                  |
| 1581    |     | 1st axis Velocity loop gain Kv                             | 0.1[1/S]          | 350              | 32767            |                  |
| 1582    |     | 1st axis Speed loop integration time constant<br>Ti        | 0.01msec          | 26               | 32767            |                  |
| 1583    |     | 1st axis Second position loop gain Kp                      | 0.01[1/S]         | 500              | 20000            |                  |
| 1584    |     | 1st axis Speed feed forward gain Kvfff                     | %                 | 0                | 100              |                  |
| 1585    |     | 1st axis Second velocity loop gain Kv                      | 0.1[1/S]          | 350              | 32767            |                  |
| 1586    |     | 1st axis First step axis torsion filter time constant Tn   | 0.01msec          | 1                | 32767            |                  |
| 1587    |     | 1st axis Second step axis torsion filter time constant Tn  | 0.01msec          | 1                | 32767            |                  |
| 1588    |     | 1st axis Third step axis torsion filter time constant Tn   | 0.01msec          | 1                | 32767            |                  |
| 1589    |     | 1st axis Monitor board signal selection, multiplication    |                   | 0                | 32767            |                  |
| 1590    |     | 2nd axis Position loop gain Kp                             | 0.01[1/S]         | 500              | 20000            |                  |
| 1591    |     | 2nd axis Velocity loop gain Kv                             | 0.1[1/S]          | 350              | 32767            |                  |
| 1592    |     | 2nd axis Speed loop integration time constant Ti           | 0.01msec          | 26               | 32767            |                  |
| 1593    |     | 2nd axis Second position loop gain Kp                      | 0.01[1/S]         | 500              | 20000            |                  |
| 1594    |     | 2nd axis Speed feed forward gain Kvfff                     | %                 | 0                | 100              |                  |
| 1595    |     | 2nd axis Second velocity loop gain Kv                      | 0.1[1/S]          | 350              | 32767            |                  |
| 1596    |     | 2nd axis First step axis torsion filter time               | 0.01msec          | 1                | 32767            |                  |
| 1597    |     | 2nd axis Second step axis torsion filter time constant Tn  | 0.01msec          | 1                | 32767            |                  |
| 1598    |     | 2nd axis Third step axis torsion filter time constant Tn   | 0.01msec          | 1                | 32767            |                  |
| 1599    |     | 2nd axis Monitor board signal selection,<br>multiplication |                   | 0                | 32767            |                  |
| 1600    |     | 3rd axis Position loop gain Kp                             | 0.01[1/S]         | 500              | 20000            |                  |
| 1601    |     | 3rd axis Velocity loop gain Kv                             | 0.1[1/S]          | 350              | 32767            |                  |

| Address | Bit | Description                                               | Register<br>Units | Minimum<br>Value | Maximum<br>Value | Long Description |
|---------|-----|-----------------------------------------------------------|-------------------|------------------|------------------|------------------|
| 1602    |     | 3rd axis Speed loop integration time constant             | 0.01msec          | 26               | 32767            |                  |
| 1603    |     | 3rd axis Second position loop gain Kp                     | 0.01[1/S]         | 500              | 20000            |                  |
| 1604    |     | 3rd axis Speed feed forward gain Kvfff                    | %                 | 0                | 100              |                  |
| 1605    |     | 3rd axis Second velocity loop gain Kv                     | 0.1[1/S]          | 350              | 32767            |                  |
| 1606    |     | 3rd axis First step axis torsion filter time constant Tn  | 0.01msec          | 1                | 32767            |                  |
| 1607    |     | 3rd axis Second step axis torsion filter time constant Tn | 0.01msec          | 1                | 32767            |                  |
| 1608    |     | 3rd axis Third step axis torsion filter time constant Tn  | 0.01msec          | 1                | 32767            |                  |
| 1609    |     | 3rd axis Monitor board signal selection, multiplication   |                   | 0                | 32767            |                  |
| 1610    |     | 4th axis Position loop gain Kp                            | 0.01[1/S]         | 500              | 20000            |                  |
| 1611    |     | 4th axis Velocity loop gain Kv                            | 0.1[1/S]          | 350              | 32767            |                  |
| 1612    |     | 4th axis Speed loop integration time constant Ti          | 0.01msec          | 26               | 32767            |                  |
| 1613    |     | 4th axis Second position loop gain Kp                     | 0.01[1/S]         | 500              | 20000            |                  |
| 1614    |     | 4th axis Speed feed forward gain Kvfff                    | %                 | 0                | 100              |                  |
| 1615    |     | 4th axis Second velocity loop gain Kv                     | 0.1[1/S]          | 350              | 32767            |                  |
| 1616    |     | 4th axis First step axis torsion filter time constant Tn  | 0.01msec          | 1                | 32767            |                  |
| 1617    |     | 4th axis Second step axis torsion filter time             | 0.01msec          | 1                | 32767            |                  |
| 1618    |     | 4th axis Third step axis torsion filter time constant Tn  | 0.01msec          | 1                | 32767            |                  |
| 1619    |     | 4th axis Monitor board signal selection, multiplication   |                   | 0                | 32767            |                  |
| 1620    |     | 5th axis Position loop gain Kp                            | 0.01[1/S]         | 500              | 20000            |                  |
| 1621    |     | 5th axis Velocity loop gain Kv                            | 0.1[1/S]          | 350              | 32767            |                  |
| 1622    |     | 5th axis Speed loop integration time constant Ti          | 0.01msec          | 26               | 32767            |                  |
| 1623    |     | 5th axis Second position loop gain Kp                     | 0.01[1/S]         | 500              | 20000            |                  |
| 1624    |     | 5th axis Speed feed forward gain Kvfff                    | %                 | 0                | 100              |                  |
| 1625    |     | 5th axis Second velocity loop gain Kv                     | 0.1[1/S]          | 350              | 32767            |                  |
| 1626    |     | 5th axis First step axis torsion filter time constant Tn  | 0.01msec          | 1                | 32767            |                  |
| 1627    |     | 5th axis Second step axis torsion filter time constant Tn | 0.01msec          | 1                | 32767            |                  |
| 1628    |     | 5th axis Third step axis torsion filter time constant Tn  | 0.01msec          | 1                | 32767            |                  |
| 1629    |     | 5th axis Monitor board signal selection, multiplication   |                   | 0                | 32767            |                  |
| 1641    |     | 1st axis Variable in position check No1 area              | 0.001mm           | 0                | 32767            |                  |

| Address | Bit | Description                                            | Register<br>Units | Minimum<br>Value | Maximum<br>Value | Long Description              |
|---------|-----|--------------------------------------------------------|-------------------|------------------|------------------|-------------------------------|
| 1642    |     | 2nd axis Variable in position check No1 area           | 0.001mm           | 0                | 32767            |                               |
| 1643    |     | 3rd axis Variable in position check No1 area           | 0.001mm           | 0                | 32767            |                               |
| 1644    |     | 4th axis Variable in position check No1 area           | 0.001mm           | 0                | 32767            |                               |
| 1645    |     | 5th axis Variable in position check No1 area           | 0.001mm           | 0                | 32767            |                               |
| 1651    |     | 1st axis Variable in position check No2 area           | 0.001mm           | 0                | 32767            | For caned cycle and solid tap |
| 1652    |     | 2nd axis Variable in position check No2 area           | 0.001mm           | 0                | 32767            | For caned cycle and solid tap |
| 1653    |     | 3rd axis Variable in position check No2 area           | 0.001mm           | 0                | 32767            | For caned cycle and solid tap |
| 1654    |     | 4th axis Variable in position check No2 area           | 0.001mm           | 0                | 32767            | For caned cycle and solid tap |
| 1655    |     | 5th axis Variable in position check No2 area           | 0.001mm           | 0                | 32767            | For caned cycle and solid tap |
| 1671    |     | 1st axis torque limit value (+)                        | %                 | 1                | 32767            |                               |
| 1672    |     | 2nd axis torque limit value (+)                        | %                 | 0                | 32767            |                               |
| 1673    |     | 3rd axis torque limit value (+)                        | %                 | 0                | 32767            |                               |
| 1674    |     | 4th axis torque limit value (+)                        | %                 | 0                | 32767            |                               |
| 1675    |     | 5th axis torque limit value (+)                        | %                 | 0                | 32767            |                               |
| 1681    |     | 1st axis Servo Damping, observer time constant         | Hz                | 0                | 32767            |                               |
| 1682    |     | 2nd axis Servo Damping, observer time constant         | Hz                | 0                | 32767            |                               |
| 1683    |     | 3rd axis Servo Damping, observer time constant         | Hz                | 0                | 32767            |                               |
| 1684    |     | 4th axis Servo Damping, observer time constant         | Hz                | 0                | 32767            |                               |
| 1685    |     | 5th axis Servo Damping, observer time constant         | Hz                | 0                | 32767            |                               |
| 1701    |     | 1st axis Servo Damping, load inertia fine              | %                 | 0                | 10000            |                               |
| 1702    |     | 2nd axis Servo Damping, load inertia fine adjust       | %                 | 0                | 10000            |                               |
| 1703    |     | 3rd axis Servo Damping, load inertia fine adjust       | %                 | 0                | 10000            |                               |
| 1704    |     | 4th axis Servo Damping, load inertia fine adjust       | %                 | 0                | 10000            |                               |
| 1705    |     | 5th axis Servo Damping, load inertia fine adjust       | %                 | 0                | 10000            |                               |
| 1711    |     | 1st axis backlash time constant                        | 0.01msec          | 0                | 32767            |                               |
| 1712    |     | 2nd axis backlash time constant                        | 0.01msec          | 0                | 32767            |                               |
| 1713    |     | 3rd axis backlash time constant                        | 0.01msec          | 0                | 32767            |                               |
| 1714    |     | 4th axis backlash time constant                        | 0.01msec          | 0                | 32767            |                               |
| 1715    |     | 5th axis backlash time constant                        | 0.01msec          | 0                | 32767            |                               |
| 1751    |     | 1st axis Servo Damping, high pass filter time constant | micro sec         | 0                | 32767            |                               |

| Address | Bit | Description                                              | Register<br>Units | Minimum<br>Value | Maximum<br>Value | Long Description |
|---------|-----|----------------------------------------------------------|-------------------|------------------|------------------|------------------|
| 1752    |     | 2nd axis Servo Damping, high pass filter time constant   | micro sec         | 0                | 32767            |                  |
| 1753    |     | 3rd axis Servo Damping, high pass filter time constant   | micro sec         | 0                | 32767            |                  |
| 1754    |     | 4th axis Servo Damping, high pass filter time constant   | micro sec         | 0                | 32767            |                  |
| 1755    |     | 5th axis Servo Damping, high pass filter time constant   | micro sec         | 0                | 32767            |                  |
| 1781    |     | 1st axis contour compensation 2nd coeffi-<br>cient       | 0.001times        | 0                | 32767            |                  |
| 1782    |     | 2nd axis contour compensation 2nd coeffi-<br>cient       | 0.001times        | 0                | 32767            |                  |
| 1783    |     | 3rd axis contour compensation 2nd coeffi-<br>cient       | 0.001times        | 0                | 32767            |                  |
| 1784    |     | 4th axis contour compensation 2nd coefficient            | 0.001times        | 0                | 32767            |                  |
| 1785    |     | 5th axis contour compensation 2nd coeffi-<br>cient       | 0.001times        | 0                | 32767            |                  |
| 1791    |     | 1st axis Servo Damping, low pass filter time constant    | micro sec         | 0                | 32767            |                  |
| 1792    |     | 2nd axis Servo Damping, low pass filter time constant    | micro sec         | 0                | 32767            |                  |
| 1793    |     | 3rd axis Servo Damping, low pass filter time constant    | micro sec         | 0                | 32767            |                  |
| 1794    |     | 4th axis Servo Damping, low pass filter time constant    | micro sec         | 0                | 32767            |                  |
| 1795    |     | 5th axis Servo Damping, low pass filter time constant    | micro sec         | 0                | 32767            |                  |
| 1800    |     | G198 automatic switch acceleration limit                 | mm/sec2           | 0                | 32767            |                  |
| 1801    |     | 1st axis contour compensation coefficient                | 0.001times        | 0                | 32767            |                  |
| 1802    |     | 2nd axis contour compensation coefficient                | 0.001times        | 0                | 32767            |                  |
| 1803    |     | 3rd axis contour compensation coefficient                | 0.001times        | 0                | 32767            |                  |
| 1804    |     | 4th axis contour compensation coefficient                | 0.001times        | 0                | 32767            |                  |
| 1805    |     | 5th axis contour compensation coefficient                | 0.001times        | 0                | 32767            |                  |
| 1811    |     | 1st axis Servo Damping, compensation gain                | %                 | -2000            | 2000             |                  |
| 1812    |     | 2nd axis Servo Damping, compensation gain                | %                 | -2000            | 2000             |                  |
| 1813    |     | 3rd axis Servo Damping, compensation gain                | %                 | -2000            | 2000             |                  |
| 1814    |     | 4th axis Servo Damping, compensation gain                | %                 | -2000            | 2000             |                  |
| 1815    |     | 5th axis Servo Damping, compensation gain                | %                 | -2000            | 2000             |                  |
| 1821    |     | 1st axis Motion amount or table rotation angle/motor rev | 0.001mm           | 0                | 99999999         |                  |
| 1822    |     | 2nd axis Motion amount or table rotation angle/motor rev | 0.001mm           | 0                | 99999999         |                  |

| Address | Bit | Description                                              | Register<br>Units | Minimum<br>Value | Maximum<br>Value | Long Description |
|---------|-----|----------------------------------------------------------|-------------------|------------------|------------------|------------------|
| 1823    |     | 3rd axis Motion amount or table rotation angle/motor rev | 0.001mm           | 0                | 99999999         |                  |
| 1824    |     | 4th axis Motion amount or table rotation angle/motor rev | 0.001mm           | 0                | 99999999         |                  |
| 1825    |     | 5th axis Motion amount or table rotation angle/motor rev | 0.001mm           | 0                | 999999999        |                  |
| 1831    |     | 1st axis load inertia                                    | %                 | 0                | 32767            |                  |
| 1832    |     | 2nd axis load inertia                                    | %                 | 0                | 32767            |                  |
| 1833    |     | 3rd axis load inertia                                    | %                 | 0                | 32767            |                  |
| 1834    |     | 4th axis load inertia                                    | %                 | 0                | 32767            |                  |
| 1835    |     | 5th axis load inertia                                    | %                 | 0                | 32767            |                  |
| 1841    |     | 1st axis separately PG, No. of pulses / motor rev        | pulse             | 0                | 99999999         |                  |
| 1842    |     | 2nd axis separately PG, No. of pulses / motor rev        | pulse             | 0                | 99999999         |                  |
| 1843    |     | 3rd axis separately PG, No. of pulses / motor rev        | pulse             | 0                | 99999999         |                  |
| 1844    |     | 4th axis separately PG, No. of pulses / motor rev        | pulse             | 0                | 99999999         |                  |
| 1845    |     | 5th axis separately PG, No. of pulses / motor rev        | pulse             | 0                | 99999999         |                  |
| 1851    |     | 1st axis Virtual C phase distance                        | 0.001deg          | 0                | 99999999         |                  |
| 1852    |     | 2nd axis Virtual C phase distance                        | 0.001deg          | 0                | 99999999         |                  |
| 1853    |     | 3rd axis Virtual C phase distance                        | 0.001deg          | 0                | 99999999         |                  |
| 1854    |     | 4th axis Virtual C phase distance                        | 0.001deg          | 0                | 99999999         |                  |
| 1855    |     | 5th axis Virtual C phase distance                        | 0.001deg          | 0                | 99999999         |                  |
| 2000    | 0   | Dry run during fast feed                                 |                   | 0                | 1                |                  |
|         | 1   | Dry run during thread cutting                            |                   | 0                | 1                |                  |
|         | 3   | Setting of input unit for pm2447 (F0 feedrate)           |                   | 0                | 1                |                  |
|         | 4   | Validity of feedrate override signal                     |                   | 0                | 1                |                  |
|         | 6   | Replacing RAPID reverse with JOG until Zero              |                   | 0                | 1                |                  |
|         | 7   | Set JOG speed of rotary axis at 1/10 of linear           |                   | 0                | 1                |                  |
| 2001    | 0   | Feedrate for skip function                               |                   | 0                | 1                |                  |
|         | 7   | Variable in position check                               | -                 | 0                | 1                |                  |

| Address | Bit | Description                                       | Register<br>Units | Minimum<br>Value | Maximum<br>Value | Long Description |
|---------|-----|---------------------------------------------------|-------------------|------------------|------------------|------------------|
| 2002    | 0   | 1st axis validity of automatic mode handle offset |                   | 0                | 1                |                  |
|         | 1   | 2nd axis validity of automatic mode handle offset |                   | 0                | 1                |                  |
|         | 2   | 3rd axis validity of automatic mode handle offset |                   | 0                | 1                |                  |
|         | 3   | 4th axis validity of automatic mode handle offset |                   | 0                | 1                |                  |
|         | 4   | 5th axis validity of automatic mode handle offset |                   | 0                | 1                |                  |
| 2003    | 1   | Valid operation of automatic mode handle          |                   | 0                | 1                |                  |
|         | 7   | Setting of x100 for manual pulse multiply         |                   | 0                | 1                |                  |
| 2004    | 7   | Inch mode rotary axis feed rate                   |                   | 0                | 1                |                  |
| 2005    | 0   | G00 interpolation mode                            |                   | 0                | 1                |                  |
| 2400    |     | JOG feedrate corresponding switch position 0      | mm/min            | 0                | 32767            |                  |
| 2401    |     | JOG feedrate corresponding switch position        | mm/min            | 0                | 32767            |                  |
| 2402    |     | JOG feedrate corresponding switch position 2      | mm/min            | 0                | 32767            |                  |
| 2403    |     | JOG feedrate corresponding switch position 3      | mm/min            | 0                | 32767            |                  |
| 2404    |     | JOG feedrate corresponding switch position 4      | mm/min            | 0                | 32767            |                  |
| 2405    |     | JOG feedrate corresponding switch position 5      | mm/min            | 0                | 32767            |                  |
| 2406    |     | JOG feedrate corresponding switch position 6      | mm/min            | 0                | 32767            |                  |
| 2407    |     | JOG feedrate corresponding switch position 7      | mm/min            | 0                | 32767            |                  |
| 2408    |     | JOG feedrate corresponding switch position 8      | mm/min            | 0                | 32767            |                  |
| 2409    |     | JOG feedrate corresponding switch position        | mm/min            | 0                | 32767            |                  |
| 2410    |     | JOG feedrate corresponding switch position 10     | mm/min            | 0                | 32767            |                  |
| 2411    |     | JOG feedrate corresponding switch position 11     | mm/min            | 0                | 32767            |                  |
| 2412    |     | JOG feedrate corresponding switch position 12     | mm/min            | 0                | 32767            |                  |
| 2413    |     | JOG feedrate corresponding switch position 13     | mm/min            | 0                | 32767            |                  |
| 2414    |     | JOG feedrate corresponding switch position 14     | mm/min            | 0                | 32767            |                  |

| Address | Bit | Description                                        | Register<br>Units | Minimum<br>Value | Maximum<br>Value | Long Description                                                        |
|---------|-----|----------------------------------------------------|-------------------|------------------|------------------|-------------------------------------------------------------------------|
| 2415    |     | JOG feedrate corresponding switch position 15      | mm/min            | 0                | 32767            |                                                                         |
| 2416    |     | JOG feedrate corresponding switch position 16      | mm/min            | 0                | 32767            |                                                                         |
| 2417    |     | JOG feedrate corresponding switch position 17      | mm/min            | 0                | 32767            |                                                                         |
| 2418    |     | JOG feedrate corresponding switch position 18      | mm/min            | 0                | 32767            |                                                                         |
| 2419    |     | JOG feedrate corresponding switch position 19      | mm/min            | 0                | 32767            |                                                                         |
| 2420    |     | JOG feedrate corresponding switch position 20      | mm/min            | 0                | 32767            |                                                                         |
| 2421    |     | JOG feedrate corresponding switch position 21      | mm/min            | 0                | 32767            |                                                                         |
| 2422    |     | JOG feedrate corresponding switch position 22      | mm/min            | 0                | 32767            |                                                                         |
| 2423    |     | JOG feedrate corresponding switch position 23      | mm/min            | 0                | 32767            |                                                                         |
| 2424    |     | JOG feedrate corresponding switch position 24      | mm/min            | 0                | 32767            |                                                                         |
| 2425    |     | JOG feedrate corresponding switch position 25      | mm/min            | 0                | 32767            |                                                                         |
| 2426    |     | JOG feedrate corresponding switch position 26      | mm/min            | 0                | 32767            |                                                                         |
| 2427    |     | JOG feedrate corresponding switch position 27      | mm/min            | 0                | 32767            |                                                                         |
| 2428    |     | JOG feedrate corresponding switch position 28      | mm/min            | 0                | 32767            |                                                                         |
| 2429    |     | JOG feedrate corresponding switch position 29      | mm/min            | 0                | 32767            |                                                                         |
| 2430    |     | JOG feedrate corresponding switch position 30      | mm/min            | 0                | 32767            |                                                                         |
| 2431    |     | JOG feedrate corresponding switch position 31      | mm/min            | 0                | 32767            |                                                                         |
| 2432    |     | Multiply of jog feedrate parameter to 1, 10 or 100 | times             | 0                | 100              |                                                                         |
| 2433    |     | Specify JOG switch position from which to multiply |                   | 0                | 31               | When pm2432 not 0                                                       |
| 2434    |     | Specify JOG switch position from which to 10-Jan   |                   | 0                | 31               | If pm2433 and pm2434 are specified simultaneously, pm2433 has priority. |
| 2440    |     | Speed during execution of skip                     | mm/min            | 0                | 32767            |                                                                         |
| 2444    |     | Feedrate for rapid by external deceleration        | mm/min            | 0                | 32767            |                                                                         |
| 2445    |     | Feedrate for cutting feed by external deceleration | mm/min            | 0                | 32767            |                                                                         |

| Address | Bit | Description                                          | Register<br>Units | Minimum<br>Value | Maximum<br>Value | Long Description                                           |
|---------|-----|------------------------------------------------------|-------------------|------------------|------------------|------------------------------------------------------------|
| 2447    |     | Feedrate of rapid feed override F0                   | mm/min            | 0                | 32767            | 1 = 1 mm/min (If pm2000 D3 = 0), 1 = 1% (If pm2000 D3 = 1) |
| 2448    |     | Feedrate of rapid feed override F1                   | %                 | 0                | 100              |                                                            |
| 2449    |     | Feedrate of rapid feed override F2                   | %                 | 0                | 100              |                                                            |
| 2458    |     | Rapid feed bias value                                | %                 | 0                | 100              |                                                            |
| 2459    |     | x100 Multiplication of Handle feed                   | times             | 0                | 32767            |                                                            |
| 2461    |     | 1st axis rapid feed accel/decel time constant        | msec              | 0                | 32767            | Set multiple of 4                                          |
| 2462    |     | 2nd axis rapid feed accel/decel time constant        | msec              | 0                | 32767            | Set multiple of 4                                          |
| 2463    |     | 3rd axis rapid feed accel/decel time constant        | msec              | 0                | 32767            | Set multiple of 4                                          |
| 2464    |     | 4th axis rapid feed accel/decel time constant        | msec              | 0                | 32767            | Set multiple of 4                                          |
| 2465    |     | 5th axis rapid feed accel/decel time constant        | msec              | 4                | 32767            | Set multiple of 4                                          |
| 2471    |     | Spindle accel/decel time constant                    | msec              | 0                | 32767            | Set multiple of 4                                          |
| 2472    |     | Spindle accel/decel time constant (gear B)           | msec              | 0                | 32767            | Set multiple of 4                                          |
| 2481    |     | 1st axis backlash compensation amount in G01         | 0.1micron         | -32767           | 32767            |                                                            |
| 2482    |     | 2nd axis backlash compensation amount in G01 mode    | 0.1 micron        | -32767           | 32767            |                                                            |
| 2483    |     | 3rd axis backlash compensation amount in G01 mode    | 0.1micron         | -32767           | 32767            |                                                            |
| 2484    |     | 4th axis backlash compensation amount in G01 mode    | 0.1micron         | -32767           | 32767            |                                                            |
| 2485    |     | 5th axis backlash compensation amount in G01 mode    | 0.1micron         | -32767           | 32767            |                                                            |
| 2491    |     | 1st axis backlash compensation amount in Handle      | 0.1micron         | -32767           | 32767            |                                                            |
| 2492    |     | 2nd axis backlash compensation amount in Handle      | 0.1micron         | -32767           | 32767            |                                                            |
| 2493    |     | 3rd axis backlash compensation amount in Handle      | 0.1micron         | -32767           | 32767            |                                                            |
| 2494    |     | 4th axis backlash compensation amount in Handle      | 0.1micron         | -32767           | 32767            |                                                            |
| 2495    |     | 5th axis backlash compensation amount in Handle      | 0.1micron         | -32767           | 32767            |                                                            |
| 2501    |     | 1st axis accel/decel time constant in feed cut       | msec              | 0                | 32767            |                                                            |
| 2502    |     | 2nd axis accel/decel time constant in feed cut       | msec              | 0                | 32767            |                                                            |
| 2503    |     | 3rd axis accel/decel time constant in feed cut       | msec              | 0                | 32767            |                                                            |
| 2504    |     | 4th axis accel/decel time constant in feed cut       | msec              | 0                | 32767            |                                                            |
| 2505    |     | 5th axis accel/decel time constant in feed cut       | msec              | 0                | 32767            |                                                            |
| 2511    |     | 1st axis accel/decel time constant in thread/<br>tap | msec              | 0                | 32767            |                                                            |

| Address | Bit | Description                                           | Register<br>Units  | Minimum<br>Value | Maximum<br>Value | Long Description  |
|---------|-----|-------------------------------------------------------|--------------------|------------------|------------------|-------------------|
| 2512    |     | 2nd axis accel/decel time constant in thread/<br>tap  | msec               | 0                | 32767            |                   |
| 2513    |     | 3rd axis accel/decel time constant in thread/tap      | msec               | 0                | 32767            |                   |
| 2514    |     | 4th axis accel/decel time constant in thread/tap      | msec               | 0                | 32767            |                   |
| 2515    |     | 5th axis accel/decel time constant in thread/tap      | msec               | 0                | 32767            |                   |
| 2521    |     | 1st axis reference point return approach speed        | mm/min,<br>deg/min | 0                | 32767            |                   |
| 2522    |     | 2nd axis reference point return approach speed        | mm/min,<br>deg/min | 0                | 32767            |                   |
| 2523    |     | 3rd axis reference point return approach speed        | mm/min,<br>deg/min | 0                | 32767            |                   |
| 2524    |     | 4th axis reference point return approach speed        | mm/min,<br>deg/min | 0                | 32767            |                   |
| 2525    |     | 5th axis reference point return approach speed        | mm/min,<br>deg/min | 0                | 32767            |                   |
| 2531    |     | 1st axis reference point return creep speed           | mm/min,<br>deg/min | 0                | 32767            |                   |
| 2532    |     | 2nd axis reference point return creep speed           | mm/min,<br>deg/min | 0                | 32767            |                   |
| 2533    |     | 3rd axis reference point return creep speed           | mm/min,<br>deg/min | 0                | 32767            |                   |
| 2534    |     | 4th axis reference point return creep speed           | mm/min,<br>deg/min | 0                | 32767            |                   |
| 2535    |     | 5th axis reference point return creep speed           | mm/min,<br>deg/min | 0                | 32767            |                   |
| 2541    |     | Spindle index starting speed                          | r/min              | 1                | 32767            |                   |
| 2542    |     | Spindle index starting speed when gear B              | r/min              | 0                | 32767            |                   |
| 2546    |     | Spindle index creeping speed                          | r/min              | 0                | 32767            |                   |
| 2547    |     | Spindle index creeping speed when gear B              | r/min              | 0                | 32767            |                   |
| 2551    |     | Max spindle motor speed                               | r/min              | 0                | 32767            |                   |
| 2561    |     | 1st axis accel/decel time constant in handle feed     | msec               | 0                | 32767            | Set multiple of 4 |
| 2562    |     | 2nd axis accel/decel time constant in handle feed     | msec               | 0                | 32767            | Set multiple of 4 |
| 2563    |     | 3rd axis accel/decel time constant in handle feed     | msec               | 0                | 32767            | Set multiple of 4 |
| 2564    |     | 4th axis accel/decel time constant in handle feed     | msec               | 0                | 32767            | Set multiple of 4 |
| 2565    |     | 5th axis accel/decel time constant in handle          | msec               | 0                | 32767            | Set multiple of 4 |
| 2571    |     | 1st axis accel/decel time constant in No2<br>G00 mode | msec               | 0                | 32767            | Set multiple of 4 |

| Address | Bit | Description                                           | Register<br>Units  | Minimum<br>Value | Maximum<br>Value | Long Description  |
|---------|-----|-------------------------------------------------------|--------------------|------------------|------------------|-------------------|
| 2572    |     | 2nd axis accel/decel time constant in No2<br>G00 mode | msec               | 0                | 32767            | Set multiple of 4 |
| 2573    |     | 3rd axis accel/decel time constant in No2<br>G00 mode | msec               | 0                | 32767            | Set multiple of 4 |
| 2574    |     | 4th axis accel/decel time constant in No2<br>G00 mode | msec               | 0                | 32767            | Set multiple of 4 |
| 2575    |     | 5th axis accel/decel time constant in No2<br>G00 mode | msec               | 0                | 32767            | Set multiple of 4 |
| 2580    |     | Cutting feedrate accel in contour                     | mm/sec2            | 0                | 32768            | Set multiple of 4 |
| 2581    |     | Cutting feed S-curve in contour compensation          |                    | 0                | 6                |                   |
| 2591    |     | 1st axis rapid feed accel/decel S-curve               |                    | 0                | 20               |                   |
| 2592    |     | 2nd axis rapid feed accel/decel S-curve               |                    | 0                | 20               |                   |
| 2593    |     | 3rd axis rapid feed accel/decel S-curve               |                    | 0                | 20               |                   |
| 2594    |     | 4th axis rapid feed accel/decel S-curve               |                    | 0                | 20               |                   |
| 2595    |     | 5th axis rapid feed accel/decel S-curve               |                    | 0                | 20               |                   |
| 2601    |     | 1st axis rapid feed accel/decel S-curve in 2nd S      |                    | 0                | 15               |                   |
| 2602    |     | 2nd axis rapid feed accel/decel S-curve in 2nd S      |                    | 0                | 15               |                   |
| 2603    |     | 3rd axis rapid feed accel/decel S-curve in 2nd S      |                    | 0                | 15               |                   |
| 2604    |     | 4th axis rapid feed accel/decel S-curve in 2nd S      |                    | 0                | 15               |                   |
| 2605    |     | 5th axis rapid feed accel/decel S-curve in 2nd S      |                    | 0                | 15               |                   |
| 2800    |     | Maximum cutting feedrate (linear axis)                | mm/min             | 0                | 240000           |                   |
| 2801    |     | 1st axis Rapid feed rate                              | mm/min             | 0                | 240000           |                   |
| 2802    |     | 2nd axis Rapid feed rate                              | mm/min             | 0                | 240000           |                   |
| 2803    |     | 3rd axis Rapid feed rate                              | mm/min             | 0                | 240000           |                   |
| 2804    |     | 4th axis Rapid feed rate                              | mm/min             | 0                | 240000           |                   |
| 2805    |     | 5th axis Rapid feed rate                              | mm/min             | 0                | 240000           |                   |
| 2809    |     | Maximum cutting feedrate in High speed mode           | mm/min             | 0                | 2400000          |                   |
| 2810    |     | Maximum cutting feedrate (rotary axis)                | deg/min            | 0                | 240000           |                   |
| 2811    |     | 1st axis rapid feed rate in 2nd S-curve accel/decel   | mm/min,<br>deg/min | 0                | 240000           |                   |
| 2812    |     | 2nd axis rapid feed rate in 2nd S-curve               | mm/min,<br>deg/min | 0                | 240000           |                   |
| 2813    |     | 3rd axis rapid feed rate in 2nd S-curve accel/decel   | mm/min,<br>deg/min | 0                | 240000           |                   |
| 2814    |     | 4th axis rapid feed rate in 2nd S-curve accel/decel   | mm/min,<br>deg/min | 0                | 240000           |                   |

| Address | Bit | Description                                         | Register<br>Units  | Minimum<br>Value | Maximum<br>Value | Long Description                                 |
|---------|-----|-----------------------------------------------------|--------------------|------------------|------------------|--------------------------------------------------|
| 2815    |     | 5th axis rapid feed rate in 2nd S-curve accel/decel | mm/min,<br>deg/min | 0                | 240000           |                                                  |
| 2821    |     | 1st axis bias in normal cutting accel/decel         | mm/min,<br>deg/min | 0                | 240000           |                                                  |
| 2822    |     | 2nd axis bias in normal cutting accel/decel         | mm/min,<br>deg/min | 0                | 240000           |                                                  |
| 2823    |     | 3rd axis bias in normal cutting accel/decel         | mm/min,<br>deg/min | 0                | 240000           |                                                  |
| 2824    |     | 4th axis bias in normal cutting accel/decel         | mm/min,<br>deg/min | 0                | 240000           |                                                  |
| 2825    |     | 5th axis bias in normal cutting accel/decel         | mm/min,<br>deg/min | 0                | 240000           |                                                  |
| 2831    |     | 1st axis bias in thread cutting accel/decel         | mm/min,<br>deg/min | 0                | 240000           |                                                  |
| 2832    |     | 2nd axis bias in thread cutting accel/decel         | mm/min,<br>deg/min | 0                | 240000           |                                                  |
| 2833    |     | 3rd axis bias in thread cutting accel/decel         | mm/min,<br>deg/min | 0                | 240000           |                                                  |
| 2834    |     | 4th axis bias in thread cutting accel/decel         | mm/min,<br>deg/min | 0                | 240000           |                                                  |
| 2835    |     | 5th axis bias in thread cutting accel/decel         | mm/min,<br>deg/min | 0                | 240000           |                                                  |
| 2851    |     | 1st axis second G00 feedrate                        | mm/min,<br>deg/min | 0                | 240000           |                                                  |
| 2852    |     | 2nd axis second G00 feedrate                        | mm/min,<br>deg/min | 0                | 240000           |                                                  |
| 2853    |     | 3rd axis second G00 feedrate                        | mm/min,<br>deg/min | 0                | 240000           |                                                  |
| 2854    |     | 4th axis second G00 feedrate                        | mm/min,<br>deg/min | 0                | 240000           |                                                  |
| 2855    |     | 5th axis second G00 feedrate                        | mm/min,<br>deg/min | 0                | 240000           |                                                  |
| 2860    |     | Maximum feedrate in handle feed (linear axis)       | mm/min             | 0                | 240000           |                                                  |
| 2861    |     | Maximum feedrate in handle feed (rotary axis)       | deg/min            | 0                | 240000           |                                                  |
| 2863    |     | Lag pulses cramping value of handle                 | pulse              | 0                | 240000           | Clamping process is not executed when "0" is set |
| 4001    | 6   | Occurrence of Alarm cycle start before Zero return  |                    | 0                | 1                | Conforms to pm4018 d0-d4                         |
| 4002    | 0   | 1st axis Reference point return direction           |                    | 0                | 1                |                                                  |
| 4002    | 1   | 2nd axis Reference point return direction           |                    | 0                | 1                |                                                  |
| 4002    | 2   | 3rd axis Reference point return direction           |                    | 0                | 1                |                                                  |
| 4002    | 3   | 4th axis Reference point return direction           |                    | 0                | 1                |                                                  |
| 4002    | 4   | 5th axis Reference point return direction           |                    | 0                | 1                |                                                  |

| Address | Bit | Description                                              | Register<br>Units | Minimum<br>Value | Maximum<br>Value | Long Description                                                                                                    |
|---------|-----|----------------------------------------------------------|-------------------|------------------|------------------|----------------------------------------------------------------------------------------------------|
| 4003    | 6   | Manual Zero return type in 2nd and later                 |                   | 0                | 1                |                                                                                                    |
| 4003    | 7   | Auto mode Zero return type in 2nd and later              |                   | 0                | 1                |                                                                                                    |
| 4004    | 0   | Alarm occur if axis move command before ZRN 1st axis     |                   | 0                | 1                | Occurrence of alarm if movement command other than G28 is executed without carrying out manual or automatic reference point return for 1st axis                 |
| 4004    | 1   | Alarm occur if axis move command before ZRN 2nd axis     |                   | 0                | 1                | Occurrence of alarm if movement command other than G28 is executed without carrying out manual or automatic reference point return for 2nd axis                 |
| 4004    | 2   | Alarm occur if axis move command before ZRN 3rd axis     |                   | 0                | 1                | Occurrence of alarm if movement command other than G28 is executed without carrying out manual or automatic reference point return for 3rd axis                 |
| 4004    | 3   | Alarm occur if axis move command before ZRN 4th axis     |                   | 0                | 1                | Occurrence of alarm if move-<br>ment command other than G28<br>is executed without carrying<br>out manual or automatic refer-<br>ence point return for 4th axis |
| 4004    | 4   | Alarm occur if axis move command before ZRN 5th axis     |                   | 0                | 1                | Occurrence of alarm if move-<br>ment command other than G28<br>is executed without carrying<br>out manual or automatic refer-<br>ence point return for 5th axis |
| 4009    | 7   | MST status when mode is changed auto to manual           |                   | 0                | 1                |                                                                                                    |
| 4015    | 0   | Entry of program restart mode                            |                   | 0                | 1                |                                                                                                    |
|         | 2   | In-position check when contour compensation mode         |                   | 0                | 1                |                                                                                                    |
|         | 3   | In-position check at the completion of G04               |                   | 0                | 0                |                                                                                                    |
|         | 4   | In-position check when G code is changed to G00          |                   | 0                | 1                |                                                                                                    |
|         | 5   | G00 error detection during solid tap                     |                   | 0                | 1                |                                                                                                    |
|         | 6   | Display peak value of synchronization error in solid tap |                   | 0                | 1                |                                                                                                    |
| 4018    | 0   | 1st axis alarm occur when cycle start                    |                   | 0                | 1                |                                                                                                    |
|         | 1   | 2nd axis alarm occur when cycle start without ZRN        |                   | 0                | 1                |                                                                                                    |
|         | 2   | 3rd axis alarm occur when cycle start without ZRN        |                   | 0                | 1                |                                                                                                    |
|         | 3   | 4th axis alarm occur when cycle start without ZRN        |                   | 0                | 1                |                                                                                                    |
|         | 4   | 5th axis alarm occur when cycle start without ZRN        |                   | 0                | 1                |                                                                                                    |

| Address | Bit | Description                                       | Register<br>Units | Minimum<br>Value | Maximum<br>Value | Long Description |
|---------|-----|---------------------------------------------------|-------------------|------------------|------------------|------------------|
| 4022    | 0   | 1st axis validity of reference point return       |                   | 0                | 1                |                  |
|         | 1   | 2nd axis validity of reference point return       |                   | 0                | 1                |                  |
|         | 2   | 3rd axis validity of reference point return       |                   | 0                | 1                |                  |
|         | 3   | 4th axis validity of reference point return       |                   | 0                | 1                |                  |
|         | 4   | 5th axis validity of reference point return       |                   | 0                | 1                |                  |
| 4030    | 0   | Binary data for direct operation                  |                   | 0                | 1                |                  |
| 4031    | 3   | GHSC accel/decel parameter use different as SHSC  |                   | 0                | 1                |                  |
| 4161    |     | High speed conversion start command code          | ascii             | 0                | 256              |                  |
| 4164    |     | High speed conversion end command code            | ascii             | 0                | 256              |                  |
| 4167    |     | Segment type of high speed mode operation         | msec              | 0                | 4                |                  |
| 4169    |     | G-HSC conversion mode type                        |                   | 0                | 2                |                  |
| 4171    |     | G-HSC start command code                          | ascii             | 0                | 256              |                  |
| 4174    |     | G-HSC end command code                            | ascii             | 0                | 256              |                  |
| 4451    |     | 1st axis reference point return traverse distance | 0.001mm           | 0                | 32767            |                  |
| 4452    |     | 2nd axis reference point return traverse distance | 0.001mm           | 0                | 32767            |                  |
| 4453    |     | 3rd axis reference point return traverse distance | 0.001mm           | 0                | 32767            |                  |
| 4454    |     | 4th axis reference point return traverse distance | 0.001mm           | 0                | 32767            |                  |
| 4455    |     | 5th axis reference point return traverse distance | 0.001mm           | 0                | 32767            |                  |
| 4461    |     | 1st axis overtravel distance in G60               | 0.001mm           | 0                | 32767            |                  |
| 4462    |     | 2nd axis overtravel distance in G60               | 0.001mm           | 0                | 32767            |                  |
| 4463    |     | 3rd axis overtravel distance in G60               | 0.001mm           | 0                | 32767            |                  |
| 4464    |     | 4th axis overtravel distance in G60               | 0.001mm           | 0                | 32767            |                  |
| 4465    |     | 5th axis overtravel distance in G60               | 0.001mm           | 0                | 32767            |                  |
| 4551    |     | Virtual C-phase shift distance 1st axis           | 0.001mm           | -32767           | 32767            |                  |
| 4552    |     | Virtual C-phase shift distance 2nd axis           | 0.001mm           | -32767           | 32767            |                  |
| 4553    |     | Virtual C-phase shift distance 3rd axis           | 0.001mm           | -32767           | 32767            |                  |
| 4554    |     | Virtual C-phase shift distance 4th axis           | 0.001mm           | -32767           | 32767            |                  |
| 4555    |     | Virtual C-phase shift distance 5th axis           | 0.001mm           | -32767           | 32767            |                  |
| 4800    |     | High speed mode acceleration/deceleration at      | mm/sec2           | 0                | 32767            |                  |
| 4807    |     | G-HSC mode acceleration/deceleration              | mm/sec2           | 0                | 32767            |                  |
| 4808    |     | G-HSC mode acceleration/deceleration at corners   | mm/sec2           | 0                | 32767            |                  |

| Address | Bit | Description                                                 | Register<br>Units | Minimum<br>Value | Maximum<br>Value | Long Description |
|---------|-----|-------------------------------------------------------------|-------------------|------------------|------------------|------------------|
| 4809    |     | G-HSC mode allowable acceleration in arc block              | mm/sec2           | 0                | 32767            |                  |
| 4810    |     | High-speed mode operation, acceleration/deceleration        | mm/sec2           | 0                | 32767            |                  |
| 4820    |     | Allowable error range when arc radius is specified          | 0.001mm           | 0                | 999999999        |                  |
| 4823    |     | Allowable acceleration in arc block during                  | mm/sec2           | 0                | 32767            |                  |
| 5000    | 0   | Valid timing of cycle start signal                          |                   | 0                | 1                |                  |
|         | 1   | Validity of Internal toggle switch                          |                   | 0                | 1                |                  |
|         | 2   | Turning ON of RST output signal when ESP input signal is ON |                   | 0                | 1                |                  |
| 5001    | 0   | Selection of external data input data type                  |                   | 0                | 1                |                  |
| 5010    | 0   | Skip signal                                                 |                   | 0                | 1                |                  |
|         | 5   | Skip sensor monitor ON signal timing                        |                   | 0                | 1                |                  |
|         | 7   | Manual skip B function                                      |                   | 0                | 1                |                  |
| 5011    | 0   | Valid timing of skip signal                                 |                   | 0                | 1                |                  |
| 5015    | 0   | 1st axis PLC control axis switch over                       |                   | 0                | 1                |                  |
|         | 1   | 2nd axis PLC control axis switch over                       |                   | 0                | 1                |                  |
|         | 2   | 3rd axis PLC control axis switch over                       |                   | 0                | 1                |                  |
|         | 3   | 4th axis PLC control axis switch over                       |                   | 0                | 1                |                  |
|         | 4   | 5th axis PLC control axis switch over                       |                   | 0                | 1                |                  |
| 5018    | 0   | Gear selection of H gear                                    |                   | 0                | 2                |                  |
|         | 2   | Gear selection of M gear                                    |                   | 0                | 2                |                  |
|         | 4   | Gear selection of L gear                                    |                   | 0                | 2                |                  |
| 5101    |     | 1st axis PLC axis control group                             |                   | 0                | 3                |                  |
| 5102    |     | 2nd axis PLC axis control group                             |                   | 0                | 3                |                  |
| 5103    |     | 3rd axis PLC axis control group                             |                   | 0                | 3                |                  |
| 5104    |     | 4th axis PLC axis control group                             |                   | 0                | 3                |                  |
| 5105    |     | 5th axis PLC axis control group                             |                   | 0                | 3                |                  |
| 6000    | 0   | Pitch error compensation 1st axis                           |                   | 0                | 1                |                  |
|         | 1   | Pitch error compensation 2nd axis                           |                   | 0                | 1                |                  |
|         | 2   | Pitch error compensation 3rd axis                           |                   | 0                | 1                |                  |
|         | 3   | Pitch error compensation 4th axis                           |                   | 0                | 1                |                  |
|         | 4   | Pitch error compensation 5th axis                           |                   | 0                | 1                |                  |
| 6001    | 0   | Setting of compensation data for pitch error                |                   | 0                | 1                |                  |

| Address | Bit | Description                                                | Register<br>Units | Minimum<br>Value | Maximum<br>Value | Long Description |
|---------|-----|------------------------------------------------------------|-------------------|------------------|------------------|------------------|
| 6002    | 0   | No.1 stored stroke limit check 1st axis execution          |                   | 0                | 1                |                  |
|         | 1   | No.1 stored stroke limit check 2nd axis execution          |                   | 0                | 1                |                  |
|         | 2   | No.1 stored stroke limit check 3rd axis execution          |                   | 0                | 1                |                  |
|         | 3   | No.1 stored stroke limit check 4th axis execution          |                   | 0                | 1                |                  |
|         | 4   | No.1 stored stroke limit check 5th axis execution          |                   | 0                | 1                |                  |
| 6004    | 0   | Execution of stored stroke limit check for rotary 1st axis |                   | 0                | 1                |                  |
|         | 1   | Execution of stored stroke limit check for rotary 2nd axis |                   | 0                | 1                |                  |
|         | 2   | Execution of stored stroke limit check for rotary 3rd axis |                   | 0                | 1                |                  |
|         | 3   | Execution of stored stroke limit check for rotary 4th axis |                   | 0                | 1                |                  |
|         | 4   | Execution of stored stroke limit check for rotary 5th axis |                   | 0                | 1                |                  |
| 6006    | 0   | Axis disconnection 1st axis                                |                   | 0                | 1                |                  |
|         | 1   | Axis disconnection 2nd axis                                |                   | 0                | 1                |                  |
|         | 2   | Axis disconnection 3rd axis                                |                   | 0                | 1                |                  |
|         | 4   | Axis disconnection 4th axis                                |                   | 0                | 1                |                  |
|         | 4   | Axis disconnection 5th axis                                |                   | 0                | 1                |                  |
| 6101    |     | 1st axis, pitch error compensation multiplication          |                   | 0                | 3                |                  |
| 6102    |     | 2nd axis, pitch error compensation multiplication          |                   | 0                | 3                |                  |
| 6103    |     | 3rd axis, pitch error compensation multiplication          |                   | 0                | 3                |                  |
| 6104    |     | 4th axis, pitch error compensation multiplication          |                   | 0                | 3                |                  |
| 6105    |     | 5th axis, pitch error compensation multiplication          |                   | 0                | 3                |                  |
| 6111    |     | No.2 stored stroke limit check 1st axis                    |                   | 0                | 5                |                  |
| 6112    |     | No.2 stored stroke limit check 2nd axis                    |                   | 0                | 5                |                  |
| 6113    |     | No.2 stored stroke limit check 3rd axis                    |                   | 0                | 5                |                  |
| 6114    |     | No.3 stored stroke limit check 1st axis                    |                   | 0                | 5                |                  |
| 6115    |     | No.3 stored stroke limit check 2nd axis                    |                   | 0                | 5                |                  |
| 6116    |     | No.3 stored stroke limit check 3rd axis                    |                   | 0                | 5                |                  |
| 6117    |     | No.4 stored stroke limit check 1st axis                    |                   | 0                | 5                |                  |
| 6118    |     | No.4 stored stroke limit check 2nd axis                    |                   | 0                | 5                |                  |

| Address | Bit | Description                                         | Register<br>Units | Minimum<br>Value | Maximum<br>Value | Long Description |
|---------|-----|-----------------------------------------------------|-------------------|------------------|------------------|------------------|
| 6119    |     | No.4 stored stroke limit check 3rd axis             |                   | 0                | 5                |                  |
| 6120    |     | No.5 stored stroke limit check 1st axis             |                   | 0                | 5                |                  |
| 6121    |     | No.5 stored stroke limit check 2nd axis             |                   | 0                | 5                |                  |
| 6122    |     | No.5 stored stroke limit check 3rd axis             |                   | 0                | 5                |                  |
| 6401    |     | 1st axis, pitch error start memory number           |                   | 0                | 1151             |                  |
| 6402    |     | 2nd axis, pitch error start memory number           |                   | 0                | 1151             |                  |
| 6403    |     | 3rd axis, pitch error start memory number           |                   | 0                | 1151             |                  |
| 6404    |     | 4th axis, pitch error start memory number           |                   | 0                | 1151             |                  |
| 6405    |     | 5th axis, pitch error start memory number           |                   | 0                | 1151             |                  |
| 6411    |     | 1st axis, pitch error completion memory number      |                   | 0                | 1151             |                  |
| 6412    |     | 2nd axis, pitch error completion memory number      |                   | 0                | 1151             |                  |
| 6413    |     | 3rd axis, pitch error completion memory number      |                   | 0                | 1151             |                  |
| 6414    |     | 4th axis, pitch error completion memory number      |                   | 0                | 1151             |                  |
| 6415    |     | 5th axis, pitch error completion memory             |                   | 0                | 1151             |                  |
| 6421    |     | 1st axis, pitch error reference point memory number |                   | 0                | 1151             |                  |
| 6422    |     | 2nd axis, pitch error reference point memory number |                   | 0                | 1151             |                  |
| 6423    |     | 3rd axis, pitch error reference point memory number |                   | 0                | 1151             |                  |
| 6424    |     | 4th axis, pitch error reference point memory number |                   | 0                | 1151             |                  |
| 6425    |     | 5th axis, pitch error reference point memory number |                   | 0                | 1151             |                  |
| 6801    |     | 1st axis, pitch error compensation intervals        | 0.001mm           | 0                | 99999999         |                  |
| 6802    |     | 2nd axis, pitch error compensation intervals        | 0.001mm           | 0                | 99999999         |                  |
| 6803    |     | 3rd axis, pitch error compensation intervals        | 0.001mm           | 0                | 999999999        |                  |
| 6804    |     | 4th axis, pitch error compensation intervals        | 0.001mm           | 0                | 999999999        |                  |
| 6805    |     | 5th axis, pitch error compensation intervals        | 0.001mm           | 0                | 999999999        |                  |
| 6811    |     | 1st axis, second reference point position           | 0.001mm           | -999999999       | 999999999        |                  |
| 6812    |     | 2nd axis, second reference point position           | 0.001mm           | -999999999       | 999999999        |                  |
| 6813    |     | 3rd axis, second reference point position           | 0.001mm           | -999999999       | 999999999        |                  |
| 6814    |     | 4th axis, second reference point position           | 0.001mm           | -999999999       | 999999999        |                  |
| 6815    |     | 5th axis, second reference point position           | 0.001mm           | -999999999       | 99999999         |                  |
| 6821    |     | 1st axis, third reference point position            | 0.001mm           | -999999999       | 999999999        |                  |
| 6822    |     | 2nd axis, third reference point position            | 0.001mm           | -999999999       | 99999999         |                  |

| Address | Bit | Description                                         | Register<br>Units | Minimum<br>Value | Maximum<br>Value | Long Description |
|---------|-----|-----------------------------------------------------|-------------------|------------------|------------------|------------------|
| 6823    |     | 3rd axis, third reference point position            | 0.001mm           | -999999999       | 999999999        |                  |
| 6824    |     | 4th axis, third reference point position            | 0.001mm           | -999999999       | 99999999         |                  |
| 6825    |     | 5th axis, third reference point position            | 0.001mm           | -999999999       | 99999999         |                  |
| 6831    |     | 1st axis, fourth reference point position           | 0.001mm           | -999999999       | 99999999         |                  |
| 6832    |     | 2nd axis, fourth reference point position           | 0.001mm           | -999999999       | 99999999         |                  |
| 6833    |     | 3rd axis, fourth reference point position           | 0.001mm           | -999999999       | 99999999         |                  |
| 6834    |     | 4th axis, fourth reference point position           | 0.001mm           | -999999999       | 99999999         |                  |
| 6835    |     | 5th axis, fourth reference point position           | 0.001mm           | -999999999       | 99999999         |                  |
| 6861    |     | 1st axis, pitch error compensation stroke (maximum) | 0.001mm           | -99999999        | 99999999         |                  |
| 6862    |     | 2nd axis, pitch error compensation stroke (maximum) | 0.001mm           | -99999999        | 999999999        |                  |
| 6863    |     | 3rd axis, pitch error compensation stroke (maximum) | 0.001mm           | -99999999        | 99999999         |                  |
| 6864    |     | 4th axis, pitch error compensation stroke (maximum) | 0.001mm           | -99999999        | 99999999         |                  |
| 6865    |     | 5th axis, pitch error compensation stroke (maximum) | 0.001mm           | -99999999        | 99999999         |                  |
| 6871    |     | 1st axis, pitch error compensation stroke (minimum) | 0.001mm           | -99999999        | 99999999         |                  |
| 6872    |     | 2nd axis, pitch error compensation stroke (minimum) | 0.001mm           | -99999999        | 999999999        |                  |
| 6873    |     | 3rd axis, pitch error compensation stroke (minimum) | 0.001mm           | -99999999        | 99999999         |                  |
| 6874    |     | 4th axis, pitch error compensation stroke (minimum) | 0.001mm           | -99999999        | 999999999        |                  |
| 6875    |     | 5th axis, pitch error compensation stroke (minimum) | 0.001mm           | -999999999       | 999999999        |                  |
| 6881    |     | 1st axis, pitch error comp reference point position | 0.001mm           | -999999999       | 999999999        |                  |
| 6882    |     | 2nd axis, pitch error comp reference point position | 0.001mm           | -999999999       | 999999999        |                  |
| 6883    |     | 3rd axis, pitch error comp reference point position | 0.001mm           | -999999999       | 999999999        |                  |
| 6884    |     | 4th axis, pitch error comp reference point position | 0.001mm           | -999999999       | 999999999        |                  |
| 6885    |     | 5th axis, pitch error comp reference point position | 0.001mm           | -999999999       | 999999999        |                  |
| 6901    |     | No.1 stored stroke limit 1st axis (+)               | 0.001mm           | -999999999       | 999999999        |                  |
| 6902    |     | No.1 stored stroke limit 2nd axis (+)               | 0.001mm           | -999999999       | 99999999         |                  |
| 6903    |     | No.1 stored stroke limit 3rd axis (+)               | 0.001mm           | -999999999       | 999999999        |                  |
| 6904    |     | No.1 stored stroke limit 4th axis (+)               | 0.001mm           | -999999999       | 999999999        |                  |
| 6905    |     | No.1 stored stroke limit 5th axis (+)               | 0.001mm           | -999999999       | 99999999         |                  |

| Address | Bit | Description                                         | Register<br>Units | Minimum<br>Value | Maximum<br>Value | Long Description |
|---------|-----|-----------------------------------------------------|-------------------|------------------|------------------|------------------|
| 6911    |     | No.1 stored stroke limit 1st axis (-)               | 0.001mm           | -999999999       | 999999999        |                  |
| 6912    |     | No.1 stored stroke limit 2nd axis (-)               | 0.001mm           | -999999999       | 999999999        |                  |
| 6913    |     | No.1 stored stroke limit 3rd axis (-)               | 0.001mm           | -999999999       | 999999999        |                  |
| 6914    |     | No.1 stored stroke limit 4th axis (-)               | 0.001mm           | -999999999       | 99999999         |                  |
| 6915    |     | No.1 stored stroke limit 5th axis (-)               | 0.001mm           | -999999999       | 99999999         |                  |
| 8000    | 0   | Absolute motor zero return condition 1st axis       |                   | 0                | 1                |                  |
|         | 1   | Absolute motor zero return condition 2nd axis       |                   | 0                | 1                |                  |
|         | 2   | Absolute motor zero return condition 3rd axis       |                   | 0                | 1                |                  |
|         | 3   | Absolute motor zero return condition 4th axis       |                   | 0                | 1                |                  |
|         | 4   | Absolute motor zero return condition 5th axis       |                   | 0                | 1                |                  |
| 8001    | 0   | Absolute motor position gap condition 1st axis      |                   | 0                | 1                |                  |
|         | 1   | Absolute motor position gap condition 2nd axis      |                   | 0                | 1                |                  |
|         | 2   | Absolute motor position gap condition 3rd axis      |                   | 0                | 1                |                  |
|         | 3   | Absolute motor position gap condition 4th axis      |                   | 0                | 1                |                  |
|         | 4   | Absolute motor position gap condition 5th axis      |                   | 0                | 1                |                  |
| 8002    | 0   | Absolute motor zero return type                     |                   | 0                | 3                |                  |
| 8401    |     | 1st axis, fine adjust amount in zero point setting  |                   | -32767           | 32767            |                  |
| 8402    |     | 2nd axis, fine adjust amount in zero point setting  |                   | -32767           | 32767            |                  |
| 8403    |     | 3rd axis, fine adjust amount in zero point setting  |                   | -32767           | 32767            |                  |
| 8404    |     | 4th axis, fine adjust amount in zero point setting  |                   | -32767           | 32767            |                  |
| 8405    |     | 5th axis, fine adjust amount in zero point setting  |                   | -32767           | 32767            |                  |
| 8411    |     | 1st axis, position gap distance limit when power ON |                   | 0                | 32767            |                  |
| 8412    |     | 2nd axis, position gap distance limit when power ON |                   | 0                | 32767            |                  |
| 8413    |     | 3rd axis, position gap distance limit when power ON |                   | 0                | 32767            |                  |
| 8414    |     | 4th axis, position gap distance limit when power ON |                   | 0                | 32767            |                  |

| Address | Bit | Description                                                | Register<br>Units | Minimum<br>Value | Maximum<br>Value | Long Description |
|---------|-----|------------------------------------------------------------|-------------------|------------------|------------------|------------------|
| 8415    |     | 5th axis, position gap distance limit when power ON        |                   | 0                | 32767            |                  |
| 8471    |     | 1st axis (- to +) roundness irregularity Integral constant | msec              | 0                | 32767            |                  |
| 8472    |     | 2nd axis (- to +) roundness irregularity Integral constant | msec              | 0                | 32767            |                  |
| 8473    |     | 3rd axis (- to +) roundness irregularity Integral constant | msec              | 0                | 32767            |                  |
| 8474    |     | 4th axis (- to +) roundness irregularity Integral constant | msec              | 0                | 32767            |                  |
| 8475    |     | 5th axis (- to +) roundness irregularity Integral constant | msec              | 0                | 32767            |                  |
| 8481    |     | 1st axis (- to +) roundness irregularity completion torque | 0.01%             | 0                | 20000            |                  |
| 8482    |     | 2nd axis (- to +) roundness irregularity completion torque | 0.01%             | 0                | 20000            |                  |
| 8483    |     | 3rd axis (- to +) roundness irregularity completion torque | 0.01%             | 0                | 20000            |                  |
| 8484    |     | 4th axis (- to +) roundness irregularity completion torque | 0.01%             | 0                | 20000            |                  |
| 8485    |     | 5th axis (- to +) roundness irregularity                   | 0.01%             | 0                | 20000            |                  |
| 8491    |     | 1st axis roundness irregularity Timing parameter           | 0.01[1/S]         | -32767           | 32767            |                  |
| 8492    |     | 2nd axis roundness irregularity Timing parameter           | 0.01[1/S]         | -32767           | 32767            |                  |
| 8493    |     | 3rd axis roundness irregularity Timing parameter           | 0.01[1/S]         | -32767           | 32767            |                  |
| 8494    |     | 4th axis roundness irregularity Timing parameter           | 0.01[1/S]         | -32767           | 32767            |                  |
| 8495    |     | 5th axis roundness irregularity Timing parameter           | 0.01[1/S]         | -32767           | 32767            |                  |
| 8501    |     | 1st axis (+ to -) roundness irregularity Integral constant | msec              | 0                | 32767            |                  |
| 8502    |     | 2nd axis (+ to -) roundness irregularity Integral constant | msec              | 0                | 32767            |                  |
| 8503    |     | 3rd axis (+ to -) roundness irregularity Integral constant | msec              | 0                | 32767            |                  |
| 8504    |     | 4th axis (+ to -) roundness irregularity Integral constant | msec              | 0                | 32767            |                  |
| 8505    |     | 5th axis (+ to -) roundness irregularity Integral constant | msec              | 0                | 32767            |                  |
| 8511    |     | 1st axis (+ to -) roundness irregularity completion torque | 0.01%             | 0                | 20000            |                  |
| 8512    |     | 2nd axis (+ to -) roundness irregularity completion torque | 0.01%             | 0                | 20000            |                  |

| Address | Bit | Description                                                | Register<br>Units | Minimum<br>Value | Maximum<br>Value | Long Description |
|---------|-----|------------------------------------------------------------|-------------------|------------------|------------------|------------------|
| 8513    |     | 3rd axis (+ to -) roundness irregularity completion torque | 0.01%             | 0                | 20000            |                  |
| 8514    |     | 4th axis (+ to -) roundness irregularity completion torque | 0.01%             | 0                | 20000            |                  |
| 8515    |     | 5th axis (+ to -) roundness irregularity completion torque | 0.01%             | 0                | 20000            |                  |
| 8521    |     | 1st axis roundness irregularity weight compensation torque | 0.01%             | -12000           | 12000            |                  |
| 8522    |     | 2nd axis roundness irregularity weight compensation torque | 0.01%             | -12000           | 12000            |                  |
| 8523    |     | 3rd axis roundness irregularity weight compensation torque | 0.01%             | -12000           | 12000            |                  |
| 8524    |     | 4th axis roundness irregularity weight compensation torque | 0.01%             | -12000           | 12000            |                  |
| 8525    |     | 5th axis roundness irregularity weight compensation torque | 0.01%             | -12000           | 12000            |                  |
| 8801    |     | 1st axis, power OFF machine position                       | 0.001mm           | -999999999       | 99999999         |                  |
| 8802    |     | 2nd axis, power OFF machine position                       | 0.001mm           | -999999999       | 999999999        |                  |
| 8803    |     | 3rd axis, power OFF machine position                       | 0.001mm           | -999999999       | 999999999        |                  |
| 8804    |     | 4th axis, power OFF machine position                       | 0.001mm           | -999999999       | 999999999        |                  |
| 8805    |     | 5th axis, power OFF machine position                       | 0.001mm           | -999999999       | 99999999         |                  |
| 8811    |     | 1st axis, offset amount in zero point setting              | pulse             | -999999999       | 99999999         |                  |
| 8812    |     | 2nd axis, offset amount in zero point setting              | pulse             | -999999999       | 99999999         |                  |
| 8813    |     | 3rd axis, offset amount in zero point setting              | pulse             | -999999999       | 999999999        |                  |
| 8814    |     | 4th axis, offset amount in zero point setting              | pulse             | -999999999       | 99999999         |                  |
| 8815    |     | 5th axis, offset amount in zero point setting              | pulse             | -999999999       | 99999999         |                  |
| 8821    |     | 1st axis, shift amount in zero point setting               | 0.001mm           | -999999999       | 99999999         |                  |
| 8822    |     | 2nd axis, shift amount in zero point setting               | 0.001mm           | -999999999       | 99999999         |                  |
| 8823    |     | 3rd axis, shift amount in zero point setting               | 0.001mm           | -999999999       | 99999999         |                  |
| 8824    |     | 4th axis, shift amount in zero point setting               | 0.001mm           | -999999999       | 99999999         |                  |
| 8825    |     | 5th axis, shift amount in zero point setting               | 0.001mm           | -999999999       | 99999999         |                  |

## Macro Program

| Address | Bit | Description                                   | Register<br>Units | Minimum<br>Value | Maximum<br>Value | Long Description                                                          |
|---------|-----|-----------------------------------------------|-------------------|------------------|------------------|---------------------------------------------------------------------------|
| 7       | 1   | Single block in Macro                         |                   | 0                | 1                | Operation instructions and control instructions in user macro.            |
| 20      | 0   | Macro edit/display lock for O8000             |                   | 0                | 1                | Edit, display, and input/output operation of part programs O8000 to O8999 |
| 21      | 0   | Macro edit lock for O8000                     |                   | 0                | 1                | Edit, input/output operation of part programs O8000 to O8999              |
| 22      | 0   | Macro edit lock for O9000                     |                   | 0                | 1                | Edit, input/output operation of part programs O9000 to O9999              |
| 3004    | 0   | Edit/display/output of O9000 to O9999 program |                   | 0                | 1                |                                                                           |
| 4009    | 0   | Macro system value #5001 at execute G31 skip  |                   | 0                | 1                |                                                                           |
|         | 1   | Macro variables #100 - #299 become empty      |                   | 0                | 1                |                                                                           |
|         | 2   | Output leading zeros at DPRINT                |                   | 0                | 1                |                                                                           |
|         | 3   | Macro system value #1100-#1132 when reset     |                   | 0                | 1                |                                                                           |
| 4480    |     | G code macro 1 call G code                    |                   | 0                | 999              |                                                                           |
| 4481    |     | G code macro 2 call G code                    |                   | 0                | 999              |                                                                           |
| 4482    |     | G code macro 3 call G code                    |                   | 0                | 999              |                                                                           |
| 4483    |     | G code macro 4 call G code                    |                   | 0                | 999              |                                                                           |
| 4484    |     | G code macro 5 call G code                    |                   | 0                | 999              |                                                                           |
| 4485    |     | G code macro 6 call G code                    |                   | 0                | 999              |                                                                           |
| 4486    |     | G code macro 7 call G code                    |                   | 0                | 999              |                                                                           |
| 4487    |     | G code macro 8 call G code                    |                   | 0                | 999              |                                                                           |
| 4488    |     | G code macro 9 call G code                    |                   | 0                | 999              |                                                                           |
| 4489    |     | G code macro 10 call G code                   |                   | 0                | 999              |                                                                           |
| 4490    |     | G code macro 11 call G code                   |                   | 0                | 999              |                                                                           |
| 4491    |     | G code macro 12 call G code                   |                   | 0                | 999              |                                                                           |
| 4492    |     | G code macro 13 call G code                   |                   | 0                | 999              |                                                                           |
| 4493    |     | G code macro 14 call G code                   |                   | 0                | 999              |                                                                           |
| 4494    |     | G code macro 15 call G code                   |                   | 0                | 999              |                                                                           |
| 4495    |     | G code macro 16 call G code                   |                   | 0                | 999              |                                                                           |
| 4496    |     | G code macro 17 call G code                   |                   | 0                | 999              |                                                                           |
| 4497    |     | G code macro 18 call G code                   |                   | 0                | 999              |                                                                           |
| 4498    |     | G code macro 19 call G code                   |                   | 0                | 999              |                                                                           |
| 4499    |     | G code macro 20 call G code                   |                   | 0                | 999              |                                                                           |

| Address | Bit | Description                        | Register<br>Units | Minimum<br>Value | Maximum<br>Value | Long Description |
|---------|-----|------------------------------------|-------------------|------------------|------------------|------------------|
| 4500    |     | G code macro 21 call G code        |                   | 0                | 999              |                  |
| 4501    |     | G code macro 22 call G code        |                   | 0                | 999              |                  |
| 4502    |     | G code macro 23 call G code        |                   | 0                | 999              |                  |
| 4503    |     | G code macro 24 call G code        |                   | 0                | 999              |                  |
| 4504    |     | M code macro 1 call M code         |                   | 0                | 999              |                  |
| 4505    |     | M code macro 2 call M code         |                   | 0                | 999              |                  |
| 4506    |     | M code macro 3 call M code         |                   | 0                | 999              |                  |
| 4507    |     | M code macro 4 call M code         |                   | 0                | 999              |                  |
| 4508    |     | M code macro 5 call M code         |                   | 0                | 999              |                  |
| 4509    |     | M code macro 6 call M code         |                   | 0                | 999              |                  |
| 4510    |     | M code macro 7 call M code         |                   | 0                | 999              |                  |
| 4511    |     | M code macro 8 call M code         |                   | 0                | 999              |                  |
| 4512    |     | M code macro 9 call M code         |                   | 0                | 999              |                  |
| 4513    |     | M code macro 10 call M code        |                   | 0                | 999              |                  |
| 4514    |     | M code macro 11 call M code        |                   | 0                | 999              |                  |
| 4515    |     | M code macro 12 call M code        |                   | 0                | 999              |                  |
| 4516    |     | M code macro 13 call M code        |                   | 0                | 999              |                  |
| 4517    |     | M code macro 14 call M code        |                   | 0                | 999              |                  |
| 4518    |     | M code macro 15 call M code        |                   | 0                | 999              |                  |
| 4519    |     | M code macro 16 call M code        |                   | 0                | 999              |                  |
| 4520    |     | M code macro 17 call M code        |                   | 0                | 999              |                  |
| 4521    |     | M code macro 18 call M code        |                   | 0                | 999              |                  |
| 4522    |     | M code macro 19 call M code        |                   | 0                | 999              |                  |
| 4523    |     | M code macro 20 call M code        |                   | 0                | 999              |                  |
| 4524    |     | M code macro 21 call M code        |                   | 0                | 999              |                  |
| 4525    |     | M code macro 22 call M code        |                   | 0                | 999              |                  |
| 4526    |     | M code macro 23 call M code        |                   | 0                | 999              |                  |
| 4527    |     | M code macro 24 call M code        |                   | 0                | 999              |                  |
| 4840    |     | G code macro 1 call program number |                   | 0                | 99999            |                  |
| 4841    |     | G code macro 2 call program number |                   | 0                | 99999            |                  |
| 4842    |     | G code macro 3 call program number |                   | 0                | 99999            |                  |
| 4843    |     | G code macro 4 call program number |                   | 0                | 99999            |                  |
| 4844    |     | G code macro 5 call program number |                   | 0                | 99999            |                  |
| 4845    |     | G code macro 6 call program number |                   | 0                | 99999            |                  |
| 4846    |     | G code macro 7 call program number |                   | 0                | 99999            |                  |
| 4847    |     | G code macro 8 call program number |                   | 0                | 99999            |                  |

| Address | Bit | Description                         | Register<br>Units | Minimum<br>Value | Maximum<br>Value | Long Description |
|---------|-----|-------------------------------------|-------------------|------------------|------------------|------------------|
| 4848    |     | G code macro 9 call program number  |                   | 0                | 99999            |                  |
| 4849    |     | G code macro 10 call program number |                   | 0                | 99999            |                  |
| 4850    |     | G code macro 11 call program number |                   | 0                | 99999            |                  |
| 4851    |     | G code macro 12 call program number |                   | 0                | 99999            |                  |
| 4852    |     | G code macro 13 call program number |                   | 0                | 99999            |                  |
| 4853    |     | G code macro 14 call program number |                   | 0                | 99999            |                  |
| 4854    |     | G code macro 15 call program number |                   | 0                | 99999            |                  |
| 4855    |     | G code macro 16 call program number |                   | 0                | 99999            |                  |
| 4856    |     | G code macro 17 call program number |                   | 0                | 99999            |                  |
| 4857    |     | G code macro 18 call program number |                   | 0                | 99999            |                  |
| 4858    |     | G code macro 19 call program number |                   | 0                | 99999            |                  |
| 4859    |     | G code macro 20 call program number |                   | 0                | 99999            |                  |
| 4860    |     | G code macro 21 call program number |                   | 0                | 99999            |                  |
| 4861    |     | G code macro 22 call program number |                   | 0                | 99999            |                  |
| 4862    |     | G code macro 23 call program number |                   | 0                | 99999            |                  |
| 4863    |     | G code macro 24 call program number |                   | 0                | 99999            |                  |
| 4864    |     | M code macro 1 call program number  |                   | 0                | 99999            |                  |
| 4865    |     | M code macro 2 call program number  |                   | 0                | 99999            |                  |
| 4866    |     | M code macro 3 call program number  |                   | 0                | 99999            |                  |
| 4867    |     | M code macro 4 call program number  |                   | 0                | 99999            |                  |
| 4868    |     | M code macro 5 call program number  |                   | 0                | 99999            |                  |
| 4869    |     | M code macro 6 call program number  |                   | 0                | 99999            |                  |
| 4870    |     | M code macro 7 call program number  |                   | 0                | 99999            |                  |
| 4871    |     | M code macro 8 call program number  |                   | 0                | 99999            |                  |
| 4872    |     | M code macro 9 call program number  |                   | 0                | 99999            |                  |
| 4873    |     | M code macro 10 call program number |                   | 0                | 99999            |                  |
| 4874    |     | M code macro 11 call program number |                   | 0                | 99999            |                  |
| 4875    |     | M code macro 12 call program number |                   | 0                | 99999            |                  |
| 4876    |     | M code macro 13 call program number |                   | 0                | 99999            |                  |
| 4877    |     | M code macro 14 call program number |                   | 0                | 99999            |                  |
| 4878    |     | M code macro 15 call program number |                   | 0                | 99999            |                  |
| 4879    |     | M code macro 16 call program number |                   | 0                | 99999            |                  |
| 4880    |     | M code macro 17 call program number |                   | 0                | 99999            |                  |
| 4881    |     | M code macro 18 call program number |                   | 0                | 99999            |                  |
| 4882    |     | M code macro 19 call program number |                   | 0                | 99999            |                  |
| 4883    |     | M code macro 20 call program number |                   | 0                | 99999            |                  |

| Address | Bit | Description                         | Register<br>Units | Minimum<br>Value | Maximum<br>Value | Long Description |
|---------|-----|-------------------------------------|-------------------|------------------|------------------|------------------|
| 4884    |     | M code macro 21 call program number |                   | 0                | 99999            |                  |
| 4885    |     | M code macro 22 call program number |                   | 0                | 99999            |                  |
| 4886    |     | M code macro 23 call program number |                   | 0                | 99999            |                  |
| 4887    |     | M code macro 24 call program number |                   | 0                | 99999            |                  |
| 4888    |     | S code macro call program number    |                   | 0                | 99999            |                  |
| 4889    |     | T code macro call program number    |                   | 0                | 99999            |                  |
| 4890    |     | B code macro call program number    |                   | 0                | 99999            |                  |

## **Parameter Measurement**

| Address | Bit | Description                                                                                        | Register<br>Units | Minimum<br>Value | Maximum<br>Value | Long Description |
|---------|-----|----------------------------------------------------------------------------------------------------|-------------------|------------------|------------------|------------------|
| 806     |     | Tool length measurement bias amount                                                                | 0.001mm           | -999999999       | 99999999         |                  |
| 807     |     | Tool length measurement bottom level                                                               | 0.001mm           | -999999999       | 99999999         |                  |
| 3001    | 3   | Simplified TLM 0: Valid 1: Invalid                                                                 |                   | 0                | 1                |                  |
| 5012    | 1   | Measuring by work/offset pre-setter  1: By soft-key  0: By touch sensor                            |                   | 0                | 1                |                  |
|         | 2   | Mode of measuring by work/offset pre-setter  0: By I/0  1: By soft-key                             |                   | 0                | 1                |                  |
| 5013    | 0   | Tool measuring direction by offset pre-setter 0: X direction 1: Y direction                        |                   | 0                | 1                |                  |
|         | 2   | Validity of when both offset pre-setter/TLM are on  0: TLM is valid  1: Offset pre-setter is valid |                   | 0                | 1                |                  |
|         | 3   | Execution of TLM measurement in manual skip B  0: Not executed  1: Executed                        |                   | 0                | 1                |                  |
|         | 4   | TLM home position return when ROV=0% 0: Abort 1: Continue                                          |                   | 0                | 1                |                  |
| 6008    | 0   | Measuring objective by tool length measurement  0: Travel distance  1: Remaining distance          |                   | 0                | 1                |                  |
| 6840    |     | Offset pre-setter measuring direction                                                              | 0.001mm           | -999999999       | 99999999         |                  |
| 6841    |     | Offset pre-setter measuring direction reference value, Z0                                          | 0.001mm           | -999999999       | 99999999         |                  |
| 6842    |     | Work pre-setter measuring probe radius, (DX+)                                                      | 0.001mm           | -99999999        | 999999999        |                  |
| 6843    |     | Work pre-setter measuring probe radius, (DX-)                                                      | 0.001mm           | -999999999       | 999999999        |                  |
| 6844    |     | Work pre-setter measuring probe radius, (DY+)                                                      | 0.001mm           | -99999999        | 999999999        |                  |
| 6845    |     | Work pre-setter measuring probe radius, (DY-)                                                      | 0.001mm           | -999999999       | 999999999        |                  |
| 6846    |     | Work pre-setter measuring probe radius, (HZ)                                                       | 0.001mm           | -99999999        | 999999999        |                  |
| 6847    |     | Work pre-setter measuring enabled retraction stroke                                                | 0.001mm           | -999999999       | 999999999        |                  |

| Address | Bit | Description                                      | Register<br>Units | Minimum<br>Value | Maximum<br>Value | Long Description |
|---------|-----|--------------------------------------------------|-------------------|------------------|------------------|------------------|
| 6848    |     | Work pre-setter measuring point feed-away stroke | 0.001mm           | -99999999        | 999999999        |                  |

#### Motion

| Address | Bit | Description                                                                 | Register<br>Units | Minimum<br>Value | Maximum<br>Value | Long Description                                                               |
|---------|-----|-----------------------------------------------------------------------------|-------------------|------------------|------------------|--------------------------------------------------------------------------------|
| 860     |     | Deceleration feedrate by corner feedrate "mm"                               | mm/min            | 0                | 240000           | Deceleration feedrate by corner feedrate designation function, "mm" mode (P)   |
| 861     |     | Deceleration distance by corner feedrate "mm"                               | 0.001mm           | 0                | 999999999        | Deceleration distance by corner feedrate designation function, "mm" mode (L)   |
| 862     |     | Deceleration feedrate by corner feedrate "inch"                             | 0.1inch/min       | 0                | 94488            | Deceleration feedrate by corner feedrate designation function, "inch" mode (P) |
| 863     |     | Deceleration distance by corner feedrate "inch"                             | 0.0001inch        | 0                | 393700787        | Deceleration distance by corner feedrate designation function, "inch" mode (L) |
| 1000    | 7   | SAGR check when rapid to feed 0: Not checked 1: Checked                     |                   | 0                | 1                | Checking of SAGR when feed rate is changed from rapid to feed                  |
| 4015    | 3   | In-position check at the completion of G04  1: Checked  0: Not checked      |                   | 0                | 0                |                                                                                |
|         | 4   | In-position check when G code is changed to G00  0: Not checked  1: Checked |                   | 0                | 1                |                                                                                |
| 4461    |     | 1st axis overtravel distance in G60                                         | 0.001mm           | 0                | 32767            |                                                                                |
| 4462    |     | 2nd axis overtravel distance in G60                                         | 0.001mm           | 0                | 32767            |                                                                                |
| 4463    |     | 3rd axis overtravel distance in G60                                         | 0.001mm           | 0                | 32767            |                                                                                |
| 4464    |     | 4th axis overtravel distance in G60                                         | 0.001mm           | 0                | 32767            |                                                                                |
| 4465    |     | 5th axis overtravel distance in G60                                         | 0.001mm           | 0                | 32767            |                                                                                |
| 4820    |     | Allowable error range when arc radius is specified                          | 0.001mm           | 0                | 999999999        |                                                                                |

# NC System

| Address | Bit | Description                               | Register<br>Units | Minimum<br>Value | Maximum<br>Value | Long Description                                                  |
|---------|-----|-------------------------------------------|-------------------|------------------|------------------|-------------------------------------------------------------------|
| 0       | 0   | Single-block switch                       |                   | 0                | 1                |                                                                   |
|         | 1   | Machine lock switch                       |                   | 0                | 1                |                                                                   |
|         | 2   | Dry run switch                            |                   | 0                | 1                |                                                                   |
|         | 3   | Block delete switch                       |                   | 0                | 1                |                                                                   |
|         | 4   | Manual absolute switch                    |                   | 0                | 1                |                                                                   |
|         | 5   | Auxiliary function lock switch            |                   | 0                | 1                |                                                                   |
|         | 6   | Display lock switch                       |                   | 0                | 1                |                                                                   |
|         | 7   | Edit Lock switch                          |                   | 0                | 1                |                                                                   |
| 1       | 0   | Optional stop switch                      |                   | 0                | 1                |                                                                   |
|         | 1   | Start lock switch                         |                   | 0                | 1                |                                                                   |
|         | 2   | Z-axis neglect switch                     |                   | 0                | 1                |                                                                   |
| 2       | 0   | Mirror image 1                            |                   | 0                | 1                |                                                                   |
|         | 1   | Mirror image 2                            |                   | 0                | 1                |                                                                   |
|         | 2   | Mirror image 3                            |                   | 0                | 1                |                                                                   |
|         | 3   | Mirror image 4                            |                   | 0                | 1                |                                                                   |
|         | 4   | Mirror image 5                            |                   | 0                | 1                |                                                                   |
| 3       | 1   | Axis disconnection designation (4th-axis) |                   | 0                | 1                |                                                                   |
|         | 2   | Axis disconnection designation (5th-axis) |                   | 0                | 1                |                                                                   |
| 5       | 0   | Manual zero return switch                 |                   | 0                | 1                |                                                                   |
|         | 1   | No. 2 manual zero return switch           |                   | 0                | 1                |                                                                   |
|         | 2   | Interruption point return switch          |                   | 0                | 1                |                                                                   |
|         | 3   | Automatic mode handle offset switch       |                   | 0                | 1                |                                                                   |
|         | 4   | Setup point return switch                 |                   | 0                | 1                |                                                                   |
|         | 5   | Playback switch                           |                   | 0                | 1                |                                                                   |
|         | 6   | F1-digit switch                           |                   | 0                | 1                |                                                                   |
|         | 7   | Program restart switch                    |                   | 0                | 1                |                                                                   |
| 7       | 6   | "0" data in parameter output              |                   | 0                | 1                |                                                                   |
| 48      | 0   | Servo current adjustment                  |                   | 0                | 1                | Servo U-phase V-phase cur-<br>rent command offset adjust-<br>ment |
| 107     |     | Manual skip measuring point monitor       |                   | 0                | 6                |                                                                   |
| 109     |     | Internal system number switch setting     |                   | 0                | 1                |                                                                   |
| 811     |     | 1st axis skip position                    | 0.001mm           | -999999999       | 999999999        | Coordinate values when skip signal is operating (1st axis)        |
| 812     |     | 2nd axis skip position                    | 0.001mm           | -999999999       | 99999999         | Coordinate values when skip signal is operating (2nd axis)        |

| Address | Bit | Description                                           | Register<br>Units | Minimum<br>Value | Maximum<br>Value | Long Description                                           |
|---------|-----|-------------------------------------------------------|-------------------|------------------|------------------|------------------------------------------------------------|
| 813     |     | 3rd axis skip position                                | 0.001mm           | -99999999        | 99999999         | Coordinate values when skip signal is operating (3rd axis) |
| 814     |     | 4th axis skip position                                | 0.001mm           | -999999999       | 99999999         | Coordinate values when skip signal is operating (4th axis) |
| 815     |     | 5th axis skip position                                | 0.001mm           | -999999999       | 99999999         | Coordinate values when skip signal is operating (5th axis) |
| 4001    | 7   | Cycle start interlock when system number              |                   | 0                | 1                | System number switch "1" or pm0109 = 1                     |
| 5012    | 0   | Servo power ON method                                 |                   | 0                | 1                |                                                            |
|         | 3   | SVMX OFF function                                     |                   | 0                | 1                |                                                            |
| 5400    |     | Time from base block cancel to brake release          | msec              | 0                | 32767            |                                                            |
| 5401    |     | Time from ESP signal rising to base block on 1st axis | msec              | 0                | 32767            | multiply of 10msec                                         |
| 5402    |     | Time from ESP signal rising to base block on 2nd axis | msec              | 0                | 32767            | multiply of 10msec                                         |
| 5403    |     | Time from ESP signal rising to base block on 3rd axis | msec              | 0                | 32767            | multiply of 10msec                                         |
| 5404    |     | Time from ESP signal rising to base block on 4th axis | msec              | 0                | 32767            | multiply of 10msec                                         |
| 5405    |     | Time from ESP signal rising to base block on 5th axis | msec              | 0                | 32767            | multiply of 10msec                                         |
| 5410    |     | Time from sending M,S,T code to sending of            | msec              | 0                | 32767            |                                                            |
| 5413    |     | Parts counter keep memory address                     |                   | 0                | 7999             | Parts counter use 2 bytes keep<br>memory area              |
| 5420    |     | Software switch, input keep memory start number       |                   | 7000             | 7999             |                                                            |
| 5421    |     | Software switch, output keep memory start number      |                   | 7000             | 7999             |                                                            |
| 5426    |     | Spindle tool number stored keep memory number         |                   | 7000             | 7999             |                                                            |
| 5427    |     | Program restart switch, keep memory number            |                   | 7000             | 7999             |                                                            |
| 5428    |     | Manual skip signal, keep memory number (work          |                   | 7000             | 7999             |                                                            |
| 6130    |     | No.1 position monitor, check axis number              |                   | 0                | 5                |                                                            |
| 6131    |     | No.2 position monitor, check axis number              |                   | 0                | 5                |                                                            |
| 6132    |     | No.3 position monitor, check axis number              |                   | 0                | 5                |                                                            |
| 6133    |     | No.4 position monitor, check axis number              |                   | 0                | 1                |                                                            |
| 6134    |     | No.5 position monitor, check axis number              |                   | 0                | 5                |                                                            |
| 6135    |     | No.6 position monitor, check axis number              |                   | 0                | 5                |                                                            |
| 6136    |     | No.7 position monitor, check axis number              |                   | 0                | 5                |                                                            |
| 6137    |     | No.8 position monitor, check axis number              |                   | 0                | 5                |                                                            |

| Address | Bit | Description                                           | Register<br>Units | Minimum<br>Value | Maximum<br>Value | Long Description |
|---------|-----|-------------------------------------------------------|-------------------|------------------|------------------|------------------|
| 6920    |     | No.1 position monitor forward dir area boundary value | 0.001mm           | -999999999       | 99999999         |                  |
| 6921    |     | No.2 position monitor forward dir area boundary value | 0.001mm           | -999999999       | 99999999         |                  |
| 6922    |     | No.3 position monitor forward dir area boundary value | 0.001mm           | -99999999        | 99999999         |                  |
| 6923    |     | No.4 position monitor forward dir area                | 0.001mm           | -999999999       | 99999999         |                  |
| 6924    |     | No.5 position monitor forward dir area boundary value | 0.001mm           | -999999999       | 99999999         |                  |
| 6925    |     | No.6 position monitor forward dir area boundary value | 0.001mm           | -999999999       | 99999999         |                  |
| 6926    |     | No.7 position monitor forward dir area boundary value | 0.001mm           | -999999999       | 99999999         |                  |
| 6927    |     | No.8 position monitor forward dir area boundary value | 0.001mm           | -999999999       | 99999999         |                  |
| 6930    |     | No.1 position monitor reverse dir area boundary value | 0.001mm           | -999999999       | 99999999         |                  |
| 6931    |     | No.2 position monitor reverse dir area boundary value | 0.001mm           | -999999999       | 99999999         |                  |
| 6932    |     | No.3 position monitor reverse dir area boundary value | 0.001mm           | -999999999       | 99999999         |                  |
| 6933    |     | No.4 position monitor reverse dir area boundary value | 0.001mm           | -999999999       | 99999999         |                  |
| 6934    |     | No.5 position monitor reverse dir area boundary value | 0.001mm           | -999999999       | 99999999         |                  |
| 6935    |     | No.6 position monitor reverse dir area boundary value | 0.001mm           | -999999999       | 99999999         |                  |
| 6936    |     | No.7 position monitor reverse dir area boundary value | 0.001mm           | -999999999       | 99999999         |                  |
| 6937    |     | No.8 position monitor reverse dir area boundary value | 0.001mm           | -999999999       | 99999999         |                  |

# Operation

| Address | Bit | Description                                                                                         | Register<br>Units | Minimum<br>Value | Maximum<br>Value | Long Description                                                                                 |
|---------|-----|----------------------------------------------------------------------------------------------------|-------------------|------------------|------------------|--------------------------------------------------------------------------------------------------|
| 7       | 1   | Single block in Macro  1: Interrupted by single block stop  0: Not interrupted by single block stop |                   | 0                | 1                | Operation instructions and control instructions in user macro.                                   |
| 20      | 0   | Macro edit/display lock for O8000  1: Prohibited  0: Permitted                                      |                   | 0                | 1                | Edit, display, and input/output operation of part programs O8000 to O8999                        |
| 21      | 0   | Macro edit lock for O8000  1: Prohibited  0: Permitted                                              |                   | 0                | 1                | Edit, input/output operation of part programs O8000 to O8999                                     |
| 22      | 0   | Macro edit lock for O9000  1: Prohibited  0: Permitted                                              |                   | 0                | 1                | Edit, input/output operation of part programs O9000 to O9999                                     |
| 3002    | 0   | Clearing MDI buffer at completion of MDI  1: Not cleared  0: Cleared                                |                   | 0                | 1                | Clearing MDI buffer by program reset if M02 or M30 is specified at the completion of MDI program |
|         | 1   | Clearing MDI buffer by reset operation  1: Not cleared  0: Cleared                                  |                   | 0                | 1                |                                                                                                  |
|         | 2   | Start position of MDI program  1: Beginning of the MDI program  0: Present cursor position          |                   | 0                | 1                |                                                                                                  |
| 3004    | 0   | Edit/display/output of O9000 to O9999 program  1: Prohibited  0: Permitted                          |                   | 0                | 1                |                                                                                                  |
|         | 6   | Work position, Work shift, Tool off change in EDIT, LOCK  1: Prohibited  0: Permitted               |                   | 0                | 1                |                                                                                                  |
| 3005    | 1   | Clearing of the program numbers at power ON  1: Not cleared  0: Cleared                             |                   | 0                | 1                |                                                                                                  |
|         | 4   | Auto edit of program number when  0: Not edited  1: Edited automatically                            |                   | 0                | 1                |                                                                                                  |
| 3007    | 2   | Program upload operation during EDIT LOCK  0: Prohibited 1: Permitted                               |                   | 0                | 1                |                                                                                                  |
|         | 3   | Program download operation during EDIT LOCK  0: Prohibited  1: Permitted                            |                   | 0                | 1                |                                                                                                  |

| Address | Bit | Description                                                                          | Register<br>Units | Minimum<br>Value | Maximum<br>Value | Long Description |
|---------|-----|--------------------------------------------------------------------------------------|-------------------|------------------|------------------|------------------|
| 4008    | 0   | Rewind execution pointer when external reset 1: Not rewind 0: Rewind                 |                   | 0                | 1                |                  |
|         | 3   | Starting memory operation from a block midpoint  1: Prohibited  0: Permitted         |                   | 0                | 1                |                  |
|         | 7   | High-speed automatic start for high-speed rewind 0: Invalid 1: Valid                 |                   | 0                | 1                |                  |
| 4009    | 0   | Macro system value #5001 at execute G31 skip 1: Command value 0: Present value       |                   | 0                | 1                |                  |
|         | 1   | Macro variables #100 - #299 become empty<br>by reset<br>0: Cleared<br>1: Not cleared |                   | 0                | 1                |                  |
|         | 2   | Output leading zeros at DPRINT  0: Spaces are output  1: Nothing is output           |                   | 0                | 1                |                  |
|         | 3   | Macro system value #1100-#1132 when reset 1: Not cleared 0: Cleared                  |                   | 0                | 1                |                  |
| 4024    | 0   | 1st axis validity of playback write 0: Invalid 1: Valid                              |                   | 0                | 1                |                  |
|         | 1   | 2ndt axis validity of playback write 0: Invalid 1: Valid                             |                   | 0                | 1                |                  |
|         | 2   | 3rd axis validity of playback write 0: Invalid 1: Valid                              |                   | 0                | 1                |                  |
|         | 3   | 4th axis validity of playback write 0: Invalid 1: Valid                              |                   | 0                | 1                |                  |
|         | 4   | 5th axis validity of playback write 0: Invalid 1: Valid                              |                   | 0                | 1                |                  |

| Address | Bit | Description                                                                    | Register<br>Units | Minimum<br>Value | Maximum<br>Value | Long Description |
|---------|-----|--------------------------------------------------------------------------------|-------------------|------------------|------------------|------------------|
| 4025    | 5   | Validity of playback F command write  0: Invalid  1: Valid                     |                   | 0                | 1                |                  |
|         | 6   | Validity of playback S command write 0: Invalid 1: Valid                       |                   | 0                | 1                |                  |
|         | 7   | Validity of playback T command write  0: Invalid  1: Valid                     |                   | 0                | 1                |                  |
| 4160    |     | High speed mode conversion type  0: No conversion  1: Specific area conversion |                   | 0                | 2                |                  |

## **Pitch Error**

| Address | Bit | Description                                                                     | Register<br>Units | Minimum<br>Value | Maximum<br>Value | Long Description |
|---------|-----|---------------------------------------------------------------------------------|-------------------|------------------|------------------|------------------|
| 6000    | 0   | Pitch error compensation 1st axis 0: Invalid 1: Valid                           |                   | 0                | 1                |                  |
|         | 1   | Pitch error compensation 2nd axis 0: Invalid 1: Valid                           |                   | 0                | 1                |                  |
|         | 2   | Pitch error compensation 3rd axis 0: Invalid 1: Valid                           |                   | 0                | 1                |                  |
|         | 3   | Pitch error compensation 4th axis 0: Invalid 1: Valid                           |                   | 0                | 1                |                  |
|         | 4   | Pitch error compensation 5th axis 0: Invalid 1: Valid                           |                   | 0                | 1                |                  |
| 6001    | 0   | Setting of compensation data for pitch error comp  0: Incremental  1: Absolute  |                   | 0                | 1                |                  |
| 6002    | 2   | No.1 stored stroke limit check 3rd axis execution  0: Executed  1: Not executed |                   | 0                | 1                |                  |
|         | 3   | No.1 stored stroke limit check 4th axis 0: Executed 1: Not executed             |                   | 0                | 1                |                  |
|         | 4   | No.1 stored stroke limit check 5th axis execution  0: Executed  1: Not executed |                   | 0                | 1                |                  |
| 6101    |     | 1st axis, pitch error compensation multiplication                               |                   | 0                | 3                |                  |
| 6102    |     | 2nd axis, pitch error compensation multipli-<br>cation                          |                   | 0                | 3                |                  |
| 6103    |     | 3rd axis, pitch error compensation multipli-<br>cation                          |                   | 0                | 3                |                  |
| 6104    |     | 4th axis, pitch error compensation multiplication                               |                   | 0                | 3                |                  |
| 6105    |     | 5th axis, pitch error compensation multiplication                               |                   | 0                | 3                |                  |
| 6401    |     | 1st axis, pitch error start memory number                                       |                   | 0                | 1151             |                  |
| 6402    |     | 2nd axis, pitch error start memory number                                       |                   | 0                | 1151             |                  |
| 6403    |     | 3rd axis, pitch error start memory number                                       |                   | 0                | 1151             |                  |
| 6404    |     | 4th axis, pitch error start memory number                                       |                   | 0                | 1151             |                  |

| Address | Bit | Description                                         | Register<br>Units | Minimum<br>Value | Maximum<br>Value | Long Description |
|---------|-----|-----------------------------------------------------|-------------------|------------------|------------------|------------------|
| 6405    |     | 5th axis, pitch error start memory number           |                   | 0                | 1151             |                  |
| 6411    |     | 1st axis, pitch error completion memory number      |                   | 0                | 1151             |                  |
| 6412    |     | 2nd axis, pitch error completion memory number      |                   | 0                | 1151             |                  |
| 6413    |     | 3rd axis, pitch error completion memory number      |                   | 0                | 1151             |                  |
| 6414    |     | 4th axis, pitch error completion memory number      |                   | 0                | 1151             |                  |
| 6415    |     | 5th axis, pitch error completion memory number      |                   | 0                | 1151             |                  |
| 6421    |     | 1st axis, pitch error reference point memory number |                   | 0                | 1151             |                  |
| 6422    |     | 2nd axis, pitch error reference point memory number |                   | 0                | 1151             |                  |
| 6423    |     | 3rd axis, pitch error reference point memory number |                   | 0                | 1151             |                  |
| 6424    |     | 4th axis, pitch error reference point memory number |                   | 0                | 1151             |                  |
| 6425    |     | 5th axis, pitch error reference point memory number |                   | 0                | 1151             |                  |
| 6801    |     | 1st axis, pitch error compensation intervals        | 0.001mm           | 0                | 99999999         |                  |
| 6802    |     | 2nd axis, pitch error compensation intervals        | 0.001mm           | 0                | 99999999         |                  |
| 6803    |     | 3rd axis, pitch error compensation intervals        | 0.001mm           | 0                | 99999999         |                  |
| 6804    |     | 4th axis, pitch error compensation intervals        | 0.001mm           | 0                | 99999999         |                  |
| 6805    |     | 5th axis, pitch error compensation intervals        | 0.001mm           | 0                | 99999999         |                  |
| 6861    |     | 1st axis, pitch error compensation stroke (maximum) | 0.001mm           | -999999999       | 99999999         |                  |
| 6862    |     | 2nd axis, pitch error compensation stroke (maximum) | 0.001mm           | -999999999       | 99999999         |                  |
| 6863    |     | 3rd axis, pitch error compensation stroke (maximum) | 0.001mm           | -999999999       | 99999999         |                  |
| 6864    |     | 4th axis, pitch error compensation stroke (maximum) | 0.001mm           | -999999999       | 99999999         |                  |
| 6865    |     | 5th axis, pitch error compensation stroke (maximum) | 0.001mm           | -99999999        | 99999999         |                  |
| 6871    |     | 1st axis, pitch error compensation stroke (minimum) | 0.001mm           | -99999999        | 99999999         |                  |
| 6872    |     | 2nd axis, pitch error compensation stroke (minimum) | 0.001mm           | -999999999       | 99999999         |                  |
| 6873    |     | 3rd axis, pitch error compensation stroke (minimum) | 0.001mm           | -99999999        | 99999999         |                  |
| 6874    |     | 4th axis, pitch error compensation stroke (minimum) | 0.001mm           | -99999999        | 99999999         |                  |

| Address | Bit | Description                                         | Register<br>Units | Minimum<br>Value | Maximum<br>Value | Long Description |
|---------|-----|-----------------------------------------------------|-------------------|------------------|------------------|------------------|
| 6875    |     | 5th axis, pitch error compensation stroke (minimum) | 0.001mm           | -99999999        | 999999999        |                  |
| 6881    |     | 1st axis, pitch error comp reference point position | 0.001mm           | -99999999        | 999999999        |                  |
| 6882    |     | 2nd axis, pitch error comp reference point position | 0.001mm           | -99999999        | 99999999         |                  |
| 6883    |     | 3rd axis, pitch error comp reference point position | 0.001mm           | -99999999        | 99999999         |                  |
| 6884    |     | 4th axis, pitch error comp reference point position | 0.001mm           | -99999999        | 99999999         |                  |
| 6885    |     | 5th axis, pitch error comp reference point position | 0.001mm           | -99999999        | 99999999         |                  |

## **Programming**

| Address | Bit | Description                                        | Register<br>Units | Minimum<br>Value | Maximum<br>Value | Long Description                                                                            |
|---------|-----|----------------------------------------------------|-------------------|------------------|------------------|---------------------------------------------------------------------------------------------|
| 7       | 0   | Selection of input unit                            |                   | 0                | 1                |                                                                                             |
| 50      | 0   | Cylindrical coordinate interpolation rotary axis   |                   | 0                | 1                | Cylindrical coordinate interpo-<br>lation mode rotary axis input<br>unit select             |
| 100     |     | Cylindrical coordinate interpolation linear        |                   | 0                | 5                | Cylindrical coordinate interpo-<br>lation linear axis number                                |
| 101     |     | Cylindrical coordinate interpolation rotary axis   |                   | 0                | 5                | Cylindrical coordinate interpo-<br>lation rotary axis number                                |
| 105     |     | Polarity coordinate interpolation linear axis      |                   | 0                | 5                | Polarity coordinate interpola-<br>tion linear axis number                                   |
| 106     |     | Polarity coordinate interpolation rotary axis      |                   | 0                | 5                | Polarity coordinate interpola-<br>tion rotary axis number                                   |
| 400     |     | Dwell period for G76, G77                          | msec              | 0                | 32767            |                                                                                             |
| 401     |     | Pitch dwell period for G73, G83                    | msec              | 0                | 32767            |                                                                                             |
| 801     |     | Sequence number setting 1 of brake point           |                   | 0                | 99999            |                                                                                             |
| 802     |     | Sequence number setting 2 of brake point           |                   | 0                | 99999            |                                                                                             |
| 803     |     | Scaling multiple setting (1)                       | 0.001             | 0                | 99999            | Ratio = Scaling multiple set-<br>ting (1)(pm0803) / Scaling<br>multiple setting (2)(pm0804) |
| 804     |     | Scaling multiple setting (2)                       | 0.001             | 0                | 1000000          | Ratio = Scaling multiple set-<br>ting (1)(pm0803) / Scaling<br>multiple setting (2)(pm0804) |
| 805     |     | Angle when G76, G77 are specified                  | 0.001deg          | 0                | 360000           |                                                                                             |
| 820     |     | F1 digit feedrate (F1)                             | 0.1mm/min         | 0                | 2400000          |                                                                                             |
| 821     |     | F1 digit feedrate (F2)                             | 0.1mm/min         | 0                | 2400000          |                                                                                             |
| 822     |     | F1 digit feedrate (F3)                             | 0.1mm/min         | 0                | 2400000          |                                                                                             |
| 823     |     | F1 digit feedrate (F4)                             | 0.1mm/min         | 0                | 2400000          |                                                                                             |
| 824     |     | F1 digit feedrate (F5)                             | 0.1mm/min         | 0                | 2400000          |                                                                                             |
| 825     |     | F1 digit feedrate (F6)                             | 0.1mm/min         | 0                | 2400000          |                                                                                             |
| 826     |     | F1 digit feedrate (F7)                             | 0.1mm/min         | 0                | 2400000          |                                                                                             |
| 827     |     | F1 digit feedrate (F8)                             | 0.1mm/min         | 0                | 2400000          |                                                                                             |
| 828     |     | F1 digit feedrate (F9)                             | 0.1mm/min         | 0                | 2400000          |                                                                                             |
| 870     |     | Return amount of G73                               | 0.001mm           | 0                | 99999999         | Return stroke in G73 cycle (rapid traverse)                                                 |
| 871     |     | Return amount of G83                               | 0.001mm           | 0                | 99999999         | Return stroke in G83 cycle (rapid traverse)                                                 |
| 873     |     | Return amount of G184/G174                         | 0.001mm           | 0                | 99999999         | Returns stroke in G184/G174 cycle (rapid traverse)                                          |
| 2004    | 0   | Feedrate at the detection of 0.001mm or 0.0001inch |                   | 0                | 1                |                                                                                             |

| Address | Bit | Description                                        | Register<br>Units  | Minimum<br>Value | Maximum<br>Value | Long Description                                                                                                    |
|---------|-----|----------------------------------------------------|--------------------|------------------|------------------|----------------------------------------------------------------------------------------------------|
| 2111    |     | F1 command variation in feedrate/graduation of HPG | 0.1mm/min          | 0                | 255              |                                                                                                    |
| 2112    |     | F2 command variation in feedrate/graduation of HPG | 0.1mm/min          | 0                | 255              |                                                                                                    |
| 2113    |     | F3 command variation in feedrate/graduation of HPG | 0.1mm/min          | 0                | 255              |                                                                                                    |
| 2114    |     | F4 command variation in feedrate/graduation of HPG | 0.1mm/min          | 0                | 255              |                                                                                                    |
| 2115    |     | F5 command variation in feedrate/graduation of HPG | 0.1mm/min          | 0                | 255              |                                                                                                    |
| 2116    |     | F6 command variation in feedrate/graduation of HPG | 0.1mm/min          | 0                | 255              |                                                                                                    |
| 2117    |     | F7 command variation in feedrate/graduation of HPG | 0.1mm/min          | 0                | 255              |                                                                                                    |
| 2118    |     | F8 command variation in feedrate/graduation of HPG | 0.1mm/min          | 0                | 255              |                                                                                                    |
| 2119    |     | F9 command variation in feedrate/graduation of     | 0.1mm/min          | 0                | 255              |                                                                                                    |
| 2862    |     | Speed in high speed section during G12/G13         | mm/min             | 0                | 240000           |                                                                                                    |
| 2864    |     | Shift speed of canned cycle G76 and G77            | mm/min             | 0                | 240000           |                                                                                                    |
| 2865    |     | Maximum feedrate of F1 -digit (F1 - F4) command    | mm/min,<br>deg/min | 0                | 240000           |                                                                                                    |
| 2866    |     | Maximum feedrate of F1 -digit (F 5 - F9) command   | mm/min,<br>deg/min | 0                | 240000           |                                                                                                    |
| 3001    | 4   | Priority between T / M06 if specify in same block  |                    | 0                | 1                |                                                                                                    |
| 4000    | 0   | Selection of 01 G code group when power ON /       |                    | 0                | 1                |                                                                                                    |
|         | 1   | Selection of 03 G code group when power ON         |                    | 0                | 1                |                                                                                                    |
|         | 2   | Selection of 04 G code group when power ON         |                    | 0                | 1                |                                                                                                    |
|         | 3   | Selection of 08 G code group when power ON         |                    | 0                | 2                |                                                                                                    |
|         | 5   | Selection of 02 G code group when NC<br>Reset      |                    | 0                | 1                |                                                                                                    |
|         | 6   | Selection of 03 G code group when the NC<br>Reset  |                    | 0                | 1                |                                                                                                    |
| 4001    | 0   | Mirror image mode when power ON or Reset           |                    | 0                | 1                |                                                                                                    |
|         | 1   | Tool radius offset mode when power ON or Reset     |                    | 0                | 1                |                                                                                                    |
|         | 2   | Mirror image for intermediate position of G28      |                    | 0                | 1                | Assumption of mirror image<br>ON for the intermediate posi-<br>tioning point of G28 if M95 is<br>set when power ON or NC<br>Reset |

| Address | Bit | Description                                                | Register<br>Units | Minimum<br>Value | Maximum<br>Value | Long Description                                                                                                    |
|---------|-----|------------------------------------------------------------|-------------------|------------------|------------------|----------------------------------------------------------------------------------------------------|
| 4010    | 0   | Processing after the change of offset amount               |                   | 0                | 1                |                                                                                                    |
|         | 1   | D code in the G12/G13 mode                                 |                   | 0                | 1                |                                                                                                    |
|         | 6   | Processing of D code after reset                           |                   | 0                | 1                |                                                                                                    |
|         | 7   | H code after reset or reference point return               |                   | 0                | 1                |                                                                                                    |
| 4011    | 1   | Designation of offset number for G45 - G48                 |                   | 0                | 1                |                                                                                                    |
|         | 2   | Manual ABS if no axis command in the block 1               |                   | 0                | 1                | Validity of manual absolute<br>function if there is no axis<br>move command in the block<br>where incremental amount is<br>generated |
|         | 3   | Manual ABS if no axis command in the block 2               |                   | 0                | 1                | Validity of manual absolute<br>function if there is no axis<br>move command in the block<br>where incremental amount is<br>generated |
|         | 7   | Manual ABS for the incremental command                     |                   | 0                | 1                |                                                                                                    |
| 4012    | 0   | Processing after the change of work shift amount           |                   | 0                | 1                |                                                                                                    |
|         | 6   | Tool radius offset start-up and cancel spec type           |                   | 0                | 1                |                                                                                                    |
|         | 7   | Work shift coordinate setting expansion address            |                   | 0                | 1                |                                                                                                    |
| 4013    | 0   | Tool radius offset Start-up and cancel motion              |                   | 0                | 1                |                                                                                                    |
|         | 1   | Tool radius offset switching point of                      |                   | 0                | 1                |                                                                                                    |
|         | 2   | Tool radius offset process after the offset amount change  |                   | 0                | 1                |                                                                                                    |
|         | 3   | Tool radius offset availability of interference check      |                   | 0                | 1                |                                                                                                    |
|         | 4   | Tool radius offset process after detection of interference |                   | 0                | 1                |                                                                                                    |
| 4014    | 0   | 1st axis Direction of G60 unidirectional positioning       |                   | 0                | 1                |                                                                                                    |
|         | 1   | 2nd axis Direction of G60 unidirectional positioning       |                   | 0                | 1                |                                                                                                    |
|         | 2   | 3rd axis Direction of G60 unidirectional positioning       |                   | 0                | 1                |                                                                                                    |
|         | 3   | 4th axis Direction of G60 unidirectional positioning       |                   | 0                | 1                |                                                                                                    |
|         | 4   | 5th axis Direction of G60 unidirectional positioning       |                   | 0                | 1                |                                                                                                    |
| 4015    | 1   | Allowable error range check for circular arc command       |                   | 0                | 1                |                                                                                                    |
|         | 7   | Approach speed for program restart                         |                   | 0                | 1                |                                                                                                    |

| Address | Bit | Description                                                  | Register<br>Units | Minimum<br>Value | Maximum<br>Value | Long Description |
|---------|-----|--------------------------------------------------------------|-------------------|------------------|------------------|------------------|
| 4016    | 1   | Positioning mode in a canned cycle                           |                   | 0                | 1                |                  |
|         | 2   | M code to be output in the G74/G84 canned cycle              |                   | 0                | 1                |                  |
|         | 3   | Output M05 at hole bottom in G74/G84 cycle                   |                   | 0                | 1                |                  |
|         | 4   | Execution type of G184/G174                                  |                   | 0                | 1                |                  |
|         | 6   | Solid tap in Dry run mode                                    |                   | 0                | 1                |                  |
| 4017    | 1   | Output of M05 before the output of M19 in the G76/G77 cycle  |                   | 0                | 1                |                  |
|         | 2   | Spindle over-ride during the execution of G84/G74 tap cycle  |                   | 0                | 1                |                  |
|         | 3   | Validity of pm0400 dwell time in the G76/<br>G77 cycle       |                   | 0                | 1                |                  |
|         | 4   | Validity of pm0401 pitch dwell time                          |                   | 0                | 1                |                  |
| 4020    | 4   | Validity of B code macro execution on single block switch    |                   | 0                | 1                |                  |
|         | 5   | Designation of argument in M code macro                      |                   | 0                | 1                |                  |
|         | 6   | Designation of multiple M codes in one block in M code macro |                   | 0                | 1                |                  |
|         | 7   | Designation of multiple S codes in one block in S code macro |                   | 0                | 1                |                  |
| 4021    | 6   | Objective for argument in M (G) code macro call              |                   | 0                | 1                |                  |
| 4030    | 1   | Next block buffering stop at T code command execution        |                   | 0                | 1                |                  |
|         | 7   | Alarm occurrence at decimal with 2nd aux code                |                   | 0                | 1                |                  |
| 4112    |     | 2nd auxiliary command address setting                        |                   | 0                | 6                |                  |
| 4400    |     | Advance reading stop M code (1)                              |                   | 0                | 999              |                  |
| 4401    |     | Advance reading stop M code (2)                              |                   | 0                | 999              |                  |
| 4402    |     | Advance reading stop M code (3)                              |                   | 0                | 999              |                  |
| 4403    |     | Advance reading stop M code (4)                              |                   | 0                | 999              |                  |
| 4404    |     | Advance reading stop M code (5)                              |                   | 0                | 999              |                  |
| 4405    |     | Advance reading stop M code (6)                              |                   | 0                | 999              |                  |
| 4406    |     | Advance reading stop M code (7)                              |                   | 0                | 999              |                  |
| 4407    |     | Advance reading stop M code (8)                              |                   | 0                | 999              |                  |
| 4408    |     | Advance reading stop M code (9)                              |                   | 0                | 999              |                  |
| 4409    |     | Advance reading stop M code (10)                             |                   | 0                | 999              |                  |
| 4450    |     | Small arc skip value in tool radius compensation             | 0.001mm           | 0                | 32767            |                  |
| 4480    |     | G code macro 1 call G code                                   |                   | 0                | 999              |                  |

| Address | Bit | Description                 | Register<br>Units | Minimum<br>Value | Maximum<br>Value | Long Description |
|---------|-----|-----------------------------|-------------------|------------------|------------------|------------------|
| 4481    |     | G code macro 2 call G code  |                   | 0                | 999              |                  |
| 4482    |     | G code macro 3 call G code  |                   | 0                | 999              |                  |
| 4483    |     | G code macro 4 call G code  |                   | 0                | 999              |                  |
| 4484    |     | G code macro 5 call G code  |                   | 0                | 999              |                  |
| 4485    |     | G code macro 6 call G code  |                   | 0                | 999              |                  |
| 4486    |     | G code macro 7 call G code  |                   | 0                | 999              |                  |
| 4487    |     | G code macro 8 call G code  |                   | 0                | 999              |                  |
| 4488    |     | G code macro 9 call G code  |                   | 0                | 999              |                  |
| 4489    |     | G code macro 10 call G code |                   | 0                | 999              |                  |
| 4490    |     | G code macro 11 call G code |                   | 0                | 999              |                  |
| 4491    |     | G code macro 12 call G code |                   | 0                | 999              |                  |
| 4492    |     | G code macro 13 call G code |                   | 0                | 999              |                  |
| 4493    |     | G code macro 14 call G code |                   | 0                | 999              |                  |
| 4494    |     | G code macro 15 call G code |                   | 0                | 999              |                  |
| 4495    |     | G code macro 16 call G code |                   | 0                | 999              |                  |
| 4496    |     | G code macro 17 call G code |                   | 0                | 999              |                  |
| 4497    |     | G code macro 18 call G code |                   | 0                | 999              |                  |
| 4498    |     | G code macro 19 call G code |                   | 0                | 999              |                  |
| 4499    |     | G code macro 20 call G code |                   | 0                | 999              |                  |
| 4500    |     | G code macro 21 call G code |                   | 0                | 999              |                  |
| 4501    |     | G code macro 22 call G code |                   | 0                | 999              |                  |
| 4502    |     | G code macro 23 call G code |                   | 0                | 999              |                  |
| 4503    |     | G code macro 24 call G code |                   | 0                | 999              |                  |
| 4504    |     | M code macro 1 call M code  |                   | 0                | 999              |                  |
| 4505    |     | M code macro 2 call M code  |                   | 0                | 999              |                  |
| 4506    |     | M code macro 3 call M code  |                   | 0                | 999              |                  |
| 4507    |     | M code macro 4 call M code  |                   | 0                | 999              |                  |
| 4508    |     | M code macro 5 call M code  |                   | 0                | 999              |                  |
| 4509    |     | M code macro 6 call M code  |                   | 0                | 999              |                  |
| 4510    |     | M code macro 7 call M code  |                   | 0                | 999              |                  |
| 4511    |     | M code macro 8 call M code  |                   | 0                | 999              |                  |
| 4512    |     | M code macro 9 call M code  |                   | 0                | 999              |                  |
| 4513    |     | M code macro 10 call M code |                   | 0                | 999              |                  |
| 4514    |     | M code macro 11 call M code |                   | 0                | 999              |                  |
| 4515    |     | M code macro 12 call M code |                   | 0                | 999              |                  |
| 4516    |     | M code macro 13 call M code |                   | 0                | 999              |                  |

| Address | Bit | Description                         | Register<br>Units | Minimum<br>Value | Maximum<br>Value | Long Description |
|---------|-----|-------------------------------------|-------------------|------------------|------------------|------------------|
| 4517    |     | M code macro 14 call M code         |                   | 0                | 999              |                  |
| 4518    |     | M code macro 15 call M code         |                   | 0                | 999              |                  |
| 4519    |     | M code macro 16 call M code         |                   | 0                | 999              |                  |
| 4520    |     | M code macro 17 call M code         |                   | 0                | 999              |                  |
| 4521    |     | M code macro 18 call M code         |                   | 0                | 999              |                  |
| 4522    |     | M code macro 19 call M code         |                   | 0                | 999              |                  |
| 4523    |     | M code macro 20 call M code         |                   | 0                | 999              |                  |
| 4524    |     | M code macro 21 call M code         |                   | 0                | 999              |                  |
| 4525    |     | M code macro 22 call M code         |                   | 0                | 999              |                  |
| 4526    |     | M code macro 23 call M code         |                   | 0                | 999              |                  |
| 4527    |     | M code macro 24 call M code         |                   | 0                | 999              |                  |
| 4840    |     | G code macro 1 call program number  |                   | 0                | 99999            |                  |
| 4841    |     | G code macro 2 call program number  |                   | 0                | 99999            |                  |
| 4842    |     | G code macro 3 call program number  |                   | 0                | 99999            |                  |
| 4843    |     | G code macro 4 call program number  |                   | 0                | 99999            |                  |
| 4844    |     | G code macro 5 call program number  |                   | 0                | 99999            |                  |
| 4845    |     | G code macro 6 call program number  |                   | 0                | 99999            |                  |
| 4846    |     | G code macro 7 call program number  |                   | 0                | 99999            |                  |
| 4847    |     | G code macro 8 call program number  |                   | 0                | 99999            |                  |
| 4848    |     | G code macro 9 call program number  |                   | 0                | 99999            |                  |
| 4849    |     | G code macro 10 call program number |                   | 0                | 99999            |                  |
| 4850    |     | G code macro 11 call program number |                   | 0                | 99999            |                  |
| 4851    |     | G code macro 12 call program number |                   | 0                | 99999            |                  |
| 4852    |     | G code macro 13 call program number |                   | 0                | 99999            |                  |
| 4853    |     | G code macro 14 call program number |                   | 0                | 99999            |                  |
| 4854    |     | G code macro 15 call program number |                   | 0                | 99999            |                  |
| 4855    |     | G code macro 16 call program number |                   | 0                | 99999            |                  |
| 4856    |     | G code macro 17 call program number |                   | 0                | 99999            |                  |
| 4857    |     | G code macro 18 call program number |                   | 0                | 99999            |                  |
| 4858    |     | G code macro 19 call program number |                   | 0                | 99999            |                  |
| 4859    |     | G code macro 20 call program number |                   | 0                | 99999            |                  |
| 4860    |     | G code macro 21 call program number |                   | 0                | 99999            |                  |
| 4861    |     | G code macro 22 call program number |                   | 0                | 99999            |                  |
| 4862    |     | G code macro 23 call program number |                   | 0                | 99999            |                  |
| 4863    |     | G code macro 24 call program number |                   | 0                | 99999            |                  |
| 4864    |     | M code macro 1 call program number  |                   | 0                | 99999            |                  |

| Address | Bit | Description                         | Register<br>Units | Minimum<br>Value | Maximum<br>Value | Long Description |
|---------|-----|-------------------------------------|-------------------|------------------|------------------|------------------|
| 4865    |     | M code macro 2 call program number  |                   | 0                | 99999            |                  |
| 4866    |     | M code macro 3 call program number  |                   | 0                | 99999            |                  |
| 4867    |     | M code macro 4 call program number  |                   | 0                | 99999            |                  |
| 4868    |     | M code macro 5 call program number  |                   | 0                | 99999            |                  |
| 4869    |     | M code macro 6 call program number  |                   | 0                | 99999            |                  |
| 4870    |     | M code macro 7 call program number  |                   | 0                | 99999            |                  |
| 4871    |     | M code macro 8 call program number  |                   | 0                | 99999            |                  |
| 4872    |     | M code macro 9 call program number  |                   | 0                | 99999            |                  |
| 4873    |     | M code macro 10 call program number |                   | 0                | 99999            |                  |
| 4874    |     | M code macro 11 call program number |                   | 0                | 99999            |                  |
| 4875    |     | M code macro 12 call program number |                   | 0                | 99999            |                  |
| 4876    |     | M code macro 13 call program number |                   | 0                | 99999            |                  |
| 4877    |     | M code macro 14 call program number |                   | 0                | 99999            |                  |
| 4878    |     | M code macro 15 call program number |                   | 0                | 99999            |                  |
| 4879    |     | M code macro 16 call program number |                   | 0                | 99999            |                  |
| 4880    |     | M code macro 17 call program number |                   | 0                | 99999            |                  |
| 4881    |     | M code macro 18 call program number |                   | 0                | 99999            |                  |
| 4882    |     | M code macro 19 call program number |                   | 0                | 99999            |                  |
| 4883    |     | M code macro 20 call program number |                   | 0                | 99999            |                  |
| 4884    |     | M code macro 21 call program number |                   | 0                | 99999            |                  |
| 4885    |     | M code macro 22 call program number |                   | 0                | 99999            |                  |
| 4886    |     | M code macro 23 call program number |                   | 0                | 99999            |                  |
| 4887    |     | M code macro 24 call program number |                   | 0                | 99999            |                  |
| 4888    |     | S code macro call program number    |                   | 0                | 99999            |                  |
| 4889    |     | T code macro call program number    |                   | 0                | 99999            |                  |
| 4890    |     | B code macro call program number    |                   | 0                | 99999            |                  |

# **Servo Damping Control**

| Address | Bit | Description                                    | Register<br>Units | Minimum<br>Value | Maximum<br>Value | Long Description |
|---------|-----|------------------------------------------------|-------------------|------------------|------------------|------------------|
| 1096    | 0   | 1st axis Servo Damping control                 |                   | 0                | 1                |                  |
|         | 1   | 2nd axis Servo Damping control                 |                   | 0                | 1                |                  |
|         | 2   | 3rd axis Servo Damping control                 |                   | 0                | 1                |                  |
|         | 3   | 4th axis Servo Damping control                 |                   | 0                | 1                |                  |
|         | 4   | 5th axis Servo Damping control                 |                   | 0                | 1                |                  |
| 1681    |     | 1st axis Servo Damping, observer time          | Hz                | 0                | 32767            |                  |
| 1682    |     | 2nd axis Servo Damping, observer time constant | Hz                | 0                | 32767            |                  |

# Skip

| Address | Bit | Description                                         | Register<br>Units | Minimum<br>Value | Maximum<br>Value | Long Description                                                                                                    |
|---------|-----|-----------------------------------------------------|-------------------|------------------|------------------|----------------------------------------------------------------------------------------------------|
| 7       | 2   | Occurrence of alarm if no skip signal in skip block |                   | 0                | 1                | Occurrence of an alarm if skip signal is not turned ON until the completion of axis move specified in the skip function block. |
| 107     |     | Manual skip measuring point monitor                 |                   | 0                | 6                |                                                                                                    |
| 420     |     | Manual skip contact direction monitor No.1          |                   |                  |                  | Bit information D1: X+<br>D2:Y+ D3:Z+ D8:X- D9:Y-<br>D10:Z-                                                                    |
| 421     |     | Manual skip contact direction monitor No.2          |                   |                  |                  | Bit information D1: X+<br>D2:Y+ D3:Z+ D8:X- D9:Y-<br>D10:Z-                                                                    |
| 422     |     | Manual skip contact direction monitor No.3          |                   |                  |                  | Bit information D1: X+<br>D2:Y+ D3:Z+ D8:X- D9:Y-<br>D10:Z-                                                                    |
| 423     |     | Manual skip contact direction monitor No.4          |                   |                  |                  | Bit information D1: X+<br>D2:Y+ D3:Z+ D8:X- D9:Y-<br>D10:Z-                                                                    |
| 424     |     | Manual skip contact direction monitor No.5          |                   |                  |                  | Bit information D1: X+<br>D2:Y+ D3:Z+ D8:X- D9:Y-<br>D10:Z-                                                                    |
| 811     |     | 1st axis skip position                              | 0.001mm           | -999999999       | 99999999         | Coordinate values when skip signal is operating (1st axis)                                                                     |
| 812     |     | 2nd axis skip position                              | 0.001mm           | -999999999       | 99999999         | Coordinate values when skip signal is operating (2nd axis)                                                                     |
| 813     |     | 3rd axis skip position                              | 0.001mm           | -999999999       | 999999999        | Coordinate values when skip signal is operating (3rd axis)                                                                     |
| 814     |     | 4th axis skip position                              | 0.001mm           | -999999999       | 999999999        | Coordinate values when skip signal is operating (4th axis)                                                                     |
| 815     |     | 5th axis skip position                              | 0.001mm           | -999999999       | 999999999        | Coordinate values when skip signal is operating (5th axis)                                                                     |
| 920     |     | Manual skip position data, No.1 point 1st axis      | 0.001mm           | -99999999        | 99999999         | Manual skip position information, No.1 point (X-Z).                                                                            |
| 921     |     | Manual skip position data, No.1 point 2nd axis      | 0.001mm           | -99999999        | 99999999         | Manual skip position information, No.1 point (X-Z).                                                                            |
| 922     |     | Manual skip position data, No.1 point 3rd axis      | 0.001mm           | -9999999         | 99999999         | Manual skip position information, No.1 point (X-Z).                                                                            |
| 923     |     | Manual skip position data, No.2 point 1st axis      | 0.001mm           | -9999999         | 99999999         | Manual skip position information, No.2 point (X-Z).                                                                            |
| 924     |     | Manual skip position data, No.2 point 2nd axis      | 0.001mm           | -9999999         | 99999999         | Manual skip position information, No.2 point (X-Z).                                                                            |
| 925     |     | Manual skip position data, No.2 point 3rd axis      | 0.001mm           | -99999999        | 99999999         | Manual skip position information, No.2 point (X-Z).                                                                            |
| 926     |     | Manual skip position data, No.3 point 1st           | 0.001mm           | -99999999        | 99999999         | Manual skip position information, No.3 point (X-Z).                                                                            |
| 927     |     | Manual skip position data, No.3 point 2nd axis      | 0.001mm           | -99999999        | 99999999         | Manual skip position information, No.3 point (X-Z).                                                                            |

| Address | Bit | Description                                    | Register<br>Units | Minimum<br>Value | Maximum<br>Value | Long Description                                    |
|---------|-----|------------------------------------------------|-------------------|------------------|------------------|-----------------------------------------------------|
| 928     |     | Manual skip position data, No.3 point 3rd axis | 0.001mm           | -9999999         | 9999999          | Manual skip position information, No.3 point (X-Z). |
| 929     |     | Manual skip position data, No.4 point 1st axis | 0.001mm           | -99999999        | 99999999         | Manual skip position information, No.4 point (X-Z). |
| 930     |     | Manual skip position data, No.4 point 2nd axis | 0.001mm           | -9999999         | 99999999         | Manual skip position information, No.4 point (X-Z). |
| 931     |     | Manual skip position data, No.4 point 3rd axis | 0.001mm           | -9999999         | 9999999          | Manual skip position information, No.4 point (X-Z). |
| 932     |     | Manual skip position data, No.5 point 1st axis | 0.001mm           | -99999999        | 9999999          | Manual skip position information, No.5 point (X-Z). |
| 933     |     | Manual skip position data, No.5 point 2nd axis | 0.001mm           | -9999999         | 9999999          | Manual skip position information, No.5 point (X-Z). |
| 934     |     | Manual skip position data, No.5 point 3rd axis | 0.001mm           | -99999999        | 99999999         | Manual skip position information, No.5 point (X-Z). |
| 935     |     | Manual skip position data, No.6 point 1st axis | 0.001mm           | -99999999        | 99999999         | Manual skip position information, No.6 point (X-Z). |
| 936     |     | Manual skip position data, No.6 point 2nd      | 0.001mm           | -9999999         | 99999999         | Manual skip position information, No.6 point (X-Z). |
| 937     |     | Manual skip position data, No.6 point 3rd      | 0.001mm           | -9999999         | 99999999         | Manual skip position information, No.6 point (X-Z). |
| 2001    | 0   | Feedrate for skip function                     |                   | 0                | 1                |                                                     |
| 2440    |     | Speed during execution of skip                 | mm/min            | 0                | 32767            |                                                     |
| 5010    | 0   | Skip signal                                    |                   | 0                | 1                |                                                     |
| 5010    | 5   | Skip sensor monitor on signal timing           |                   | 0                | 1                |                                                     |
| 5010    | 7   | Manual skip B function                         |                   | 0                | 1                |                                                     |
| 5011    | 0   | Valid timing of skip signal                    |                   | 0                | 1                |                                                     |

## **Software Switch**

| Address | Bit | Description                               | Register<br>Units | Minimum<br>Value | Maximum<br>Value | Long Description |
|---------|-----|-------------------------------------------|-------------------|------------------|------------------|------------------|
| 0       | 1   | Machine lock switch                       |                   | 0                | 1                |                  |
|         | 2   | Dry run switch                            |                   | 0                | 1                |                  |
|         | 3   | Block delete switch                       |                   | 0                | 1                |                  |
|         | 4   | Manual absolute switch                    |                   | 0                | 1                |                  |
|         | 5   | Auxiliary function lock switch            |                   | 0                | 1                |                  |
|         | 6   | Display lock switch                       |                   | 0                | 1                |                  |
|         | 7   | Edit Lock switch                          |                   | 0                | 1                |                  |
| 1       | 0   | Optional stop switch                      |                   | 0                | 1                |                  |
|         | 1   | Start lock switch                         |                   | 0                | 1                |                  |
|         | 2   | Z-axis neglect switch                     |                   | 0                | 1                |                  |
| 2       | 0   | Mirror image 1                            |                   | 0                | 1                |                  |
|         | 1   | Mirror image 2                            |                   | 0                | 1                |                  |
|         | 2   | Mirror image 3                            |                   | 0                | 1                |                  |
|         | 3   | Mirror image 4                            |                   | 0                | 1                |                  |
|         | 4   | Mirror image 5                            |                   | 0                | 1                |                  |
| 3       | 1   | Axis disconnection designation (4th-axis) |                   | 0                | 1                |                  |
|         | 2   | Axis disconnection designation (5th-axis) |                   | 0                | 1                |                  |
| 5       | 0   | Manual zero return switch                 |                   | 0                | 1                |                  |
|         | 1   | No. 2 manual zero return switch           |                   | 0                | 1                |                  |
|         | 2   | Interruption point return switch          |                   | 0                | 1                |                  |
|         | 3   | Automatic mode handle offset switch       |                   | 0                | 1                |                  |
|         | 4   | Setup point return switch                 |                   | 0                | 1                |                  |
|         | 5   | Playback switch                           |                   | 0                | 1                |                  |
|         | 6   | F1-digit switch                           |                   | 0                | 1                |                  |
|         | 7   | Program restart switch                    |                   | 0                | 1                |                  |

# **Solid Tap**

| Address | Bit | Description                                        | Register<br>Units | Minimum<br>Value | Maximum<br>Value | Long Description                                                                                                    |
|---------|-----|----------------------------------------------------|-------------------|------------------|------------------|----------------------------------------------------------------------------------------------------|
| 1240    |     | Spindle number for executing solid tap             |                   | 0                | 1                |                                                                                                    |
| 1241    |     | Servo axis number for executing solid tap          |                   | 1                | 5                |                                                                                                    |
| 1252    |     | Return feedrate multiplication for solid tap       | 0.1times          | 1                | 255              |                                                                                                    |
| 1260    |     | Spindle loop control gear number (A)               |                   | 0                | 4                |                                                                                                    |
| 1261    |     | Spindle loop control gear number (B)               |                   | 0                | 4                |                                                                                                    |
| 1331    |     | Error detect-ON area during spindle loop control   | 0.001mm           | 0                | 255              |                                                                                                    |
| 1332    |     | Error detect-ON area during spindle loop control B | 0.001mm           | 0                | 255              |                                                                                                    |
| 1351    |     | Servo error range when spindle loop control        | %                 | 0                | 255              | Spindle, Multiplication relative to rapid feed in servo error range for gear B                                                       |
| 1352    |     | Servo error range when spindle loop control        | %                 | 0                | 255              | Spindle, Multiplication relative to rapid feed in servo error range for gear B                                                       |
| 1416    |     | Maximum spindle speed during solid tap             | r/min             | 0                | 32767            |                                                                                                    |
| 1417    |     | Spindle position loop gain for solid tap           | 0.01[1/S]         | 0                | 32767            |                                                                                                    |
| 1418    |     | Spindle C-axis, max speed corresponding to 10V     | r/min             | 0                | 666              | Maximum spindle speed cor-<br>responding to 10 V of com-<br>mand (C-axis is used)                                                    |
| 1419    |     | Spindle gear A base speed                          | r/min             | 0                | 32767            |                                                                                                    |
| 1435    |     | Spindle, max speed corresponding to 10V (Gear B)   | r/min             | 0                | 32767            |                                                                                                    |
| 1436    |     | Maximum spindle speed during solid tap (Gear B)    | r/min             | 0                | 32767            |                                                                                                    |
| 1437    |     | Spindle position loop gain for solid tap (Gear B)  | 0.01[1/S]         | 0                | 32767            |                                                                                                    |
| 1439    |     | Spindle gear B base speed                          | r/min             | 0                | 32767            |                                                                                                    |
| 1500    |     | Solid tap servo shaft retraction in-position width | 0.001mm           | 0                | 32767            |                                                                                                    |
| 1502    |     | Solid tap synchronization offset parameter K1      |                   | -32767           | 32767            |                                                                                                    |
| 1503    |     | Solid tap synchronization offset parameter K2      |                   | -32767           | 32767            |                                                                                                    |
| 1506    |     | Rotary tool spindle sync offset parameter K1       |                   | -32767           | 32676            |                                                                                                    |
| 1507    |     | Rotary tool spindle sync offset permeate K2        |                   | -32767           | 32676            |                                                                                                    |
| 1510    |     | No. of teeth of gear A on the spindle side         | tooth             | 0                | 32767            | No. of teeth of gear A on the spindle side for spindle loop control                                                                  |
| 1511    |     | No. of teeth of gear A on the spindle intermediate | tooth             | 0                | 32767            | No. of teeth of the spindle intermediate gear A used for spindle loop control.  If there is no intermediate gear, set motor side one |

| Address | Bit | Description                                              | Register<br>Units  | Minimum<br>Value | Maximum<br>Value | Long Description                                                                                                    |
|---------|-----|----------------------------------------------------------|--------------------|------------------|------------------|----------------------------------------------------------------------------------------------------|
| 1512    |     | No. of teeth of gear A on the motor intermediate         | tooth              | 0                | 32767            | No. of teeth of the motor intermediate gear A used for spindle loop control.  If there is no intermediate gear, set 0     |
| 1513    |     | No. of teeth of gear A on the motor side intermediate    | tooth              | 0                | 32767            | No. of teeth on the motor side of gear A used for spindle loop control.  If there is no intermediate gear, set 0.         |
| 1514    |     | No. of teeth of gear B on the spindle side               | tooth              | 0                | 32767            | No. of teeth of gear B on the spindle side for spindle loop control.                                                      |
| 1515    |     | No. of teeth of gear B on the spindle intermediate       | tooth              | 0                | 32767            | No. of teeth of the spindle intermediate gear B used for spindle loop control.  If there is no intermediate gear, set 0.  |
| 1516    |     | No. of teeth of gear B on the motor intermediate         | tooth              | 0                | 32767            | No. of teeth of the motor intermediate gear B used for spin-<br>dle loop control  If there is no intermediate gear, set 0 |
| 1517    |     | No. of teeth of gear B on the motor side intermediate    | tooth              | 0                | 32767            | No. of teeth on the motor side of gear B used for spindle loop control.  If there is no intermediate gear, set 0.         |
| 2000    | 1   | Dry run during thread cutting                            |                    | 0                | 1                |                                                                                                    |
| 2831    |     | 1st axis bias in thread cutting accel/decel              | mm/min,<br>deg/min | 0                | 240000           |                                                                                                    |
| 2832    |     | 2nd axis bias in thread cutting accel/decel              | mm/min,<br>deg/min | 0                | 240000           |                                                                                                    |
| 2833    |     | 3rd axis bias in thread cutting accel/decel              | mm/min,<br>deg/min | 0                | 240000           |                                                                                                    |
| 2834    |     | 4th axis bias in thread cutting accel/decel              | mm/min,<br>deg/min | 0                | 240000           |                                                                                                    |
| 2835    |     | 5th axis bias in thread cutting accel/decel              | mm/min,<br>deg/min | 0                | 240000           |                                                                                                    |
| 4015    | 5   | G00 error detection during solid tap                     |                    | 0                | 1                |                                                                                                    |
|         | 6   | Display peak value of synchronization error in solid tap |                    | 0                | 1                |                                                                                                    |

# Rapid

| Address | Bit | Description                                                                                                    | Register<br>Units | Minimum<br>Value | Maximum<br>Value | Long Description  |
|---------|-----|----------------------------------------------------------------------------------------------------|-------------------|------------------|------------------|-------------------|
| 2000    | 0   | Dry run during fast feed  1: Valid  0: Invalid                                                                       |                   | 0                | 1                |                   |
|         | 6   | Replacing RAPID reverse with JOG until Zero return  0: RAPID is not replaced with JOG  1: RAPID is replaced with JOG |                   | 0                | 1                |                   |
| 2005    | 0   | G00 interpolation mode 1: Valid 0: Invalid                                                                           |                   | 0                | 1                |                   |
| 2458    |     | Rapid feed bias value                                                                                                | %                 | 0                | 100              |                   |
| 2461    |     | 1st axis rapid feed accel/decel time constant                                                                        | msec              | 0                | 32767            | Set multiple of 4 |
| 2462    |     | 2nd axis rapid feed accel/decel time constant                                                                        | msec              | 0                | 32767            | Set multiple of 4 |
| 2463    |     | 3rd axis rapid feed accel/decel time constant                                                                        | msec              | 0                | 32767            | Set multiple of 4 |
| 2464    |     | 4th axis rapid feed accel/decel time constant                                                                        | msec              | 0                | 32767            | Set multiple of 4 |
| 2465    |     | 5th axis rapid feed accel/decel time constant                                                                        | msec              | 4                | 32767            | Set multiple of 4 |
| 2571    |     | 1st axis accel/decel time constant in No2<br>G00                                                                     | msec              | 0                | 32767            | Set multiple of 4 |
| 2572    |     | 2nd axis accel/decel time constant in No2<br>G00 mode                                                                | msec              | 0                | 32767            | Set multiple of 4 |
| 2573    |     | 3rd axis accel/decel time constant in No2<br>G00 mode                                                                | msec              | 0                | 32767            | Set multiple of 4 |
| 2574    |     | 4th axis accel/decel time constant in No2<br>G00 mode                                                                | msec              | 0                | 32767            | Set multiple of 4 |
| 2575    |     | 5th axis accel/decel time constant in No2<br>G00 mode                                                                | msec              | 0                | 32767            | Set multiple of 4 |
| 2591    |     | 1st axis rapid feed accel/decel S-curve                                                                              |                   | 0                | 20               |                   |
| 2592    |     | 2nd axis rapid feed accel/decel S-curve                                                                              |                   | 0                | 20               |                   |
| 2593    |     | 3rd axis rapid feed accel/decel S-curve                                                                              |                   | 0                | 20               |                   |
| 2594    |     | 4th axis rapid feed accel/decel S-curve                                                                              |                   | 0                | 20               |                   |
| 2595    |     | 5th axis rapid feed accel/decel S-curve                                                                              |                   | 0                | 20               |                   |
| 2601    |     | 1st axis rapid feed accel/decel S-curve in 2nd S                                                                     |                   | 0                | 15               |                   |
| 2602    |     | 2nd axis rapid feed accel/decel S-curve in 2nd S                                                                     |                   | 0                | 15               |                   |
| 2603    |     | 3rd axis rapid feed accel/decel S-curve in 2nd S                                                                     |                   | 0                | 15               |                   |
| 2604    |     | 4th axis rapid feed accel/decel S-curve in 2nd S                                                                     |                   | 0                | 15               |                   |
| 2605    |     | 5th axis rapid feed accel/decel S-curve in 2nd S                                                                     |                   | 0                | 15               |                   |
| 2801    |     | 1st axis Rapid feed rate                                                                                             | mm/min            | 0                | 240000           |                   |

| Address | Bit | Description                                         | Register<br>Units  | Minimum<br>Value | Maximum<br>Value | Long Description |
|---------|-----|-----------------------------------------------------|--------------------|------------------|------------------|------------------|
| 2802    |     | 2nd axis Rapid feed rate                            | mm/min             | 0                | 240000           |                  |
| 2803    |     | 3rd axis Rapid feed rate                            | mm/min             | 0                | 240000           |                  |
| 2804    |     | 4th axis Rapid feed rate                            | mm/min             | 0                | 240000           |                  |
| 2805    |     | 5th axis Rapid feed rate                            | mm/min             | 0                | 240000           |                  |
| 2811    |     | 1st axis rapid feed rate in 2nd S-curve accel/decel | mm/min,<br>deg/min | 0                | 240000           |                  |
| 2812    |     | 2nd axis rapid feed rate in 2nd S-curve accel/decel | mm/min,<br>deg/min | 0                | 240000           |                  |
| 2813    |     | 3rd axis rapid feed rate in 2nd S-curve accel/dece  | mm/min,<br>deg/min | 0                | 240000           |                  |
| 2814    |     | 4th axis rapid feed rate in 2nd S-curve accel/decel | mm/min,<br>deg/min | 0                | 240000           |                  |
| 2815    |     | 5th axis rapid feed rate in 2nd S-curve accel/decel | mm/min,<br>deg/min | 0                | 240000           |                  |
| 2851    |     | 1st axis second G00 feedrate                        | mm/min,<br>deg/min | 0                | 240000           |                  |
| 2852    |     | 2nd axis second G00 feedrate                        | mm/min,<br>deg/min | 0                | 240000           |                  |
| 2853    |     | 3rd axis second G00 feedrate                        | mm/min,<br>deg/min | 0                | 240000           |                  |
| 2854    |     | 4th axis second G00 feedrate                        | mm/min,<br>deg/min | 0                | 240000           |                  |
| 2855    |     | 5th axis second G00 feedrate                        | mm/min,<br>deg/min | 0                | 240000           |                  |

## **Reduced Vibration When Stop**

| Address | Bit | Description                                      | Register<br>Units | Minimum<br>Value | Maximum<br>Value | Long Description |
|---------|-----|--------------------------------------------------|-------------------|------------------|------------------|------------------|
| 1097    | 0   | 1st axis Reduced vibration when servo stop       |                   | 0                | 1                |                  |
|         | 1   | 2nd axis Reduced vibration when servo stop       |                   | 0                | 1                |                  |
|         | 2   | 3rd axis Reduced vibration when servo stop       |                   | 0                | 1                |                  |
|         | 3   | 4th axis Reduced vibration when servo stop       |                   | 0                | 1                |                  |
|         | 4   | 5th axis Reduced vibration when servo stop       |                   | 0                | 1                |                  |
| 1371    |     | 1st axis Reduced vibration level when servo stop | %                 | 0                | 100              |                  |
| 1372    |     | 2nd axis Reduced vibration level when servo stop | %                 | 0                | 100              |                  |
| 1373    |     | 3rd axis Reduced vibration level when servo stop | %                 | 0                | 100              |                  |
| 1374    |     | 4th axis Reduced vibration level when servo stop | %                 | 0                | 100              |                  |
| 1375    |     | 5th axis Reduced vibration level when servo stop | %                 | 0                | 100              |                  |

#### **Reference Point Return**

| Address | Bit | Description                                                                                        | Register<br>Units  | Minimum<br>Value | Maximum<br>Value | Long Description         |
|---------|-----|----------------------------------------------------------------------------------------------------|--------------------|------------------|------------------|--------------------------|
| 1044    | 5   | 1st axis Zero return Virtual C phase motor 1 rev. 1: Use pm1851 0: Use pm1821                      |                    | 0                | 1                |                          |
| 1045    | 5   | 2nd axis Zero return Virtual C phase motor 1 rev.  1: Use pm1851  0: Use pm1821                    |                    | 0                | 1                |                          |
| 1046    | 5   | 3rd axis Zero return Virtual C phase motor 1  1: Use pm1851  0: Use pm1821                         |                    | 0                | 1                |                          |
| 1047    | 5   | 4th axis Zero return Virtual C phase motor 1 rev.  1: Use pm1851  0: Use pm1821                    |                    | 0                | 1                |                          |
| 1048    | 5   | 5th axis Zero return Virtual C phase motor 1 rev.  1: Use pm1851  0: Use pm1821                    |                    | 0                | 1                |                          |
| 2521    |     | 1st axis reference point return approach speed                                                     | mm/min,<br>deg/min | 0                | 32767            |                          |
| 2522    |     | 2nd axis reference point return approach speed                                                     | mm/min,<br>deg/min | 0                | 32767            |                          |
| 2523    |     | 3rd axis reference point return approach speed                                                     | mm/min,<br>deg/min | 0                | 32767            |                          |
| 2524    |     | 4th axis reference point return approach speed                                                     | mm/min,<br>deg/min | 0                | 32767            |                          |
| 2525    |     | 5th axis reference point return approach speed                                                     | mm/min,<br>deg/min | 0                | 32767            |                          |
| 2531    |     | 1st axis reference point return creep speed                                                        | mm/min,<br>deg/min | 0                | 32767            |                          |
| 2532    |     | 2nd axis reference point return creep speed                                                        | mm/min,<br>deg/min | 0                | 32767            |                          |
| 2533    |     | 3rd axis reference point return creep speed                                                        | mm/min,<br>deg/min | 0                | 32767            |                          |
| 2534    |     | 4th axis reference point return creep speed                                                        | mm/min,<br>deg/min | 0                | 32767            |                          |
| 2535    |     | 5th axis reference point return creep speed                                                        | mm/min,<br>deg/min | 0                | 32767            |                          |
| 4001    | 6   | Occurrence of Alarm cycle start before Zero return  0: An alarm occurs  1: An alarm does not occur |                    | 0                | 1                | Conforms to pm4018 d0-d4 |

| Address | Bit | Description                                                                                     | Register<br>Units | Minimum<br>Value | Maximum<br>Value | Long Description                                                                                                    |
|---------|-----|-------------------------------------------------------------------------------------------------|-------------------|------------------|------------------|----------------------------------------------------------------------------------------------------|
| 4002    | 0   | 1st axis Reference point return direction 1: Negative direction 0: Positive direction           |                   | 0                | 1                |                                                                                                    |
|         | 1   | 2nd axis Reference point return direction  1: Negative direction  0: Positive direction         |                   | 0                | 1                |                                                                                                    |
|         | 2   | 3rd axis Reference point return direction  1: Negative direction  0: Positive direction         |                   | 0                | 1                |                                                                                                    |
|         | 3   | 4th axis Reference point return direction  1: Negative direction  0: Positive direction         |                   | 0                | 1                |                                                                                                    |
|         | 4   | 5th axis Reference point return direction  1: Negative direction  0: Positive direction         |                   | 0                | 1                |                                                                                                    |
| 4003    | 6   | Manual Zero return type in 2nd and later  0: High-speed type  1: Low-speed type                 |                   | 0                | 1                |                                                                                                    |
|         | 7   | Auto mode Zero return type in 2nd and later  0: High-speed type  1: Low-speed type              |                   | 0                | 1                |                                                                                                    |
| 4004    | 0   | Alarm occur if axis move command before ZRN  1st axis  1: Alarm occurs  0: Alarm does not occur |                   | 0                | 1                | Occurrence of alarm if movement command other than G28 is executed without carrying out manual or automatic reference point return for 1st axis                 |
|         | 1   | Alarm occur if axis move command before ZRN 2nd axis 1: Alarm occurs 0: Alarm does not occur    |                   |                  |                  | Occurrence of alarm if move-<br>ment command other than G28<br>is executed without carrying<br>out manual or automatic refer-<br>ence point return for 2nd axis |
|         | 2   | Alarm occur if axis move command before ZRN  3rd axis  1: Alarm occurs  0: Alarm does not occur |                   | 0                | 1                | Occurrence of alarm if movement command other than G28 is executed without carrying out manual or automatic reference point return for 3rd axis                 |
|         | 3   | Alarm occur if axis move command before ZRN 4th axis 1: Alarm occurs 0: Alarm does not occur    |                   |                  |                  | Occurrence of alarm if move-<br>ment command other than G28<br>is executed without carrying<br>out manual or automatic refer-<br>ence point return for 4th axis |
|         | 4   | Alarm occur if axis move command before ZRN  5th axis  1: Alarm occurs  0: Alarm does not occur |                   | 0                | 1                | Occurrence of alarm if movement command other than G28 is executed without carrying out manual or automatic reference point return for 5th axis                 |

| Address | Bit | Description                                                                                 | Register<br>Units | Minimum<br>Value | Maximum<br>Value | Long Description |
|---------|-----|---------------------------------------------------------------------------------------------|-------------------|------------------|------------------|------------------|
| 4018    | 0   | 1st axis alarm occur when cycle start without ZRN  1: Alarm occurs  0: Alarm does not occur |                   | 0                | 1                |                  |
|         | 1   | 2nd axis alarm occur when cycle start without ZRN  1: Alarm occurs  0: Alarm does not occur |                   | 0                | 1                |                  |
|         | 2   | 3rd axis alarm occur when cycle start without ZRN  1: Alarm occurs  0: Alarm does not occur |                   | 0                | 1                |                  |
|         | 3   | 4th axis alarm occur when cycle start without ZRN  1: Alarm occurs  0: Alarm does not occur |                   | 0                | 1                |                  |
|         | 4   | 5th axis alarm occur when cycle start without ZRN  1: Alarm occurs  0: Alarm does not occur |                   | 0                | 1                |                  |
| 4022    | 0   | 1st axis validity of reference point return  1: Valid  0: Invalid                           |                   | 0                | 1                |                  |
|         | 1   | 2nd axis validity of reference point return  1: Valid  0: Invalid                           |                   | 0                | 1                |                  |
|         | 2   | 3rd axis validity of reference point return  1: Valid  0: Invalid                           |                   | 0                | 1                |                  |
|         | 3   | 4th axis validity of reference point return  1: Valid  0: Invalid                           |                   | 0                | 1                |                  |
|         | 4   | 5th axis validity of reference point return  1: Valid  0: Invalid                           |                   | 0                | 1                |                  |
| 4451    |     | 1st axis reference point return traverse distance                                           | 0.001mm           | 0                | 32767            |                  |
| 4452    |     | 2nd axis reference point return traverse distance                                           | 0.001mm           | 0                | 32767            |                  |
| 4453    |     | 3rd axis reference point return traverse distance                                           | 0.001mm           | 0                | 32767            |                  |
| 4454    |     | 4th axis reference point return traverse distance                                           | 0.001mm           | 0                | 32767            |                  |
| 4455    |     | 5th axis reference point return traverse distance                                           | 0.001mm           | 0                | 32767            |                  |
| 6811    |     | 1st axis, second reference point position                                                   | 0.001mm           | -99999999        | 99999999         |                  |
| 6812    |     | 2nd axis, second reference point position                                                   | 0.001mm           | -999999999       | 99999999         |                  |

| Address | Bit | Description                               | Register<br>Units | Minimum<br>Value | Maximum<br>Value | Long Description |
|---------|-----|-------------------------------------------|-------------------|------------------|------------------|------------------|
| 6813    |     | 3rd axis, second reference point position | 0.001mm           | -999999999       | 99999999         |                  |
| 6814    |     | 4th axis, second reference point position | 0.001mm           | -999999999       | 99999999         |                  |
| 6815    |     | 5th axis, second reference point position | 0.001mm           | -999999999       | 99999999         |                  |
| 6821    |     | 1st axis, third reference point position  | 0.001mm           | -999999999       | 99999999         |                  |
| 6822    |     | 2nd axis, third reference point position  | 0.001mm           | -999999999       | 99999999         |                  |
| 6823    |     | 3rd axis, third reference point position  | 0.001mm           | -999999999       | 99999999         |                  |
| 6824    |     | 4th axis, third reference point position  | 0.001mm           | -999999999       | 99999999         |                  |
| 6825    |     | 5th axis, third reference point position  | 0.001mm           | -999999999       | 99999999         |                  |
| 6831    |     | 1st axis, fourth reference point position | 0.001mm           | -999999999       | 99999999         |                  |
| 6832    |     | 2nd axis, fourth reference point position | 0.001mm           | -999999999       | 99999999         |                  |
| 6833    |     | 3rd axis, fourth reference point position | 0.001mm           | -999999999       | 99999999         |                  |
| 6834    |     | 4th axis, fourth reference point position | 0.001mm           | -999999999       | 99999999         |                  |
| 6835    |     | 5th axis, fourth reference point position | 0.001mm           | -999999999       | 99999999         |                  |

## **Roundness Irregularity**

| Address | Bit | Description                                                                | Register<br>Units | Minimum<br>Value | Maximum<br>Value | Long Description |
|---------|-----|----------------------------------------------------------------------------|-------------------|------------------|------------------|------------------|
| 1080    | 0   | 1st axis roundness irregularity compensation 0: Not available 1: Available |                   | 0                | 1                |                  |
|         | 1   | 2nd axis roundness irregularity compensation 0: Not available 1: Available |                   | 0                | 1                |                  |
|         | 2   | 3rd axis roundness irregularity compensation 0: Not available 1: Available |                   | 0                | 1                |                  |
|         | 3   | 4th axis roundness irregularity compensation 0: Not available 1: Available |                   | 0                | 1                |                  |
|         | 4   | 5th axis roundness irregularity compensation 0: Not available 1: Available |                   | 0                | 1                |                  |
| 8471    |     | 1st axis (- to +) roundness irregularity integral constant                 | msec              | 0                | 32767            |                  |
| 8472    |     | 2nd axis (- to +) roundness irregularity integral constant                 | msec              | 0                | 32767            |                  |
| 8473    |     | 3rd axis (- to +) roundness irregularity integral constant                 | msec              | 0                | 32767            |                  |
| 8474    |     | 4th axis (- to +) roundness irregularity integral constant                 | msec              | 0                | 32767            |                  |
| 8475    |     | 5th axis (- to +) roundness irregularity integral constant                 | msec              | 0                | 32767            |                  |
| 8481    |     | 1st axis (- to +) roundness irregularity completion torque                 | 0.0001            | 0                | 20000            |                  |
| 8482    |     | 2nd axis (- to +) roundness irregularity completion torque                 | 0.0001            | 0                | 20000            |                  |
| 8483    |     | 3rd axis (- to +) roundness irregularity completion torque                 | 0.0001            | 0                | 20000            |                  |
| 8484    |     | 4th axis (- to +) roundness irregularity completion torque                 | 0.0001            | 0                | 20000            |                  |
| 8485    |     | 5th axis (- to +) roundness irregularity completion torque                 | 0.0001            | 0                | 20000            |                  |
| 8491    |     | 1st axis roundness irregularity timing parameter                           | 0.01[1/S]         | -32767           | 32767            |                  |
| 8492    |     | 2nd axis roundness irregularity timing parameter                           | 0.01[1/S]         | -32767           | 32767            |                  |
| 8493    |     | 3rd axis roundness irregularity timing parameter                           | 0.01[1/S]         | -32767           | 32767            |                  |
| 8494    |     | 4th axis roundness irregularity timing parameter                           | 0.01[1/S]         | -32767           | 32767            |                  |

| Address | Bit | Description                                                | Register<br>Units | Minimum<br>Value | Maximum<br>Value | Long Description |
|---------|-----|------------------------------------------------------------|-------------------|------------------|------------------|------------------|
| 8495    |     | 5th axis roundness irregularity timing parameter           | 0.01[1/S]         | -32767           | 32767            |                  |
| 8521    |     | 1st axis roundness irregularity weight compensation torque | 0.0001            | -12000           | 12000            |                  |
| 8522    |     | 2nd axis roundness irregularity weight compensation torque | 0.0001            | -12000           | 12000            |                  |
| 8523    |     | 3rd axis roundness irregularity weight compensation torque | 0.0001            | -12000           | 12000            |                  |
| 8524    |     | 4th axis roundness irregularity weight compensation torque | 0.0001            | -12000           | 12000            |                  |
| 8525    |     | 5th axis roundness irregularity weight compensation torque | 0.0001            | -12000           | 12000            |                  |

#### Screen

| Address | Bit | Description                                            | Register<br>Units | Minimum<br>Value | Maximum<br>Value | Long Description                                                                                 |
|---------|-----|--------------------------------------------------------|-------------------|------------------|------------------|--------------------------------------------------------------------------------------------------|
| 3002    | 0   | Clearing MDI buffer at completion of MDI program       |                   | 0                | 1                | Clearing MDI buffer by program reset if M02 or M30 is specified at the completion of MDI program |
|         | 1   | Clearing MDI buffer by reset operation                 |                   | 0                | 1                |                                                                                                  |
|         | 2   | Start position of MDI program                          |                   | 0                | 1                |                                                                                                  |
| 3004    | 6   | Work position, Work shift, Tool off change in EDT LOCK |                   | 0                | 1                |                                                                                                  |
| 3005    | 1   | Clearing of the program numbers at power ON            |                   | 0                | 1                |                                                                                                  |
|         | 4   | Auto edit of program number when                       |                   | 0                | 1                |                                                                                                  |
| 3007    | 2   | Program upload operation during EDIT LOCK              |                   | 0                | 1                |                                                                                                  |
|         | 3   | Program download operation during EDIT LOCK            |                   | 0                | 1                |                                                                                                  |
| 4008    | 0   | Rewind execution pointer when external reset           |                   | 0                | 1                |                                                                                                  |
|         | 3   | Starting memory operation from a block midpoint        |                   | 0                | 1                |                                                                                                  |
|         | 7   | High-speed automatic start for high-speed rewind       |                   | 0                | 1                |                                                                                                  |
| 4024    | 0   | 1st axis validity of playback write                    |                   | 0                | 1                |                                                                                                  |
|         | 1   | 2ndt axis validity of playback write                   |                   | 0                | 1                |                                                                                                  |
|         | 2   | 3rd axis validity of playback write                    |                   | 0                | 1                |                                                                                                  |
|         | 3   | 4th axis validity of playback write                    |                   | 0                | 1                |                                                                                                  |
| 4024    | 4   | 5th axis validity of playback write                    |                   | 0                | 1                |                                                                                                  |
| 4025    | 5   | Validity of playback F command write                   |                   | 0                | 1                |                                                                                                  |
|         | 6   | Validity of playback S command write                   |                   | 0                | 1                |                                                                                                  |
|         | 7   | Validity of playback T command write                   |                   | 0                | 1                |                                                                                                  |

#### Servo

| Address | Bit | Description                                                                                                    | Register<br>Units | Minimum<br>Value | Maximum<br>Value | Long Description                                                                   |
|---------|-----|----------------------------------------------------------------------------------------------------|-------------------|------------------|------------------|------------------------------------------------------------------------------------|
| 1020    | 0   | 1st axis YENET station number  0: non  1: No1 station  2: No2 station  3: No3 station  4: No4 station  5: No5 station  6: No6 station  7: No7 station  8: No8 station  9: No9 station  10: No10 station  11: No11 station  12: No12 station  13: No13 station  14: No14 station  15: No15 station |                   | 0                | 15               | 1st Physical servo axis YENET1200 station number setting (No. 2 to No. 15 station) |
|         | 5   | 1st axis debug mode  1: Valid  0: Invalid                                                                                                    |                   | 0                | 1                |                                                                                    |
|         | 6   | 1st axis Physical servo axis specifications 0: Servo axis 1: C-axis integral with spindle                                                                                                    |                   | 0                | 1                |                                                                                    |
|         | 7   | 1st axis Physical servo axis enable 1: Valid 0: Invalid                                                                                                    | _                 | 0                | 1                |                                                                                    |

| Address | Bit | Description                                                                                                    | Register<br>Units | Minimum<br>Value | Maximum<br>Value | Long Description                                                                         |
|---------|-----|----------------------------------------------------------------------------------------------------|-------------------|------------------|------------------|------------------------------------------------------------------------------------------|
| 1021    | 0   | 2nd axis YENET station number  0: non  1: No1 station  2: No2 station  3: No3 station  4: No4 station  5: No5 station  6: No6 station  7: No7 station  8: No8 station  9: No9 station  10: No10 station  11: No11 station  12: No12 station  13: No13 station  14: No14 station  15: No15 station |                   | 0                | 15               | 2nd Physical servo axis<br>YENET1200 station) number<br>setting (No. 2 to No. 15 station |
|         | 5   | 2nd axis debug mode  1: Valid  0: Invalid                                                                                                    |                   | 0                | 1                |                                                                                          |
|         | 6   | 2nd axis Physical servo axis specifications 0: Servo axis 1: C-axis integral with spindle                                                                                                    |                   | 0                | 1                |                                                                                          |
|         | 7   | 2nd axis Physical servo axis enable 0: Invalid 1: Valid                                                                                                    |                   | 0                | 1                |                                                                                          |

| Address | Bit | Description                                                                                                    | Register<br>Units | Minimum<br>Value | Maximum<br>Value | Long Description                                                                     |
|---------|-----|----------------------------------------------------------------------------------------------------|-------------------|------------------|------------------|--------------------------------------------------------------------------------------|
| 1022    | 0   | 3rd axis YENET station number  1: No1 station  2: No2 station  3: No3 station  4: No4 station  5: No5 station  6: No6 station  7: No7 station  8: No8 station  9: No9 station  10: No10 station  11: No11 station  12: No12 station  13: No13 station  14: No14 station  15: No15 station |                   | 0                | 15               | 3rd Physical servo axis YENET1200 station number setting (No. 2 to No. 15 sta- tion) |
|         | 5   | 3rd axis debug mode 1: Valid 0: Invalid                                                                                                    |                   | 0                | 1                |                                                                                      |
|         | 6   | 3rd axis Physical servo axis specifications 0: Servo axis 1: C-axis integral with spindle                                                                                                    |                   | 0                | 1                |                                                                                      |
|         | 7   | 3rd axis Physical servo axis enable 0: Invalid 1: Valid                                                                                                    |                   | 0                | 1                |                                                                                      |
| 1023    | 0   | 4th axis YENET station number  1: No1 station  2: No2 station  3: No3 station  4: No4 station  5: No5 station  6: No6 station  7: No7 station  8: No8 station  9: No9 station  10: No10 station  11: No11 station  12: No12 station  13: No13 station  14: No14 station  15: No15 station |                   | 0                | 15               | 4th Physical servo axis YENET1200 station number setting (No. 2 to No. 15 sta- tion) |
|         | 5   | 4th axis debug mode 1: Valid 0: Invalid                                                                                                    |                   | 0                | 1                |                                                                                      |
|         | 6   | 4th axis Physical servo axis specifications 0: Servo axis 1: C-axis integral with spindle                                                                                                    |                   | 0                | 1                |                                                                                      |
|         | 7   | 4th axis Physical servo axis enable 0: Invalid 1: Valid                                                                                                    |                   | 0                | 1                |                                                                                      |

| Address | Bit | Description                                                                                                    | Register<br>Units | Minimum<br>Value | Maximum<br>Value | Long Description                                                                   |
|---------|-----|----------------------------------------------------------------------------------------------------|-------------------|------------------|------------------|------------------------------------------------------------------------------------|
| 1024    | 0   | 5th axis YENET station number  1: No1 station  2: No2 station  3: No3 station  4: No4 station  5: No5 station  6: No6 station  7: No7 station  8: No8 station  9: No9 station  10: No10 station  11: No11 station  12: No12 station  13: No13 station  14: No14 station  15: No15 station |                   | 0                | 15               | 5th Physical servo axis YENET1200 station number setting (No. 2 to No. 15 station) |
|         | 5   | 5th axis debug mode 1: Valid 0: Invalid                                                                                                    |                   | 0                | 1                |                                                                                    |
|         | 6   | 5th axis Physical servo axis specifications 0: Servo axis 1: C-axis integral with spindle                                                                                                    |                   | 0                | 1                |                                                                                    |
|         | 7   | 5th axis Physical servo axis enable 0: Invalid 1: Valid                                                                                                    |                   | 0                | 1                |                                                                                    |
| 1030    | 0   | 1st axis Velocity loop control method 0: PI control 1: IP control                                                                                                    |                   | 0                | 1                |                                                                                    |
|         | 1   | 1st axis Velocity loop control automatic setting 0: Invalid 1: Valid                                                                                                    |                   | 0                | 1                |                                                                                    |
|         | 6   | 1st axis Axis type 0: Linear axis 1: Rotary axis                                                                                                    |                   | 0                | 1                |                                                                                    |
|         | 7   | 1st axis Servo Motor rotation direction 0: Forward rotation 1: Reverse rotation                                                                                                    |                   | 0                | 1                |                                                                                    |

| Address | Bit | Description                                                                       | Register<br>Units | Minimum<br>Value | Maximum<br>Value | Long Description |
|---------|-----|-----------------------------------------------------------------------------------|-------------------|------------------|------------------|------------------|
| 1031    | 0   | 2nd axis Velocity loop control method 0: PI control 1: IP control                 |                   | 0                | 1                |                  |
|         | 1   | 2nd axis Velocity loop control automatic setting 1: Valid 0: Invalid              |                   | 0                | 1                |                  |
|         | 6   | 2nd axis Axis type 1: Rotary axis 2: Linear axis                                  |                   | 0                | 1                |                  |
|         | 7   | 2nd axis Servo Motor rotation direction  1: Reverse rotation  0: Forward rotation |                   | 0                | 1                |                  |
| 1032    | 0   | 3rd axis Velocity loop control method 0: PI control 1: IP control                 |                   | 0                | 1                |                  |
|         | 1   | 3rd axis Velocity loop control automatic setting 1: Valid 0: Invalid              |                   | 0                | 1                |                  |
|         | 6   | 3rd axis Axis type 0: Linear axis 1: Rotary axis                                  |                   | 0                | 1                |                  |
|         | 7   | 3rd axis Servo Motor rotation direction  1: Reverse rotation  0: Forward rotation |                   | 0                | 1                |                  |
| 1033    | 0   | 4th axis Velocity loop control method 0: PI control 1: IP control                 |                   | 0                | 1                |                  |
|         | 1   | 4th axis Velocity loop control automatic setting 1: Valid 0: Invalid              |                   | 0                | 1                |                  |
|         | 6   | 4th axis Axis type 0: Linear axis 1: Rotary axis                                  |                   | 0                | 1                |                  |
|         | 7   | 4th axis Servo Motor rotation direction  1: Reverse rotation  0: Forward rotation |                   | 0                | 1                |                  |

| Address | Bit | Description                                                                             | Register<br>Units | Minimum<br>Value | Maximum<br>Value | Long Description |
|---------|-----|-----------------------------------------------------------------------------------------|-------------------|------------------|------------------|------------------|
| 1034    | 0   | 5th axis Velocity loop control method 0: PI control 1: IP control                       |                   | 0                | 1                |                  |
|         | 1   | 5th axis Velocity loop control automatic setting 1: Valid 0: Invalid                    |                   | 0                | 1                |                  |
|         | 6   | 5th axis Axis type 0: Linear axis 1: Rotary axis                                        |                   | 0                | 1                |                  |
|         | 7   | 5th axis Servo Motor rotation direction  1: Reverse rotation  0: Forward rotation       |                   | 0                | 1                |                  |
| 1044    | 0   | 1st axis Servo feed amount change 1: Executed 0: Not executed                           |                   | 0                | 1                |                  |
|         | 2   | 1st axis Disregarding error pulse at emergency stop  1: Disregarded  0: Not disregarded |                   | 0                | 1                |                  |
|         | 3   | 1st axis Follow-up processing for servo OFF  1: Executed  0: Not executed               |                   | 0                | 1                |                  |
|         | 6   | 1st axis Infinite length for rotary axis control 1: Possible 0: Not possible            |                   | 0                | 1                |                  |
|         | 7   | 1st axis Use of 17-bit encoder 0: Not used 1: Used                                      |                   | 0                | 1                |                  |
| 1045    | 0   | 2nd axis Servo feed amount change 1: Executed 0: Not executed                           |                   | 0                | 1                |                  |
|         | 2   | 2nd axis Disregarding error pulse at emergency stop  1: Disregarded  0: Not disregarded |                   | 0                | 1                |                  |
|         | 3   | 2nd axis Follow-up processing for servo OFF 1: Executed 0: Not executed                 |                   | 0                | 1                |                  |
|         | 6   | 2nd axis Infinite length for rotary axis control  1: Possible  0: Not possible          |                   | 0                | 1                |                  |
|         | 7   | 2nd axis Use of 17-bit encoder 0: Not used 1: Used                                      |                   | 0                | 1                |                  |

| Address | Bit | Description                                                                             | Register<br>Units | Minimum<br>Value | Maximum<br>Value | Long Description |
|---------|-----|-----------------------------------------------------------------------------------------|-------------------|------------------|------------------|------------------|
| 1046    | 0   | 3rd axis Servo feed amount change 1: Executed 0: Not executed                           |                   | 0                | 1                |                  |
|         | 2   | 3rd axis Disregarding error pulse at emergency 1: Disregarded 0: Not disregarded        |                   | 0                | 1                |                  |
|         | 3   | 3rd axis Follow-up processing for servo OFF 1: Executed 0: Not executed                 |                   | 0                | 1                |                  |
|         | 6   | 3rd axis Infinite length for rotary axis control 1: Possible 0: Not possible            |                   | 0                | 1                |                  |
|         | 7   | 3rd axis Use of 17-bit encoder 0: Not used 1: Used                                      |                   | 0                | 1                |                  |
| 1047    | 0   | 4th axis Servo feed amount change 1: Executed 0: Not executed                           |                   | 0                | 1                |                  |
|         | 2   | 4th axis Disregarding error pulse at emergency stop  1: Disregarded  0: Not disregarded |                   | 0                | 1                |                  |
|         | 3   | 4th axis Follow-up processing for servo OFF  1: Executed  0: Not executed               |                   | 0                | 1                |                  |
|         | 6   | 4th axis Infinite length for rotary axis control 1: Possible 0: Not possible            |                   | 0                | 1                |                  |
|         | 7   | 4th axis Use of 17-bit encoder 0: Not used 1: Used                                      |                   | 0                | 1                |                  |

| Address | Bit | Description                                                                                                    | Register<br>Units | Minimum<br>Value | Maximum<br>Value | Long Description |
|---------|-----|----------------------------------------------------------------------------------------------------|-------------------|------------------|------------------|------------------|
| 1048    | 0   | 5th axis Servo feed amount change 1: Executed 0: Not executed                                                                                                    |                   | 0                | 1                |                  |
|         | 2   | 5th axis Disregarding error pulse at emergency stop 1: Disregarded 0: Not disregarded                                                                                                    |                   | 0                | 1                |                  |
|         | 3   | 5th axis Follow-up processing for servo OFF  1: Executed  0 Not executed                                                                                                    |                   | 0                | 1                |                  |
|         | 6   | 5th axis Infinite length for rotary axis control 1: Possible 0: Not possible                                                                                                    |                   | 0                | 1                |                  |
|         | 7   | 5th axis Use of 17-bit encoder 0: Not used 1: Used                                                                                                    |                   | 0                | 1                |                  |
| 1061    | 0   | Setting of motor selection code for 1st axis 177: SGMG-44A_A 176: SGMG-30A_A 175: SGMG-20A_A 174: SGMG-12A_A 173: SGMG-09A_A 172: SGMG-06A_A 171: SGMG-03A_A 147: SGMG-44A/C 146: SGMG-30A/C 145: SGMG-20A/C 144: SGMG-13A/C 143: SGMG-09A/C 142: SGMG-05A/C 0: Non |                   | 0                | 255              |                  |
| 1062    | 0   | Setting of motor selection code for 2nd axis 177: SGMG-44A_A 176: SGMG-30A_A 175: SGMG-20A_A 174: SGMG-12A_A 173: SGMG-09A_A 172: SGMG-06A_A 171: SGMG-05A_A 147: SGMG-44A/C 146: SGMG-30A/C 145: SGMG-20A/C 144: SGMG-13A/C 143: SGMG-09A/C 142: SGMG-05A/C 0: Non |                   | 0                | 255              |                  |

| Address | Bit | Description                                                                                                    | Register<br>Units | Minimum<br>Value | Maximum<br>Value | Long Description |
|---------|-----|----------------------------------------------------------------------------------------------------|-------------------|------------------|------------------|------------------|
| 1063    | 0   | Setting of motor selection code for 3rd axis 177: SGMG-44A_A 142: SGMG-05A/C 176: SGMG-30A_A 0: Non 175: SGMG-20A_A 174: SGMG-12A_A 173: SGMG-09A_A 172: SGMG-06A_A 171: SGMG-03A_A 147: SGMG-30A/C 146: SGMG-30A/C 145: SGMG-30A/C 144: SGMG-13A/C 143: SGMG-09A/C |                   | 0                | 255              |                  |
| 1064    | 0   | Setting of motor selection code for 4th axis 177: SGMG-44A_A 142: SGMG-05A/C 176: SGMG-30A_A 0: Non 175: SGMG-20A_A 174: SGMG-12A_A 173: SGMG-09A_A 172: SGMG-06A_A 171: SGMG-03A_A 147: SGMG-30A/C 146: SGMG-30A/C 145: SGMG-20A/C 144: SGMG-13A/C 143: SGMG-09A/C |                   | 0                | 255              |                  |
| 1065    | 0   | Setting of motor selection code for 5th axis 177: SGMG-44A_A 142: SGMG-05A/C 176: SGMG-30A_A 0: Non 175: SGMG-20A_A 174: SGMG-12A_A 173: SGMG-09A_A 172: SGMG-06A_A 171: SGMG-03A_A 147: SGMG-03A_C 146: GMG-30A/C 145: GMG-20A/C 144: GMG-13A/C 143: SGMG-09A/C    |                   | 0                | 255              |                  |

| Address | Bit | Description                                                                                                    | Register<br>Units | Minimum<br>Value | Maximum<br>Value | Long Description                                                          |
|---------|-----|----------------------------------------------------------------------------------------------------|-------------------|------------------|------------------|---------------------------------------------------------------------------|
| 1070    | 0   | External torque observer 1st axis  1: Available  0: Not available                                                   |                   | 0                | 1                | Availability of digital ampli-<br>fier offset external torque<br>observer |
|         | 1   | External torque observer 2nd axis  1: Available  0: Not available                                                   |                   | 0                | 1                | Availability of digital ampli-<br>fier offset external torque<br>observer |
|         | 2   | External torque observer 3rd axis  1: Available  0: Not available                                                   |                   | 0                | 1                | Availability of digital ampli-<br>fier offset external torque<br>observer |
|         | 3   | External torque observer 4th axis  1: Available  0: Not available                                                   |                   | 0                | 1                | Availability of digital ampli-<br>fier offset external torque<br>observer |
|         | 4   | External torque observer 5th axis  1: Available  0: Not available                                                   |                   | 0                | 1                | Availability of digital ampli-<br>fier offset external torque<br>observer |
| 1071    | 0   | 1st axis motor encoder type 0: Linear scale 1: 15 Bit ABS 11: 8192 INC 2: 15Bit ABS (Rotary axis) 3: 17Bit ABS      |                   | 0                | 255              |                                                                           |
| 1072    | 0   | 2nd axis motor encoder type  0: Linear scale  1: 15 Bit ABS  11: 8192 INC  2: 15Bit ABS (Rotary axis)  3: 17Bit ABS |                   | 0                | 255              |                                                                           |
| 1073    | 0   | 3rd axis motor encoder type 0: Linear scale 1: 15 Bit ABS 11: 8192 INC 2: 15Bit ABS (Rotary axis) 3: 17Bit ABS      |                   | 0                | 255              |                                                                           |
| 1074    | 0   | 4th axis motor encoder type 0: Linear scale 1: 15 Bit ABS 11: 8192 INC 2: 15Bit ABS (Rotary axis) 3: 17Bit ABS      |                   | 0                | 255              |                                                                           |
| 1075    | 0   | 5th axis motor encoder type 0: Linear scale 1: 15 Bit ABS 11: 8192 INC 2: 15Bit ABS (Rotary axis) 3: 17Bit ABS      |                   | 0                | 255              |                                                                           |

| Address | Bit | Description                                                            | Register<br>Units | Minimum<br>Value | Maximum<br>Value | Long Description |
|---------|-----|------------------------------------------------------------------------|-------------------|------------------|------------------|------------------|
| 1096    | 0   | 1st axis Servo Damping control 0: Not executed 1: Executed             |                   | 0                | 1                |                  |
|         | 1   | 2nd axis Servo Damping control 0: Not executed 1: Executed             |                   | 0                | 1                |                  |
|         | 2   | 3rd axis Servo Damping control 0: Not executed 1: Executed             |                   | 0                | 1                |                  |
|         | 3   | 4th axis Servo Damping control 0: Not executed 1: Executed             |                   | 0                | 1                |                  |
|         | 4   | 5th axis Servo Damping control 0: Not executed 1: Executed             |                   | 0                | 1                |                  |
| 1097    | 0   | 1st axis Reduced vibration when servo stop 0: Not executed 1: Executed |                   | 0                | 1                |                  |
|         | 1   | 2nd axis Reduced vibration when servo stop 0: Not executed 1: Executed |                   | 0                | 1                |                  |
|         | 2   | 3rd axis Reduced vibration when servo stop 0: Not executed 1: Executed |                   | 0                | 1                |                  |
|         | 3   | 4th axis Reduced vibration when servo stop 0: Not executed 1: Executed |                   | 0                | 1                |                  |
|         | 4   | 5th axis Reduced vibration when servo stop 0: Not executed 1: Executed |                   | 0                | 1                |                  |
| 1100    |     | 1st Servo axis display name                                            | ascii             | 0                | 255              |                  |
| 1103    |     | 2nd Servo axis display name                                            | ascii             | 0                | 255              |                  |
| 1106    |     | 3rd Servo axis display name                                            | ascii             | 0                | 255              |                  |
| 1109    |     | 4th Servo axis display name                                            | ascii             | 0                | 255              |                  |
| 1112    |     | 5th Servo axis display name                                            | ascii             | 0                | 255              |                  |
| 1142    |     | 1st Servo axis automatic system axis name                              | ascii             | 0                | 255              |                  |
| 1145    |     | 2nd Servo axis automatic system axis name                              | ascii             | 0                | 255              |                  |
| 1148    |     | 3rd Servo axis automatic system axis name                              | ascii             | 0                | 255              |                  |
| 1151    |     | 4th Servo axis automatic system axis name                              | ascii             | 0                | 255              |                  |
| 1154    |     | 5th Servo axis automatic system axis name                              | ascii             | 0                | 255              |                  |
| 1321    |     | 1st axis Error detect-On area                                          | 0.001mm           | 0                | 255              |                  |
| 1322    |     | 2nd axis Error detect-On area                                          | 0.001mm           | 0                | 255              |                  |
| 1323    |     | 3rd axis Error detect-On area                                          | 0.001mm           | 0                | 255              |                  |

| Address | Bit | Description                                               | Register<br>Units | Minimum<br>Value | Maximum<br>Value | Long Description |
|---------|-----|-----------------------------------------------------------|-------------------|------------------|------------------|------------------|
| 1324    |     | 4th axis Error detect-On area                             | 0.001mm           | 0                | 255              |                  |
| 1325    |     | 5th axis Error detect-On area                             | 0.001mm           | 0                | 255              |                  |
| 1371    |     | 1st axis Reduced vibration level when servo               | %                 | 0                | 100              |                  |
| 1372    |     | 2nd axis Reduced vibration level when servo stop          | %                 | 0                | 100              |                  |
| 1373    |     | 3rd axis Reduced vibration level when servo stop          | %                 | 0                | 100              |                  |
| 1374    |     | 4th axis Reduced vibration level when servo stop          | %                 | 0                | 100              |                  |
| 1375    |     | 5th axis Reduced vibration level when servo stop          | %                 | 0                | 100              |                  |
| 1561    |     | 1st axis No of teeth of monitor when servo feed change    | tooth             | 1                | 255              |                  |
| 1562    |     | 2nd axis No of teeth of monitor when servo feed change    | tooth             | 0                | 255              |                  |
| 1563    |     | 3rd axis No of teeth of monitor when servo feed change    | tooth             | 0                | 255              |                  |
| 1564    |     | 4th axis No of teeth of monitor when servo feed change    | tooth             | 0                | 255              |                  |
| 1565    |     | 5th axis No of teeth of monitor when servo feed change    | tooth             | 0                | 255              |                  |
| 1571    |     | 1st axis No of teeth of screw side when servo feed change | tooth             | 0                | 255              |                  |
| 1572    |     | 2nd axis No of teeth of screw side when servo feed change | tooth             | 0                | 255              |                  |
| 1573    |     | 3rd axis No of teeth of screw side when servo feed change | tooth             | 0                | 255              |                  |
| 1574    |     | 4th axis No of teeth of screw side when servo feed change | tooth             | 0                | 255              |                  |
| 1575    |     | 5th axis No of teeth of screw side when servo feed change | tooth             | 0                | 255              |                  |
| 1580    |     | 1st axis Position loop gain Kp                            | 0.01[1/S]         | 500              | 20000            |                  |
| 1581    |     | 1st axis Velocity loop gain Kv                            | 0.1[1/S]          | 350              | 32767            |                  |
| 1582    |     | 1st axis Speed loop integration time constant<br>Ti       | 0.01msec          | 26               | 32767            |                  |
| 1583    |     | 1st axis Second position loop gain Kp                     | 0.01[1/S]         | 500              | 20000            |                  |
| 1584    |     | 1st axis Speed feed forward gain Kvfff                    | %                 | 0                | 100              |                  |
| 1585    |     | 1st axis Second velocity loop gain Kv                     | 0.1[1/S]          | 350              | 32767            |                  |
| 1586    |     | 1st axis First step axis torsion filter time              | 0.01msec          | 1                | 32767            |                  |
| 1587    |     | 1st axis Second step axis torsion filter time constant Tn | 0.01msec          | 1                | 32767            |                  |
| 1588    |     | 1st axis Third step axis torsion filter time constant Tn  | 0.01msec          | 1                | 32767            |                  |

| Address | Bit | Description                                                | Register<br>Units | Minimum<br>Value | Maximum<br>Value | Long Description |
|---------|-----|------------------------------------------------------------|-------------------|------------------|------------------|------------------|
| 1589    |     | 1st axis Monitor board signal selection, multiplication    |                   | 0                | 32767            |                  |
| 1590    |     | 2nd axis Position loop gain Kp                             | 0.01[1/S]         | 500              | 20000            |                  |
| 1591    |     | 2nd axis Velocity loop gain Kv                             | 0.1[1/S]          | 350              | 32767            |                  |
| 1592    |     | 2nd axis Speed loop integration time constant              | 0.01msec          | 26               | 32767            |                  |
| 1593    |     | 2nd axis Second position loop gain Kp                      | 0.01[1/S]         | 500              | 20000            |                  |
| 1594    |     | 2nd axis Speed feed forward gain Kvfff                     | %                 | 0                | 100              |                  |
| 1595    |     | 2nd axis Second velocity loop gain Kv                      | 0.1[1/S]          | 350              | 32767            |                  |
| 1596    |     | 2nd axis First step axis torsion filter time constant Tn   | 0.01msec          | 1                | 32767            |                  |
| 1597    |     | 2nd axis Second step axis torsion filter time constant Tn  | 0.01msec          | 1                | 32767            |                  |
| 1598    |     | 2nd axis Third step axis torsion filter time constant Tn   | 0.01msec          | 1                | 32767            |                  |
| 1599    |     | 2nd axis Monitor board signal selection,<br>multiplication |                   | 0                | 32767            |                  |
| 1600    |     | 3rd axis Position loop gain Kp                             | 0.01[1/S]         | 500              | 20000            |                  |
| 1601    |     | 3rd axis Velocity loop gain Kv                             | 0.1[1/S]          | 350              | 32767            |                  |
| 1602    |     | 3rd axis Speed loop integration time constant<br>Ti        | 0.01msec          | 26               | 32767            |                  |
| 1603    |     | 3rd axis Second position loop gain Kp                      | 0.01[1/S]         | 500              | 20000            |                  |
| 1604    |     | 3rd axis Speed feed forward gain Kvfff                     | %                 | 0                | 100              |                  |
| 1605    |     | 3rd axis Second velocity loop gain Kv                      | 0.1[1/S]          | 350              | 32767            |                  |
| 1606    |     | 3rd axis First step axis torsion filter time constant Tn   | 0.01msec          | 1                | 32767            |                  |
| 1607    |     | 3rd axis Second step axis torsion filter time constant Tn  | 0.01msec          | 1                | 32767            |                  |
| 1608    |     | 3rd axis Third step axis torsion filter time constant Tn   | 0.01msec          | 1                | 32767            |                  |
| 1609    |     | 3rd axis Monitor board signal selection, multiplication    |                   | 0                | 32767            |                  |
| 1610    |     | 4th axis Position loop gain Kp                             | 0.01[1/S]         | 500              | 20000            |                  |
| 1611    |     | 4th axis Velocity loop gain Kv                             | 0.1[1/S]          | 350              | 32767            |                  |
| 1612    |     | 4th axis Speed loop integration time constant Ti           | 0.01msec          | 26               | 32767            |                  |
| 1613    |     | 4th axis Second position loop gain Kp                      | 0.01[1/S]         | 500              | 20000            |                  |
| 1614    |     | 4th axis Speed feed forward gain Kvfff                     | %                 | 0                | 100              |                  |
| 1615    |     | 4th axis Second velocity loop gain Kv                      | 0.1[1/S]          | 350              | 32767            |                  |
| 1616    |     | 4th axis First step axis torsion filter time constant Tn   | 0.01msec          | 1                | 32767            |                  |

| Address | Bit | Description                                               | Register<br>Units | Minimum<br>Value | Maximum<br>Value | Long Description              |
|---------|-----|-----------------------------------------------------------|-------------------|------------------|------------------|-------------------------------|
| 1617    |     | 4th axis Second step axis torsion filter time constant Tn | 0.01msec          | 1                | 32767            |                               |
| 1618    |     | 4th axis Third step axis torsion filter time constant Tn  | 0.01msec          | 1                | 32767            |                               |
| 1619    |     | 4th axis Monitor board signal selection,                  |                   | 0                | 32767            |                               |
| 1620    |     | 5th axis Position loop gain Kp                            | 0.01[1/S]         | 500              | 20000            |                               |
| 1621    |     | 5th axis Velocity loop gain Kv                            | 0.1[1/S]          | 350              | 32767            |                               |
| 1622    |     | 5th axis Speed loop integration time constant Ti          | 0.01msec          | 26               | 32767            |                               |
| 1623    |     | 5th axis Second position loop gain Kp                     | 0.01[1/S]         | 500              | 20000            |                               |
| 1624    |     | 5th axis Speed feed forward gain Kvfff                    | %                 | 0                | 100              |                               |
| 1625    |     | 5th axis Second velocity loop gain Kv                     | 0.1[1/S]          | 350              | 32767            |                               |
| 1626    |     | 5th axis First step axis torsion filter time constant Tn  | 0.01msec          | 1                | 32767            |                               |
| 1627    |     | 5th axis Second step axis torsion filter time constant Tn | 0.01msec          | 1                | 32767            |                               |
| 1628    |     | 5th axis Third step axis torsion filter time constant Tn  | 0.01msec          | 1                | 32767            |                               |
| 1629    |     | 5th axis Monitor board signal selection, multiplication   |                   | 0                | 32767            |                               |
| 1641    |     | 1st axis Variable in position check No1 area              | 0.001mm           | 0                | 32767            |                               |
| 1642    |     | 2nd axis Variable in position check No1 area              | 0.001mm           | 0                | 32767            |                               |
| 1643    |     | 3rd axis Variable in position check No1 area              | 0.001mm           | 0                | 32767            |                               |
| 1644    |     | 4th axis Variable in position check No1 area              | 0.001mm           | 0                | 32767            |                               |
| 1645    |     | 5th axis Variable in position check No1 area              | 0.001mm           | 0                | 32767            |                               |
| 1651    |     | 1st axis Variable in position check No2 area              | 0.001mm           | 0                | 32767            | For caned cycle and solid tap |
| 1652    |     | 2nd axis Variable in position check No2 area              | 0.001mm           | 0                | 32767            | For caned cycle and solid tap |
| 1653    |     | 3rd axis Variable in position check No2 area              | 0.001mm           | 0                | 32767            | For caned cycle and solid tap |
| 1654    |     | 4th axis Variable in position check No2 area              | 0.001mm           | 0                | 32767            | For caned cycle and solid tap |
| 1655    |     | 5th axis Variable in position check No2 area              | 0.001mm           | 0                | 32767            | For caned cycle and solid tap |
| 1671    |     | 1st axis torque limit value (+)                           | %                 | 1                | 32767            |                               |
| 1672    |     | 2nd axis torque limit value (+)                           | %                 | 0                | 32767            |                               |
| 1673    |     | 3rd axis torque limit value (+)                           | %                 | 0                | 32767            |                               |
| 1674    |     | 4th axis torque limit value (+)                           | %                 | 0                | 32767            |                               |
| 1675    |     | 5th axis torque limit value (+)                           | %                 | 0                | 32767            |                               |
| 1681    |     | 1st axis Servo Damping, observer time constant            | Hz                | 0                | 32767            |                               |
| 1682    |     | 2nd axis Servo Damping, observer time                     | Hz                | 0                | 32767            |                               |
| 1683    |     | 3rd axis Servo Damping, observer time constant            | Hz                | 0                | 32767            |                               |

| Address | Bit | Description                                              | Register<br>Units | Minimum<br>Value | Maximum<br>Value | Long Description |
|---------|-----|----------------------------------------------------------|-------------------|------------------|------------------|------------------|
| 1684    |     | 4th axis Servo Damping, observer time constant           | Hz                | 0                | 32767            |                  |
| 1685    |     | 5th axis Servo Damping, observer time constant           | Hz                | 0                | 32767            |                  |
| 1701    |     | 1st axis Servo Damping, load inertia fine adjust         | %                 | 0                | 10000            |                  |
| 1702    |     | 2nd axis Servo Damping, load inertia fine adjust         | %                 | 0                | 10000            |                  |
| 1703    |     | 3rd axis Servo Damping, load inertia fine                | %                 | 0                | 10000            |                  |
| 1704    |     | 4th axis Servo Damping, load inertia fine adjust         | %                 | 0                | 10000            |                  |
| 1705    |     | 5th axis Servo Damping, load inertia fine adjust         | %                 | 0                | 10000            |                  |
| 1751    |     | 1st axis Servo Damping, high pass filter time constant   | micro sec         | 0                | 32767            |                  |
| 1752    |     | 2nd axis Servo Damping, high pass filter time constant   | micro sec         | 0                | 32767            |                  |
| 1753    |     | 3rd axis Servo Damping, high pass filter time constant   | micro sec         | 0                | 32767            |                  |
| 1754    |     | 4th axis Servo Damping, high pass filter time constant   | micro sec         | 0                | 32767            |                  |
| 1755    |     | 5th axis Servo Damping, high pass filter time constant   | micro sec         | 0                | 32767            |                  |
| 1791    |     | 1st axis Servo Damping, low pass filter time constant    | micro sec         | 0                | 32767            |                  |
| 1792    |     | 2nd axis Servo Damping, low pass filter time             | micro sec         | 0                | 32767            |                  |
| 1793    |     | 3rd axis Servo Damping, low pass filter time constant    | micro sec         | 0                | 32767            |                  |
| 1794    |     | 4th axis Servo Damping, low pass filter time constant    | micro sec         | 0                | 32767            |                  |
| 1795    |     | 5th axis Servo Damping, low pass filter time constant    | micro sec         | 0                | 32767            |                  |
| 1811    |     | 1st axis Servo Damping, compensation gain                | %                 | -2000            | 2000             |                  |
| 1812    |     | 2nd axis Servo Damping, compensation gain                | %                 | -2000            | 2000             |                  |
| 1813    |     | 3rd axis Servo Damping, compensation gain                | %                 | -2000            | 2000             |                  |
| 1814    |     | 4th axis Servo Damping, compensation gain                | %                 | -2000            | 2000             |                  |
| 1815    |     | 5th axis Servo Damping, compensation gain                | %                 | -2000            | 2000             |                  |
| 1821    |     | 1st axis Motion amount or table rotation angle/motor rev | 0.001mm           | 0                | 1E+09            |                  |
| 1822    |     | 2nd axis Motion amount or table rotation angle/motor rev | 0.001mm           | 0                | 1E+09            |                  |
| 1823    |     | 3rd axis Motion amount or table rotation angle/motor rev | 0.001mm           | 0                | 1E+09            |                  |

| Address | Bit | Description                                              | Register<br>Units | Minimum<br>Value | Maximum<br>Value | Long Description |
|---------|-----|----------------------------------------------------------|-------------------|------------------|------------------|------------------|
| 1824    |     | 4th axis Motion amount or table rotation angle/motor rev | 0.001mm           | 0                | 1E+09            |                  |
| 1825    |     | 5th axis Motion amount or table rotation angle/motor rev | 0.001mm           | 0                | 1E+09            |                  |
| 1831    |     | 1st axis load inertia                                    | %                 | 0                | 32767            |                  |
| 1832    |     | 2nd axis load inertia                                    | %                 | 0                | 32767            |                  |
| 1833    |     | 3rd axis load inertia                                    | %                 | 0                | 32767            |                  |
| 1834    |     | 4th axis load inertia                                    | %                 | 0                | 32767            |                  |
| 1835    |     | 5th axis load inertia                                    | %                 | 0                | 32767            |                  |
| 2001    | 7   | Variable in position check                               |                   | 0                | 1                |                  |
| 5015    | 0   | 1st axis PLC control axis switch over                    |                   | 0                | 1                |                  |
|         | 1   | 2nd axis PLC control axis switch over                    |                   | 0                | 1                |                  |
|         | 2   | 3rd axis PLC control axis switch over                    |                   | 0                | 1                |                  |
|         | 3   | 4th axis PLC control axis switch over                    |                   | 0                | 1                |                  |
|         | 4   | 5th axis PLC control axis switch over                    |                   | 0                | 1                |                  |
| 5101    |     | 1st axis PLC axis control group                          |                   | 0                | 3                |                  |
| 5102    |     | 2nd axis PLC axis control group                          |                   | 0                | 3                |                  |
| 5103    |     | 3rd axis PLC axis control group                          |                   | 0                | 3                |                  |
| 5104    |     | 4th axis PLC axis control group                          |                   | 0                | 3                |                  |
| 5105    |     | 5th axis PLC axis control group                          |                   | 0                | 3                |                  |
| 6006    | 0   | Axis disconnection 1st axis                              |                   | 0                | 1                |                  |
|         | 1   | Axis disconnection 2nd axis                              |                   | 0                | 1                |                  |
|         | 2   | Axis disconnection 3rd axis                              |                   | 0                | 1                |                  |
|         | 3   | Axis disconnection 4th axis                              |                   | 0                | 1                |                  |
|         | 4   | Axis disconnection 5th axis                              |                   | 0                | 1                |                  |

# **Spindle Index**

| Address | Bit | Description                                      | Register<br>Units | Minimum<br>Value | Maximum<br>Value | Long Description                                                                             |
|---------|-----|--------------------------------------------------|-------------------|------------------|------------------|----------------------------------------------------------------------------------------------|
| 1053    | 2   | Execution of spindle indexing in loop control    |                   | 0                | 1                |                                                                                              |
|         | 3   | C-axis indexing when switching to C-axis         |                   | 0                | 1                |                                                                                              |
| 1220    |     | Spindle index confirmation timer                 | 8msec             | 1                | 255              |                                                                                              |
| 1225    |     | Spindle index stopped confirmation revolutions   | r/min             | 1                | 255              |                                                                                              |
| 1226    |     | Spindle index stopped confirmation revolutions B | r/min             | 1                | 255              | Spindle index stopped confir-<br>mation revolutions at selec-<br>tion of spindle gear B-axis |
| 1414    |     | Spindle indexing origin position                 | 360/4096deg       | 0                | 4095             |                                                                                              |
| 2541    |     | Spindle index starting speed                     | r/min             | 1                | 32767            |                                                                                              |
| 2542    |     | Spindle index starting speed when gear B         | r/min             | 0                | 32767            |                                                                                              |
| 2546    |     | Spindle index creeping speed                     | r/min             | 0                | 32767            |                                                                                              |
| 2547    |     | Spindle index creeping speed when gear B         | r/min             | 0                | 32767            |                                                                                              |

## **Stroke Limit**

| Address | Bit | Description                                       | Register<br>Units | Minimum<br>Value | Maximum<br>Value | Long Description |
|---------|-----|---------------------------------------------------|-------------------|------------------|------------------|------------------|
| 8       | 0   | No. 2 stored stroke limit                         |                   | 0                | 1                |                  |
|         | 1   | No. 3 stored stroke limit                         |                   | 0                | 1                |                  |
|         | 2   | No. 4 stored stroke limit                         |                   | 0                | 1                |                  |
|         | 3   | No. 5 stored stroke limit                         |                   | 0                | 1                |                  |
|         | 4   | No. 2 entry prohibited area                       |                   | 0                | 1                |                  |
|         | 5   | No. 3 entry prohibited area                       |                   | 0                | 1                |                  |
|         | 6   | No. 4 entry prohibited area                       |                   | 0                | 1                |                  |
|         | 7   | No. 5 entry prohibited area                       |                   | 0                | 1                |                  |
| 831     |     | No.2 stored stroke limit 1st axis (+)             | 0.001mm           | -999999999       | 99999999         |                  |
| 832     |     | No.2 stored stroke limit 2nd axis (+)             | 0.001mm           | -999999999       | 99999999         |                  |
| 833     |     | No.2 stored stroke limit 3rd axis (+)             | 0.001mm           | -999999999       | 99999999         |                  |
| 834     |     | No.2 stored stroke limit 1st axis (-)             | 0.001mm           | -999999999       | 99999999         |                  |
| 835     |     | No.2 stored stroke limit 2nd axis (-)             | 0.001mm           | -999999999       | 99999999         |                  |
| 836     |     | No.2 stored stroke limit 3rd axis (-)             | 0.001mm           | -999999999       | 99999999         |                  |
| 837     |     | No.3 stored stroke limit 1st axis (+)             | 0.001mm           | -999999999       | 99999999         |                  |
| 838     |     | No.3 stored stroke limit 2nd axis (+)             | 0.001mm           | -999999999       | 99999999         |                  |
| 839     |     | No.3 stored stroke limit 3rd axis (+)             | 0.001mm           | -999999999       | 99999999         |                  |
| 840     |     | No.3 stored stroke limit 1st axis (-)             | 0.001mm           | -999999999       | 99999999         |                  |
| 841     |     | No.3 stored stroke limit 2nd axis (-)             | 0.001mm           | -999999999       | 99999999         |                  |
| 842     |     | No.3 stored stroke limit 3rd axis (-)             | 0.001mm           | -999999999       | 99999999         |                  |
| 843     |     | No.4 stored stroke limit 1st axis (+)             | 0.001mm           | -999999999       | 99999999         |                  |
| 844     |     | No.4 stored stroke limit 2nd axis (+)             | 0.001mm           | -999999999       | 99999999         |                  |
| 845     |     | No.4 stored stroke limit 3rd axis (+)             | 0.001mm           | -999999999       | 99999999         |                  |
| 846     |     | No.4 stored stroke limit 1st axis (-)             | 0.001mm           | -999999999       | 99999999         |                  |
| 847     |     | No.4 stored stroke limit 2nd axis (-)             | 0.001mm           | -999999999       | 99999999         |                  |
| 848     |     | No.4 stored stroke limit 3rd axis (-)             | 0.001mm           | -999999999       | 99999999         |                  |
| 849     |     | No.5 stored stroke limit 1st axis (+)             | 0.001mm           | -999999999       | 99999999         |                  |
| 850     |     | No.5 stored stroke limit 2nd axis (+)             | 0.001mm           | -999999999       | 99999999         |                  |
| 851     |     | No.5 stored stroke limit 3rd axis (+)             | 0.001mm           | -999999999       | 99999999         |                  |
| 852     |     | No.5 stored stroke limit 1st axis (-)             | 0.001mm           | -999999999       | 99999999         |                  |
| 853     |     | No.5 stored stroke limit 2nd axis (-)             | 0.001mm           | -999999999       | 99999999         |                  |
| 854     |     | No.5 stored stroke limit 3rd axis (-)             | 0.001mm           | -999999999       | 99999999         |                  |
| 6002    | 0   | No.1 stored stroke limit check 1st axis execution |                   | 0                | 1                |                  |
|         | 1   | No.1 stored stroke limit check 2nd axis execution |                   | 0                | 1                |                  |

| Address | Bit | Description                                                | Register<br>Units | Minimum<br>Value | Maximum<br>Value | Long Description |
|---------|-----|------------------------------------------------------------|-------------------|------------------|------------------|------------------|
| 6004    | 0   | Execution of stored stroke limit check for rotary 1st axis |                   | 0                | 1                |                  |
|         | 1   | Execution of stored stroke limit check for rotary 2nd axis |                   | 0                | 1                |                  |
|         | 2   | Execution of stored stroke limit check for rotary 3rd axis |                   | 0                | 1                |                  |
|         | 3   | Execution of stored stroke limit check for rotary 4th axis |                   | 0                | 1                |                  |
|         | 4   | Execution of stored stroke limit check for rotary 5th axis |                   | 0                | 1                |                  |
| 6111    |     | No.2 stored stroke limit check 1st axis                    |                   | 0                | 5                |                  |
| 6112    |     | No.2 stored stroke limit check 2nd axis                    |                   | 0                | 5                |                  |
| 6113    |     | No.2 stored stroke limit check 3rd axis                    |                   | 0                | 5                |                  |
| 6114    |     | No.3 stored stroke limit check 1st axis                    |                   | 0                | 5                |                  |
| 6115    |     | No.3 stored stroke limit check 2nd axis                    |                   | 0                | 5                |                  |
| 6116    |     | No.3 stored stroke limit check 3rd axis                    |                   | 0                | 5                |                  |
| 6117    |     | No.4 stored stroke limit check 1st axis                    |                   | 0                | 5                |                  |
| 6118    |     | No.4 stored stroke limit check 2nd axis                    |                   | 0                | 5                |                  |
| 6119    |     | No.4 stored stroke limit check 3rd axis                    |                   | 0                | 5                |                  |
| 6120    |     | No.5 stored stroke limit check 1st axis                    |                   | 0                | 5                |                  |
| 6121    |     | No.5 stored stroke limit check 2nd axis                    |                   | 0                | 5                |                  |
| 6122    |     | No.5 stored stroke limit check 3rd axis                    |                   | 0                | 5                |                  |
| 6901    |     | No.1 stored stroke limit 1st axis (+)                      | 0.001mm           | -999999999       | 99999999         |                  |
| 6902    |     | No.1 stored stroke limit 2nd axis (+)                      | 0.001mm           | -999999999       | 99999999         |                  |
| 6903    |     | No.1 stored stroke limit 3rd axis (+)                      | 0.001mm           | -999999999       | 99999999         |                  |
| 6904    |     | No.1 stored stroke limit 4th axis (+)                      | 0.001mm           | -999999999       | 99999999         |                  |
| 6905    |     | No.1 stored stroke limit 5th axis (+)                      | 0.001mm           | -999999999       | 99999999         |                  |
| 6911    |     | No.1 stored stroke limit 1st axis (-)                      | 0.001mm           | -999999999       | 99999999         |                  |
| 6912    |     | No.1 stored stroke limit 2nd axis (-)                      | 0.001mm           | -999999999       | 99999999         |                  |
| 6913    |     | No.1 stored stroke limit 3rd axis (-)                      | 0.001mm           | -999999999       | 99999999         |                  |
| 6914    |     | No.1 stored stroke limit 4th axis (-)                      | 0.001mm           | -999999999       | 99999999         |                  |
| 6915    |     | No.1 stored stroke limit 5th axis (-)                      | 0.001mm           | -999999999       | 99999999         |                  |

# System

| Address | Bit | Description                              | Register<br>Units | Minimum<br>Value | Maximum<br>Value | Long Description                                                  |
|---------|-----|------------------------------------------|-------------------|------------------|------------------|-------------------------------------------------------------------|
| 48      | 0   | Servo current adjustment                 |                   | 0                | 1                | Servo U-phase V-phase cur-<br>rent command offset adjust-<br>ment |
| 109     |     | Internal system number switch setting    |                   | 0                | 1                |                                                                   |
| 4001    | 7   | Cycle start interlock when system number |                   | 0                | 1                | System number switch "1" or pm0109 = 1                            |
| 5012    | 0   | Servo power ON method                    |                   | 0                | 1                |                                                                   |
|         | 3   | SVMX Off function                        |                   |                  |                  |                                                                   |

# **Tool Coordinate**

| Address | Bit | Description                                          | Register<br>Units | Minimum<br>Value | Maximum<br>Value | Long Description |
|---------|-----|------------------------------------------------------|-------------------|------------------|------------------|------------------|
| 3000    | 2   | Add of tool offset amount in Z axis position display |                   | 0                | 1                |                  |
| 3800    |     | Tool ware offset input maximum value                 | 0.001mm           | 0                | 999999           |                  |
| 4029    | 0   | Use separate H and D offset data area                |                   | 0                | 1                |                  |

# **Tool Life**

| Address | Bit | Description                                        | Register<br>Units | Minimum<br>Value | Maximum<br>Value | Long Description                                             |
|---------|-----|----------------------------------------------------|-------------------|------------------|------------------|--------------------------------------------------------------|
| 7       | 4   | Tool life control by T command                     |                   | 0                | 1                |                                                              |
| 9       | 6   | Number of tool life control groups and tools       |                   | 0                | 3                |                                                              |
| 4029    | 1   | Setting of the tool group in the skip status       |                   | 0                | 1                |                                                              |
| 4030    | 2   | Tool life count at M02/M03 execution               |                   | 0                | 1                |                                                              |
|         | 3   | Skip input timing when count M02/M30 type          |                   | 0                | 1                |                                                              |
| 4110    |     | Tool life control group command T code off-<br>set |                   | 0                | 19               | Tool life control group (0-19)<br>= T command -pm4110 x 1000 |

# **Tool Magazine**

| Address | Bit | Description                                          | Register<br>Units | Minimum<br>Value | Maximum<br>Value | Long Description |
|---------|-----|------------------------------------------------------|-------------------|------------------|------------------|------------------|
| 3001    | 6   | Tool magazine/ATC tool display digit type            |                   | 0                | 1                |                  |
| 3003    | 6   | ATC tool 4 digit type keep memory data type          |                   | 0                | 1                |                  |
| 3422    |     | Tool magazine display start keep memory parameter No |                   | 7000             | 7999             |                  |
| 3423    |     | Tool magazine display end keep memory parameter No.  |                   | 7000             | 7999             |                  |
| 3424    |     | ATC magazine tool keep memory parameter No.          |                   | 7000             | 7999             |                  |
| 3425    |     | ATC spindle tool keep memory parameter No.           |                   | 7000             | 7999             |                  |

# **Tool/Work Coordinate**

| Address | Bit | Description                                          | Register<br>Units | Minimum<br>Value | Maximum<br>Value | Long Description                  |
|---------|-----|------------------------------------------------------|-------------------|------------------|------------------|-----------------------------------|
| 7       | 3   | Addition of work shift update amount                 |                   | 0                | 1                |                                   |
| 3000    | 2   | Add of tool offset amount in Z axis position display |                   | 0                | 1                |                                   |
| 3800    |     | Tool ware offset input maximum value                 | 0.001mm           | 0                | 999999           |                                   |
| 4001    | 3   | Presetting of work coordinate shift when             |                   | 0                | 1                | G54 - G59 can be select by pm4143 |
|         | 4   | Presetting of work coordinate shift at Zero return   |                   | 0                | 1                | G54 - G59 can be select by pm4143 |
| 4006    | 0   | 1st axis Automatic coordinate system setting         |                   | 0                | 1                |                                   |
|         | 1   | 2nd axis Automatic coordinate system setting         |                   | 0                | 1                |                                   |
|         | 2   | 3rd axis Automatic coordinate system setting         |                   | 0                | 1                |                                   |
|         | 3   | 4th axis Automatic coordinate system setting         |                   | 0                | 1                |                                   |
|         | 4   | 5th axis Automatic coordinate system setting         |                   | 0                | 1                |                                   |
| 4029    | 0   | Use separate H and D offset data area                |                   | 0                | 1                |                                   |
| 4143    |     | Work shift setup when power ON or zero return        |                   | 0                | 59               |                                   |
| 4801    |     | 1st axis automatic coordinate setup value when mm    | 0.001mm           | -999999999       | 999999999        |                                   |
| 4802    |     | 2nd axis automatic coordinate setup value when mm    | 0.001mm           | -999999999       | 99999999         |                                   |
| 4803    |     | 3rd axis automatic coordinate setup value when mm    | 0.001mm           | -999999999       | 999999999        |                                   |
| 4804    |     | 4th axis automatic coordinate setup value when mm    | 0.001mm           | -999999999       | 99999999         |                                   |
| 4805    |     | 5th axis automatic coordinate setup value when mm    | 0.001mm           | -999999999       | 99999999         |                                   |
| 4811    |     | 1st axis automatic coordinate setup value when inch  | 0.0001inch        | -393700787       | 393700787        |                                   |
| 4812    |     | 2nd axis automatic coordinate setup value when inch  | 0.0001inch        | -393700787       | 393700787        |                                   |
| 4813    |     | 3rd axis automatic coordinate setup value when inch  | 0.0001inch        | -393700787       | 393700787        |                                   |
| 4814    |     | 4th axis automatic coordinate setup value when inch  | 0.0001inch        | -393700787       | 393700787        |                                   |
| 4815    |     | 5th axis automatic coordinate setup value when inch  | 0.0001inch        | -393700787       | 393700787        |                                   |

# **Tooling**

| Address | Bit | Description                                               | Register<br>Units | Minimum<br>Value | Maximum<br>Value | Long Description                                             |
|---------|-----|-----------------------------------------------------------|-------------------|------------------|------------------|--------------------------------------------------------------|
| 7       | 4   | Tool life control by T command                            |                   | 0                | 1                |                                                              |
| 9       | 6   | Number of tool life control groups and tools              |                   | 0                | 3                |                                                              |
| 806     |     | Tool length measurement bias amount                       | 0.001mm           | -999999999       | 99999999         |                                                              |
| 807     |     | Tool length measurement bottom level                      | 0.001mm           | -999999999       | 99999999         |                                                              |
| 3001    | 3   | Simplified TLM                                            |                   | 0                | 1                |                                                              |
| 3001    | 6   | Tool magazine/ATC tool display digit type                 |                   | 0                | 1                |                                                              |
| 3003    | 6   | ATC tool 4 digit type keep memory data type               |                   | 0                | 1                |                                                              |
| 3422    |     | Tool magazine display start keep memory                   |                   | 7000             | 7999             |                                                              |
| 3423    |     | Tool magazine display end keep memory parameter No.       |                   | 7000             | 7999             |                                                              |
| 3424    |     | ATC magazine tool keep memory parameter No.               |                   | 7000             | 7999             |                                                              |
| 3425    |     | ATC spindle tool keep memory parameter No.                |                   | 7000             | 7999             |                                                              |
| 4029    | 1   | Setting of the tool group in the skip status              |                   | 0                | 1                |                                                              |
| 4030    | 2   | Tool life count at M02/M03 execution                      |                   | 0                | 1                |                                                              |
| 4030    | 3   | Skip input timing when count M02/M30 type                 |                   | 0                | 1                |                                                              |
| 4110    |     | Tool life control group command T code off-<br>set        |                   | 0                | 19               | Tool life control group (0-19)<br>= T command -pm4110 x 1000 |
| 5012    | 1   | Measuring by work/offset pre-setter                       |                   | 0                | 1                |                                                              |
|         | 2   | Mode of measuring by work/offset pre-setter               |                   | 0                | 1                |                                                              |
| 5013    | 0   | Tool measuring direction by offset pre-setter             |                   | 0                | 1                |                                                              |
|         | 2   | Validity of when both offset pre-setter/TLM are on        |                   | 0                | 1                |                                                              |
|         | 3   | Execution of TLM measurement in manual skip B             |                   | 0                | 1                |                                                              |
|         | 4   | TLM home position return when ROV = 0%                    |                   | 0                | 1                |                                                              |
| 6008    | 0   | Measuring objective by tool length measurement            |                   | 0                | 1                |                                                              |
| 6840    |     | Offset pre-setter measuring direction reference value, X0 | 0.001mm           | -999999999       | 99999999         |                                                              |
| 6841    |     | Offset pre-setter measuring direction reference value, Z0 | 0.001mm           | -999999999       | 99999999         |                                                              |
| 6842    |     | Work pre-setter measuring probe radius, (DX+)             | 0.001mm           | -999999999       | 99999999         |                                                              |
| 6843    |     | Work pre-setter measuring probe radius, (DX-)             | 0.001mm           | -999999999       | 99999999         |                                                              |
| 6844    |     | Work pre-setter measuring probe radius, (DY+)             | 0.001mm           | -999999999       | 99999999         |                                                              |
| 6845    |     | Work pre-setter measuring probe radius, (DY-)             | 0.001mm           | -999999999       | 99999999         |                                                              |

| Address | Bit | Description                                         | Register<br>Units | Minimum<br>Value | Maximum<br>Value | Long Description |
|---------|-----|-----------------------------------------------------|-------------------|------------------|------------------|------------------|
| 6846    |     | Work pre-setter measuring probe radius, (HZ-)       | 0.001mm           | -999999999       | 999999999        |                  |
| 6847    |     | Work pre-setter measuring enabled retraction stroke | 0.001mm           | -999999999       | 999999999        |                  |
| 6848    |     | Work pre-setter measuring point feed-away stroke    | 0.001mm           | -99999999        | 999999999        |                  |

# **Torque Limit**

| Address | Bit | Description                     | Register<br>Units | Minimum<br>Value | Maximum<br>Value | Long Description |
|---------|-----|---------------------------------|-------------------|------------------|------------------|------------------|
| 1671    |     | 1st axis torque limit value (+) | %                 | 1                | 32767            |                  |
| 1672    |     | 2nd axis torque limit value (+) | %                 | 0                | 32767            |                  |
| 1673    |     | 3rd axis torque limit value (+) | %                 | 0                | 32767            |                  |
| 1674    |     | 4th axis torque limit value (+) | %                 | 0                | 32767            |                  |
| 1675    |     | 5th axis torque limit value (+) | %                 | 0                | 32767            |                  |

## Variable in Position

| Address | Bit | Description                                  | Register<br>Units | Minimum<br>Value | Maximum<br>Value | Long Description              |
|---------|-----|----------------------------------------------|-------------------|------------------|------------------|-------------------------------|
| 1641    |     | 1st axis Variable in position check No1 area | 0.001mm           | 0                | 32767            |                               |
| 1642    |     | 2nd axis Variable in position check No1 area | 0.001mm           | 0                | 32767            |                               |
| 1643    |     | 3rd axis Variable in position check No1 area | 0.001mm           | 0                | 32767            |                               |
| 1644    |     | 4th axis Variable in position check No1 area | 0.001mm           | 0                | 32767            |                               |
| 1645    |     | 5th axis Variable in position check No1 area | 0.001mm           | 0                | 32767            |                               |
| 1651    |     | 1st axis Variable in position check No2 area | 0.001mm           | 0                | 32767            | For caned cycle and solid tap |
| 1652    |     | 2nd axis Variable in position check No2 area | 0.001mm           | 0                | 32767            | For caned cycle and solid tap |
| 1653    |     | 3rd axis Variable in position check No2 area | 0.001mm           | 0                | 32767            | For caned cycle and solid tap |
| 1654    |     | 4th axis Variable in position check No2 area | 0.001mm           | 0                | 32767            | For caned cycle and solid tap |
| 1655    |     | 5th axis Variable in position check No2 area | 0.001mm           | 0                | 32767            | For caned cycle and solid tap |
| 2001    | 7   | Variable in position check                   |                   | 0                | 1                |                               |

# **Work Coordinate**

| Address | Bit | Description                                         | Register<br>Units | Minimum<br>Value | Maximum<br>Value | Long Description                    |
|---------|-----|-----------------------------------------------------|-------------------|------------------|------------------|-------------------------------------|
| 7       | 3   | Addition of work shift update amount                |                   | 0                | 1                |                                     |
| 4001    | 3   | Presetting of work coordinate shift when power ON   |                   | 0                | 1                | G54 - G59 can be selected by pm4143 |
|         | 4   | Presetting of work coordinate shift at Zero return  |                   | 0                | 1                | G54 - G59 can be selected by pm4143 |
| 4006    | 0   | 1st axis Automatic coordinate system setting        |                   | 0                | 1                |                                     |
|         | 1   | 2nd axis Automatic coordinate system setting        |                   | 0                | 1                |                                     |
|         | 2   | 3rd axis Automatic coordinate system setting        |                   | 0                | 1                |                                     |
|         | 3   | 4th axis Automatic coordinate system setting        |                   | 0                | 1                |                                     |
|         | 4   | 5th axis Automatic coordinate system setting        |                   | 0                | 1                |                                     |
| 4143    |     | Work shift setup when power on or zero return       |                   | 0                | 59               |                                     |
| 4801    |     | 1st axis automatic coordinate setup value when mm   | 0.001mm           | -999999999       | 99999999         |                                     |
| 4802    |     | 2nd axis automatic coordinate setup value when mm   | 0.001mm           | -999999999       | 99999999         |                                     |
| 4803    |     | 3rd axis automatic coordinate setup value when mm   | 0.001mm           | -999999999       | 99999999         |                                     |
| 4804    |     | 4th axis automatic coordinate setup value when mm   | 0.001mm           | -999999999       | 99999999         |                                     |
| 4805    |     | 5th axis automatic coordinate setup value when mm   | 0.001mm           | -999999999       | 99999999         |                                     |
| 4811    |     | 1st axis automatic coordinate setup value when inch | 0.0001inch        | -393700787       | 393700787        |                                     |
| 4812    |     | 2nd axis automatic coordinate setup value when inch | 0.0001inch        | -393700787       | 393700787        |                                     |
| 4813    |     | 3rd axis automatic coordinate setup value when inch | 0.0001inch        | -393700787       | 393700787        |                                     |
| 4814    |     | 4th axis automatic coordinate setup value when inch | 0.0001inch        | -393700787       | 393700787        |                                     |
| 4815    |     | 5th axis automatic coordinate setup value when inch | 0.0001inch        | -393700787       | 393700787        |                                     |

# Spindle

| Address | Bit | Description                                     | Register<br>Units | Minimum<br>Value | Maximum<br>Value | Long Description                                                         |
|---------|-----|-------------------------------------------------|-------------------|------------------|------------------|--------------------------------------------------------------------------|
| 1000    | 2   | Override setting on spindle speed output        |                   | 0                | 1                |                                                                          |
|         | 4   | Filter for spindle load and speed               |                   | 0                | 1                | Filtering in the I/O output for<br>the spindle load and speed<br>monitor |
| 1002    | 0   | Magnification ratio of spindle speed parameter  |                   | 0                | 1                |                                                                          |
| 1026    | 0   | 1st spindle YENET number                        |                   | 0                | 15               | No.1 physical spindle                                                    |
|         | 5   | 1st spindle debug mode                          |                   | 0                | 1                | YENET1200 station number setting (No. 2 to No. 15 station)               |
|         | 6   | 1st physical spindle specifications             |                   | 0                | 1                |                                                                          |
|         | 7   | 1st physical spindle enable                     |                   | 0                | 1                |                                                                          |
| 1039    | 1   | Spindle servo control type                      |                   | 0                | 2                |                                                                          |
|         | 5   | Spindle servo control enable                    |                   | 0                | 1                |                                                                          |
|         | 7   | Spindle servo control configuration             |                   | 0                | 1                |                                                                          |
| 1091    | 0   | Spindle encoder type                            |                   | 0                | 255              |                                                                          |
| 1127    |     | Spindle display name                            | ascii             | 0                | 255              |                                                                          |
| 1169    |     | Spindle automatic system axis name              | ascii             | 0                | 255              |                                                                          |
| 1400    |     | Minimum spindle revolution clamp for gear 1     | r/min             | 0                | 30000            |                                                                          |
| 1401    |     | Minimum spindle revolution clamp for gear 2     | r/min             | 0                | 30000            |                                                                          |
| 1402    |     | Minimum spindle revolution clamp for gear 3     | r/min             | 0                | 30000            |                                                                          |
| 1403    |     | Minimum spindle revolution clamp for gear 4     | r/min             | 0                | 30000            |                                                                          |
| 1404    |     | Maximum spindle revolution clamp for gear 1     | r/min             | 0                | 30000            |                                                                          |
| 1405    |     | Maximum spindle revolution clamp for gear 2     | r/min             | 0                | 30000            |                                                                          |
| 1406    |     | Maximum spindle revolution clamp for gear 3     | r/min             | 0                | 30000            |                                                                          |
| 1407    |     | Maximum spindle revolution clamp for gear 4     | r/min             | 0                | 30000            |                                                                          |
| 1408    |     | Spindle max motor speed for gear 1              | r/min             | 0                | 30000            |                                                                          |
| 1409    |     | Spindle max motor speed for gear 2              | r/min             | 0                | 30000            |                                                                          |
| 1410    |     | Spindle max motor speed for gear 3              | r/min             | 0                | 30000            |                                                                          |
| 1411    |     | Spindle max motor speed for gear 4              | r/min             | 0                | 30000            |                                                                          |
| 1412    |     | Spindle speed when spindle orientation (SOR) on | r/min             | 0                | 32767            |                                                                          |

| Address | Bit | Description                                     | Register<br>Units | Minimum<br>Value | Maximum<br>Value | Long Description  |
|---------|-----|-------------------------------------------------|-------------------|------------------|------------------|-------------------|
| 1413    |     | Spindle speed when spindle gear shift (SRO) on  | r/min             | 0                | 32767            |                   |
| 1415    |     | Spindle, max speed corresponding to 10V command | r/min             | 0                | 32767            |                   |
| 1540    |     | Delay time to check the SAGR signal             | msec              | 0                | 32767            |                   |
| 2471    |     | Spindle accel/decel time constant               | msec              | 0                | 32767            | Set multiple of 4 |
| 2472    |     | Spindle accel/decel time constant (gear B)      | msec              | 0                | 32767            | Set multiple of 4 |
| 2551    |     | Max spindle motor speed                         | r/min             | 0                | 32767            |                   |
| 5018    | 0   | Gear selection of H gear                        |                   | 0                | 2                |                   |
|         | 2   | Gear selection of M gear                        |                   | 0                | 2                |                   |
|         | 4   | Gear selection of L gear                        |                   | 0                | 2                |                   |

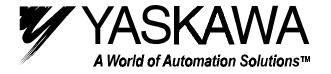

#### YASKAWA ELECTRIC AMERICA, INC.

Chicago-Corporate Headquarters 2121 Norman Drive South, Waukegan, IL 60085, U.S.A. Phone: (847) 887-7000 Fax: (847) 887-7310 Internet: http://www.yaskawa.com

805 Liberty Lane, West Carrollton, OH 45449, U.S.A.

Phone: (937) 847-6200 Fax: (937) 847-6277 Internet: http://www.motoman.com

## YASKAWA ELECTRIC CORPORATION

New Pier Takeshiba South Tower, 1-16-1, Kaigan, Minatoku, Tokyo, 105-0022, Japan Phone: 81-3-5402-4511 Fax: 81-3-5402-4580 Internet: http://www.yaskawa.co.jp

## YASKAWA ELETRICO DO BRASIL COMERCIO LTDA.

Avenida Fagundes Filho, 620 Bairro Saude Sao Paolo-SP, Brasil CEP: 04304-000 Phone: 55-11-5071-2552 Fax: 55-11-5581-8795 Internet: http://www.yaskawa.com.br

## YASKAWA ELECTRIC EUROPE GmbH

Am Kronberger Hang 2, 65824 Schwalbach, Germany Phone: 49-6196-569-300 Fax: 49-6196-888-301 Internet: http://www.yaskawa.de

#### MOTOMAN ROBOTICS AB

Box 504 S38525, Torsas, Sweden Phone: 46-486-48800 Fax: 46-486-41410

#### MOTOMAN ROBOTEC GmbH

Kammerfeldstraβe 1, 85391 Allershausen, Germany

Phone: 49-8166-900 Fax: 49-8166-9039

## YASKAWA ELECTRIC UK LTD.

1 Hunt Hill Orchardton Woods Cumbernauld, G68 9LF, Scotland, United Kingdom

# Phone: 44-12-3673-5000 Fax: 44-12-3645-8182

YASKAWA ELECTRIC KOREA CORPORATION

Paik Nam Bldg. 901 188-3, 1-Ga Euljiro, Joong-Gu, Seoul, Korea Phone: 82-2-776-7844 Fax: 82-2-753-2639

## YASKAWA ELECTRIC (SINGAPORE) PTE. LTD.

Head Office: 151 Lorong Chuan, #04-Ó1, New Tech Park Singapore 556741, SINGAPORE

Phone: 65-282-3003 Fax: 65-289-3003

#### TAIPEI OFFICE (AND YATEC ENGINEERING CORPORATION)

10F 146 Sung Chiang Road, Taipei, Taiwan Phone: 886-2-2563-0010 Fax: 886-2-2567-4677

## YASKAWA JASON (HK) COMPANY LIMITED

Rm. 2909-10, Hong Kong Plaza, 186-191 Connaught Road West, Hong Kong Phone: 852-2803-2385 Fax: 852-2547-5773

## **BEIJING OFFICE**

Room No. 301 Office Building of Beijing International Club,

21 Jianguomanwai Avenue, Beijing 100020, China

Phone: 86-10-6532-1850 Fax: 86-10-6532-1851

## **SHANGHAI OFFICE**

27 Hui He Road Shanghai 200437 China

Phone: 86-21-6553-6600 Fax: 86-21-6531-4242

## SHANGHAI YASKAWA-TONJI M & E CO., LTD.

27 Hui He Road Shanghai 200437 China

Phone: 86-21-6533-2828 Fax: 86-21-6553-6677

## BEIJING YASKAWA BEIKE AUTOMATION ENGINEERING CO., LTD.

30 Xue Yuan Road, Haidian, Beijing 100083 China Phone: 86-10-6232-9943 Fax: 86-10-6234-5002

## SHOUGANG MOTOMAN ROBOT CO., LTD.

7, Yongchang-North Street, Beijing Economic & Technological Development Area,

Beijing 100076 China

Phone: 86-10-6788-0551 Fax: 86-10-6788-2878